# **FLEX2 3000 Compact**

Brugsanvisning Instruction manual Betriebsanleitung Manuel d'instruction Bruksanvisning Käyttöohje Gebruikershandleiding Manuale d'istruzione Manual de instrucciones Instrukcja obsługi Kezelési útmutató

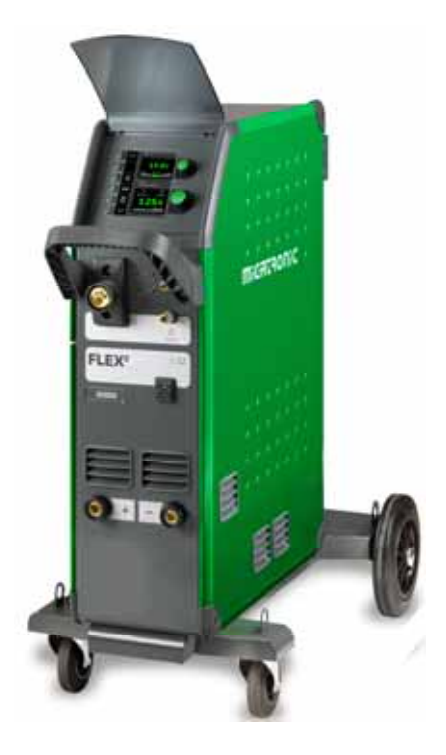

# **MIGATRONIC**

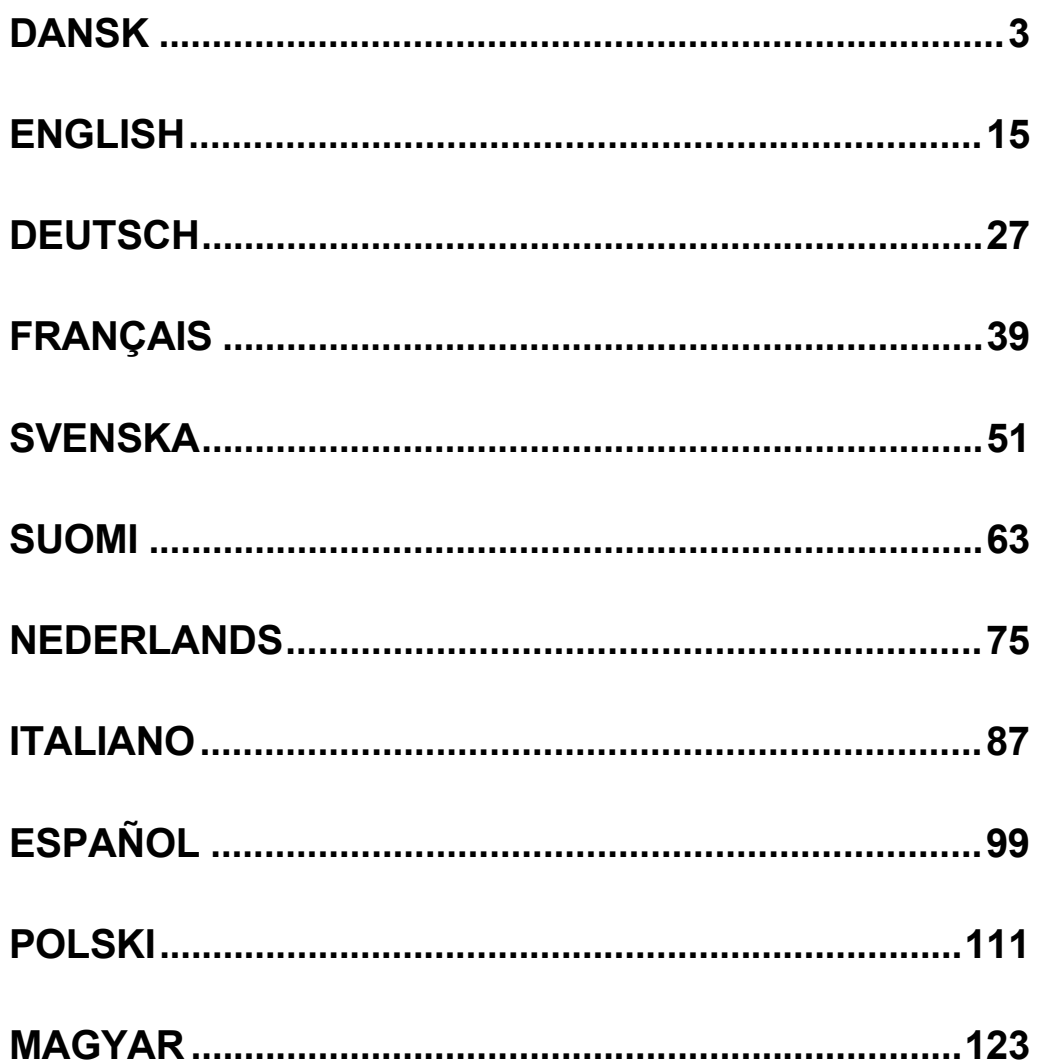

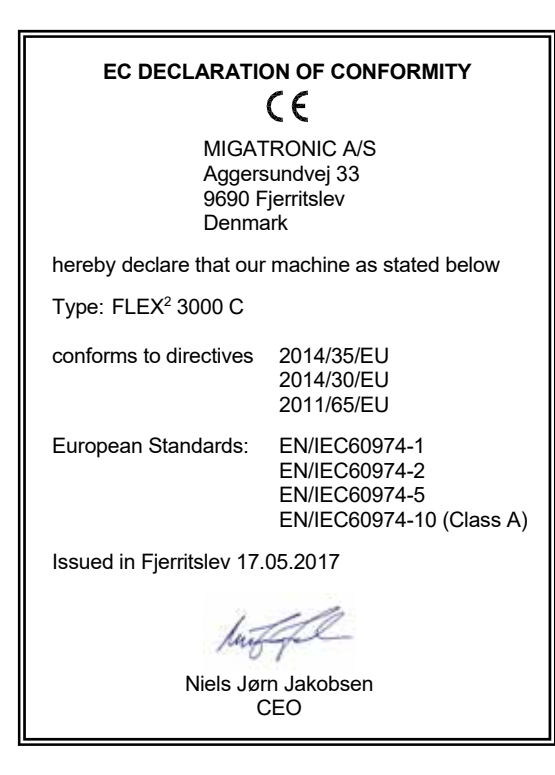

### **DANSK**

### **INDHOLDSFORTEGNELSE**

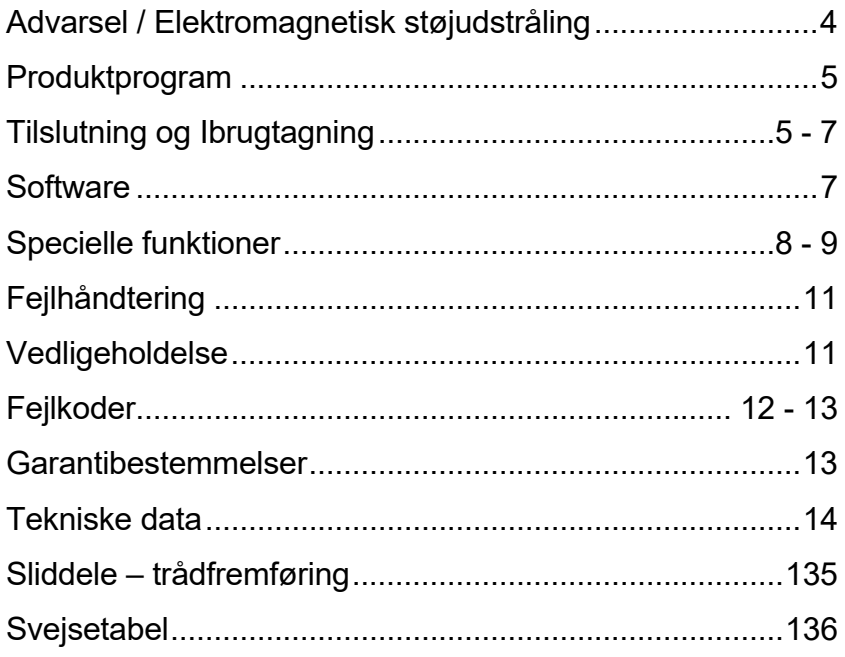

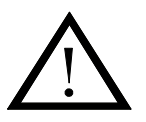

## **ADVARSEL**

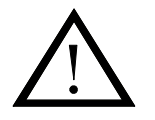

**Lysbuesvejsning og -skæring kan ved forkert brug være farligt for såvel bruger som omgivelser. Derfor må udstyret kun anvendes under iagttagelse af relevante sikkerhedsforskrifter. Især skal man være opmærksom på følgende:** 

#### **Elektrisk stød**

- Svejseudstyret skal installeres forskriftsmæssigt. Maskinen skal jordforbindes via netkablet.
- Sørg for regelmæssig kontrol af maskinens sikkerhedstilstand.
- Beskadiges kabler og isoleringer, skal arbejdet omgående afbrydes og reparation foretages.
- Kontrol, reparation og vedligeholdelse af udstyret skal foretages af en person med den fornødne faglige indsigt. - Undgå berøring af spændingsførende dele i svejsekredsen eller elektroder med bare hænder. Brug aldrig defekte
- eller fugtige sveisehandsker.
- Isolér Dem selv fra jorden og svejseemnet (brug f.eks fodtøj med gummisål).
- Brug en sikker arbejdsstilling (undgå f.eks. fare for fald).
- Følg reglerne for "Svejsning under særlige arbejdsforhold" (Arbejdstilsynet).

#### **Svejse- og skærelys**

- Beskyt øjnene, idet selv en kortvarig påvirkning kan give varige skader på synet. Brug svejsehjelm med foreskrevet filtertæthed.
- Beskyt kroppen mod lyset fra lysbuen, idet huden kan tage skade af stråling. Brug beskyttende beklædning, der dækker alle dele af kroppen.
- Arbejdsstedet bør om muligt afskærmes, og andre personer i området advares mod lyset fra lysbuen.

#### **Svejserøg og gas**

- Røg og gasser, som dannes ved svejsning, er farlige at indånde. Sørg for passende udsugning og ventilation.

#### **Brandfare**

- Stråling og gnister fra lysbuen kan forårsage brand. Letantændelige genstande fjernes fra svejsepladsen.
- Arbejdstøjet skal være sikret mod gnister og sprøjt fra lysbuen. Brug evt. brandsikkert forklæde og pas på åbenstående lommer.
- Særlige regler er gældende for rum med brand- og eksplosionsfare. Følg disse forskrifter.

#### **Støj**

- Lysbuen frembringer akustisk støj, og støjniveauet er betinget af svejseopgaven. Det vil i visse tilfælde være nødvendigt at beskytte sig med høreværn.

#### **Farlige områder**

- Stik ikke fingrene ind i de roterende tandhjul i trådfremføringsenheden.
- Særlig forsjatighed skal udvises når svejsearbeidet foregår i lukkede rum eller i højder hvor der er fare for at falde ned.

#### **Placering af svejsemaskinen**

- Placer svejsemaskinen således, at der ikke er risiko for, at den vælter.
- Særlige regler er gældende for rum med brand- og eksplosionsfare. Følg disse forskrifter.

Anvendelse af maskinen til andre formål end det, den er beregnet til (f.eks. optøning af vandrør) frarådes og sker i givet tilfælde på eget ansvar.

#### **Gennemlæs denne betjeningsvejledning omhyggeligt, inden udstyret installeres og tages i brug!**

#### **Elektromagnetisk støjudstråling**

Dette svejseudstyr, beregnet for professionel anvendelse, overholder kravene i den europæiske standard EN/IEC60974-10 (Class A). Standarden har til formål at sikre, at svejseudstyr ikke forstyrrer eller bliver forstyrret af andet elektrisk udstyr som følge af elektromagnetisk støjudstråling. Da også lysbuen udsender støj, forudsætter anvendelse uden forstyrrelser, at der tages forholdsregler ved installation og anvendelse. **Brugeren skal sikre, at andet elektrisk udstyr i området ikke forstyrres.**

Følgende skal tages i betragtning i det omgivne område:

- 1. Netkabler og signalkabler i svejseområdet, som er tilsluttet andre elektriske apparater.
- 2. Radio- og fjernsynssendere og modtagere.
- 3. Computere og elektroniske styresystemer.<br>4. Sikkerhedskritisk udstyr f.eks. overvågning
- 4. Sikkerhedskritisk udstyr, f.eks. overvågning og processtyring.
- 5. Brugere af pacemakere og høreapparater.
- 6. Udstyr som anvendes til kalibrering og måling.
- 7. Tidspunkt på dagen hvor svejsning og andre aktiviteter, afhængig af elektrisk udstyr, foregår.
- 8. Bygningers struktur og anvendelse.

Hvis svejseudstyret anvendes i boligområder kan det være nødvendigt at tage særlige forholdsregler (f.eks. information om midlertidigt svejsearbejde).

Metoder til minimering af forstyrrelser:

- 1. Undgå anvendelse af udstyr, som kan blive forstyrret.
- 2. Anvend korte sveisekabler
- 3. Læg plus- og minuskabel tæt på hinanden.
- 4. Placer svejsekablerne på gulvniveau.
- 5. Fjern signalkabler i svejseområdet fra netkabler.
- 6. Beskyt signalkabler i svejseområdet f.eks med skærmning.
- Benyt isoleret netforsyning til følsomme apparater.
- 8. Overvej skærmning af den komplette svejseinstallation.

### **PRODUKTPROGRAM**

#### *FLEX2 3000 Compact:*

300A svejsemaskine til MMA og MIG/MAG svejsning. Maskinen er luftkølet og leveres med integreret vogn og indbygget trådfremføring med 4 hjuls trissetræk.

#### **Svejseslanger og kabler**

Til maskinerne kan MIGATRONIC fra sit produktprogram levere elektrodeholdere, MIG/MAGslanger, returstrømkabler, mellemkabler, sliddele mm.

#### **Brænderkøling** *(ekstraudstyr)*

Et integreret kølemodul kan bestilles ved ordreafgivelse af maskinen, således at både vandkølede og gaskølede brændere kan benyttes.

#### **Push-pull** *(ekstraudstyr)*

FLEX2 3000 Compact kan eftermonteres med ekstraudstyr, således at en MIGATRONIC Push-Pull-brænder kan tilsluttes og anvendes.

**Vogn med omkoblingsmodul** *(ekstraudstyr)* En vogn med indbygget omkoblingsmodul der automatisk tilpasser til den aktuelle trefasede netspænding (230-500V) til FLEX<sup>2</sup> 3000 Compact.

#### **Intelligent Gas Control** *(ekstraudstyr)*  Gassparekit, der automatisk regulerer

gasmængden.

#### **Tilbehørsprogram**

Kontakt nærmeste forhandler for oplysninger om FLEX2 3000 Compact tilbehørsprogram.

### **TILSLUTNING OG IBRUGTAGNING**

#### **Installation**

I det følgende beskrives, hvorledes de enkelte dele af maskinen kobles sammen, sluttes til forsyningsnettet og tilsluttes gasforsyningen mm. Tallene i parentes henviser til figurerne i afsnittet.

Bortskaf produktet i overensstemmelse med gældende regler og forskrifter. Mere information findes under Politikker pa www.migatronic.com

#### **Konfigurering**

Hvis maskinen udstyres med svejsebrænder og svejsekabler, der er underdimensioneret i forhold til svejsemaskinens specifikationer f.eks. med hensyn til den tilladelige belastning, påtager MIGATRONIC sig intet ansvar for beskadigelse af kabler, slanger og eventuelle følgeskader.

#### **Vigtigt!**

Når stelkabel og svejsebrænder tilsluttes maskinen, er god elektrisk kontakt nødvendig, for at undgå at stik og kabler ødelægges.

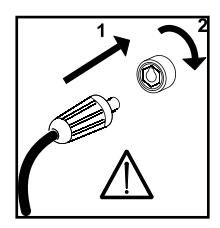

#### **Generatordrift**

Denne svejsemaskine kan anvendes på alle forsyninger, som afgiver sinusformet strøm og spænding, og som ikke overskrider de tilladte spændingstolerancer, der er angivet i de tekniske data. Motoriserede generatorer, som overholder ovenstående, kan anvendes som forsyning. Spørg altid generatorleverandøren til råds før du tilslutter din svejsemaskine.

MIGATRONIC anbefaler at anvende en generator, der har elektronisk regulator og som kan levere mindst 1,5 x svejsemaskinens maksimale kVA forbrug. Garantien bortfalder ved skader, som er opstået på grund af forkert eller dårlig forsyning.

#### **Nettilslutning**

Inden maskinen tilkobles forsyningsnettet, skal det kontrolleres, at den er beregnet til den aktuelle netspænding, og at forsikringen i forsyningsnettet er i overensstemmelse med typeskiltet. Netkablet (1) skal tilsluttes 3-faset vekselstrøm 50 eller 60 Hz og beskyttelsesjord. Rækkefølgen af faserne er uden betydning. Maskinen tændes med hovedafbryderen (2).

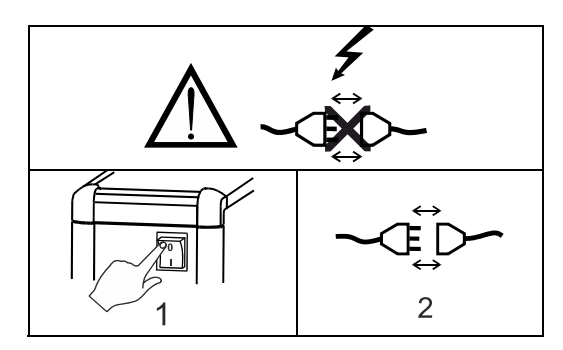

Det er vigtigt at svejseslange, stelkabel og eventuelt mellemkabel ligger udstrakt som vist på figuren, da det ellers vil påvirke svejseperformance og i værste fald kan ødelægge svejsemaskinen.

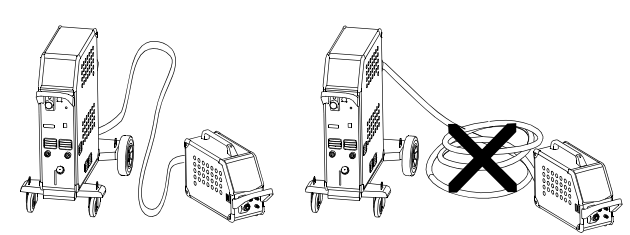

#### **Løfteanvisning**

Når maskinen skal løftes, skal løftepunkterne, som vises på figuren, anvendes.

Maskinen må ikke løftes med monteret gasflaske!

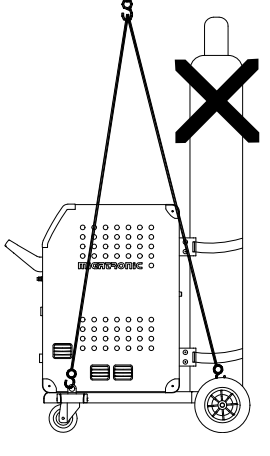

Løft ikke maskinen i håndtaget.

Træd ikke op på håndtaget.

#### **Tilslutning af beskyttelsesgas**

Gasslangen, som udgår fra bagsiden af maskinen (3), tilsluttes en gasforsyning med en reduktionsventil (2-6 bar). (Obs. Nogle typer reduktionsventiler kan kræve højere udgangstryk end 2 bar for at fungere optimalt).

En/to gasflasker kan fikseres bag på vognen.

#### **Tilslutning af brænder for MIG/MAG-svejsning**

Svejseslangen trykkes i ZA-koblingen (4), og spændeomløberen (5) på enden af slangen spændes med hånden. Hvis brænderen er vandkølet, tilsluttes endvidere de to slanger: RØD og BLÅ til lynkoblinger (6 - 7). Stelkablet tilsluttes svejseminus (8).

Hvis brænderen er en MIG Manager®, skal der endvidere tilsluttes et multistik til fronten af maskinen (9).

NB: MIG Manager® kan kun tilsluttes hvis der er monteret tilslutningskit i maskinen (ekstra udstyr).

#### **Tilslutning af elektrodeholder for MMA**

Elektrodeholder og returstrømkabel tilsluttes plusudtag (10) og minusudtag (8). Polariteten vælges efter elektrodeleverandørens anvisning.

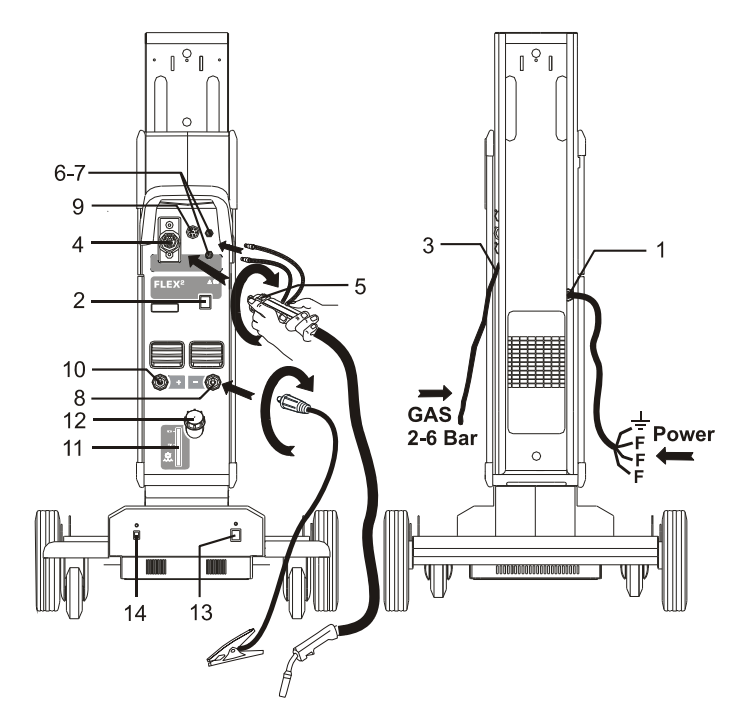

#### **Kontrol af kølevæske**

Hvis maskinen er leveret med integreret kølemodul, bør kølevandstanden med jævne mellemrum inspiceres ved hjælp af vandstandskontrollen (11). Efterfyldning af kølevæske sker gennem påfyldningsstudsen (12).

#### **Justering af trådbremse**

Trådbremsen skal sikre, at trådspolen bremses tilstrækkelig hurtigt, når svejsningen ophører. Den nødvendige bremsekraft er afhængig af vægten på trådrullen, og den maksimale trådhastighed der anvendes. Et bremsemoment på 1,5-2,0 Nm vil være fyldestgørende til de fleste anvendelser.

#### Justering:

- Afmonter drejeknappen ved at stikke en tynd skruetrækker ind bagved knappen og ryk derefter knappen ud.
- Juster trådbremsen ved at spænde eller løsne låsemøtrikken på trådnavets aksel
- Monter knappen igen ved at trykke den på plads i rillen.

#### **Vogn med automatisk netspændingsomkobling**  *(ekstra udstyr)*

Maskiner leveret med autotrafo monteret i vognen kan tilsluttes følgende spændinger:

3\*230V, 3\*400V, 3\*440V og 3\*500V. Autotrafoen tændes (grøn indikator lyser) på netafbryderen (13). Den indbyggede energisparefunktion vil automatisk slukke for svejsemaskinen efter 40 minutters stilstand. Tryk på knappen (14) for at tænde maskinen igen (rød indikator lyser).

Energisparefunktionen kan sættes ud af drift af en Migatronic tekniker.

#### **Rangerfunktion**

Funktionen bruges til at rangere/fremføre tråd evt. efter trådskift.

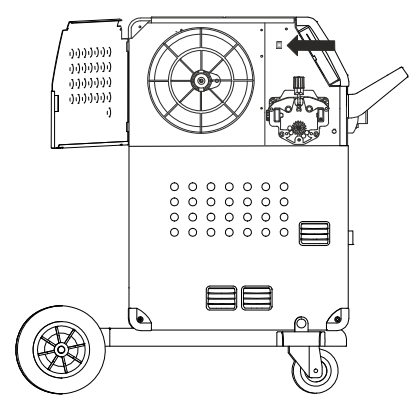

#### **Tænd Tryk Svejs**

Nu er maskinen næsten klar til brug.

- *Tænd svejsemaskinen*  På hovedafbryderen (2)
- *Vælg intern/ekstern kontrol (Se side 8)*
- *Vælg svejseprogram* Der skal vælges et svejseprogram, som passer til den svejsetråd og beskyttelsesgas eller evt. elektrode, der skal svejses med. Se i Quickguide hvordan det vælges for din sveisemaskine.

 *Indstil svejsestrøm* Se Quickguide

*Svejs*

### **SOFTWARE**

Hvis kontrolboksen udskiftes er det nødvendigt at lægge software ind i den nye boks igen, ved hjælp af et SD kort.

Nyeste software kan downloades på www.migatronic.com. Softwaren skal gemmes på et SD kort, som skal indeholde mapperne og én eller flere af filerne som vist herunder.

SD-kort kan bestilles på varenummer 26460002.

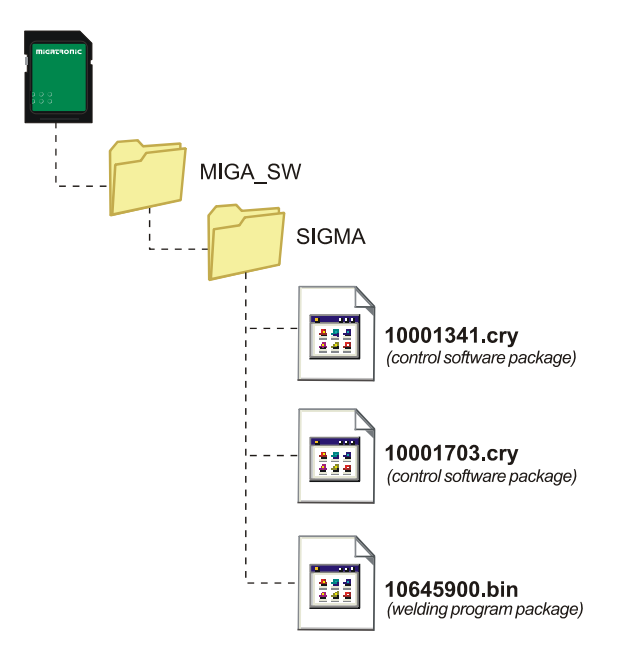

#### **Software indlæsning**

- Indsæt FLEX<sup>2</sup> 3000 Compact SD-kortet i slidsen i maskinens højre side.
- Tænd maskinen.
- Displayet blinker kortvarigt med seks streger.
- Vent indtil maskinens display viser den indstillede strøm.
- Sluk maskinen og tag SD-kortet ud
- Maskinen er nu klar til brug.

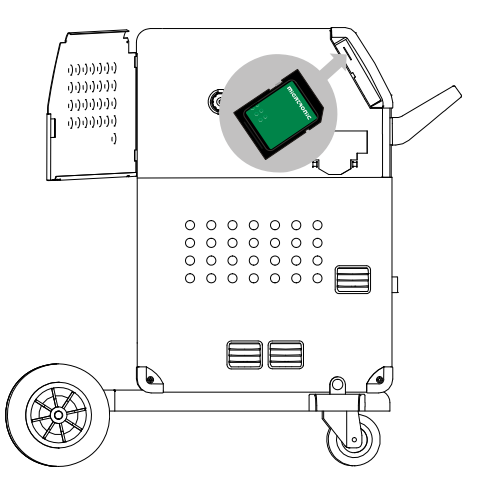

 *Alle maskinens brugerindstillinger slettes når filen 10645900.bin indlæses. Tag derfor altid SD-kortet ud af maskinen efter opdateringen, for at undgå at softwaren indlæses hver gang maskinen tændes.*

Hvis SD-kortet indeholder software til andre enheder f.eks.:

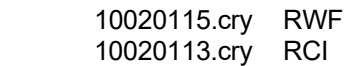

vil disse enheder blive opdateret, hvis de er koblet til CAN netværket.

Bemærk at det kan tage længere tid at foretage opdateringer, vent derfor venligst med at slukke maskinen, indtil der vises driftsbillede på FLEX<sup>2</sup> 3000 Compact.

#### **Licens SW**

Ved tilkøb af ekstralicenser til programmer eller særlige funktioner skal MigaLic.dat filerne indlæses på samme vis som SW-pakker. Husk at gemme en sikkerhedskopi af filerne.

MigaLic.txt filen indeholder information om maskinens licensnummer og de gemte licenser på SD-kort

### **SPECIELLE FUNKTIONER**

#### **Konfiguration af intern/ekstern kontrol**

Det er muligt at konfigurere intern og ekstern kontrol ved at trykke på følgende knap i Machine Setupmenuen:

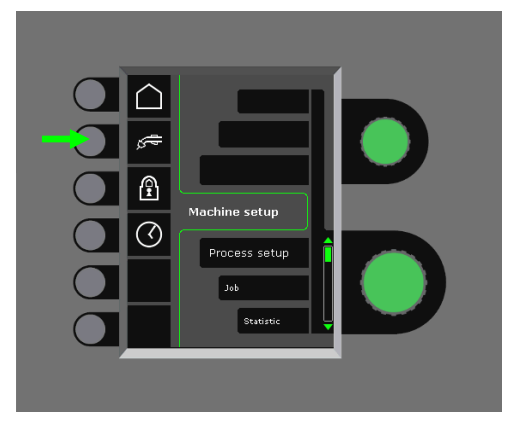

Drej på nederste drejeknap indtil den ønskede konfiguration vises. Tryk på √-tasten for at bekræfte valget (valgt konfiguration indikeres ved  $\checkmark$ ):

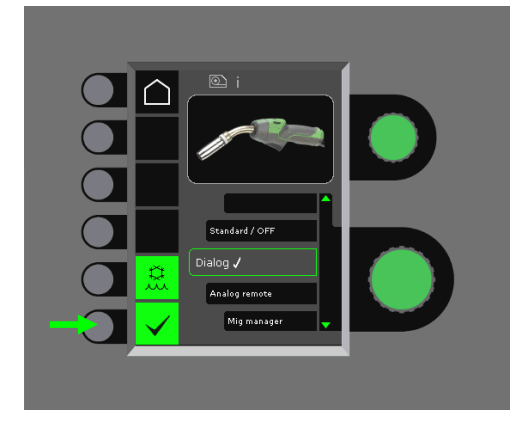

#### *Dialog brænder:*

Strøm indstilles både på panelet og fra reguleringsknappen på brænderen. Spændingstrim indstilles fra panelet.

#### *Sekvens brænder:*

Ved valg af enten 3 eller 7 sekvensbrænder defineres automatisk 3 eller 7 sekvenser, som kun kan skiftes fra brænderen. Alle andre indstillinger foretages på panelet.

#### VIGTIGT!

Såfremt det ikke er muligt at skifte mellem sekvensnumrene 1 til 7 (1 til 3 på ERGO model XMA), skyldes det forkert valg af sekvensbrænder. Vælg en fra listen der passer på den aktuelle sekvenstype.

#### *Fjernbetjening:*

Strøm indstilles både fra panelet og fra reguleringsknappen på fjernbetjeningen.

Spændingstrim kan kun indstilles fra fjernbetjeningen.

#### MIG Manager®:

Se quick quide for MIG Manager<sup>®</sup>

#### **Til-/frakobling af vandkøling (MIG/MAG)**

Vandkølefunktionen, skal sikre at den vandkølede brænder ikke ødelægges. Vandkølingen starter automatisk, når svejsningen påbegyndes, og stopper automatisk 3 minutter efter svejsningen er ophørt. Vandkøling aktiveres ved at trykke på følgende knap:

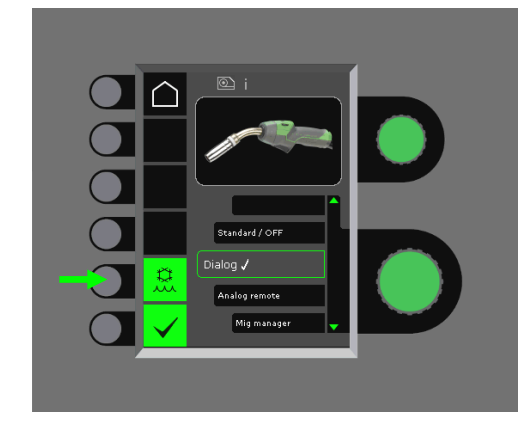

Når MIG Manager® er tilsluttet, kontrollerer den automatisk vandkølefunktionen og sætter denne konfiguration ud af drift.

#### **Indstilling af tid**

Det er muligt at indstille tiden ved at trykke på følgende knap i Machine Setup-menuen:

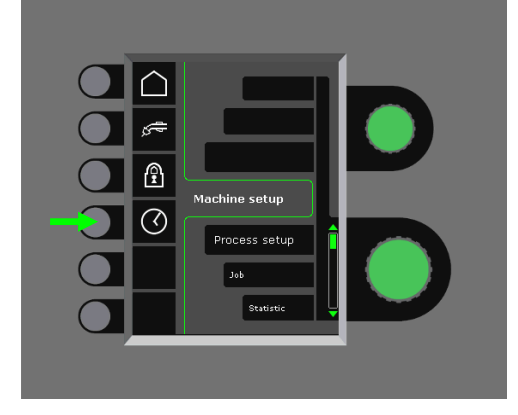

Det er vigtigt at indstille den korrekte tid, hvis der ønskes logning af f.eks. fejl. Når indstillingen er foretaget, bekræftes ved at trykke på følgende knap:

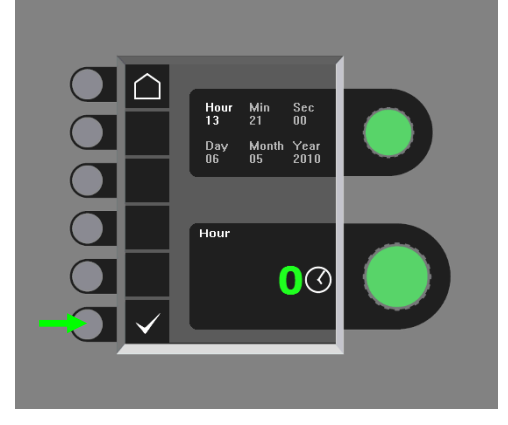

#### **Låsefunktion (Option)**

Det er muligt at indstille det ønskede låseniveau ved at trykke på følgende knap i Machine Setup-menuen:

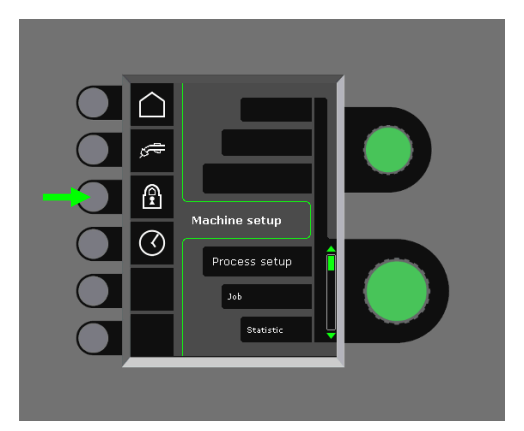

Funktioner låses til det valgte låseniveau ved indsætning af SD-låsekortet og låses op ved at genindsætte SD-låsekortet.

#### **Genkald af fabriksindstillinger**

Dette er en total reset til fabriksindstillinger:

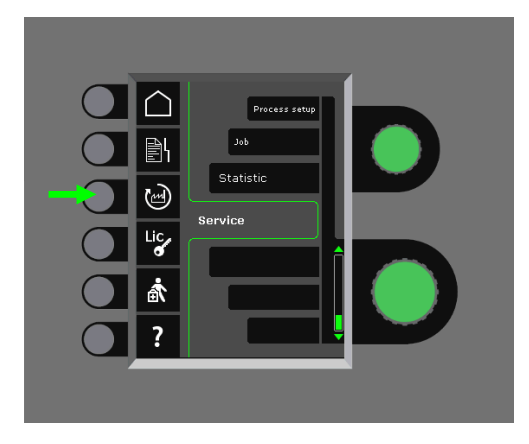

#### **Visning af licensoversigt**

Det er muligt at få vist samlet oversigt over antal licenser:

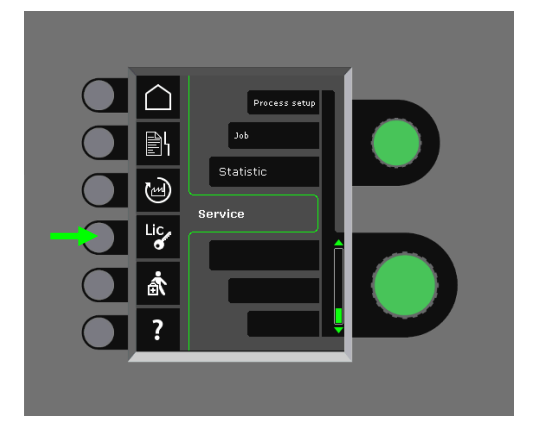

#### **Visning af softwareversioner/licensnr.**

Det er muligt at få vist softwareversioner/licensnr. ved at trykke på følgende knap i service-menuen:

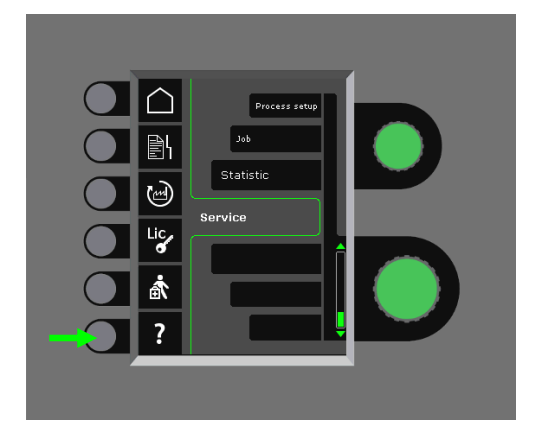

Licensnr. skal anvendes ved køb af ekstra licenser. Det er vigtigt at oplyse det korrekte nummer ved ordreafgivelse og skelne imellem tal, store og små bogstaver.

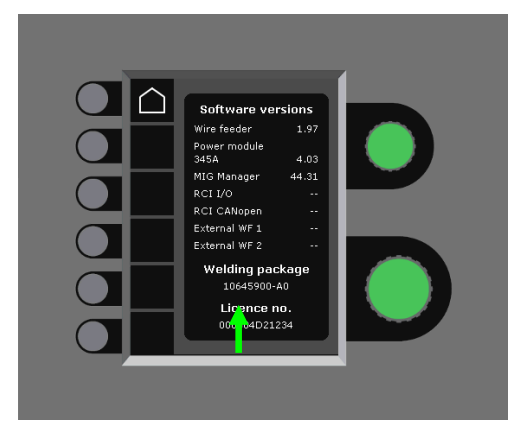

#### **Kabelkompensering (kalibrering af modstand i svejseslange)**

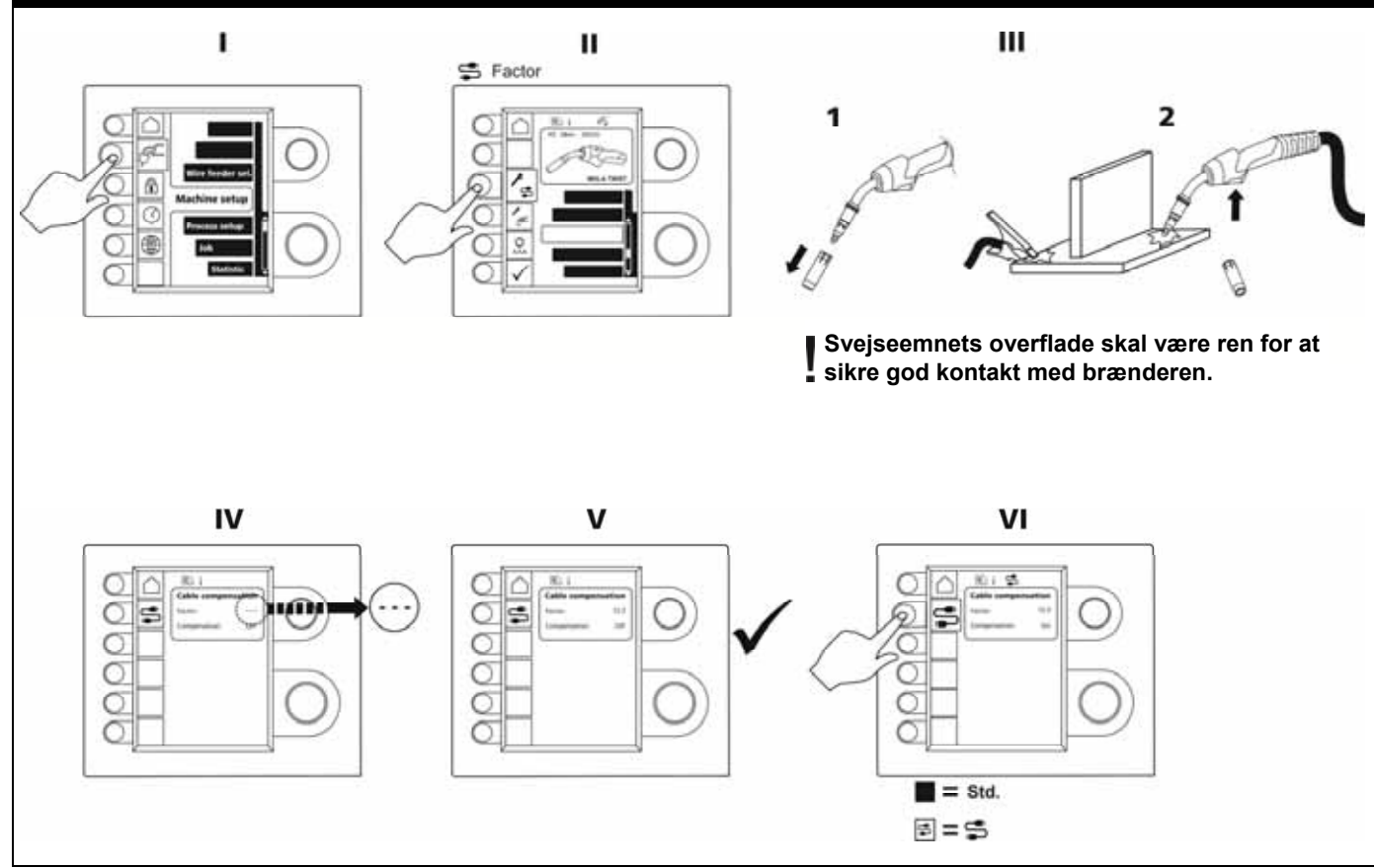

### **FEJLHÅNDTERING**

FLEX2 3000 Compact har et avanceret selvbeskyttelsessystem indbygget. Ved fejl lukker maskinen automatisk for gastilførslen, afbryder svejsestrømmen og stopper trådfremførelsen.

#### *Udvalgte fejl:*

#### **Kølefejl**

Kølefejl vises på maskiner med monteret vandflowkit, i tilfælde af at kølevandet ikke kan cirkulere som følge af forkert tilslutning eller tilstopning.

*Kontroller at køleslangerne er korrekt tilsluttet, efterfyld vandbeholderen og efterse svejseslange og tilslutningsstudser. Kølefejlen afmeldes med et kort tryk på knappen.* 

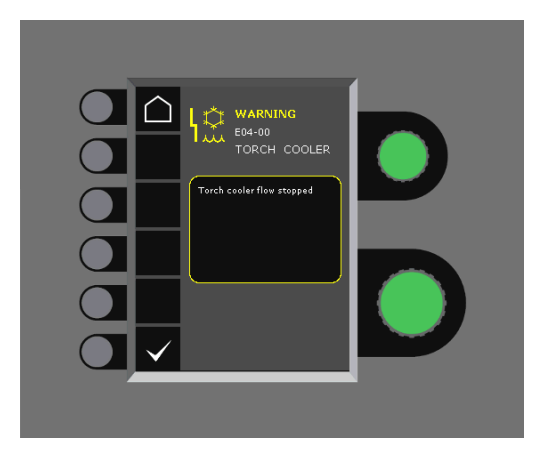

#### **Gasfejl**

Gasfejl kan skyldes for lavt eller for højt tryk på gastilførslen.

*Kontroller at trykket på gastilførslen er højere end 2 bar og mindre end 6 bar, svarende til 5 l/min og 27 l/min.*  Gasfejl kan sættes ud af funktion ved at indstille manuel gasflow til 27 l/min. Gasfejlen afmeldes med et kort tryk på √-knappen.

#### **Fejllog**

Alle fejl gemmes i maskinens fejllog under menuen Service. Fejlloggen kan distribueres, når der indsættes et SD-kort og trykkes på følgende tast:

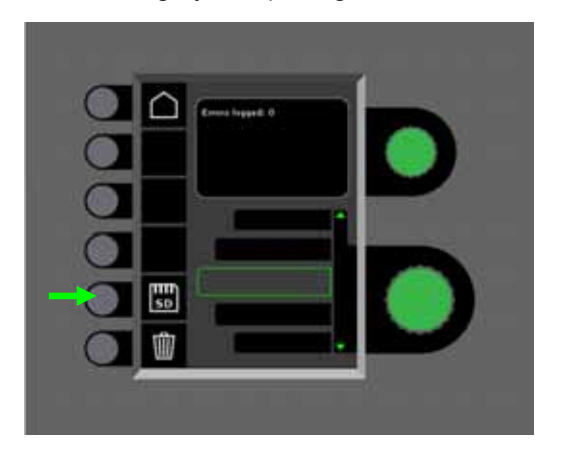

Fejlloggen er nu gemt på SD-kortet.

Fejlloggen kan nulstilles, når der trykkes på tasten ud for skraldespanden.

### **VEDLIGEHOLDELSE**

Maskinen skal regelmæssigt vedligeholdes og rengøres for at undgå funktionsfejl og sikre driftssikkerhed.

Manglende vedligeholdelse har indflydelse på driftssikkerheden og resulterer i bortfald af garanti.

#### **ADVARSEL!**

**Service- og rengøringsarbejder på åbnede svejsemaskiner må kun udføres af kvalificeret personale. Anlægget skal frakobles forsyningsnettet (netstik trækkes ud!). Vent ca. 5 minutter før vedligeholdelse og reparation, da alle kondensatorer skal aflades da der er risiko for stød.** 

#### **Trådrum**

- Rengør trådrummet med trykluft og efterse trådtrissernes spor og tænder for slitage, efter behov.

#### **Kølemodul**

- Tjek kølevæskeniveau og frostsikring og efterfyld kølevæske efter behov.
- Vandtank og vandslangerne i svejseslangen skal mindst en gang om året renses for snavs og gennemskylles med rent vand. Påfyld derefter ny kølevæske. Maskinen leveres fra Migatronic med kølevæske, der består af demineraliseret vand, propylenglycol og benzotriazol. Kølevæsken yder frostsikring til –12°C. Se bestillingsnummer i reservedelslisten. Kølevæsken anses ikke som farligt affald. Spild og affald kan bortskaffes via den kommunale affaldsordning.

#### **Strømkilde**

.

- Strømkildens ventilatorvinge og køletunnel skal rengøres med trykluft efter behov.
- Der skal mindst én gang årligt gennemføres eftersyn og rengøring af kvalificeret servicetekniker

### **FEJLKODER**

Hvis der opstår en fejl under software indlæsning vil en af nedenstående fejlkoder blinke i displayet.

### Fejlkoder til MWF software 10001341.cry

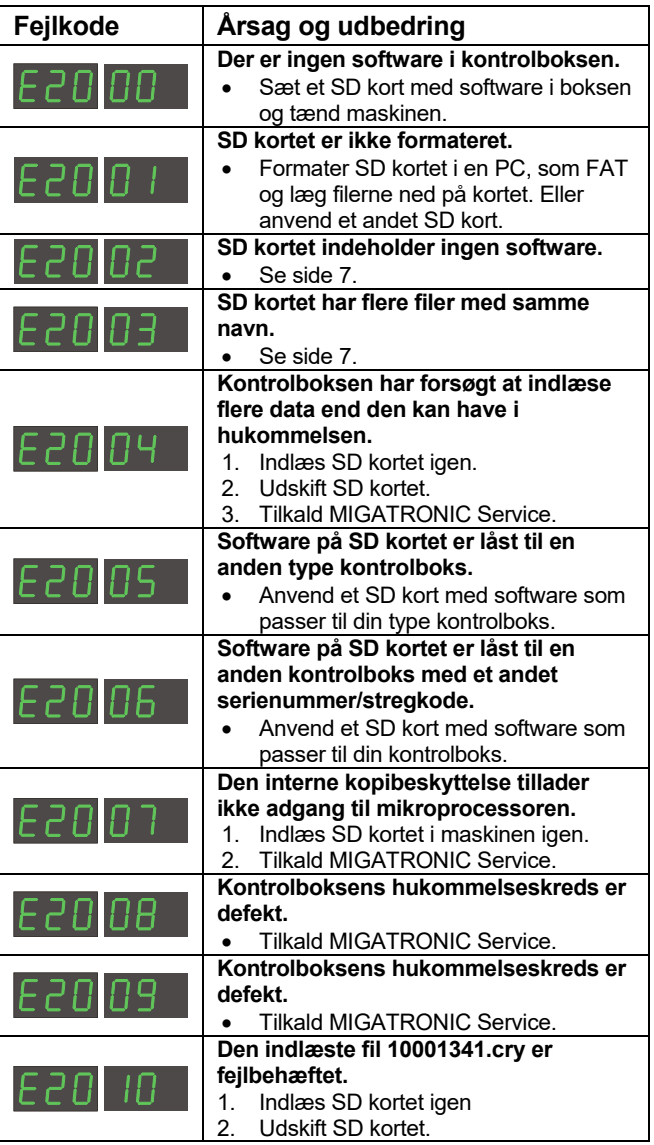

Fejlkoder til Svejseprogrampakke 10645900.bin

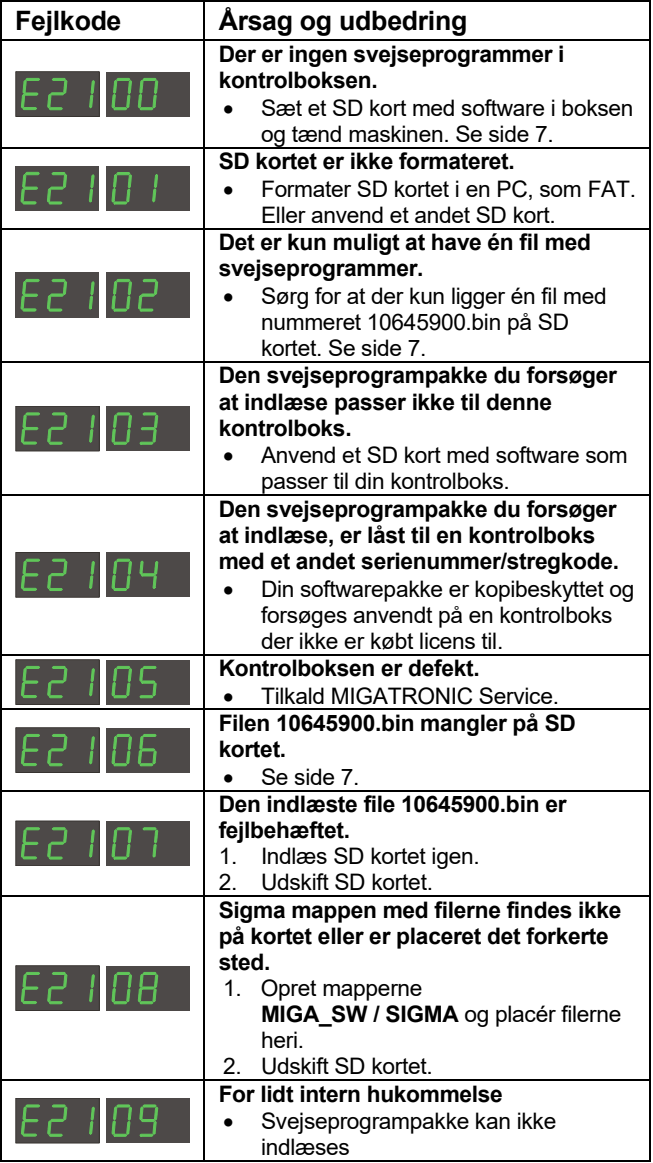

Fejlkoder til Power control pakke 10001703.cry

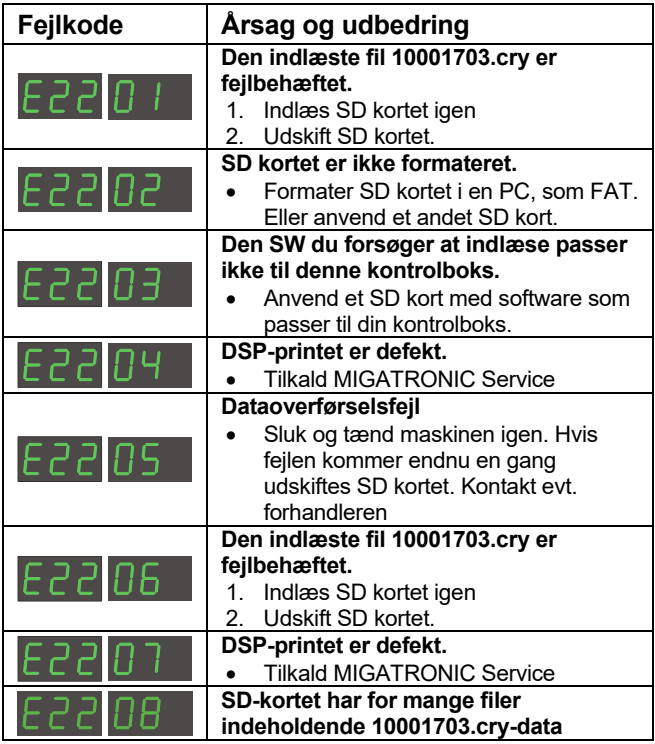

### **SERVICE**

#### **Test**

*Test funktioner som kun anvendes af serviceteknikeren i forbindelse med servicering af maskinen.* 

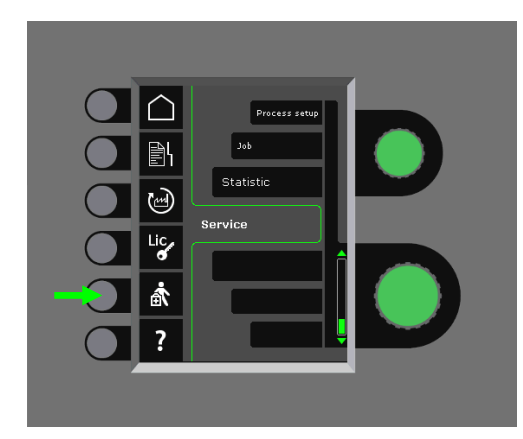

Følgende test kan foretages.:

- Tænd kølemodul
- Tænd blæser
- Tænd magnetventil
- Tænd trådmotor

Følgende information kan aflæses:

- Strømkildetemperatur
- DC link spænding
- IAC modul installeret

### **GARANTIBESTEMMELSER**

Migatronic (herefter omtalt som Leverandøren) udfører løbende kvalitetskontrol gennem hele produktionsforløbet samt afprøvning af de komplette enheder gennem omfattende test.

Leverandøren yder garanti i henhold til nedenstående bestemmelser ved at udbedre fejl og mangler ved enheder, der påviseligt og indenfor garantiperioden måtte skyldes materiale- eller produktionsfejl.

Garantiperioden er 24 måneder for nye svejsemaskiner, 12 måneder for nyt tilbehør og 6 måneder for reservedele. Garantiperioden regnes fra dato for fakturering til slutbruger fra Leverandøren eller Leverandørens forhandler. Den originale faktura udgør dokumentation for garantiperioden.

Garantiperioden er 12 måneder eller maksimalt 1.800 driftstimer for CoWelder-løsningen. Garantiperioden regnes fra dato for fakturering til slutbruger fra Leverandøren eller Leverandørens forhandler. Den originale faktura udgør dokumentation for garantiperioden.

Garantiperioden er 24 måneder for nye svejsemaskiner indbygget i robot-, automat- og CoWelder-løsninger. Garantiperioden regnes fra dato for fakturering til slutbruger fra Leverandøren eller Leverandørens forhandler. Den originale faktura udgør dokumentation for garantiperioden.

Garantiperioden kan udvides til op til 60 måneder på udvalgte dele ved registrering af nye svejsemaskiner senest 30 dage efter købsdatoen på www.migatronic.com. Følgende svejsemaskiner er omfattet af den udvidede garanti: Automig, Automig-i, MIGx-serie, Sigma Select-serie, Omega-serie, Sigmaserie, Sigma Galaxy, Pi-serie, Pi Plasma, Zeta.

Svejseslanger og mellemkabler anses som sliddele, og alene fejl og mangler, der konstateres indenfor 12 måneder efter levering og som skyldes materiale-eller produktionsfejl, vil blive betragtet som omfattet af garantien.

Garantireparationer hverken forlænger eller fornyer garantiperioden.

Enhver form for transport af varer eller personer i forbindelse med en garantireklamation er ikke omfattet af Leverandørens garantiforpligtelse og vil derfor ske for købers regning og risiko.

Der henvises endvidere til de fulde garantibetingelser på **www.migatronic.com** 

### **TEKNISKE DATA**

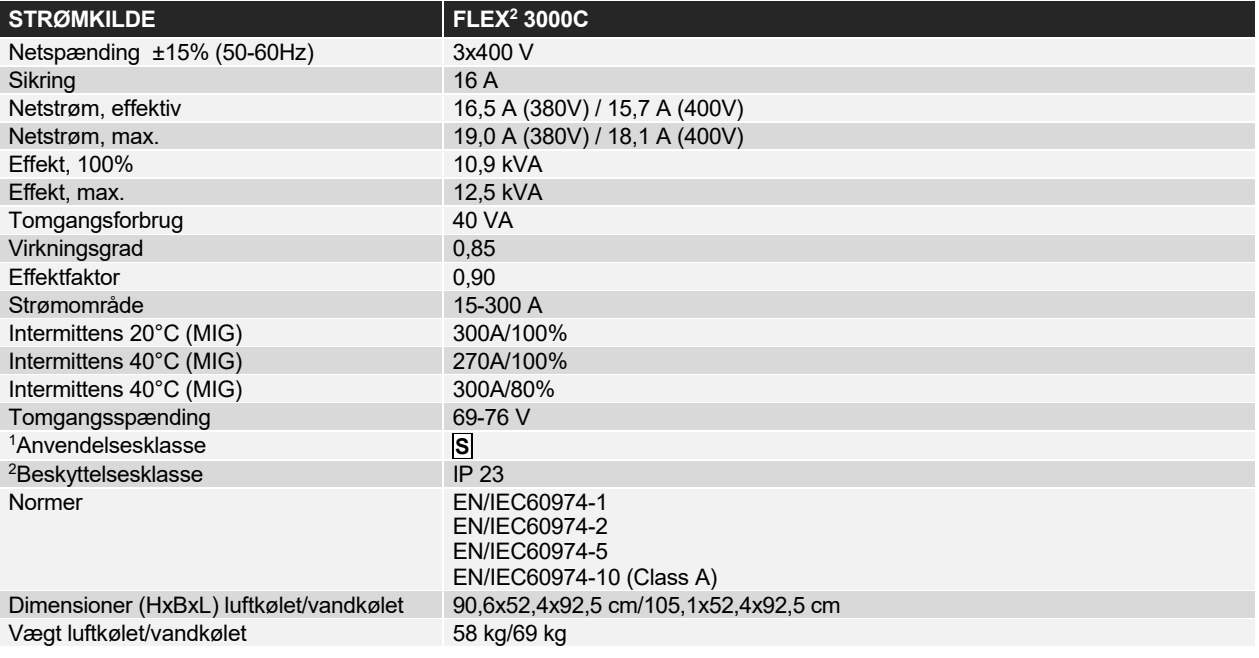

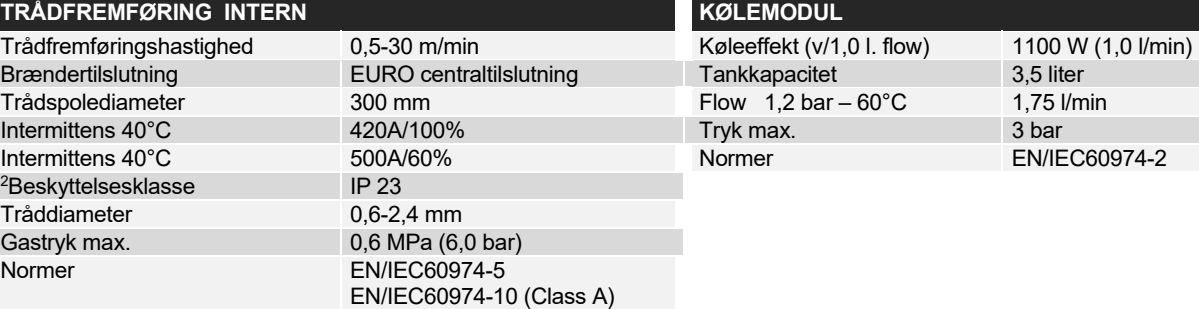

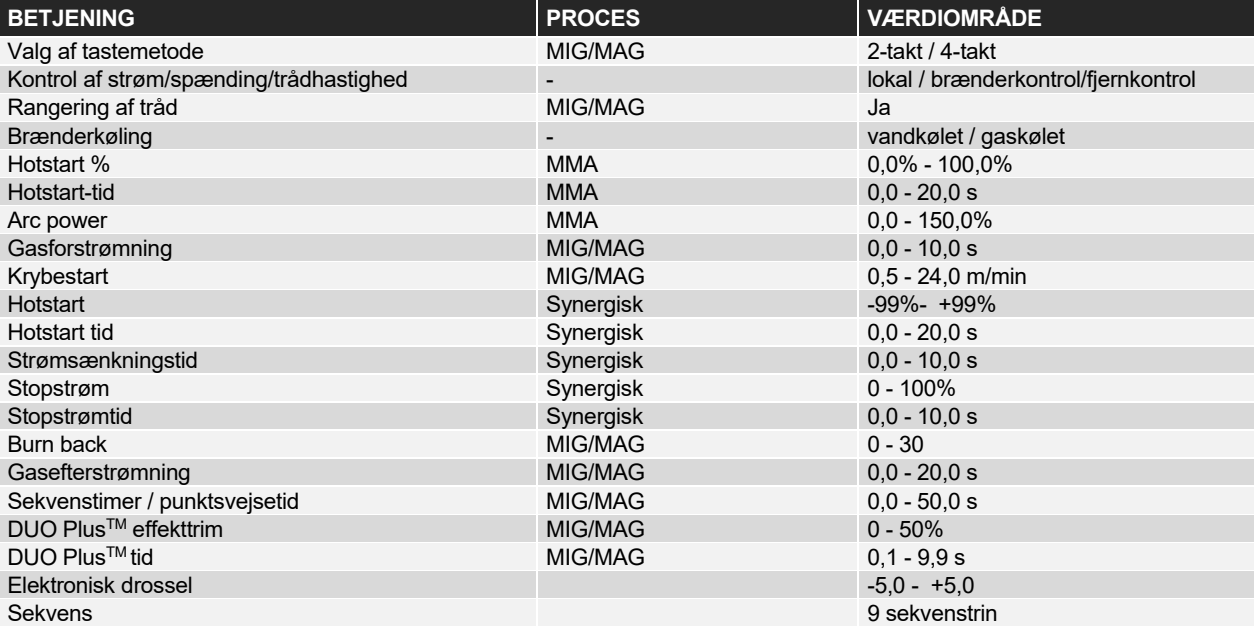

<sup>&</sup>lt;sup>1</sup> S<br>□ Maskiner opfylder de krav der stilles under anvendelse i områder med forøget risiko for elektrisk chok

<sup>2</sup> Angiver at maskinen er beregnet for såvel indendørs som udendørs anvendelse

## **ENGLISH**

### **CONTENTS**

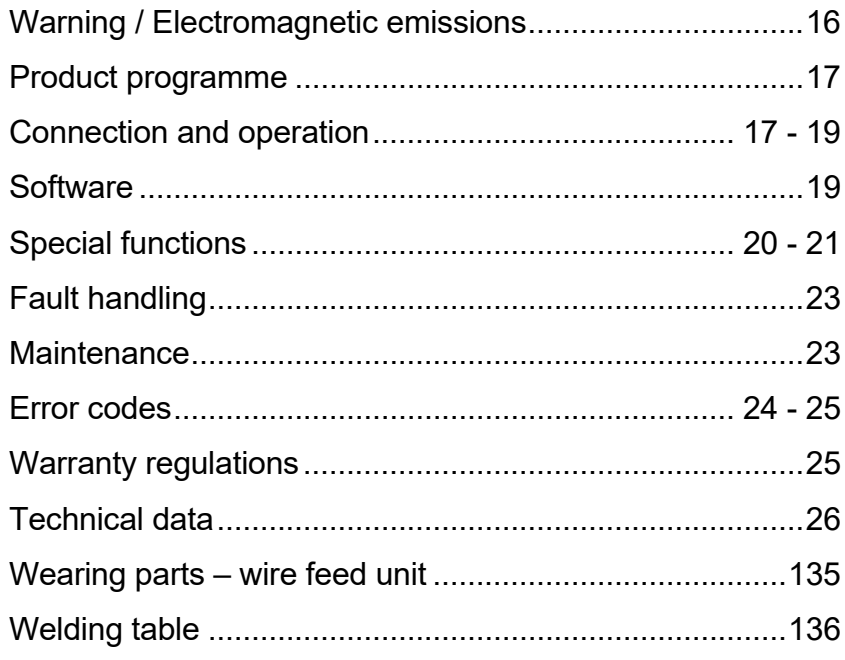

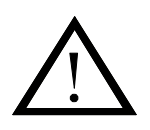

## **WARNING**

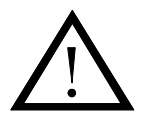

**Arc welding and cutting can be dangerous to the user, people working nearby, and the surroundings if the equipment is handled or used incorrectly. Therefore, the equipment must only be used under the strict observance of all relevant safety instructions. In particular, your attention is drawn to the following:** 

#### **Electricity**

- The welding equipment must be installed according to safety regulations and by a properly trained and qualified person. The machine must be connected to earth through the mains cable.
- Make sure that the welding equipment is correctly maintained.
- In the case of damaged cables or insulation, work must be stopped immediately in order to carry out repairs.
- Repairs and maintenance of the equipment must be carried out by a properly trained and qualified person.
- Avoid all contact with live components in the welding circuit and with electrodes and wires if you have bare hands. Always use dry welding gloves without holes.
- Make sure that you are properly and safely earthed (e.g use shoes with rubber sole).
- Use a safe and stable working position (e.g. avoid any risk of accidents by falling).

#### **Light and heat emissions**

- Protect the eyes as even a short-term exposure can cause lasting damage to the eyes. Use a welding helmet with suitable radiation protection glass.
- Protect the body against the light from the arc as the skin can be damaged by welding radiation. Use protective clothes, covering all parts of the body.
- The place of work should be screened, if possible, and other persons in the area warned against the light from the arc.

#### **Welding smoke and gases**

- The breathing in of the smoke and gases emitted during welding is damaging to health. Make sure that any exhaust systems are working properly and that there is sufficient ventilation.

#### **Fire hazard**

- Radiation and sparks from the arc represent a fire hazard. As a consequence, combustible materials must be removed from the place of welding.
- Working clothing should also be secure against sparks from the arc (e.g. use a fire-resistant material and watch out for folds and open pockets).
- Special regulations exist for rooms with fire- and explosion hazard. These regulations must be followed.

#### **Noise**

- The arc generates acoustic noise according to welding task. In some cases, use of hearing aids is necessary.

#### **Dangerous areas**

- Fingers must not be stuck into the rotating gear wheels in the wire feed unit.
- Special consideration must be taken when welding is carried out in closed areas or in heights where there is a danger of falling down.

#### **Positioning of the machine**

- Place the welding machine so there is no risk that the machine will tip over.
- Special regulations exist for rooms with fire- and explosion hazard. These regulations must be followed.

Use of the machine for other purposes than it is designed for (e.g. to unfreeze water pipes) is strongly deprecrated. If the occasion should arise this will be carried out without responsibility on our part.

#### **Read this instruction manual carefully before the equipment is installed and in operation**

#### **Electromagnetic emissions and the radiation of electromagnetic disturbances**

This welding equipment for industrial and professional use is in conformity with the European Standard EN/IEC60974-10 (Class A). The purpose of this standard is to prevent the occurrence of situations where the equipment is disturbed or is itself the source of disturbance in other electrical equipment or appliances. The arc radiates disturbances, and therefore, a trouble-free performance without disturbances or disruption, requires that certain measures are taken when installing and using the welding equipment. **The user must ensure that the operation of the machine does not occasion disturbances of the above mentioned nature.** 

- The following shall be taken into account in the surrounding area: 1. Supply and signalling cables in the welding area which are
- connected to other electrical equipment.
- 2. Radio or television transmitters and receivers.
- 3. Computers and any electrical control equipment. 4. Critical safety equipment e.g. electrically or electronically controlled guards or protective systems.
- 5. Users of pacemakers and hearing aids etc.
- 6. Equipment used for calibration and measurement.
- 7. The time of day that welding and other activities are to be carried out.

8. The structure and use of buildings.

If the welding equipment is used in a domestic establishment it may be necessary to take special and additional precautions in order to prevent problems of emission (e.g. information of temporary welding work).

Methods of reducing electromagnetic emissions:

- 1. Avoid using equipment which is able to be disturbed.
- 2. Use short welding cables.
- 3. Place the positive and the negative cables close together.
- Place the welding cables at or close to floor level.
- 5. Remove signalling cables in the welding area from the supply cables.
- 6. Protect signalling cables in the welding area, e.g. with selective screening.
- 7. Use separately-insulated mains supply cables for sensitive electronic equipment.
- 8. Screening of the entire welding installation may be considered under special circumstances and for special applications.

### **PRODUCT PROGRAMME**

#### *FLEX2 3000 Compact:*

300A welding machine for MMA and MIG/MAG welding. The machine is air-cooled and is supplied with integrated trolley and built-in wire feed unit with 4-roll drive.

#### **Welding hoses and cables**

MIGATRONIC's product range can provide electrode holders, MIG/MAG torches and hoses, return current cables, intermediary cables and wear parts etc.

#### **Push pull** *(option)*

 $FLEX<sup>2</sup>$  3000 Compact can be retrofitted with extra equipment; thereby a MIGATRONIC Push Pull torch can be connected and used.

#### **Torch cooling** *(option)*

When ordering the machine, an integrated cooling module can be ordered, which enables both watercooled and gas-cooled welding torches to be used.

**Trolley with unit for changable voltage** *(option)*  A trolley with a built-in unit which automatically adjusts the actual three-phased mains voltage (230- 500V) to the  $FLEX^2$  3000 Compact.

#### **Intelligent Gas Control** *(option)*

Gas saving kit, which automatically adjusts the gas flow.

#### **Accessories**

Please contact your Migatronic dealer for further information on FLEX<sup>2</sup> 3000 Compact accessories.

### **CONNECTION AND OPERATION**

#### **Permissible installation**

The following sections describe how the machine is made ready for use and then connected to mains supply, gas supply etc. The numbers in parentheses refer to the illustrations in this paragraph.

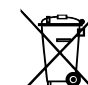

Dispose of the product according to local standards and regulations. More information can be found under Policies at www.migatronic.com

#### **Configuration**

MIGATRONIC disclaims all responsibility for damaged cables and other damages related to welding with undersized welding torch and welding cables measured by welding specifications e.g. in relation to permissible load.

#### **Important!**

In order to avoid destruction of plugs and cables, good electric contact is required when connecting earth cables and intermediary cables to the machine.

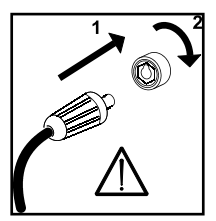

#### **Generator use**

This welding machine can be used at all mains supplies providing sine-shaped current and voltage and not exceeding the approved voltage tolerances stated in the technical data. Motorised generators observing the above can be used as mains supply. Consult your supplier of generator prior to connecting your welding machine. MIGATRONIC recommends use of a generator with electronic regulator and supply of minimum 1.5 x the maximum kVA consumption of the welding machine. The guarantee does not cover damage caused by incorrect or poor mains supply.

#### **Mains connection**

Before connecting the power source to the mains supply, ensure that the power source is of the same voltage as the mains voltage provided and that the fuse in the mains supply is of the correct size. The mains cable (1) of the power source must be connected to the correct three-phase alternating current (AC) supply of 50 Hz or 60 Hz and with earth connection. The sequence of the phases is not of significance. The power source is switched on with the mains switch (2).

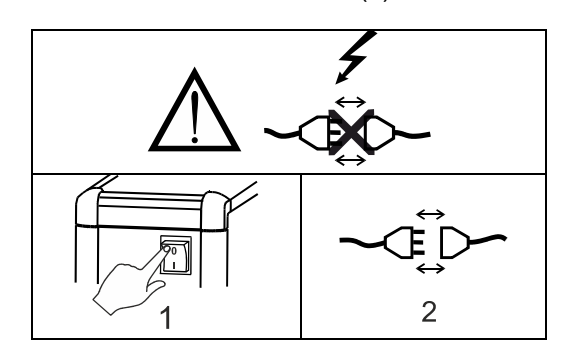

Important: stretch out welding hose, earth cable and interconnecting cable, as necessary, as shown in the figure to avoid affecting the welding performance and at worst destructing the welding machine.

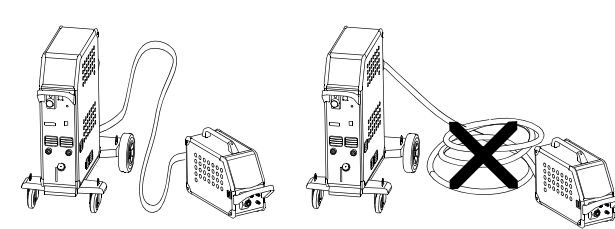

#### **Lift instructions**

The lifting points must be used (please see figure) when lifting the machine.

The machine must not be lifted with mounted gas bottle.

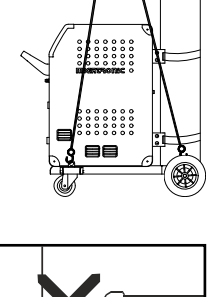

Do not lift the machine by the handle. Do not step on the handle

#### **Connection of shielding gas**

Connect the gas hose, which branches off from the back panel of the welding machine (3), to a gas supply with pressure regulator (2-6 bar).

(Note: Some types of pressure regulators require an output pressure of more than 2 bar to function optimally).

One/two gas cylinders can be mounted on the bottle carrier on the back of the trolley.

#### **Connection of torch for MIG/MAG welding**

The welding hose assembly is pushed into the central connector coupling (4) and the nut (5) is tightened by hand. If a water-cooled torch is used, the cooling hose is connected to the blue quickrelease fitting (7) and the return hose to the red quick-release fitting (6). The return lead is connected to the negative pole (8).

Moreover, a multi-plug must be connected on the front of the machine (9) if the torch is a MIG Manager<sup>®</sup>.

Note: MIG Manager® can only be connected if a connection kit is mounted in the machine (special equipment).

#### **Connection of electrode holder for MMA**

The electrode holder and return current cable are connected to plus connection (10) and minus connection (8). Observe the instructions from the electrode supplier when selecting polarity.

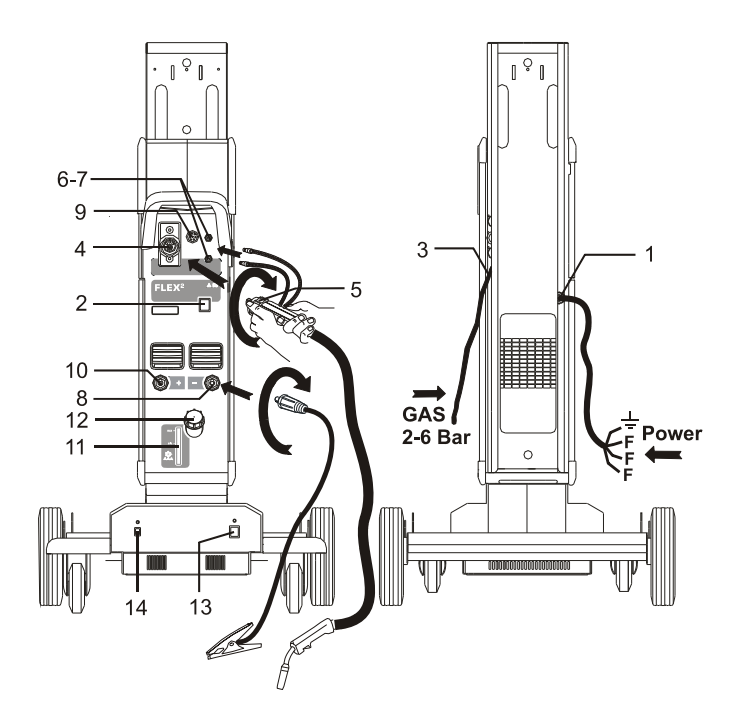

#### **Control of cooling liquid**

If the machine is delivered with an integrated torch cooling module, it will be necessary to inspect the cooling liquid level by means of the level control (11). Refillment of cooling liquid takes place through the filler neck (12).

#### **Adjustment of wire brake**

The wire brake must ensure that the wire reel brakes sufficiently quickly when welding stops. The required brake force is dependent on the weight of the wire reel and the maximum wire feed speed. A brake torque of 1.5-2.0 Nm will be satisfactory for most applications.

#### Adiustment:

- Dismount the control knob by placing a thin screw driver behind the knob and thereafter pull it out
- Adjust the wire brake by fastening or loosening the self-locking nut on the axle of the wire hub
- Remount the knob by pressing it back into the groove.

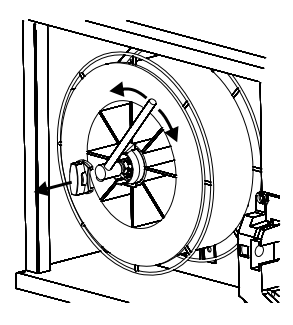

#### **Trolley with automatic mains voltage transition**  *(Special equipment)*

Machines supplied with autotransformer can be connected to the following mains supplies: 3\*230V, 3\*400V, 3\*440V og 3\*500V. Press the power switch (13) to turn on the autotransformer (green indicator light). The built-in energy saver function will automatically turn off the welding machine after 40 minutes of inactivity. Press the button (14) to turn on the machine again (red indicator light).

The energy saver function can be permanently disconnected by a Migatronic technician.

#### **Inching**

The function is used for wire inching e.g. after change of wire.

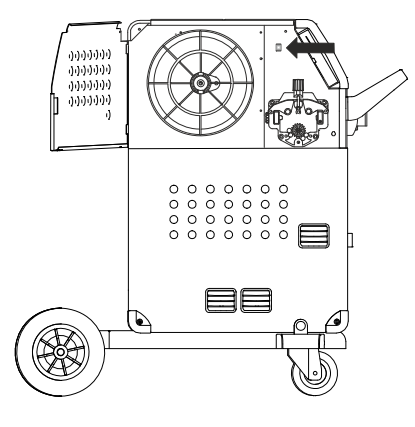

#### **Switch on Press Weld**

The machine is almost ready to use

- *Switch on the welding machine*  on the main switch (2)
- *Select internal/external control (see page 20)*
- *Select welding program* A welding program must be selected in relation to welding wire, shielding gas or possible electrode. Please read how this should be selected on your welding machine in the quick guide.
- *Adjust the welding current* Please read your quickguide
- *Weld*

### **SOFTWARE**

In case of exchange of the control unit, software must be reloaded, using an SD card.

Latest software can be downloaded at www.migatronic.com.

Save the software on an SD card containing the folders and one or more of the files shown below. To order SD card, use item no. 26460002.

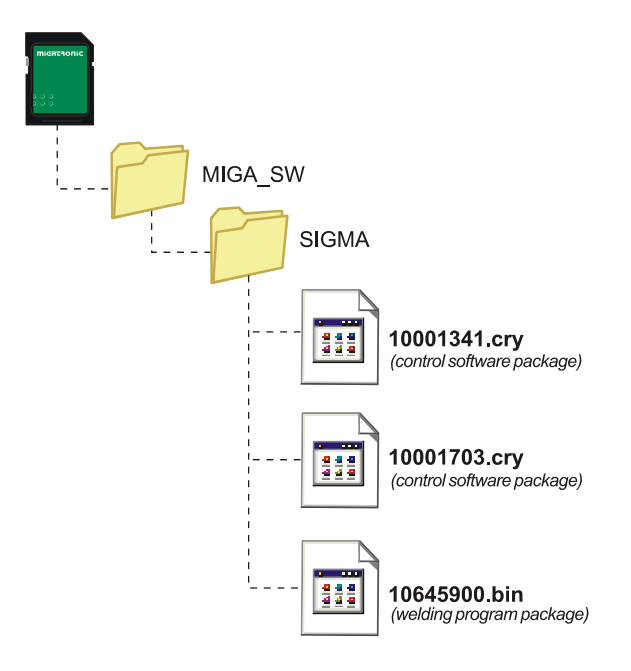

#### **Software reading**

- Insert the FLEX<sup>2</sup> 3000 Compact SD-card in the slide in the right side of the machine.
- Turn on the machine.
- The display flashes shortly with six lines.
- Wait until the set current is displayed.
- Turn off the machine and remove the SD card
- The machine is now ready for use.

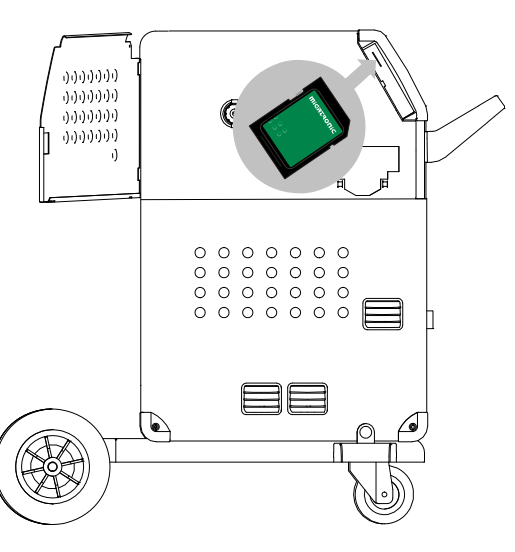

 *All machine user settings are deleted when the file 10645900.bin has been inserted. Therefore, always remove the SD-card from the machine after the software update. Thereby, continuous software update is avoid each time the machine is turned on.*

If the SD-card contains software for other units e.g.: 10020115.cry RWF 10020113.cry RCI

These units will be updated if they are connected to the CAN network.

Please note that this update will be longer in time, so please do not turn off the machine until the standard control panel will be displayed at FLEX<sup>2</sup> 3000 Compact.

#### **Licence SW**

If additional licences for programs or special functions have been bought, then the MigaLic.dat files should be read by the machine in the same way as SWpackages. Please remember to save a backup file. The MigaLic.txt file contains information about machine licence number and containing licences at the SD-card.

### **SPECIAL FUNCTIONS**

#### **Configuration of internal/external control**

It is possible to configure internal and external control by pressing the following key pad in the Machine Setup-menu:

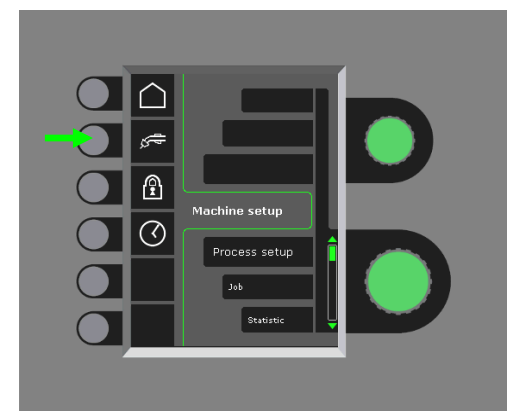

Turn the lower control knob until the requested configuration is displayed. Press the  $\checkmark$ -knob to confirm the selection (selected configuration is indicated by  $\checkmark$ ):

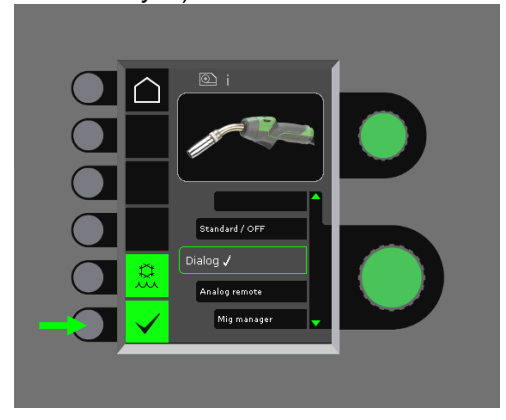

#### *Dialog torch:*

Current can be adjusted both on the control panel and on the control wheel on the welding torch. Voltage trim can be adjusted from the control panel.

#### *Sequence torch:*

3 or 7 sequences are automatically defined when selecting between 3 or 7 sequence torch. Change of sequences can only be carried out from the torch. All other settings are carried out internally on the control panel.

#### IMPORTANT!

It is not possible to shift between sequence number 1 to 7 (1 to 3 at the ERGO model XMA) if the wrong sequence torch has been selected. Please select a suitable type from the list.

#### *Remote control:*

Current can be adjusted both on the control panel and from the control knob on the remote control. Voltage trim can only be adjusted from the remote control.

#### *MIG Manager®:*

Read quick guide for MIG Manager®

#### **Connection/disconnection of water cooling (MIG/MAG)**

The water cooling function will ensure protection of the water-cooled torch. The water cooling will automatically be activated when welding is started and stops automatically 3 minutes after welding has been completed. Water cooling is activated by pressing the following key pad:

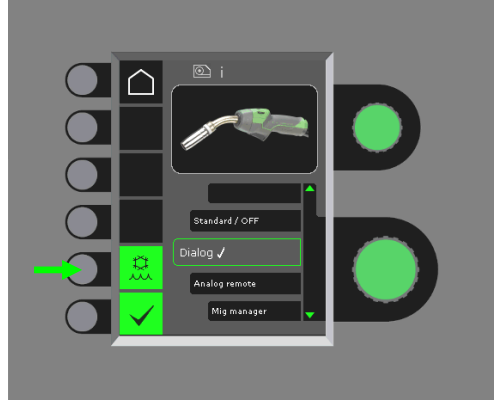

When a MIG Manager<sup>®</sup> is connected, it will automatically control the water cooling function and disable this configuration.

#### **Setting of time**

It is possible to set the time by pressing the following key pad in the Machine Setup-menu:

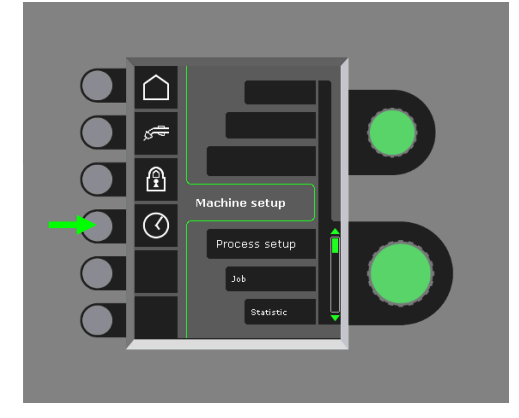

It is important to set the correct time, if logging of e.g. errors should be used. The setting is confirmed by pressing the following key pad after the setting is completed:

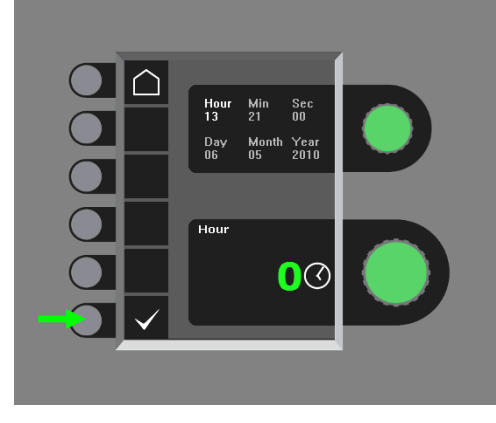

#### **Lock function (Option)**

It is possible to select the requested lock level by pressing the following key pad in the Machine Setupmenu:

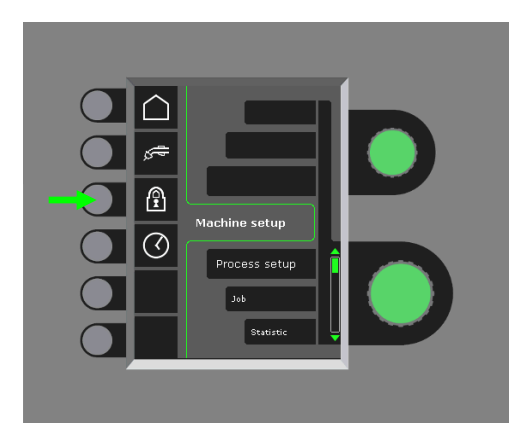

Functions are locked to the selected lock level by inserting the SD-lock-card and unlocked by reinserting the SD lock-card.

#### **Recall of factory settings**

This results in a total reset to factory settings:

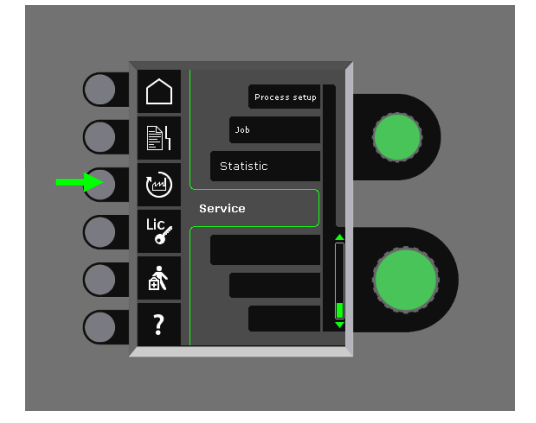

#### **Display of licenses**

It is possible to get a complete overview of the number of licenses:

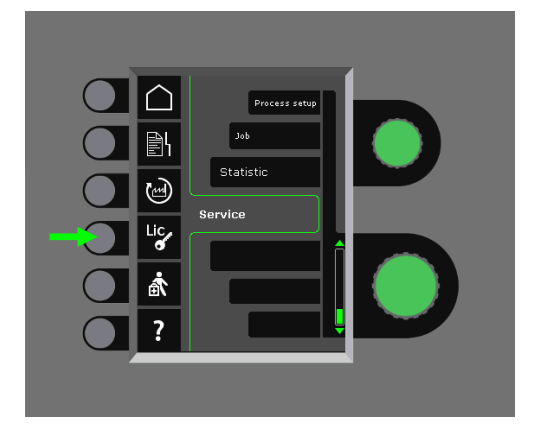

#### **Display of software versions/licence number**

Software versions/licence number can be displayed by pressing the following key pad in the service menu:

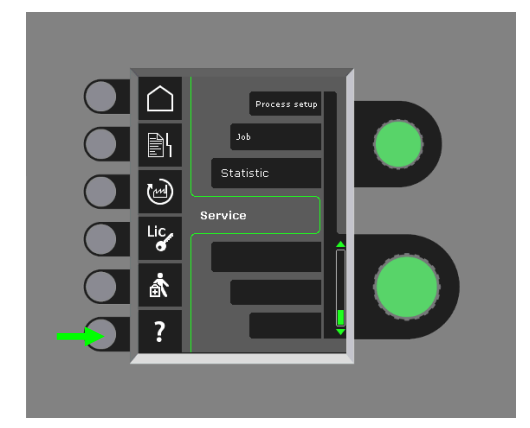

Licence number is used for purchase of additional licences. It is important to state the correct number by placement of order and to differ between numbers, small and capital letters.

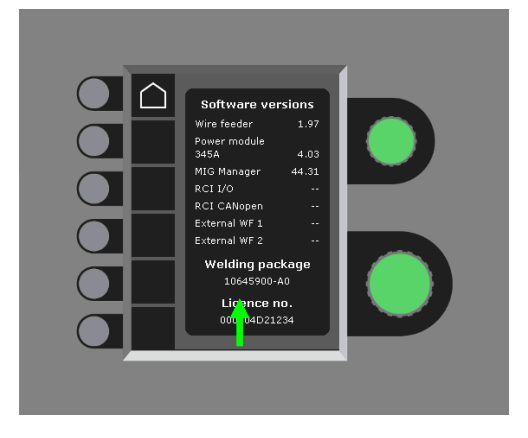

#### **Cable compensation (calibration of resistance in welding hose)**

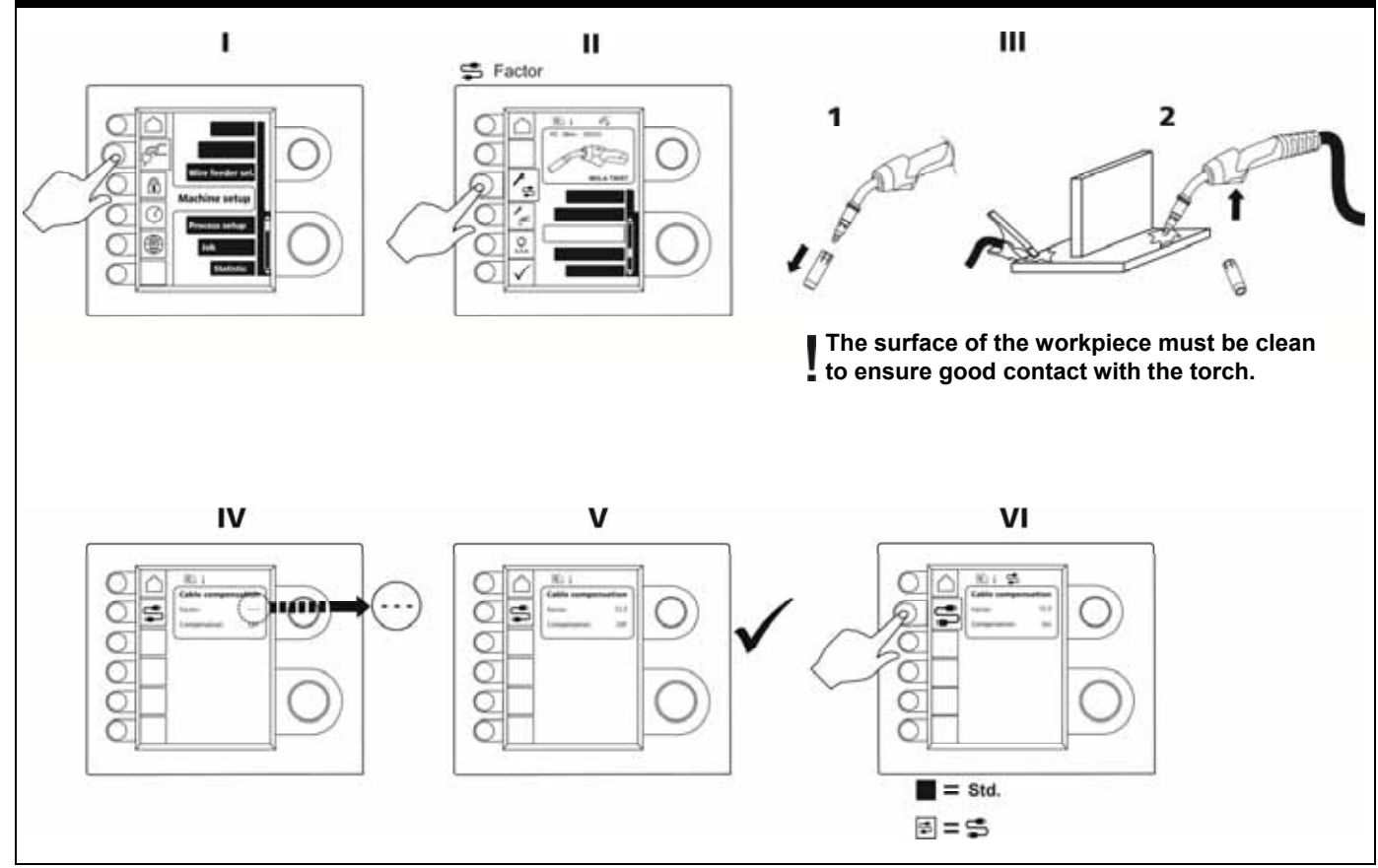

### **ERROR HANDLING**

FLEX2 3000 Compact has a sophisticated built-in selfprotection system. The machine automatically stops the gas supply, interrupts the welding current and stops the wire feeding in case of an error.

#### *Selected errors:*

#### **Torch cooling fault**

Cooling fault is indicated on machines equipped with water flow kit in case of no circulation of the cooling liquid due to faulty connection or choking. *Check that the cooling hoses are correctly connected, top up the water tank and check welding hose and branches. The cooling fault is cancelled by pressing shortly on the –key pad.* 

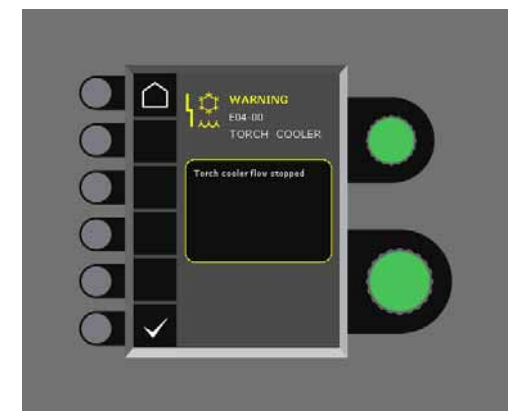

#### **Gas control fault**

Gas fault exists due to a to low or high pressure on the gas flow.

*Make sure that the pressure on the gas flow is higher than 2 bar and less than 6 bar, corresponding to 5 l/min and 27 l/min.* 

*The fault is disconnected by adjusting the manual gas flow to 27 l/min. The gas fault is reset by a short pressure on the -key pad.* 

#### **Error log**

All errors are saved in the machine error log in the menu Service. The error log can be distributed, when inserting a SD-card and pressing the following key pad:

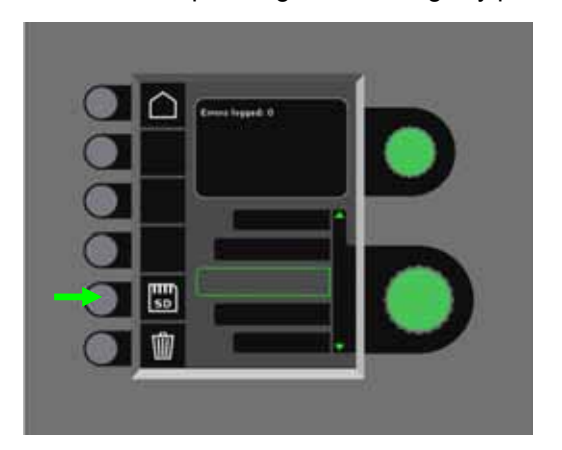

The error log is now saved at the SD-card.

The error log can be reset when pressing the key pad with the trash bin.

### **MAINTENANCE**

The machine requires periodical maintenance and cleaning in order to avoid malfunction and cancellation of the guarantee.

#### **WARNING !**

**Only trained and qualified staff members can carry out maintenance and cleaning. The machine must be disconnected from the mains supply (pull out the mains plug!). Thereafter, wait around 5 minutes before maintenance and repairing, as all capacitors need to be discharged due to risk of shock.** 

#### **Wire cabinet**

Regularly, clean the wire cabinet with compressed air and check if the grooves and teeth on the wire drive rolls are worn out.

#### **Cooling unit**

- Check cooling liquid level and frost protection and refill cooling liquid as required.
- At least once a year, clean the water tank and the water hoses in the welding hose for dirt and rinse with clean water. Then add new cooling liquid. The machine comes with a cooling liquid, which consists of demineralized water, propylene glycol and benzotriazole. The cooling liquid provides frost protection to –12°C. See article number in the spare parts list. The cooling liquid is not considered hazardous waste. Waste can be disposed of through the municipal waste disposal system.

#### **Power source**

- Clean the fan blades and the components in the cooling pipe with clean, dry, compressed air as required.
- A trained and qualified staff member must carry out inspection and cleaning at least once a year.

### **ERROR CODES**

One of the following mentioned error codes will be displayed if an error occurs during software update.

### Error codes for MWF software 10001341.cry

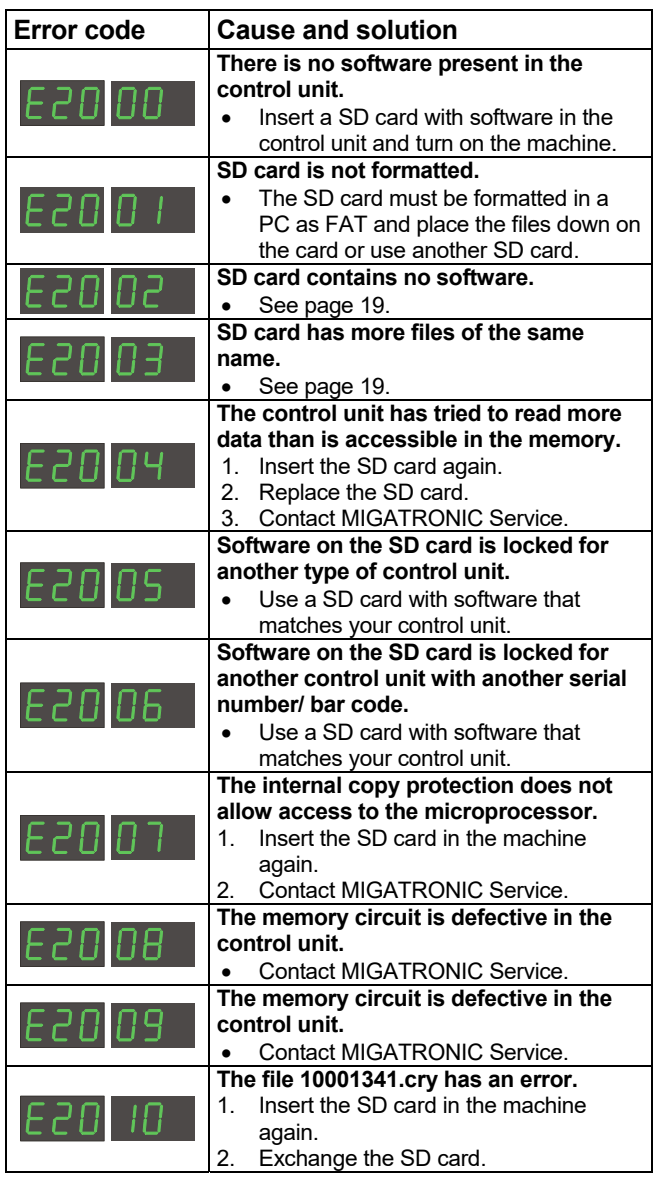

Error codes for welding program package 10645900.bin

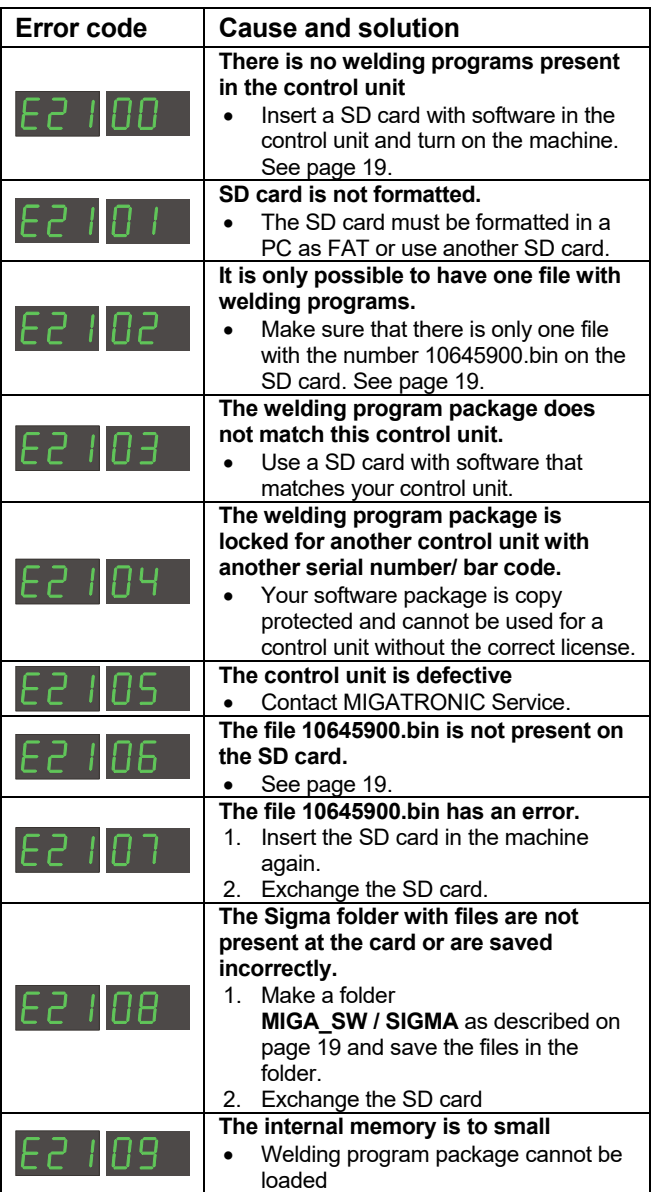

Error codes for Power control package 10001703.cry

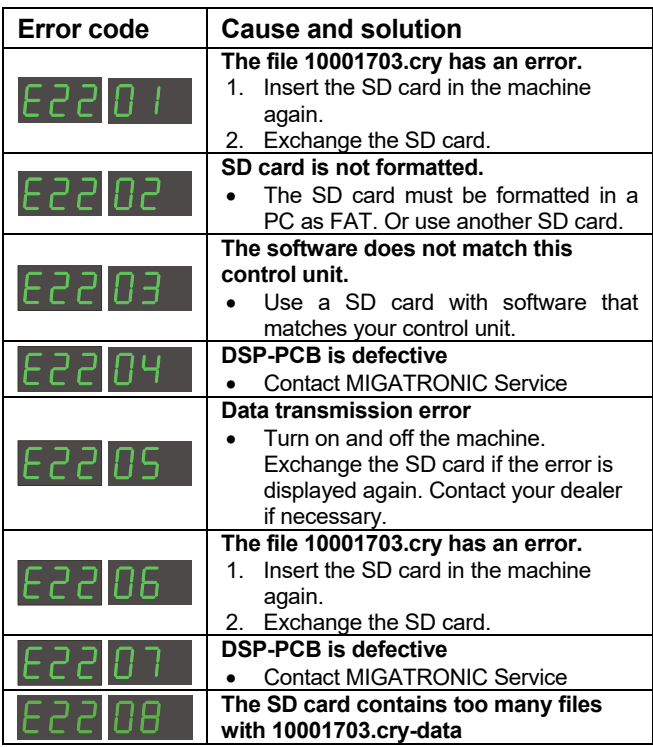

### **SERVICE**

#### **Test**

*Test functions which should only be used by the service technician in connection with troubleshooting of the machine.* 

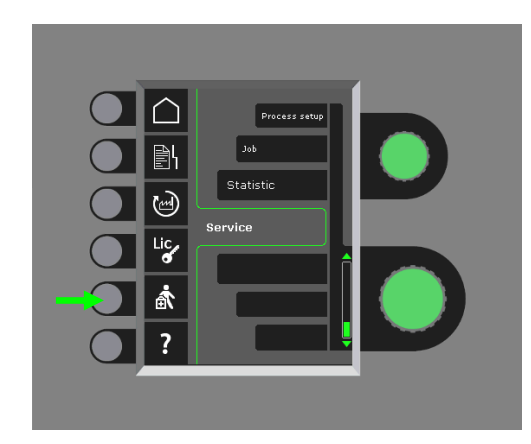

The following test can be carried out:

- Turn on cooling unit
- Turn on fan
- Turn on magnetic valve
- Turn on wire feed motor

The following information can be displayed:

- Power source temperature
- DC link voltage
- IAC module installed

### **WARRANTY CONDITIONS**

Migatronic (which is hereinafter referred to as "the Supplier") continuously carries out quality control throughout the manufacturing process as well as check of the complete units through comprehensive testing.

The Supplier provides warranty in accordance with the following provisions, by correcting errors and defects on units, that demonstrably and within the warranty period may have been caused by faulty material or workmanship.

The warranty period is 24 months for new welding machines, 12 months for new accessories and 6 months for spare parts. The warranty period is calculated from the date of invoice to the end user from the Supplier or the Supplier's dealer/distributor. The original invoice is proof of the warranty period.

The warranty period is 12 months or maximum 1,800 operating hours for the CoWelder solution. The warranty period is calculated from the date of invoice to the end user from the Supplier or the Supplier's dealer/distributor. The original invoice is proof of the warranty period.

The warranty period is 24 months for new welding machines incorporated in robotic, automated and CoWelder solutions. The warranty period is calculated from the date of invoice to the end user from the Supplier or the Supplier's dealer/distributor. The original invoice is proof of the warranty period.

The warranty period can be extended to up to 60 months on selected parts by registration at www.migatronic.com of new welding machines not later than 30 days after the date of purchase. The following welding machines fall within the scope of the extended warranty: Automig, Automig-i, MIGx series, Sigma Select series, Omega series, Sigma series, Sigma Galaxy, Pi series, Pi Plasma, Zeta.

Welding torches and intermediary cables are considered as wearing parts, and only errors and defects found within 12 months upon delivery and due to faulty material or workmanship, will be considered under warranty.

Warranty repairs neither extend nor renew the warranty period.

Any transport of goods or persons in connection with a warranty claim is not covered under the Supplier's warranty obligation and will therefore be at the buyer's expense and risk.

You can read the complete Warranty Conditions at **www.migatronic.com** 

### **TECHNICAL DATA**

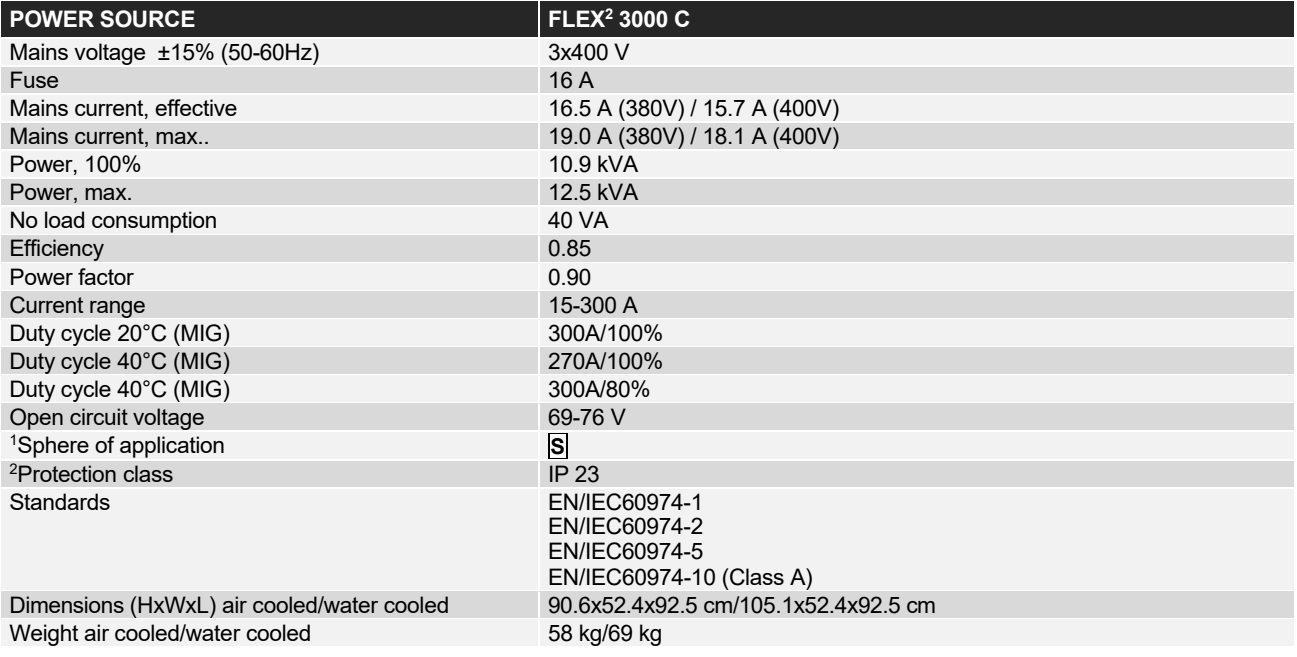

#### **WIRE FEED UNIT INTERNAL**

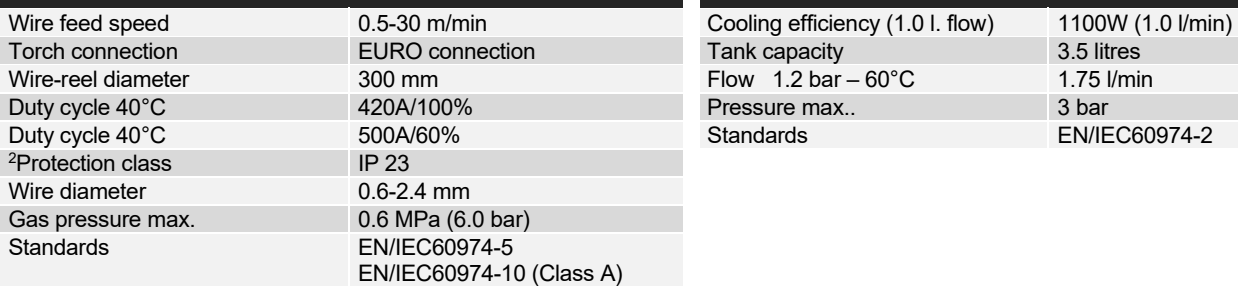

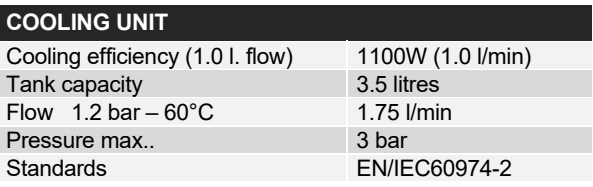

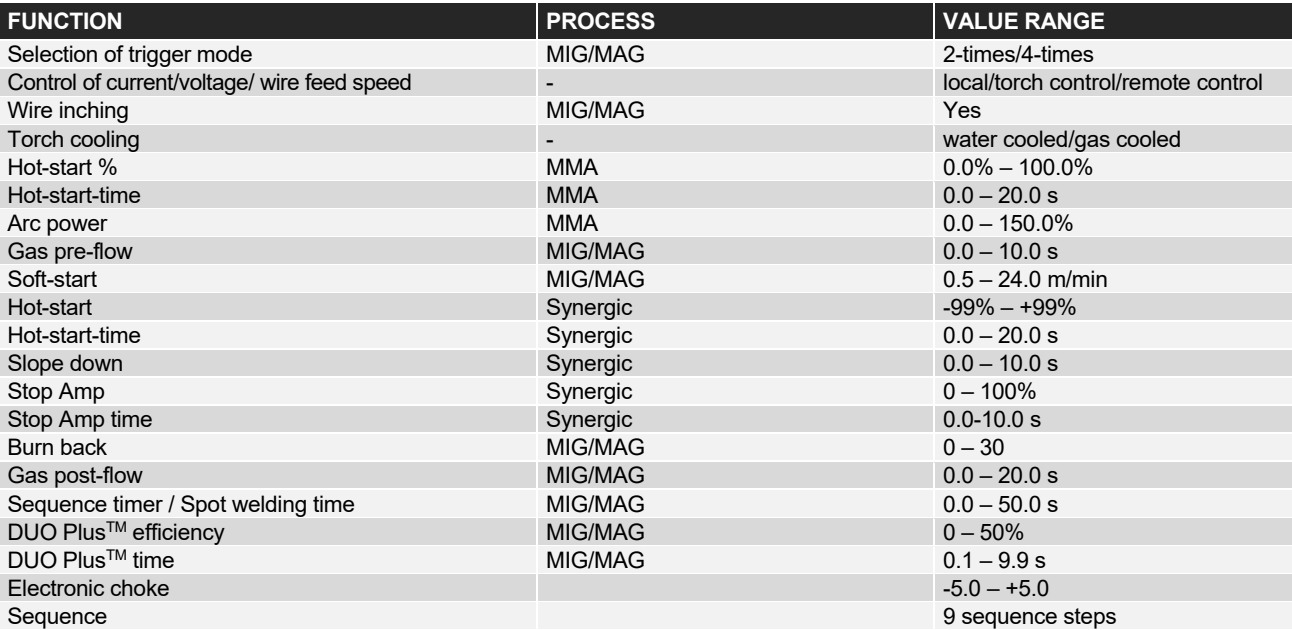

j

This machine meets the demand made for machines which are to operate in areas with increased hazard of electric chocks

<sup>2</sup> Equipment marked **IP23** is designed for indoor and outdoor applications

## **DEUTSCH**

### **INHALTSVERZEICHNIS**

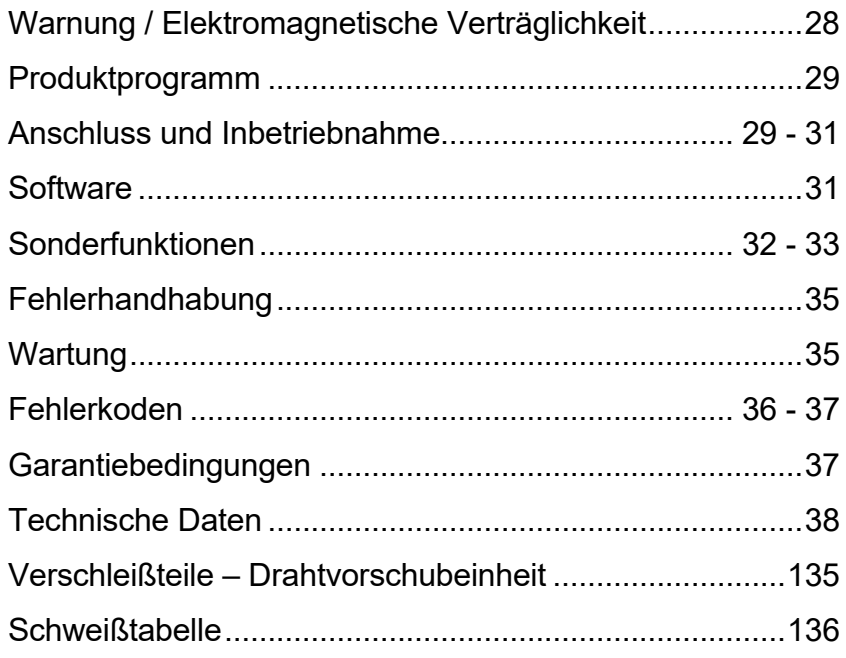

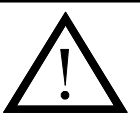

## **WARNUNG**

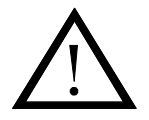

**Durch unsachgemäße Anwendung kann Lichtbogenschweißen und -schneiden sowohl für den Benutzer als auch für die Umgebungen gefährlich werden. Deshalb dürfen die Geräte nur unter Einhaltung aller relevanten Sicherheitsvorschriften betrieben werden. Bitte insbesondere folgendes beachten:** 

#### **Elektrizität**

- Das Schweißgerät vorschriftsmäßig installieren. Die Maschine muß durch dem Netzkabel geerdet werden.
- Korrekte Wartung des Schweißgeräts durchführen. Bei Beschädigung der Kabel oder Isolierungen muß die Arbeit umgehend unterbrochen werden um den Fehler sofort beheben zu lassen.
- Reparatur und Wartung des Schweißgerätes dürfen nur vom Fachmann durchgeführt werden.
- Jeglichen Kontakt mit stromführenden Teilen im Schweißkreis oder den Kontakt mit Elektroden durch Berührung vermeiden. Nie defekte oder feuchte Schweißerhandschuhe verwenden.
- Eine gute Erdverbindung sichern (z.B. Schuhe mit Gummisohlen anwenden).
- Eine sichere Arbeitsstellung einnehmen (z.B. Fallunfälle vermeiden).

#### **Licht- und Hitzestrahlung**

- Die Augen schützen, da selbst eine kurzzeitige Strahlung zu Dauerschäden führen kann. Deshalb ist es zwingend notwendig ein entsprechendes Schweißschutzschild zu benutzen.
- Den Körper gegen das Licht vom Lichtbogen schützen, weil die Haut durch Strahlung geschädigt werden kann. Nur Arbeitsschutzanzüge verwenden, die alle Teile des Körpers bedecken.
- Die Arbeitsstelle ist, wenn möglich, abzuschirmen. Personen in der näheren Umgebung müssen vor der Strahlung geschützt werden.

#### **Schweißrauch und Gase**

Das Einatmen von Rauch und Gase, die beim Schweißen entstehen, sind gesundheitsschädlich. Deshalb ist für gute Absaugung und Ventilation zu sorgen.

#### **Feuergefahr**

- Die Hitzestrahlung und der Funkenflug vom Lichtbogen stellen eine Brandgefahr dar. Leicht entflammbare Stoffe müssen deshalb vom Schweißbereich entfernt werden.
- Die Arbeitskleidung sollte vor Funken während dem Schweißen / Schneiden schützen (Evtl. eine feuerfeste Schürze tragen und auf Falten oder offenstehenden Taschen achten).
- Sonderregeln gelten für Räume mit Feuer- und Explosionsgefahr. Diese Vorschriften müssen beachtet werden.

#### **Geräusch**

- Der Lichtbogen ruft Lärm hervor, der Geräuschpegel ist dabei aber von der Schweißaufgabe abhänging. In manchen Fällen ist das Tragen eines Gehörschutzes notwendig.

#### **Gefährliche Gebiete**

- Die Finger dürfen nicht in den rotierenden Zahnräder in der Drahtvorschubeinheit eingeführt werden.
- Vorsicht muß erwiesen werden, wenn das Schweißen im geschlossenen Räume oder in Höhen ausgeführt werden, wo die Gefahr für Sturtz besteht.

#### **Plazierung der Schweißmaschine**

- Die Schweißmaschine muß so plaziert werden, daß die Maschine nicht umkippt.
- Sonderregeln gelten für Räume mit Feuer- und Explosionsgefahr. Diese Vorschriften müssen beoachtet werden.

Wir raten von Anwendung der Maschine für andere Zwecke als angegeben (z.B. Abtauen der Wasserrohre) ab. Falsche Anwendung liegt in eigener Verantwortung.

#### **Bitte diese Bedienungsanleitung gründlich durchlesen, bevor die Anlage installiert und in Betrieb genommen wird!**

#### **Elektromagnetische Störungen**

Diese Maschine für den professionellen Einsatz ist in Übereinstimmung mit der Europäischen Norm EN/IEC60974-10 (Class A). Diese Norm regelt die Ausstrahlung und die Anfälligkeit elektrischer Geräte gegenüber elektromagnetischer Störung. Da das Lichtbogen auch Störungen aussendet, setzt ein problemfreier Betrieb voraus, daß gewisse Maßnahmen bei Installation und Benutzung getroffen werden. **Der Benutzer trägt die Verantwortung dafür, daß andere elektrischen Geräte im Gebiet nicht gestört werden.** 

In der Arbeitsumgebung sollte folgendes geprüft werden:

- 1. Netzkabel und Signalkabel in der Nähe der Schweißmaschine,
- die an andere elektrischen Geräte angeschloßen sind.
- 2. Rundfunksender und -empfänger.
- 3. Computeranlagen und elektronische Steuersysteme.
- 4. Sicherheitssensible Ausrüstungen, wie z.B. Steuerung und Überwachungseinrichtungen.
- 5. Personen mit Herzschrittmacher und Hörgeräten.
- 6. Geräte zum Kalibrieren und Messen.
- 7. Tageszeit, zu der das Schweißen und andere Aktivitäten stattfinden sollen.
- 8. Baukonstruktion und ihre Anwendung.

Wenn eine Schweißmaschine in Wohngebieten angewendet wird, können Sondermaßnahmen notwendig sein (z.B. Information über zeitweilige Schweißarbeiten).

Maßnahmen um die Aussendung von elektromagnetischen Störungen zu reduzieren:

- 1. Nicht Geräte anwenden, die gestört werden können.
- 2. Kurze Schweißkabel.
- 3. Plus- und Minuskabel dich aneinander anbringen.
- 4. Schweißkabel auf Bodenhöhe halten.
- 5. Signalkabel im Schweißgebiet von Netzkabel entfernen.
- 6. Signalkabel in Schweißgebiet schützen, z.B. durch Abschirmung.
- 7. Separate Netzversorgung für sensible Geräte z.B. Computer.
- 8. Abschirmung der kompletten Schweißanlage kann in Sonderfällen in Betracht gezogen werden.

### **PRODUKTPROGRAMM**

#### *FLEX2 3000 Compact:*

300A-Schweißmaschine zum MMA- und MIG/- MAG-Schweißen. Die Maschine ist luftgekühlt und wird mit integriertem Fahrwagen und eingebautem Drahtvorschub mit 4-Rollen-Antrieb geliefert.

#### **Brenner und Zubehör**

Aus dem MIGATRONIC-Schweißbrenner- und Zubehörprogramm stehen Ihnen für die unterschiedlichsten Anforderungen Elektrodenhalter, MIG/MAG-Brenner, Zwischenschlauchpakete, Verschleißteile u.a.m. zur Verfügung.

#### **Push-Pull** *(Extra)*

Für den Einsatz von Push-Pull-Brennern kann die FLEX2 3000 Compact mit einem Push-Pull-Kit ausgerüstet werden.

#### **Brennerkühlung** *(Extra)*

Die FLEX<sup>2</sup> 3000 Compact ist als luftgekühlte oder wassergekühlte Anlage erhältlich.

#### **Fahrwagen mit Autotrafo** *(Extra)*

Ein Fahrwagen mit integriertem Autotrafo ist für die FLEX<sup>2</sup> 3000 Compact ebenfalls erhältlich. Die interne Umschalteinheit des Autotrafos erkennt automatisch die aktuelle dreiphasige Netzspannung (230-500V) und schaltet den Trafo entsprechend.

#### **Intelligent Gas Control** *(Extra)*

Gassparkit, das automatisch reguliert die Gasmenge.

#### **Zubehörsprogramm**

Für weitere Informationen über das FLEX2 3000 Compact Zubehörsprogramm verweisen wir auf unseren Händler.

### **ANSCHLUSS UND INBETRIEBNAHME**

#### **Zulässige Installation**

Im folgenden Text wird beschrieben, wie die einzelnen Maschinenkomponenten miteinander verbunden und an das Versorgungsnetz, die Gasversorgung usw. angeschlossen werden müssen. (Die Ziffern in Klammern weisen auf die markierten Positionen in den Abbildungen hin).

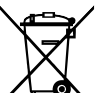

Entsorgen Sie das Produkt gemäß den örtlichen Standards. Weitere Information finden Sie unter Geschaftsbedingungen auf www.migatronic.com

#### **Konfiguration**

Bitte beachten Sie bei der Konfiguration der Schweißmaschine, dass die Schweißkabel und Schweißbrenner der technischen Spezifikation der Stromquelle entsprechend ausgelegt sind. Für Schäden, die durch unterdimensionierte Schweißkabel und Brenner entstanden sind, übernimmt MIGATRONIC keine Gewährleistung

#### **Wichtig!**

Achten Sie auf festen Sitz der Anschlüsse von Massekabeln und Zwischenschlauchpaketen. Die Stecker und Kabel können sonst beschädigt werden.

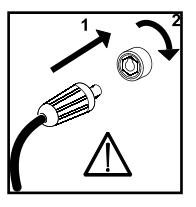

#### **Generatorbetrieb**

Diese Schweißmaschine kann auf alle Versorgungen angewendet werden, die Strom/Spannung in Sinusformen abgeben und nicht die in den technischen Daten angegebenen erlaubten Spannungstoleranzen überschreiten. Motorisierte Generatoren, die das obenerwähnte einhalten, können als Versorgung angewendet werden. Wenden Sie sich an Ihren Generatorlieferanten vor Anschluss Ihrer Schweißmaschine. MIGATRONIC empfiehlt Anwendung eines Generators mit elektronischem Regler und Versorgung von mindestens 1,5 x Höchstverbrauch (kVA) der Schweißmaschine. Die Garantie erlischt, wenn Schäden wegen falscher oder schlechter Versorgung entstanden sind.

#### **Hebeanweisung**

Wenn die Maschine angehoben werden soll, muss an den der Abbildung gezeigten Hebepunkten angesetzt werden.

*Die Maschine darf nicht mit montierter Gasflasche angehoben werden!* 

Die Maschine nicht am Handgriff anheben. Nicht auf den Handgriff treten.

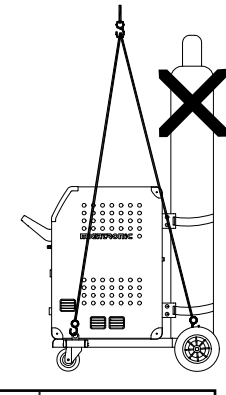

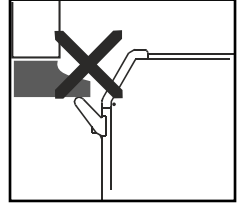

#### **Netzanschluss**

Vor der Inbetriebnahme des Schweißgerätes muss folgendes überprüft werden:

- Stimmt die Netzspannung mit den Angaben auf dem Typenschild überein?
- Ist die betriebliche Netzinstallation entsprechend den Angaben auf dem Typenschild ausgelegt und abgesichert?
- Ist der entsprechende Netzstecker an dem bereits montierten Netzkabel angebracht?

#### *Hinweis: Der Anschluss muss durch Elektrofachpersonal und nach den geltenden VDE-Vorschriften erfolgen.*

Das Netzkabel (Pos. 1) ist 4-adrig (3 Phasen und Schutzleiter, gelb-grüne Ader). Die Phasenlage ist beliebig und hat keinen Einfluss auf die Funktion der Maschine. Die Stromquelle wird über den Hauptschalter (2) eingeschaltet.

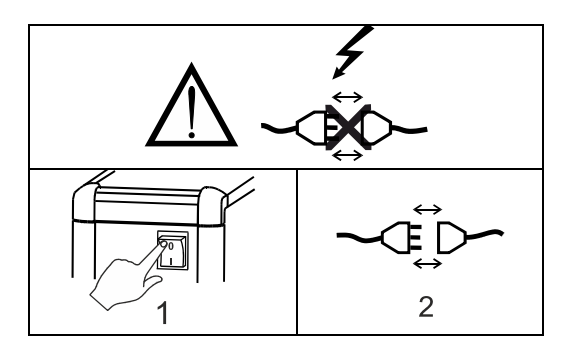

Wichtig: Schweißschlauch, Massekabel und eventuell Zwischenschlauchpaket ausbreiten wie in Abbildung gezeigt um Beeinträchtigung der Schweißleistung und schlimmstenfalls Zerstörung der Schweißmaschine zu vermeiden.

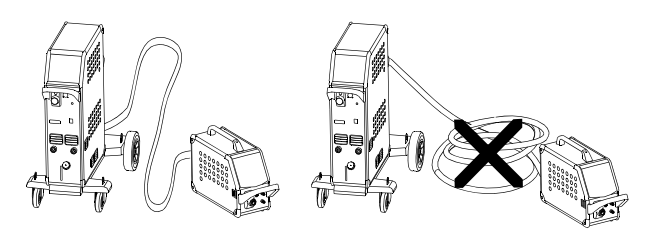

#### **MIG/MAG-Brenneranschluss**

Der MIG/MAG-Brenner wird an den Zentralanschluss (Pos. 4) angeschlossen und mit der Überwurfmutter (Pos 5) festgeschraubt.

Bei den wassergekühlten MIG/MAG-Brennern werden die beiden Kühlwasserschläuche in die Schnellkupplungen (Pos. 6 roter Anschluss = Rücklauf) und (Pos. 7 blauer Anschluss = Vorlauf) eingesteckt. Das Massekabel wird am Minuspol (Pos. 8) eingesteckt und durch eine Drehung nach rechts verriegelt. Bei Verwendung eines Brenners vom Typ MIG Manager® wird zusätzlich ein Multistecker in die Buchse auf der Vorderseite der Maschine (Pos 9) eingesteckt.

*Bemerkungen:* Der MIG Manager® kann nur angeschlossen werden, wenn ein entsprechendes Anschlusskit in die Maschine eingebaut wurde (Sonderausrüstung).

#### **Schutzgasanschluss**

Den Gasschlauch an der Rückseite der Maschine (3) an eine Gasversorgung mit Druckregler (2-6 bar) anschließen. (NB! Einige Druckreglertypen fordern einen hoheren Ausgangsdruck als 2 bar um optimal zu funktionieren).

Eine Gasflasche/zwei Gasflaschen können hinter die Wagen fixiert werden.

#### **Anschluss des Elektrodenhalters für MMA**

Elektrodenhalter und Massekabel werden an Pluspol (10) und Minuspol (8) angeschlossen. Die zu wählende Polarität ist von den zu verwendenden Elektroden abhängig und wird gemäß den Herstellerangaben (siehe Elektroden-Verpackung) gewählt.

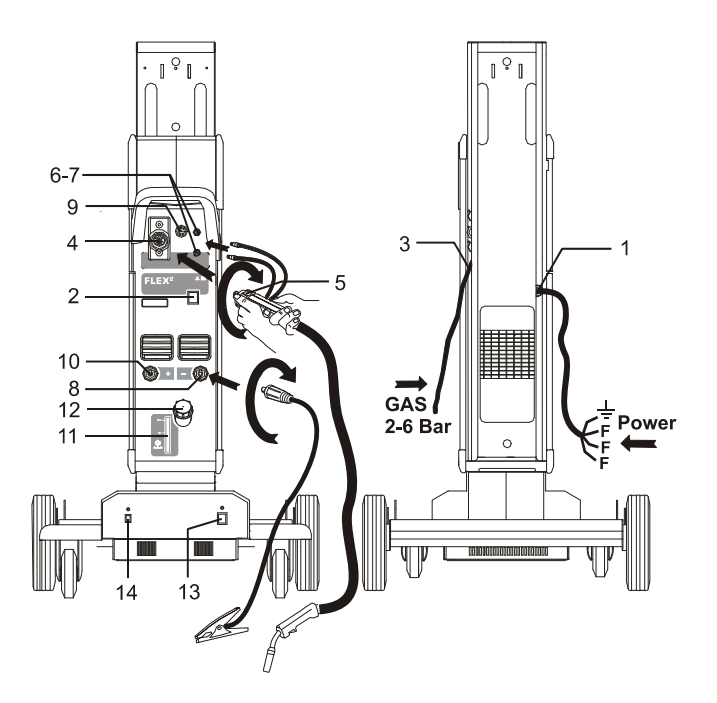

#### **Justierung der Drahtbremse**

Die Drahtbremse sichert, dass die Drahtspule schnell genug bremst, wenn das Schweißen auf-hört. Die notwendige Bremsekraft ist vom Gewicht der Drahtrolle und der maximalen Drahtfördergeschwindigkeit abhängig. Ein Drehmoment auf 1,5-2,0 Nm ist für die meisten Fälle zureichend.

Justierung:

- Der Drehknopf kann abmontiert werden, wenn ein Schraubendreher hinter den Knopf platziert ist. Danach kann der Knopf ausgezogen werden.
- Die Drahtbremse kann durch Festspannen oder Lockern der Gegenmutter auf die Achse der Drahtnabe justiert werden.

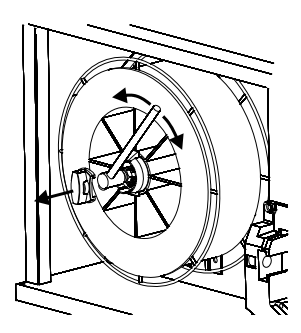

- Der Knopf kann wieder montiert werden, wenn er in der Rille zurückgedrückt ist.

#### **Stromloser Drahteinlauf**

Die Funktion wird zum stromlosen Einfädeln des Drahtes ins Schlauchpaket aktiviert.

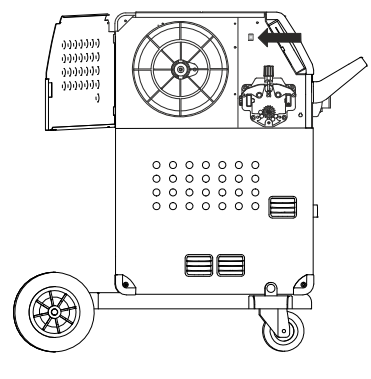

#### **Kontrolle der Kühlflüssigkeit**

Wenn die Maschine mit integriertem Brennerkühlmodul geliefert ist, muss der Kühlflüssigstand regelmäßig mittels des Wasserstandsreglers (11) kontrolliert werden. Kühlflüssigkeit kann durch den Einfüllstutzen (12) nachgefüllt werden.

Verwenden Sie immer Original MIGATRONIC Kühlflüssigkeit, um den Kühlkreislauf vor Frost und Korrosion zu schützen!

#### **Fahrwagen mit automatischer**

**Netzspannungsumschaltung** (*Sonderausrüstung)* Maschinen, die mit Auto-transformator im Fahrwagen geliefert werden, sind an folgende Netzspannungen anschließbar: 3x230V, 3x400V, 3x440V und 3x500V. Den Autotransformator mittels des Hauptschalters (13) ein-

schalten (grüne Anzeige leuchtet). Die eingebaute Energiesparfunktion wird automatisch die Schweißmaschine nach 40 Minuten Inaktivität ausschalten. Die Taste (14) drücken um die Maschine wieder einzuschalten (rote Anzeige leuchtet). Die Energiesparfunktion kann von einem Migatronic-Techniker außer Betrieb gesetzt werden.

#### **Einschalten Drücken Schweißen**

Die Maschine ist fast Einsatzbereit.

- *Die Schweißmaschine*  auf den Hauptschalter (2) einschalten
- *Interne/externe Kontrolle wählen (bitte S. 32 lesen)*
- *Schweißprogramm wählen* Ein Schweißprogramm, das zu Schweißdraht und Schutzgas oder evt. Elektrode anpasst. Bitte in Ihrer Quickguide lesen, wie Ihre Schweißmaschine eingestellt werden muss.
- *Schweißstrom einstellen* Bitte Ihre Quickguide durchlesen
- *Schweißen*

#### **SOFTWARE**

Falls die Steuereinheit ausgetauscht wurde, muss die Software mittels einer SD-Karte neu geladen werden. Die neueste Software kann auf www.migatronic.com heruntergeladen werden. Die Software auf eine SD-Karte speichern, die die Mappen und eine oder mehrere der Dateien, wie unten angezeigt,

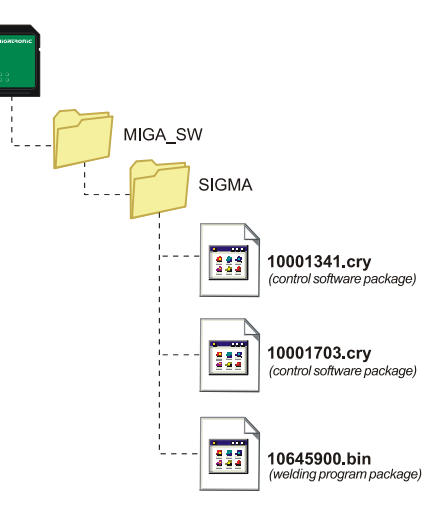

enthält. Eine SD-Karte kann unter Artikel-Nr. 26460002 bestellt werden.

#### **Software Einlesen**

- Die FLEX<sup>2</sup> 3000 Compact SD-Karte wird in den Schlitzen in der rechten Seite der Maschine eingesetzt.
- Die Maschine ist dann eingeschaltet.
- Das Display blinkt kurz mit 6 Strichen.
- Bitte warten bis das Display den eingestellten Strom zeigt.
- Die maschine muss wieder aufgeschaltet und die SD Karte entfernt werden.
- Die Maschine ist jetzt gebrauchsfertig.

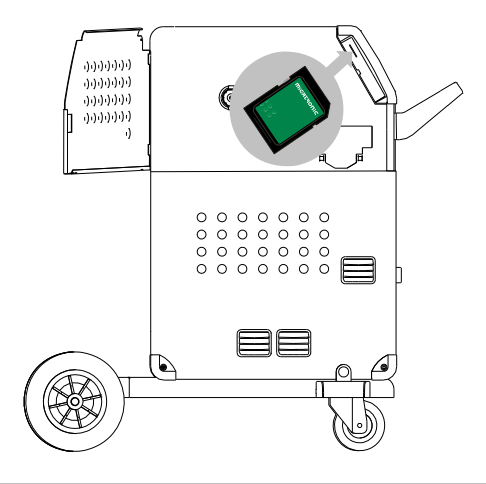

 *Alle Benutzereinstellungen werden überschrieben wenn die Dateien 10645900.bin eingelest wird. Die SD-Karte soll deshalb nach Einlesen der Software immer von der Maschine entfernt werden. Damit wird die Software nicht ständig eingelest werden, wenn die Maschine eingeschaltet wird.*

Wenn die SD-Karte Software für andere Einheiten enthält, z.B.:

> 10020115.cry RWF 10020113.cry RCI

werden diese Einheiten aktualisiert, wenn sie an CAN Netwerk angeschlossen sind.

Die Aktualisierung kann länger dauern, so bitte nicht die Maschine ausschalten, ehe die normale Betriebsanzeige im FLEX<sup>2</sup> 3000 Compact Display gezeigt wird.

#### **Lizenz SW**

Wenn mehre Lizenzen für Programme oder Sonderfunktionen erkauft sind, werden die MigaLic.dat Datei wie die anderen Softwarepackungen eingelest. Bitte eine Sicherheitskopie der Software speichern.

Die MigaLic.txt Datei enthält Information über Maschinenlizenznummer und die gespeicherten Lizenzen auf der SD-Karte.

### **SONDERFUNKTIONEN**

#### **Konfiguration der interne/externe Regelung**

Konfiguration der interne/externe Reglerung is möglich durch Drücken dieser Taste im Machine Setup-Menü:

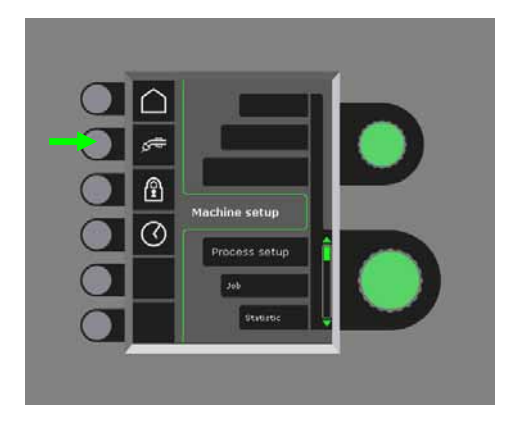

Der untere Drehregler muss gedreht werden, bis die gewünschte Konfiguration gezeigt wird. Zur Bestätigung der Konfiguration muss die √-Taste gedrückt werden (Die gewählte Konfiguration ist durch das **-**Zeichen angezeigt):

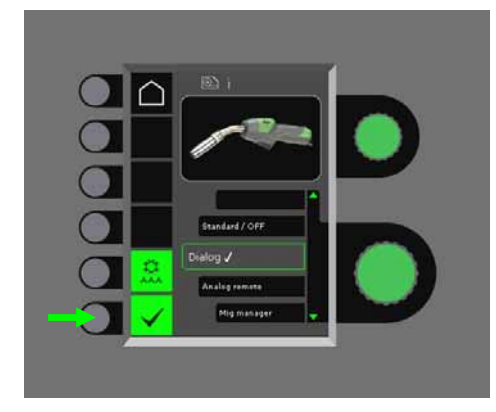

#### *Dialogbrenner:*

Strom wird sowohl auf dem Bedienfeld und auf der Triggerfunktion auf dem Fernregler eingestellt. Spannungstrimm wird auf dem Bedienfeld eingestellt.

#### *Sequenzbrenner:*

Durch Wahl der 3 oder 7 Sequenzbrenner werden automatisch 3 oder 7 Sequenzen definiert, die nur vom Brenner gewechselt werden können. Alle anderen Einstellungen werden auf dem Bedienfeld eingestellt.

#### WICHTIG!

Ist es nicht möglich zwischen Sequenznummer 1 bis 7 (1 bis 3 auf ERGO Brenner Typ XMA) zu wechseln, muss das Sequenzbrennertyp gewechselt werden. Bitte das korrekte Typ von der Liste wählen, das der aktuelle Sequenzbrenner anpasst.

#### *Fernregler:*

Strom wird sowohl vom Bedienfeld als auch vom Brennerregler eingestellt.

Spannungstrimm kann nur vom Fernregler eingestellt werden.

#### *MIG Manager®:*

Bitte Quick Guide für MIG Manager® lesen.

#### **An- und Auskuppelung der Wasserkühlung (MIG/MAG)**

Die Wasserkühlfunktion sichert, dass der wassergekühlte Brenner nicht zerstört wird. Wasserkühlung fängt automatisch an, wenn das Schweißen beginnt, und stoppt automatisch 3 Minuten nach Ende des Schweißens. Aktivieren der Wasserkühlfunktion durch Drücken der folgenden Taste:

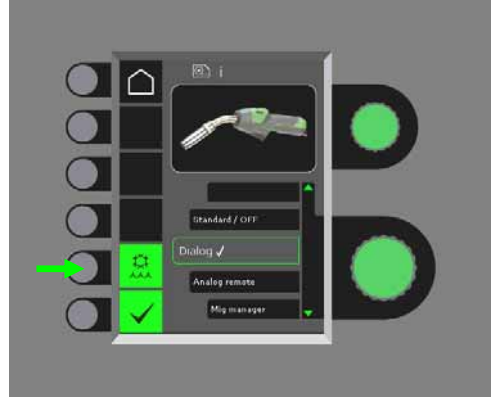

Wenn der MIG Manager® angeschlossen ist, kontrolliert er die automatische Wasserkühlfunktion und setzt diese Konfiguration außer Betrieb.

#### **Einstellung der Zeit**

Zeiteinstellung ist möglich durch Drücken der folgenden Taste im Maschine Setup-Menü:

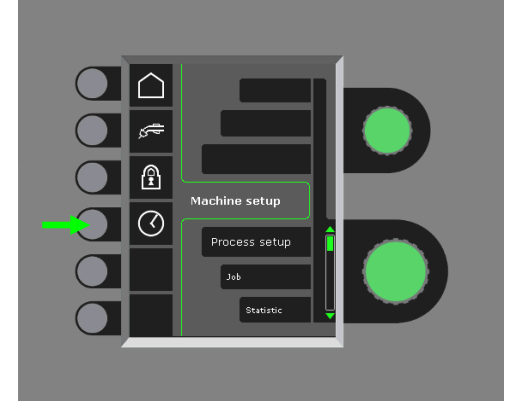

Es ist wichtig die korrekte Zeiteinstellung zu machen wenn z.B. die Fehlerliste angewendet werden soll. Die Einstellung wird durch Drücken der folgenden Taste akzeptiert:

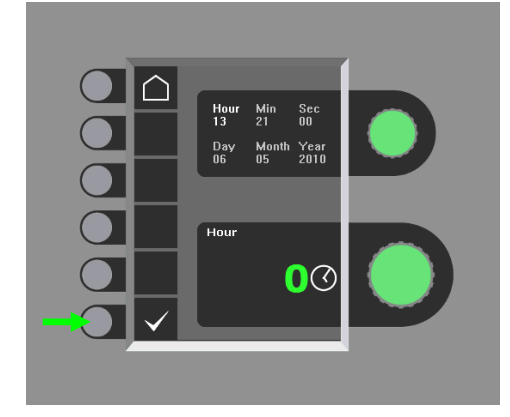

#### **Sperrfunktion (Extra)**

Es ist möglich, das gewünschte Sperrniveau zu wählen, wenn die folgende Taste im Machine Setup-Menü gedrückt wird:

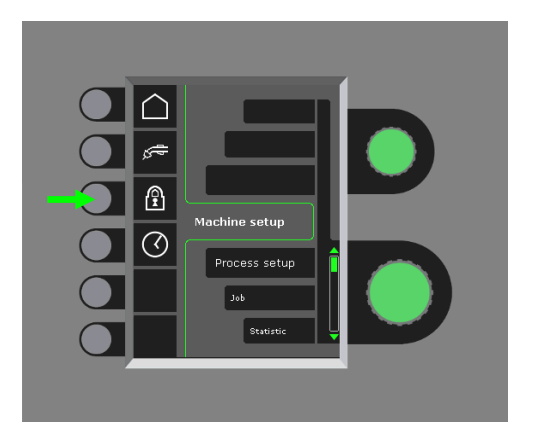

Die gewünschten Funktionen sind durch Einsetzen einer SD Sperr-Karte gesperrt und wieder durch Einsetzen der SD Sperr-Karte entsperrt.

#### **Zurücksetzung auf werkseitige Einstellung**

Dies resultiert in einer totalen Zurücksetzung auf werkseitige Einstellung:

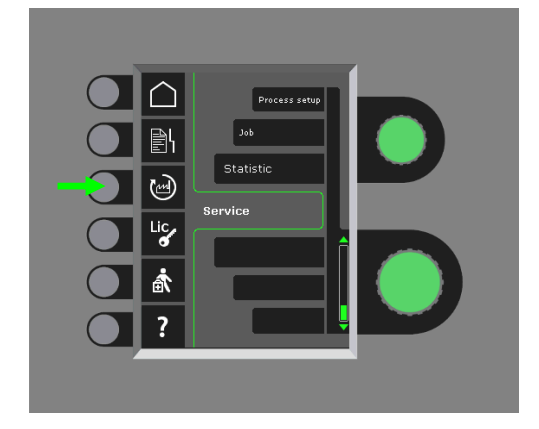

#### **Zeigen der Lizenzübersicht**

Es ist möglich Übersicht über alle Lizenzen zu sehen:

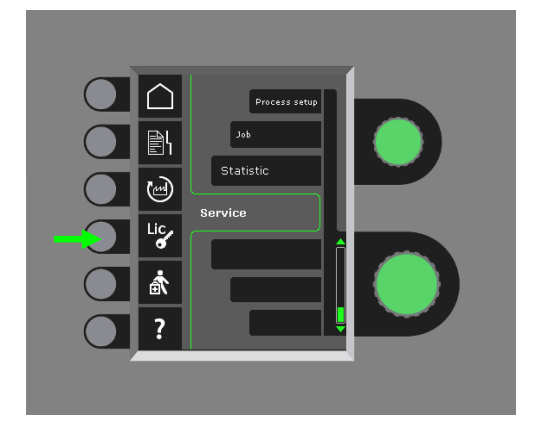

#### **Weisung der Softwareversion/Lizenznummer**

Es ist möglich, die Softwareversionen/Lizenznummer zu sehen, wenn die folgende Taste im Service-Menü gedrückt wird:

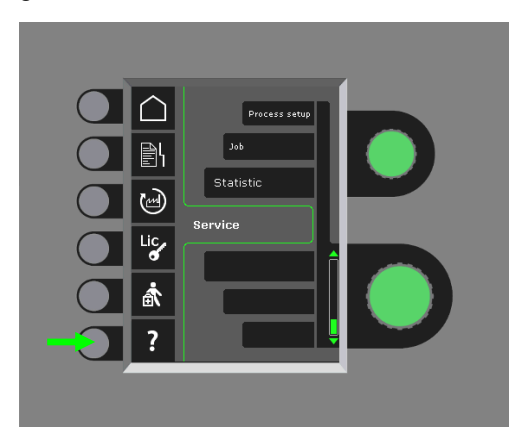

Lizenznummer ist für Einkauf der zusätzlichen Lizenzen berechnet. Es ist wichtig, die korrekte Lizenznummer zu angeben und zwischen Klein und Grossbuchstaben zu unterscheiden.

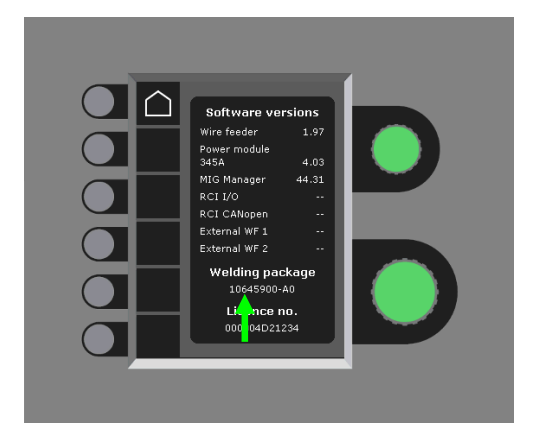

#### **Kabelkompensation (Kalibrierung des Widerstandes im Schweißbrenner)**

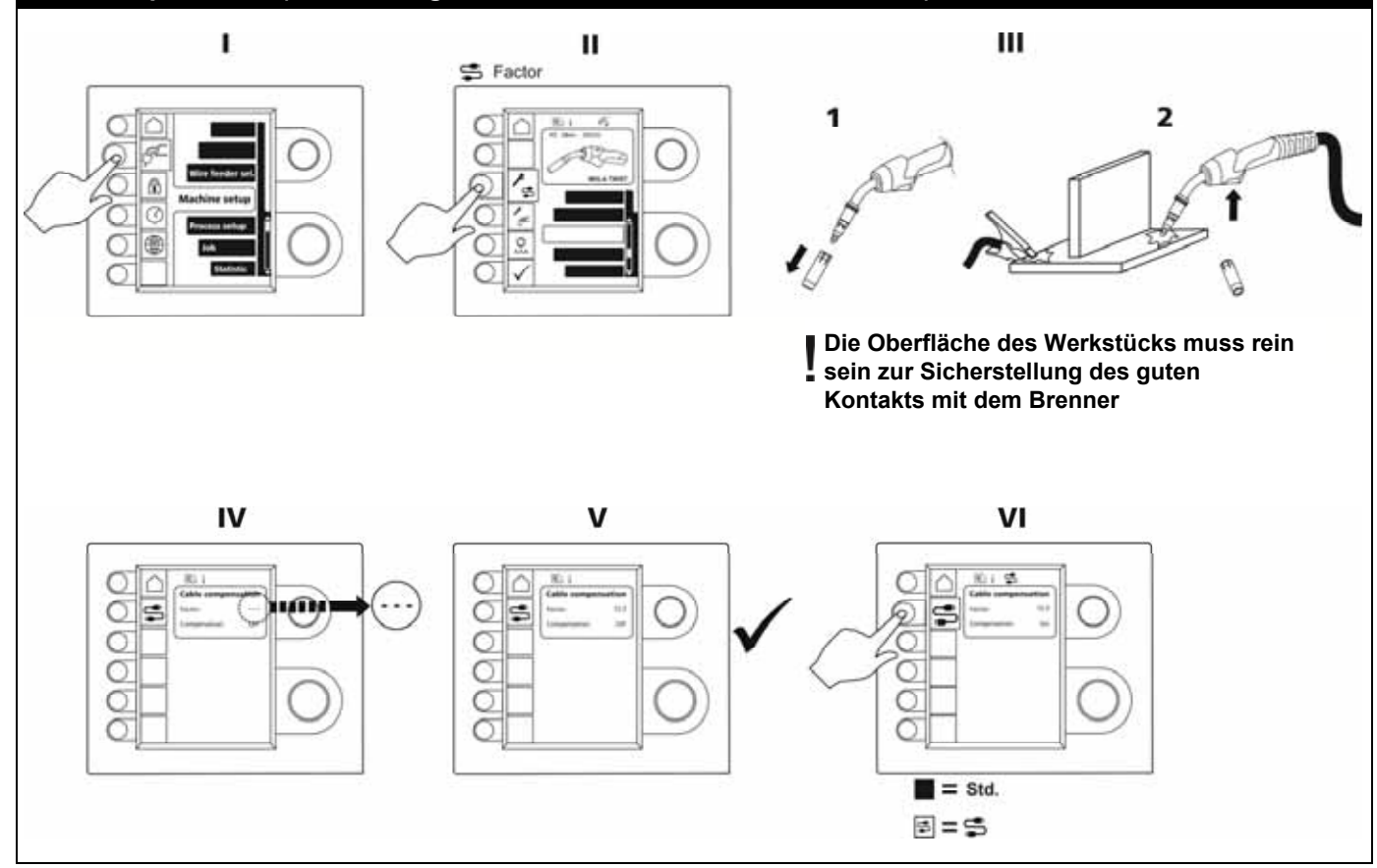

### **FEHLERHANDHABUNG**

FLEX2 3000 Compact hat ein fortschrittliches Selbstschutzsystem. Die Maschine automatisch stoppt die Gaszufuhr, unterbricht den Schweißstrom und stoppt die Drahtzuführung, wenn ein Fehler entsteht.

#### *Ausgewählte Fehler:*

#### **Kühlungsfehler**

Kühlungsfehler wird angezeigt auf Geräte mit Wasserdurchflusskit, falls der Kühlkreislauf unterbrochen oder der Kühlmitteldurchfluss zu gering ist.

*Kontrollieren Sie bitte, dass die Kühleinheit korrekt angeschlossen ist und der Wasserbehälter ausreichend gefüllt ist. Überprüfen Sie den Schweißbrenner und die Wasserkühlanschlüsse.* 

*Durch kurzes Drücken auf die –Taste wird der Kühlungsfehler abgemeldet.* 

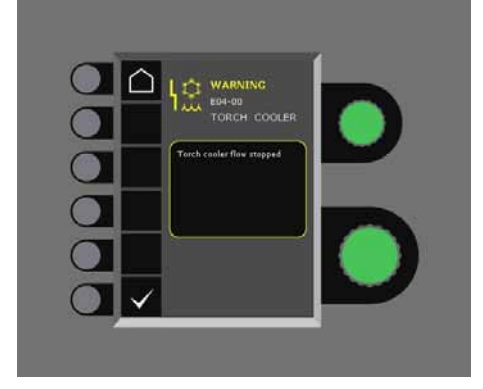

#### **Gas Fehler**

Die Gasmenge ist zu gering oder zu groß. *Kontrollieren Sie bitte, dass die Gaszufuhr höher als 2 bar und weniger als 6 bar ist, d.h. zwischen 5 l/min und 27 l/min.*

*Gasfehler wird außer Tätigkeit gesetzt, wenn der manuelle Gasfluß zu 27 l/min eingestellt wird.* 

*Der Gasfehler wird durch kurzen Drücken auf die - Taste abgemeldet.* 

#### **Fehlerliste**

Alle Fehler sind in der Maschine im Menü Service gespeichert. Die Fehlerliste kann durch Einsetzen einer SD-Karte und Drücken der folgenden Taste distribuiert werden:

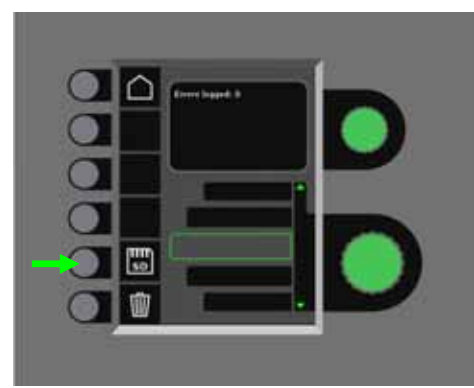

Die Fehlerliste ist dann auf die SD-Karte gespeichert. Die Fehlerliste kann durch Drücken der Taste mit dem Mülleimer nullgesetzt werden.

### **WARTUNG**

Um Funktionsstörungen zu vermeiden und um die Betriebssicherheit zu gewährleisten, muss die Anlage regelmäßig gewartet und gereinigt werden.

Mangelnde oder fehlende Wartung beeinträchtigt die Betriebssicherheit und führen zum Erlöschen von Garantieansprüchen.

#### **WARNUNG !**

**Wartungs- und Reinigungsarbeiten an der offenen Schweißmaschine dürfen nur durch qualifiziertes Fachpersonal durchgeführt werden. Unbedingt die Anlage vom Versorgungsnetz trennen (Netzstecker ziehen!). Ca. 10 Minuten warten, bis alle Kondensatoren entladen sind, bevor mit Wartungs- und Reparaturarbeiten begonnen wird. Gefahr eines Stromschlages!** 

#### **Drahtvorschubraum**

- Nach Bedarf den Drahtvorschubraum durch Druckluft reinigen, die Spuren und Zähnen der Drahtvorschubrollen für Verschleiß nachprüfen.

#### **Kühlmodul**

- Kühlflüssigkeitsmenge und Frostschutz prüfen und ggf. Nachfüllen.
- Wenigstens einmal jährlich den Wassertank und die Wasserschläuche im Schweißschlauchpaket für Schmutz reinigen und mit reinem Wasser durchspülen. Danach neue Kühlflüssigkeit nachfüllen. Die Maschine wird vom Werke aus mit einer Kühlflüssigkeit geliefert, die aus demineralisiertem Wasser, Propylenglykol und Benzotriazol besteht. Die Kühlflüssigkeit bietet Frostschutz bis zu -12°C. Bestellnummer ist der Ersatzteilliste zu entnehmen. Die Kühlflüssigkeit wird nicht als Sondermüll betrachtet. Abfälle können über das gemeindliche Abfallentsorgungssystem entsorgt werden.

#### **Stromquelle**

- mit trockener Druckluft ausblasen
- muss mindestens einmal jährlich von einem qualifizierten Kundendiensttechniker geprüft und gereinigt werden.

### **FEHLERKODEN**

Eine der folgenden Fehlerkoden blinkt im Display, wenn ein Fehler während Softwareeinlesen entsteht.

Fehlerkoden für MWF Software 10001341.cry

Fehlerkoden für Schweißprogramme 10645900.bin

 $\overline{\mathbf{u}}$ 

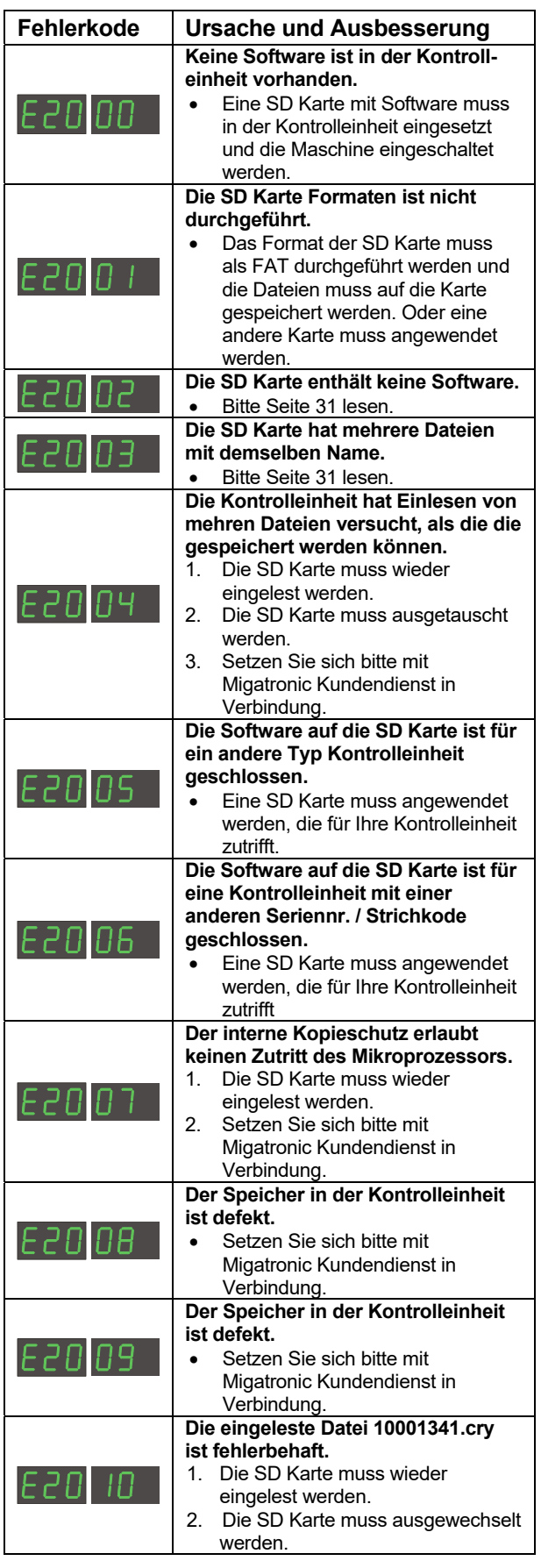

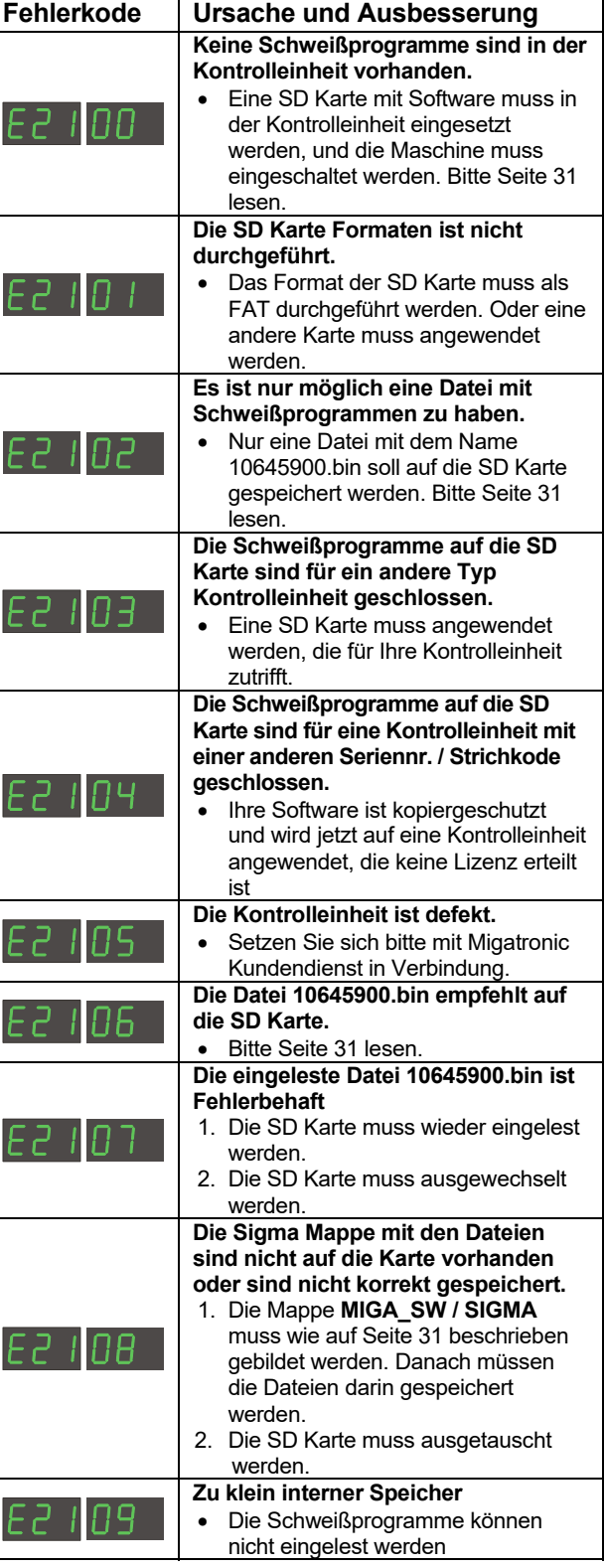
## **GARANTIEBEDINGUNGEN**

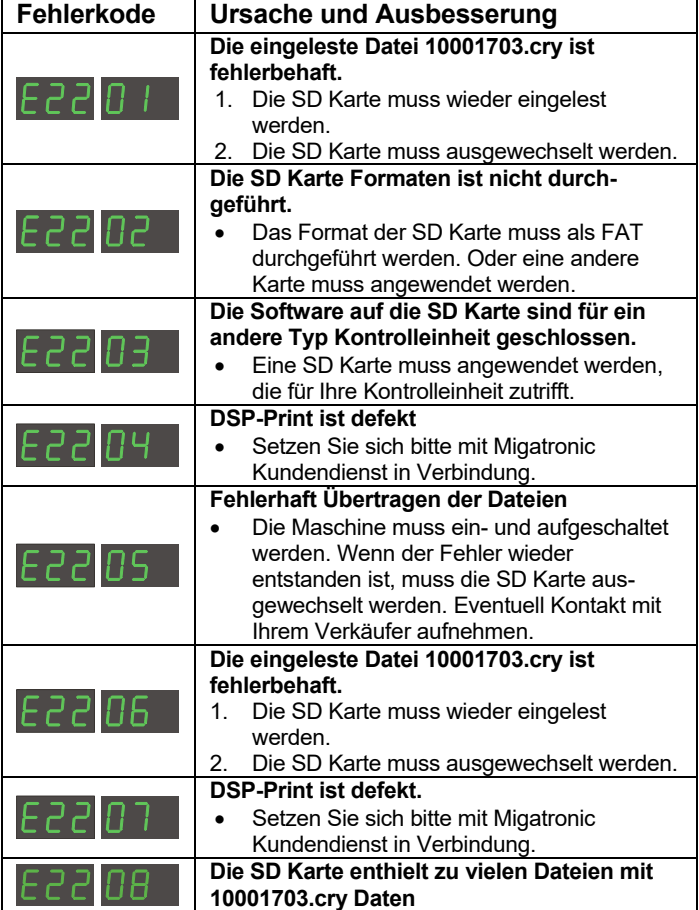

## **SERVICE**

### **Test**

*Testfunktionen, die nur vom Servicetechniker in Verbindung mit Fehlersuche auf Maschine angewendet werden muss.* 

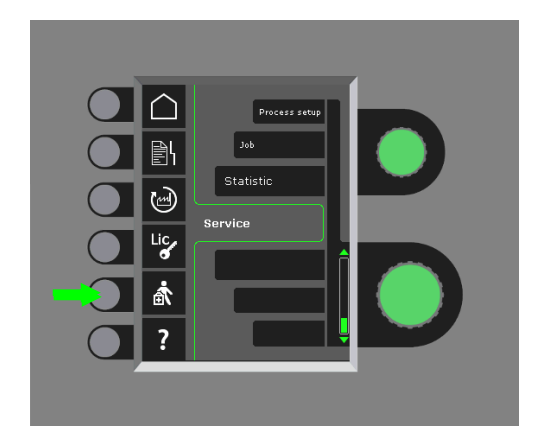

Folgende Prüfung kann vorgenommen werden:

- Kühleinheit einschalten
- Lüfter einschalten
- Magnetventil einschalten
- Drahtmotor einschalten

Folgende Information wird gezeigt:

- **Stromquelletemperatur**
- DC Link Spannung
- IAC Einheit installiert

Migatronic (im Folgenden als "der Lieferant" bezeichnet) führt während des gesamten Produktionsprozesses eine ständige Qualitätskontrolle sowie im Rahmen der Qualitätssicherung eine abschließende Funktionsprüfung der komplett montierten Schweißmaschinen durch.

Der Lieferant leistet gemäß den nachfolgenden Bedingungen eine Garantie auf Behebung von Defekten an Schweißmaschinen, wenn innerhalb der Garantiezeit nachgewiesen werden kann, dass diese Defekte auf Material- oder Verarbeitungsfehlern beruhen.

Die Garantiezeit beträgt 24 Monate für neue Schweißmaschinen, zwölf Monate für neue Zubehörartikel und sechs Monate für Ersatzteile ab Datum der Rechnungsstellung an den Endverbraucher von dem Lieferanten oder dem Händler des Lieferanten. Die Originalrechnung dient als Nachweis für die Garantiezeit.

Die Garantiezeit beträgt 12 Monate oder maximal 1.800 Betriebsstunden für die CoWelder-Lösung ab Datum der Rechnungsstellung an den Endverbraucher von dem Lieferanten oder dem Händler des Lieferanten. Die Originalrechnung dient als Nachweis für die Garantiezeit.

Die Garantiezeit beträgt 24 Monate für neue Schweißmaschinen, die in Roboter-, Automationsbzw. CoWelder-Lösungen eingebaut sind, ab Datum der Rechnungsstellung an den Endverbraucher von dem Lieferanten oder dem Händler des Lieferanten. Die Originalrechnung dient als Nachweis für die Garantiezeit.

Die Garantiezeit kann für ausgewählte Teile auf bis zu 60 Monate verlängert werden durch Registrierung von neuen Schweißmaschinen auf www.migatronic.com spätestens 30 Tage ab dem Kaufdatum. Folgende Schweißmaschinen fallen unter die erweiterte Garantiezeit: Automig, Automigi, MIGx-Serie, Sigma Select-Serie, Omega-Serie, Sigma-Serie, Sigma Galaxy, Pi-Serie, Pi Plasma, Zeta.

Schweißbrenner und Zwischenschlauchpakete werden als Verschleißteile angesehen, und nur Defekte, die innerhalb von 12 Monaten nach Lieferung auftreten und durch Material- oder Verarbeitungsfehler verursacht werden, werden als Garantiefall anerkannt.

Weder verlängern noch erneuern Garantiereparaturen die Garantiezeit.

Jeglicher Transport von Gütern oder Personen im Zusammenhang mit einem Garantieanspruch ist nicht Bestandteil der Garantie des Lieferanten und erfolgt auf eigene Rechnung und eigenes Risiko des Käufers.

Siehe auch die kompletten Garantiebedingungen auf **www.migatronic.com** 

## **TECHNISCHE DATEN**

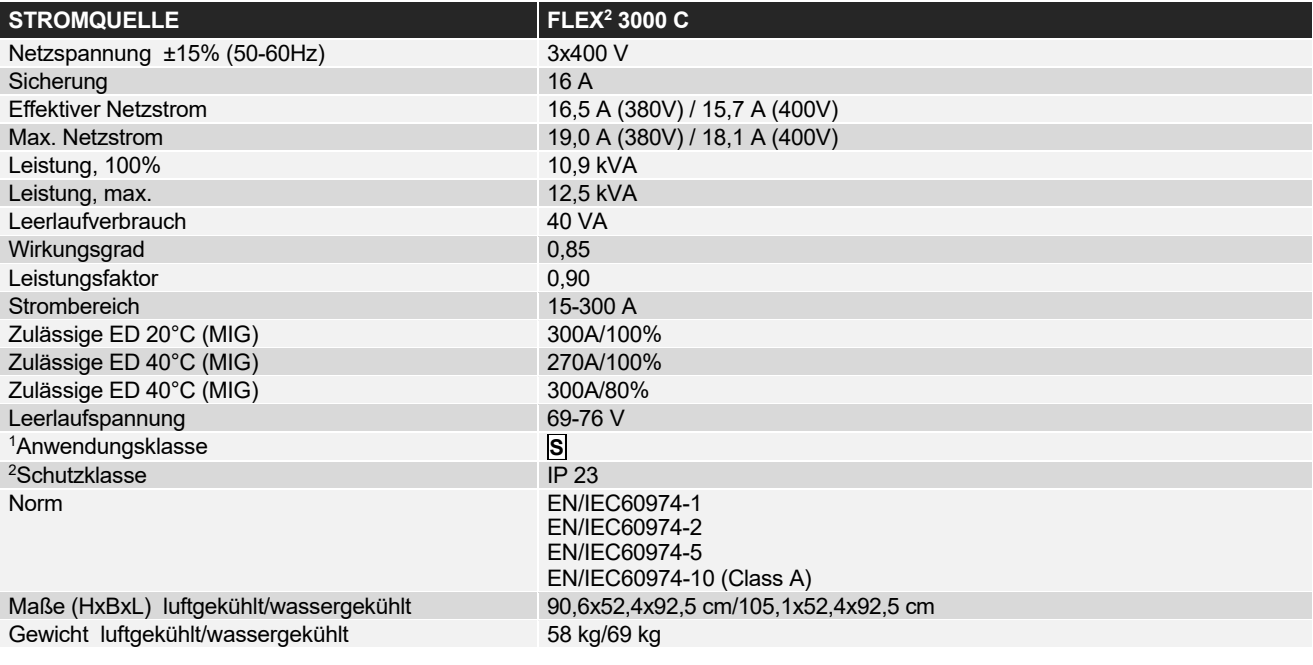

### **DRAHTVORSCHUBEINHEIT INTERN KÜHLEINHEIT**

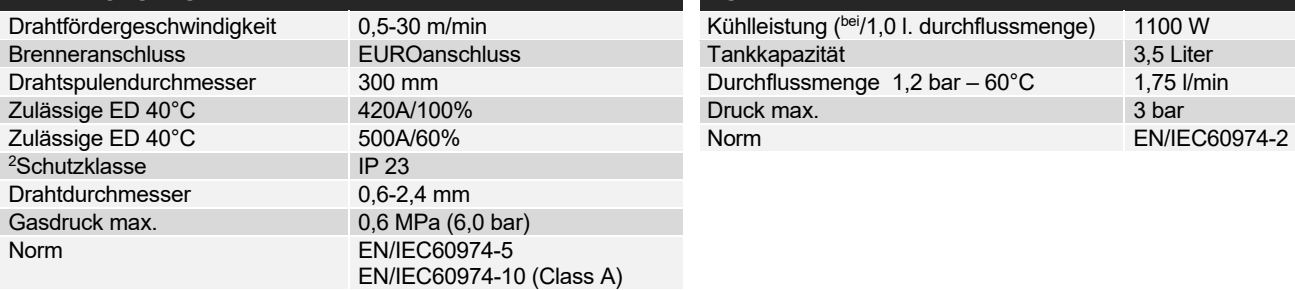

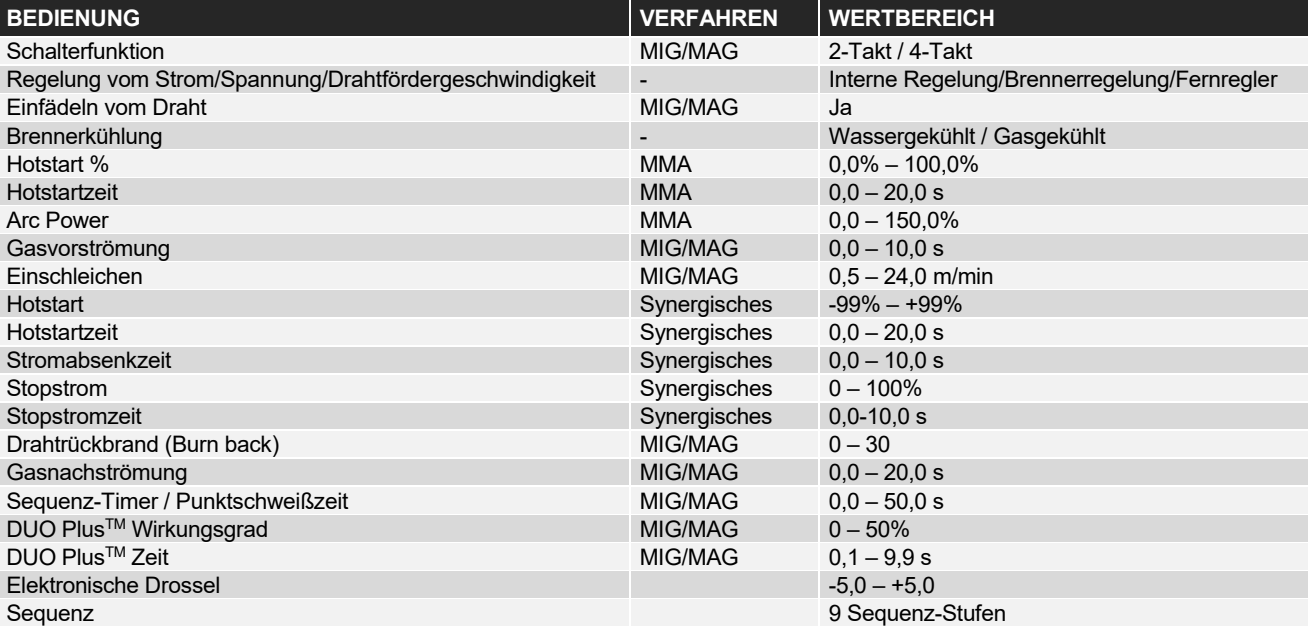

j

<sup>&</sup>lt;sup>ı</sup> SI Erfüllt die Anforderungen an Geräte zur Anwendung unter erhöhter elektrischer Gefährdung<br><sup>∘</sup> Geräte, die der Schutzklasse IP23 entsprechen, sind für den Innen-und Außeneinsatz ausgelegt.

<sup>2</sup>

# **FRANÇAIS**

## **SOMMAIRE**

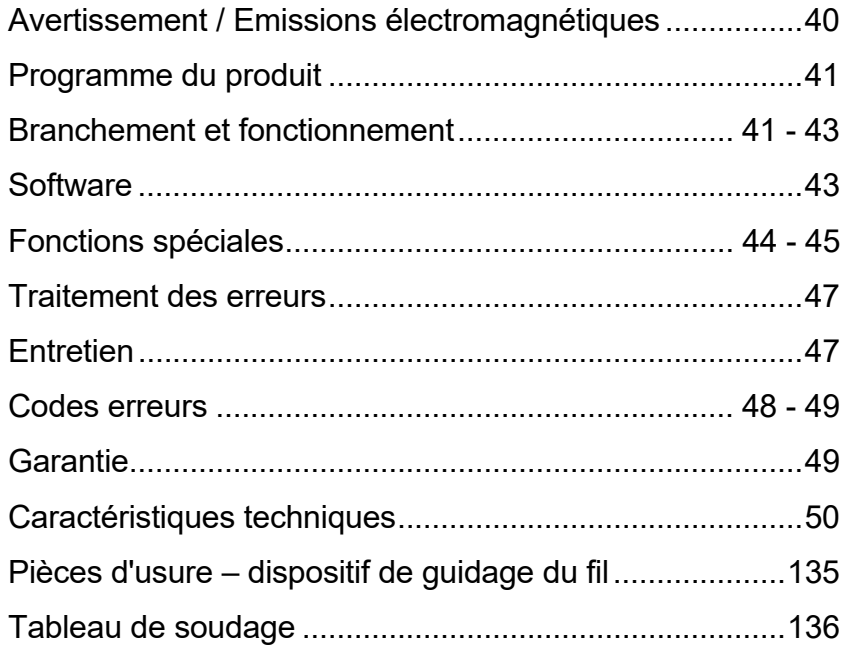

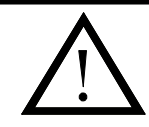

# **AVERTISSEMENT**

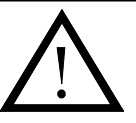

**Le soudage et coupage de l'arc porte une risque pour l'utilisateur et son entourage si utiliser d'une façon incorrecte. Pour ce raison il faut seulement utiliser l'équipement en observant les instructions de sécurité adéquates. Surtout faut-il observer le suivant:** 

#### **Risque électrique**

- L'équipement de soudage doit respecter les consignes de sécurité et être impérativement installé par du personnel qualifié et formé à cet effet. La machine doit être raccordée à la terre via le câble d'alimentation principal.
- Assurez-vous du bon entretien de l'équipement de soudage.
- En cas de câbles ou d'isolation endommagés, arrêter immédiatement tout travail afin de procéder aux réparations nécessaires. Les opérations de réparation et de maintenance sur l'équipement ne peuvent être effectuées que par du personnel qualifié et formé à cet effet.
- Eviter tout contact à mains nues avec des composants sous tension du circuit de soudage ou des électrodes ou des fils. Veillez à toujours utiliser des gants de soudeur secs et intacts.
- Assurez-vous que vous êtes correctement isolé de la terre (utilisez par exemple des chaussures à semelle de caoutchouc).
- Adoptez une position de travail stable et sûre (pour éviter par exemple tout risque d'accident par chute).

#### **Lumière de soudage et coupage**

- Protégez les yeux parce qu'une brève exposition suffit pour avoir des conséquences irréversibles pour la vue. Utilisez une cagoule de soudage avec le densité prescrit.
- Protégez le corps contra la lumière de l'arc parce que les rayonnements de la lumière attaquent la peau. Utilisez des vêtements de protection qui couvrent tout le corps.
- Dans la mesure du possible, il faut séparer le lieu de travail de son environnement, et signaler aux personnes à proximité du lieu de travail le risque inhérent à la lumière de l'arc.

#### **Fumées de soudage et gaz**

Les fumées et gaz qui se forment lors du soudage sont toxiques à inhaler. Prenez les mesures adéquates: aspiration et aération suffisante.

#### **Danger d'incendie**

- Le rayonnement et les étincelles de l'arc peuvent causé un incendie. Enlever les objets inflammables du lieu de soudage.
- Les vêtements de soudage doivent aussi être protégé contre les étincelles et les éclaboussures de l'arc. (Utilisez par exemple un tablier inflammable et fait attention aux poches ouvertes).
- Des règlements spéciaux existent pour les pièces avec un risque d'incendie ou d'explosion. Ces règlements doivent être appliqués

#### **Bruit**

L'arc produit un bruit acoustique, et le niveau de bruit dépend du travail de soudage. Dans certain cas on aura besoin d'utiliser un protecteur d'oreilles.

#### **Secteurs dangereux**

- On ne doit pas mettre les doigts dans le moteur de dévidage qui se trouve dans le dévidoir.
- Des précautions particulières doivent être prises quand le soudage est effectué dans des secteurs clos ou en hauteur et qu'il y a un risque de chute en contrebas.

#### **Positionnement de la machine**

- Placez la machine de soudure de telle façon qu'il n'y est aucun risque de chute pour la machine
- Des règlements spéciaux existent pour les pièces avec un risque d'incendie ou d'explosion. Ces règlements doivent être appliqués

Emploi de la machine pour autres buts que son intention (p.ex. dégourdissement des conduites d'eau) est sérieusement déconseillée et un cet emploi est fait à vos risques et périls.

#### **Avant installation et mise en service de l'équipement il faut lire ce manuel d'instruction soigneusement!**

#### **Emission de bruit électromagnétique**

Cet équipement de soudage est construit pour une utilisation professionnelle et il respecte les demandes au standard européen EN/IEC60974-10 (Class A). Ce standard a pour but d'assurer que l'équipement de soudage n'est pas perturbé ou qu'il n'est pas la source de perturbations pour d'autres appareils électriques suite à l'émission de bruit électromagnétiques. Parce que l'arc aussi émet le bruit une utilisation sans perturbations demande des précautions à la mise en service et le marche de l'équipement. **C'est l'utilisateur qui doit prendre soin que d'autres équipements électroniques dans l'espace ambiant ne soient pas dérangés.** 

Choses à considérer dans l'espace ambiant:

- 1. Câbles d'alimentation et câbles pilotes sur le lieu de soudage qui sont connectés aux autres appareils électriques.
- 2. Emetteurs et récepteurs radioélectrique et de télévision.
- 3. Ordinateurs et systèmes de contrôle électroniques.
- 4. Equipements de sécurité comme équipements de contrôle et de surveillance de processus.
- 5. Personnes qui utilisent stimulateurs cardiaques et appareils acoustiques.
- 6. Equipement de calibrage et de mesurage.<br>7. L'heure du jour où auront lieu le soudage e
- L'heure du jour où auront lieu le soudage et autres activités.
- 8. La structure et l'emploi du bâtiment.

Si l'équipement de soudage est utilisé dans les quartiers d'habitations il peut y avoir besoin des précautions particuliers (p.ex. information sur travaux de soudage temporaire).

Méthode pour minimiser l'émission de bruit électromagnétique:

- 1. Eviter l'utilisation d'équipement qui sera dérangé.
- 2. Utiliser les câbles de soudage courts.
- 3. Placer les câbles de soudage négatif et positif près l'un à l'autre.
- 4. Placer les câbles de soudage au niveau du plancher.
	- 5. Séparer les câbles pilotes des câbles d'alimentation.
- 6. Protéger les câbles pilotes par un écran par exemple.
- 7. Isoler l'alimentation des appareils sensitifs.
- 8. Protection de l'installation complète peut être considérée dans des cas particuliers.

## **PROGRAMME DU PRODUIT**

### *FLEX2 3000 Compact:*

Onduleur 300A dédié au soudage MMA et MIG/MAG. La machine est refroidie par air et est livrée avec un chariot et un dévidoir avec 4 galets d'entraînement intégrés.

### **Torches et câbles de soudage**

La gamme de produits MIGATRONIC peut fournir des porte-électrodes, des torches, des câbles de masse, des câbles intermédiaires et des pièces d'usure etc.

### **Push pull** *(option)*

Le FLEX<sup>2</sup> 3000 Compact peut être modifiée ultérieurement en y ajoutant des équipements supplémentaires ; ainsi, une torche MIGATRONIC Push Pull peut être raccordée et utilisée.

### **Refroidissement de la torche** *(option)*

A la commande de la machine, un module de refroidissement intégré peut être commandé, permettant ainsi d'utiliser à la fois des torches de soudage refroidies par air et par eau.

### **Chariot avec auto-transformateur** *(option)*

Un chariot avec une unité intégrée qui ajuste automatiquement à la tension d'alimentation triphasée réelle (230-500V) arrivant dans le FLEX<sup>2</sup> 3000 Compact.

### **IGC® (Intelligent Gas Control**) *(option)*

Contrôle du Gaz Intelligent Système de contrôle du gaz automatique, destiné à ajuster le débit gaz en synergie et réduire la consommation du gaz.

### **Accessoires**

Veuillez contacter votre distributeur local pour toute information complémentaire.

### **BRANCHEMENT ET FONCTIONNEMENT**

### **Installation autorisée**

Les sections suivantes décrivent comment préparer la machine et la brancher au secteur, à l'alimentation en gaz etc. Les chiffres entre parenthèses renvoient aux figures de ce paragraphe.

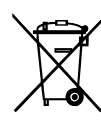

Veillez à mettre le produit au rebut selon les normes et réglementations locales. Vous trouverez plus d'informations sur notre site www.migatronic.com sur la page « policies »

### **Configuration**

MIGATRONIC décline toute responsabilité en cas de dommages causés sur les câbles ou autres résultant de l'utilisation de torches ou de câbles de soudage trop petits selon les spécifications de soudage pour supporter par exemple la charge admissible.

### **Important !**

Afin d'éviter la destruction des prises et câbles, assurez-vous que le contact électrique est bien établi lors du branchement des câbles de mise à la terre et des câbles intermédiaires à la machine.

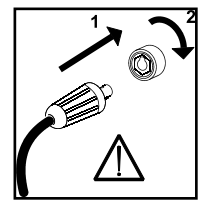

### **Utilisation de générateurs**

Cette machine de soudage est compatible avec toutes les alimentations secteur qui délivrent un courant et une tension de forme sinusoïdale et qui n'excèdent pas les plages de tension autorisées, indiquées dans les spécifications techniques.

Les générateurs motorisés conformes aux conditions ci-dessus peuvent servir de source d'alimentation principale.

Consultez votre fournisseur de générateur avant de connecter votre machine de soudage.

Migatronic préconise l'utilisation d'un générateur muni d'un régulateur électronique et d'une alimentation d'au moins 1,5 x la consommation maximale en kVA de la machine de soudage. La garantie ne couvre pas les dommages provoqués par une alimentation secteur inadaptée ou défectueuse.

### **Instructions de levage**

Veillez à respecter les points de levage indiqués (voir figure) lors de levage de la machine. La machine ne doit pas être soulevée avec une bouteille de gaz installée.

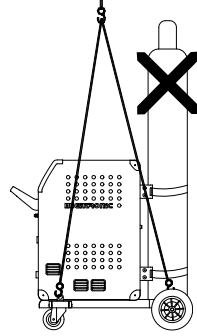

Ne pas soulever la machine par la poignée. Ne pas marcher sur la poignée.

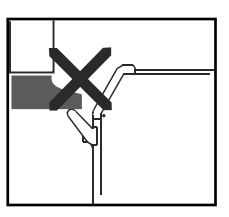

Important : la torche de soudage, le câble de terre et le câble de raccord, si nécessaire, doivent être déroulés comme illustré sur le schéma pour éviter d'affecter les performances de soudage ou, dans le pire des cas, d'endommager la machine de soudage.

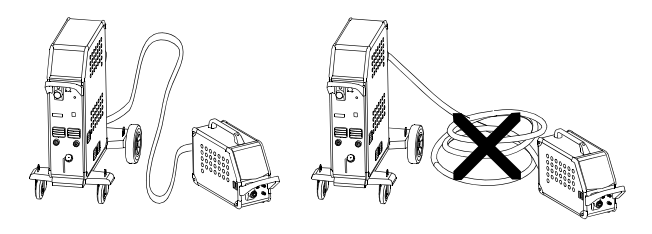

### **Raccordement électrique**

Avant de brancher le module d'alimentation sur le secteur, assurez-vous que ce dernier présente la même tension que celle du secteur fournie et que le fusible de l'alimentation secteur est de taille correcte.

Le câble électrique (1) du module d'alimentation doit être relié à une alimentation correcte en courant alternatif triphasée (CA) de 50 Hz ou 60 Hz et raccordé à la terre. La séquence des phases n'est pas importante. L'alimentation est mise en marche à l'aide de l'interrupteur principal (2).

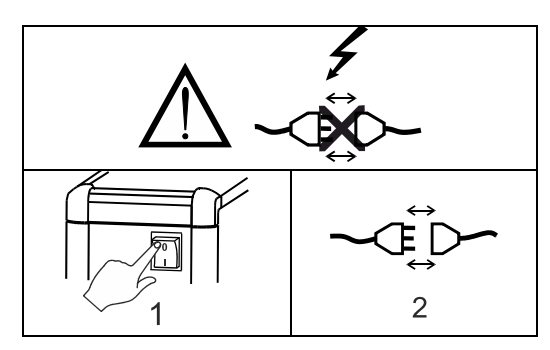

### **Raccordement au gaz de protection**

Raccorder le tuyau de gaz qui se trouve sur le panneau arrière de la machine (3) et le relier à une alimentation en gaz avec régulateur de pression (2- 6 bars). (A noter : pour une utilisation optimale certains types de régulateurs de pression nécessitent une pression de sortie supérieur à 2 bars). Une/deux bouteilles de gaz peuvent être installées à l'arrière du chariot.

### **Branchement de la torche de soudage MIG/MAG**

L'ensemble de la torche de soudage est inséré dans le connecteur central (4) et l'écrou (5) est serré manuellement.

En cas d'utilisation d'une torche refroidie à l'eau, le tuyau de refroidissement est relié au raccord à verrouillage rapide repéré en bleu (7) et le tuyau de retour au raccord à verrouillage rapide repéré en rouge (6). Le conducteur de retour est relié à la borne négative (8).

Par ailleurs, une multiprise doit être reliée à l'avant de la machine (9) en cas d'utilisation d'une torche de type MIG Manager®.

Note : le MIG Manager® peut seulement être branché si un kit de raccordement est installé sur la machine (équipement spécial).

#### **Branchement du porte-électrode pour le soudage MMA**

Le porte-électrode et le câble de masse sont branchés sur la borne plus (10) et la borne moins (8). Respectez les instructions relatives à la polarité indiquées par le fournisseur des électrodes.

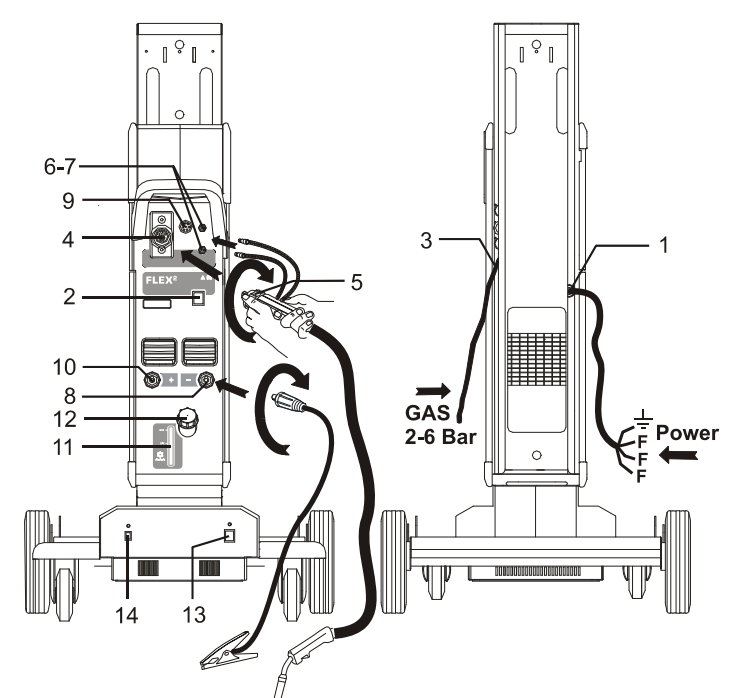

Gas 2-6 bar = Gaz 2-6 bar Power = alimentation électrique

### **Contrôle du liquide de refroidissement**

Si la machine est livrée avec un module de refroidissement de la torche intégré, il sera nécessaire de contrôler le niveau du liquide de refroidissement à l'aide de la jauge de niveau (11). Pour compléter le niveau du liquide de refroidissement, utilisez le goulot de remplissage (12).

### **Réglage du frein dédié au fil**

Il convient de s'assurer que le dévidoir s'arrête assez rapidement en cas d'arrêt du soudage. La force de freinage requise dépend du poids du dévidoir et de la vitesse maximale de ce dernier. Un couple de freinage de 1,5-2,0 Nm s'avère satisfaisant pour la plupart des applications envisagées.

Réglage :

- Démontez le bouton de réglage en plaçant un petit tournevis derrière le bouton puis sortez ce dernier
- Réglez le frein en serrant ou desserrant l'écrou autobloquant au niveau de l'axe du moyeu
- Réinstallez le bouton en le pressant dans la rainure.

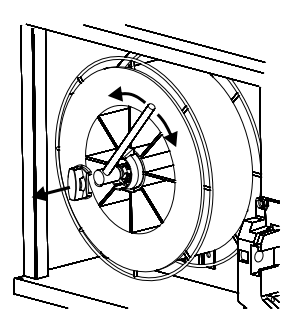

**Dévidage du fil à froid (chargement de la torche)**  Cette fonction est utilisée pour faire dévider le fil à froid (pour

charger le fil dans la torche lors du

changement de bobine).

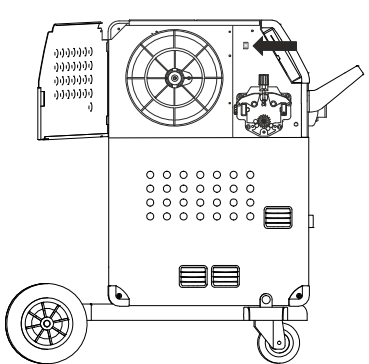

### **Connecter Démarrer Souder**

La machine est prête à souder

- *Démarrer la machine* à l'aide de l'interrupteur (2)
- *Sélectionner interne/externe (voir page 44)*
- *Sélectionner le programme de soudage* Un programme de soudage peut être sélectionné en fonction de la nuance de fil utilisé, du gaz de protection ou de l'électrode. Veuillez vous référer au guide de démarrage rapide livré avec la machine.
- *Ajuster le courant de soudage.*
- *souder*

### **Chariot avec dispositif de transition de la tension de secteur** *(équipement spécial)*

Les machines fournies avec un auto-transformateur peuvent être branchées aux tensions secteur suivantes : 3\*230V, 3\*400V, 3\*440V og 3\*500V.

Un interrupteur (13) permet de mettre l'autotransformateur sous tension (voyant vert). La fonction intégrée d'économie d'énergie désactive automatiquement la machine de soudage au bout de 40 minutes d'inaction. Appuyez sur le bouton (14) pour réactiver la machine (voyant rouge).

Vous pouvez demander à un technicien de désactiver la fonction d'économie d'énergie.

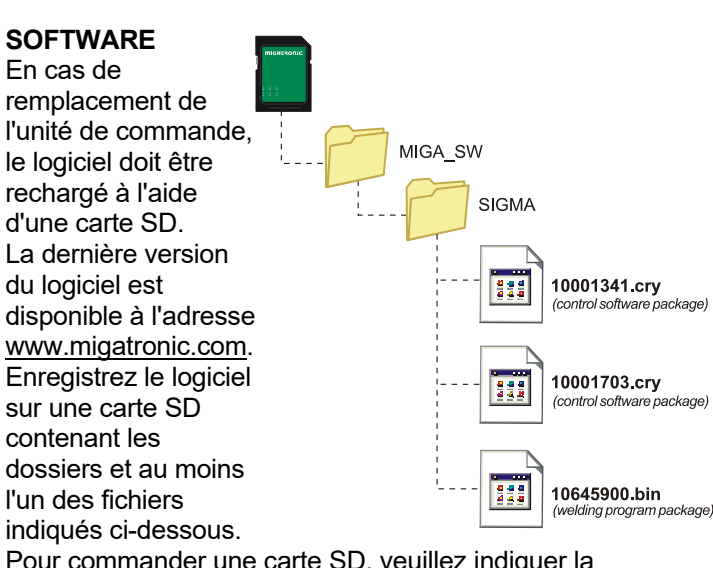

Pour commander une carte SD, veuillez indiquer la référence 26460002.

### **Lecture Software**

- Insérer la carte SD FLEX<sup>2</sup> 3000 Compact dans le lecteur situé à l'intérieur du dévidoir (côté droit)
- Démarrer la machine
- Les afficheurs clignotent brièvement avec six "–"
- Attendre jusqu'à ce que le courant de soudage soit affiché
- Eteindre la machine et enlever la carte SD
- La machine est maintenant disponible avec ses nouveaux softwares

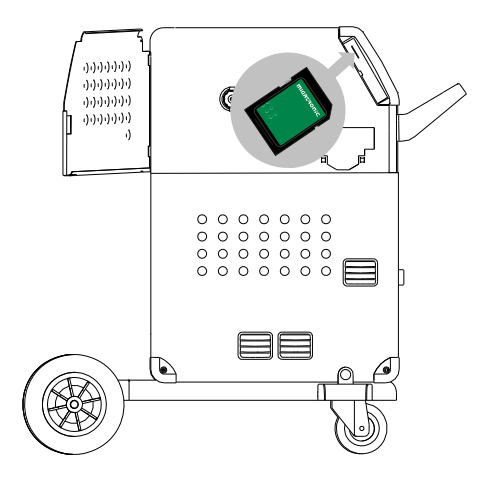

### *<sup>®)</sup> ATTENTION*

*Le fait d'utiliser la carte SD réinitialise complètement la machine. Il est donc impératif de retirer la carte SD après la mise à jour, au risque de réinitialiser la machine à chaque redémarrage et effacer les réglages personnalisés.*

Si la carte SD contient des logiciels pour d'autres unités, comme :

> 10020115.cry RWF 10020113.cry RCI

Ces unités seront mises à jour dès leur connexion au réseau CAN.

Veuillez noter que cette mise à jour prend du temps – n'éteignez pas la machine tant que le panneau de commande standard n'apparaît pas sur FLEX<sup>2</sup> 3000 Compact.

### **Licences**

En cas d'achat de licences supplémentaires pour des programmes ou des fonctions spécifiques, les fichiers MigaLic.dat doivent être lus par la machine de la même manière que pour les progiciels. Il est alors important de créer un fichier de sauvegarde.

Le fichier MigaLic.txt contient les informations sur le numéro de licence de la machine et sur les licences de la carte SD.

## **FONCTIONS SPECIALES**

### **Configuration du réglage interne / externe**

Il est possible de configurer le réglage interne et externe par une pression sur la touche suivante du menu *Machine Setup* :

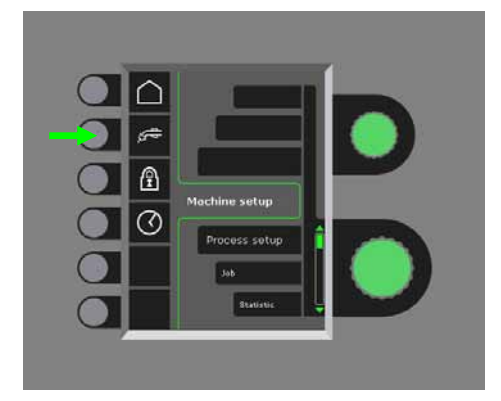

Tourner le bouton de réglage inférieur jusqu'à l'affichage de la configuration souhaitée. Appuyer sur la touche √ pour confirmer la sélection (la configuration sélectionnée est indiquée par  $\checkmark$ ) :

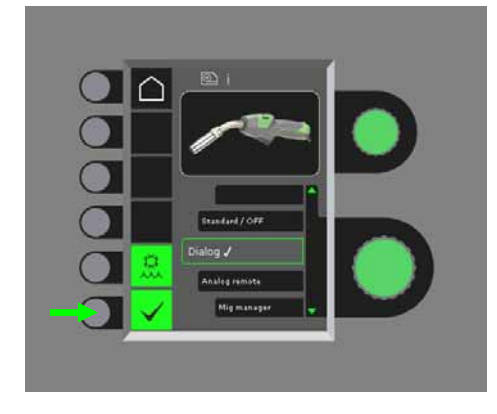

### *Dialogue torche :*

Le courant de soudage peut être ajusté, au choix sur le panneau frontal ou à distance à l'aide du potentiomètre de la torche. Le trim (hauteur d'arc) se règler sur le panneau frontal.

### *Séquence torche :*

La sélection de la torche 3 ou 7 séquences permet de définir automatiquement 3 ou 7 séquences. Le changement des séquences ne peut se faire que par la torche. Tous les autres réglages se font en interne, sur le panneau frontal.

### IMPORTANT !

Il est impossible de modifier le nombre de séquences de 1 à 7 (de 1 à 3 sur le modèle ERGO XMA) si la torche sélectionnée est inadaptée. Veuillez sélectionner une torche adaptée parmi la liste.

### *Commande à Distance :*

Le Courant de soudage peut être ajusté au choix sur le panneau frontal ou à distance à l'aide du potentiomètre de la torche.

Le Trim ne peut se régler qu'à l'aide de la commande à distance.

### *MIG Manager®:*

Consultez le guide rapide du MIG Manager®

### **Mise en route / arrêt du refroidissement de la torche (MIG/MAG)**

Le circuit de refroidissement eau permet le refroidissement de la torche refroidie eau. Le refroidissement est activé automatiquement lorsque le soudage commence et s'arrête automatiquement 3 minutes après la fin du soudage. Le refroidissement eau est activé par une pression sur la touche suivante :

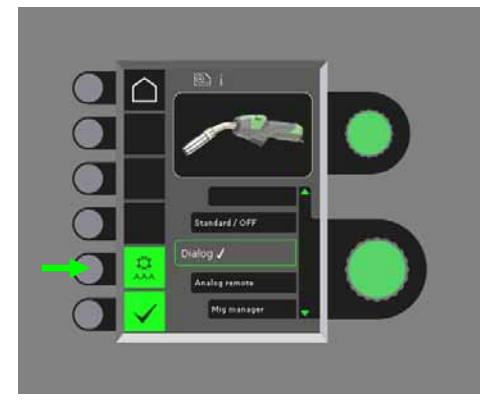

Quand une torche MIG Manager® est connectée, elle contrôle automatiquement la fonction de refroidissement et désactive cette configuration.

### **Réglage de l'heure**

Il est possible de régler l'heure par une pression sur la touche suivante du menu *Machine Setup* :

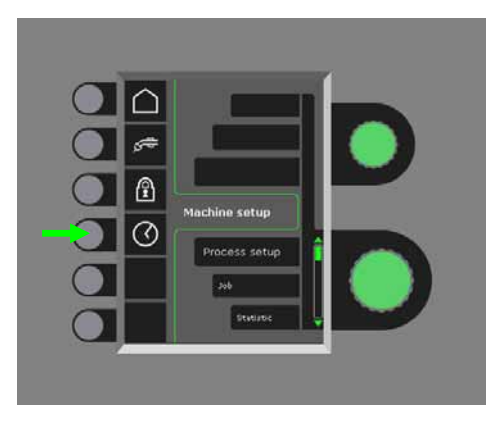

Il est important de régler l'heure exacte, notamment pour l'enregistrement des erreurs. Une fois l'heure définie, appuyer sur la touche suivante pour confirmer le réglage :

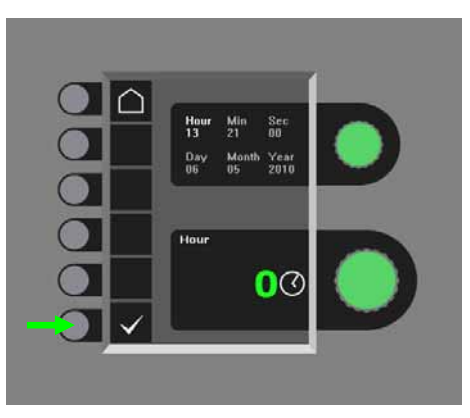

### **Fonction de verrouillage (option)**

Il est possible de régler le niveau de verrouillage en appuyant sur la touche suivante du menu *Machine Setup* :

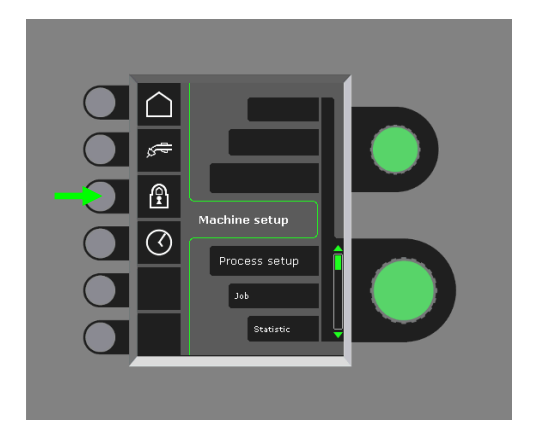

Insérer la carte de verrouillage SD pour verrouiller les fonctions selon le niveau choisi et réinsérer la carte pour les déverrouiller.

### **Rappel des paramètres par défaut**

Cette action entraîne la restauration complète des paramètres par défaut :

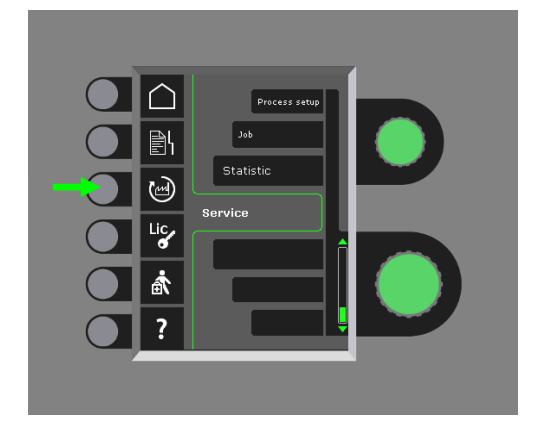

### **Affichage des licences**

Il est possible d'afficher la liste complète des différentes licences :

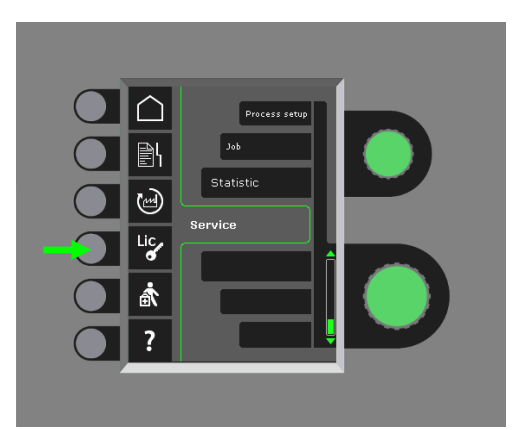

### **Affichage de la version du logiciel/du numéro de licence**

Pour afficher la version du logiciel/le numéro de licence, appuyer sur la touche suivante du menu *Service* :

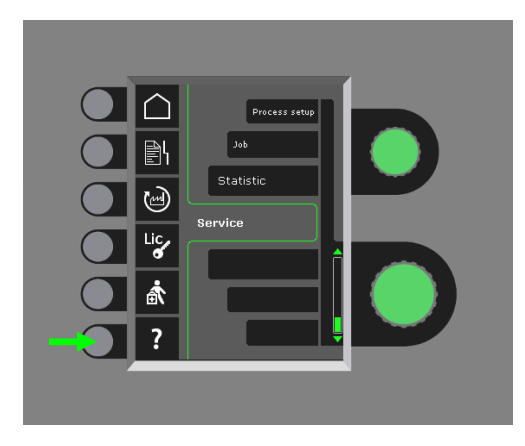

Le numéro de licence est utile pour l'achat de licences supplémentaires. Il est important d'indiquer le numéro exact de la licence lors des commandes et de bien distinguer les chiffres et les lettres minuscules/ majuscules.

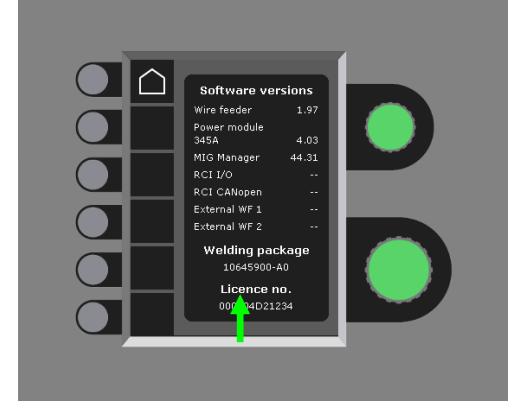

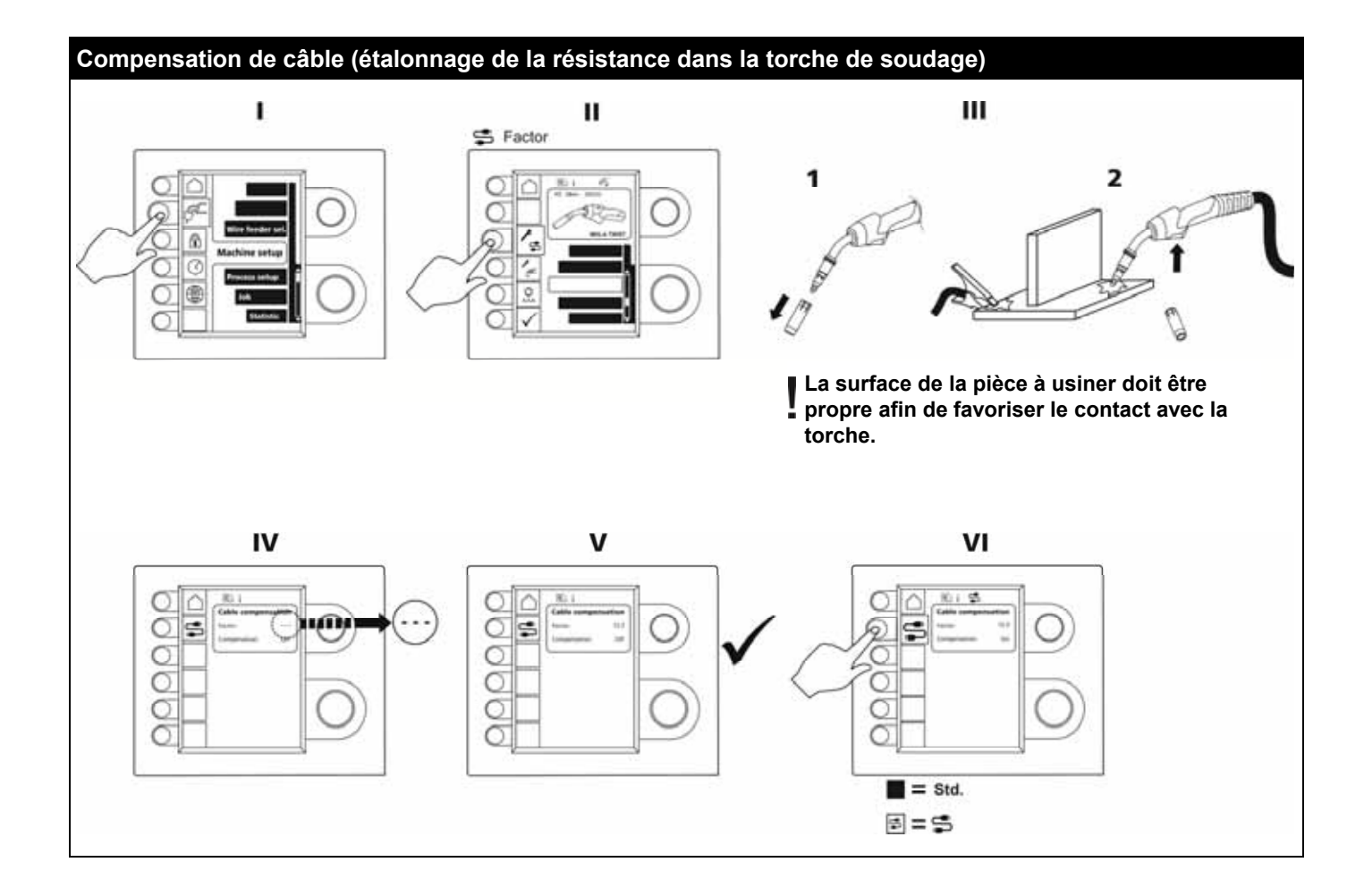

## **TRAITEMENT DES ERREURS**

FLEX2 3000 Compact dispose d'un système d'autoprotection intégré sophistiqué. La machine coupe automatiquement l'alimentation gaz, le courant de soudage et le dévidage de fil à froid en cas d'erreur.

### *Exemples d'erreurs :*

### **Défaut refroidissement torche**

En cas d'absence de circulation du liquide de refroidissement due à une mauvaise connexion ou à un étranglement, une erreur de refroidissement est indiquée sur les machines équipées avec contrôle débit d'eau. *Contrôler si les tuyaux de refroidissement sont correctement branchés, complétez le niveau d'eau du réservoir et vérifier la torche de soudage et branchements.* 

*L'erreur refroidissement est annulée par une pression brève sur la touche .* 

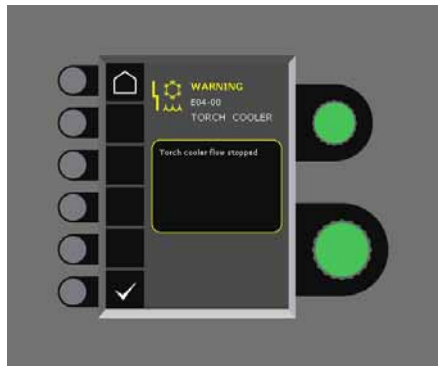

### **Erreur de gaz**

Cette icône n'est visible que si le kit d'ajustement de gaz a été monté. L'erreur de gaz est due à un débit trop grand ou trop faible.

*S'assurer que le débit de gaz est supérieur à 2 bars et inférieure à 6 bars, correspondant à 5 l/min et 27 l/min.*  Cette erreur est levée en réglant le débit de gaz à 27 l/min. L'erreur de gaz s'efface par une pression brève sur la touche  $\checkmark$ 

### **Journal des erreurs**

Toutes les erreurs sont enregistrées dans un journal accessible dans le menu *Service*. Le journal des erreurs peut être diffusé en insérant une carte SD et en appuyant sur la touche suivante :

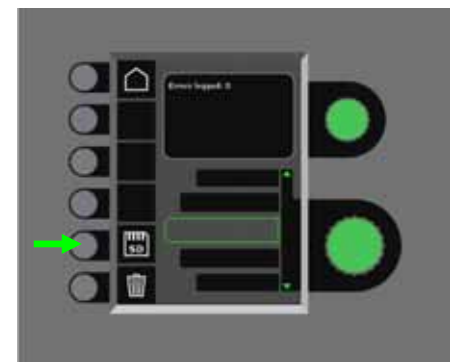

Le journal des erreurs est alors enregistré sur la carte SD.

Le contenu du journal peut être effacé par une pression sur la touche de suppression (icône représentant une poubelle).

## **ENTRETIEN**

Cette machine nécessite un entretien périodique pour éviter toute panne et annulation de la garantie.

### **ATTENTION !**

**Seuls des personnes formées et qualifiées peuvent faire ces travaux de maintenance. La machine doit être débranchée du secteur. Attendre 5 minutes avant de procéder au nettoyage ou à la réparation car il y a un risque d'électrocution pendant que les condensateurs se déchargent.** 

### **Dévidoir**

Régulièrement, nettoyer l'intérieur du dévidoir avec de l'air comprimé, et vérifier l'état d'usure des galets de dévidage.

### **Unité de refroidissement**

- Vérifiez le niveau du liquide de refroidissement et l'antigel, et ajoutez du liquide de refroidissement si nécessaire.
- Lavez le réservoir et les flexibles d'eau de la torche de soudage au moins une fois par an, puis rincez-les à l'eau propre. Ajoutez ensuite du liquide de refroidissement non usagé. La machine est livrée avec du liquide de refroidissement composé d'eau déminéralisée, de propylène glycol et de benzotriazole. Le liquide de refroidissement protège contre le gel jusqu'à -12 °C. Voir la référence dans la liste des pièces de rechange. Le liquide de refroidissement n'est pas considéré comme un déchet dangereux et peut être éliminé via le système municipal d'élimination des déchets.

### **Générateur**

- Nettoyer les pales du ventilateur et les composants du tunnel de refroidissement avec de l'air comprimé sec.
- Cette opération de nettoyage doit être effectuée par du personnel qualifié au moins une fois par an.

## **CODES ERREURS**

Les codes erreurs suivantes peuvent s'afficher si une erreur survient lors de la mise à jour.

Codes erreurs pour software MWF 10001341.cry

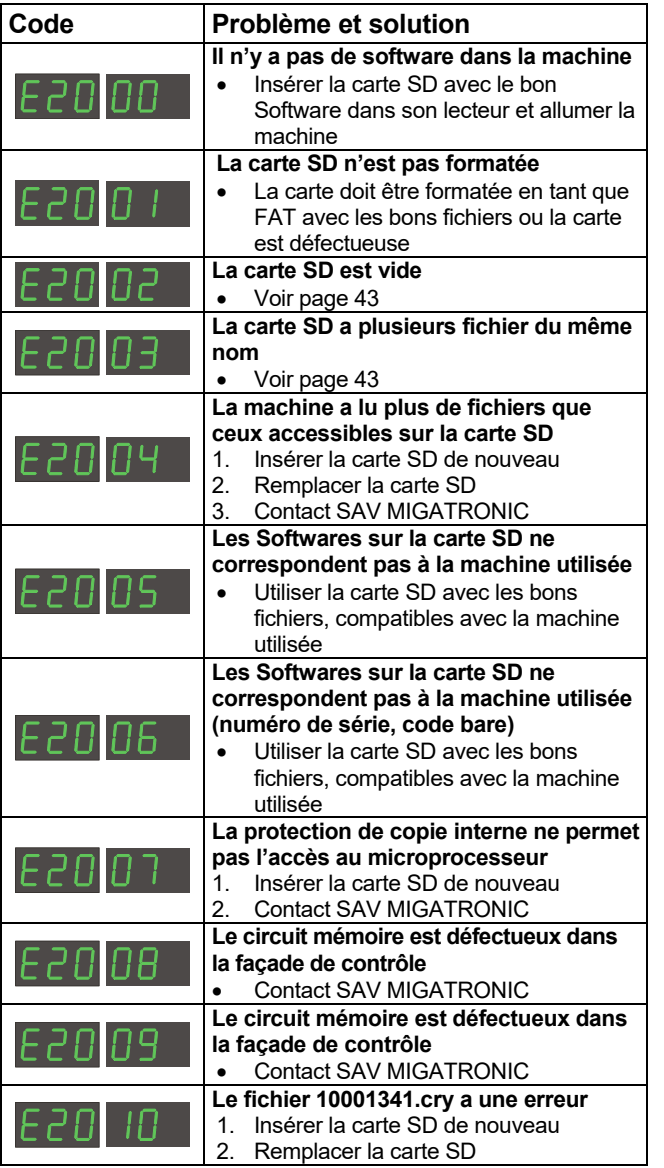

Codes erreurs pour software soudage 10645900.bin

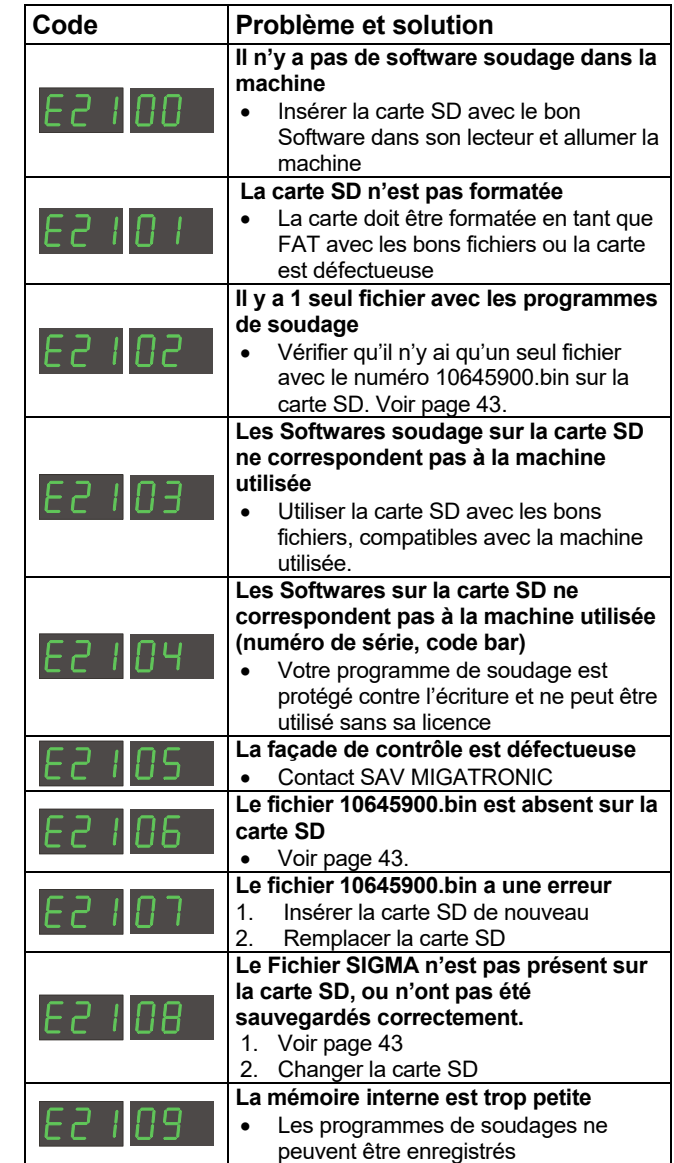

Codes Erreurs pour Software Power control package 10001703.cry

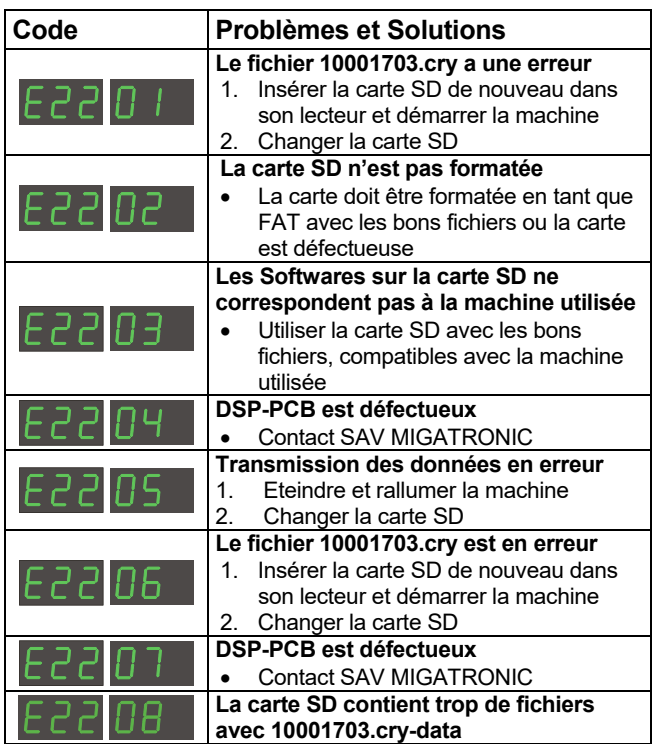

## **MAINTENANCE**

### **Tests**

*Fonctions de test réservées au technicien chargé du diagnostic de pannes de la machine.* 

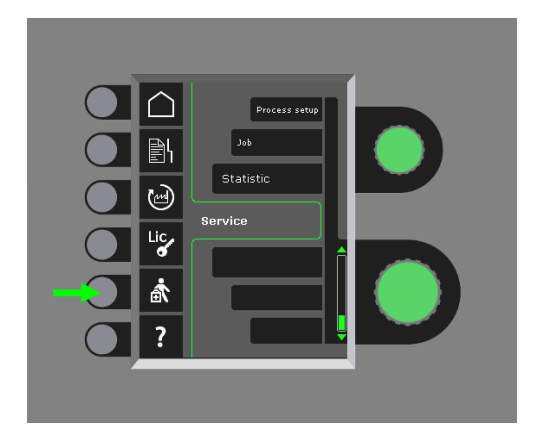

Il est possible de réaliser les tests suivants :

- Activation de l'unité de refroidissement
- Activation du ventilateur
- Activation de l'électrovanne

Activation du moteur de dévidage

Il est possible d'afficher les informations suivantes :

- Température de la source d'alimentation
- Tension DC-link
- Module IAC installé

## **CONDITIONS DE GARANTIE**

Migatronic (ci-après dénommée le « Fournisseur ») évalue en permanence la qualité de ses produits, et ce, tout au long du procédé de production. Une fois l'assemblage des unités terminé, elle réalise également un contrôle final en les soumettant à des tests exhaustifs.

Le Fournisseur garantit ses produits conformément aux conditions ci-dessous et s'engage à remédier aux problèmes et défaillances constatés sur les unités durant la période de garantie et ayant manifestement été provoqués par un défaut matériel ou un vice de fabrication.

La période de garantie est de 24 mois pour les machines de soudage neuves, 12 mois pour les accessoires neufs et 6 mois pour les pièces de rechange. La période de garantie est calculée à compter de la date de facturation à l'utilisateur final, opération effectuée par le Fournisseur ou son distributeur/revendeur. L'original de la facture sert de justificatif pour la période de garantie.

La période de garantie est de 12 mois ou maximum 1800 heures de service pour la solution CoWelder. La période de garantie est calculée à compter de la date de facturation à l'utilisateur final, opération effectuée par le Fournisseur ou son distributeur/revendeur. L'original de la facture sert de justificatif pour la période de garantie.

La période de garantie est de 24 mois pour les machines de soudage neuves avec une solution robotisée incorporée, automatisée et CoWelder. La période de garantie est calculée à compter de la date de facturation à l'utilisateur final, opération effectuée par le Fournisseur ou son distributeur/revendeur. L'original de la facture sert de justificatif pour la période de garantie.

Il est possible de prolonger la durée de garantie jusqu'à 60 mois pour certaines pièces en enregistrant les nouveaux postes à souder sur le site www.migatronic.com dans les 30 jours suivant leur date d'achat. Les postes à souder suivants entrent dans le cadre de l'extension de garantie : Automig, Automig-i, série MIGx, série Sigma Select, série Omega, série Sigma, Sigma Galaxy, série Pi, Pi Plasma, Zeta.

Les torches de soudages et câbles intermédiaires sont assimilées à des pièces d'usure, et seuls les problèmes et défaillances constatés dans les 12 mois suivant la livraison et dus à un défaut matériel ou à un vice de fabrication seront pris en charge par la garantie.

Les réparations effectuées dans le cadre de la garantie ne renouvellent ni n'étendent aucunement la période de garantie.

Aucune forme de transport de biens ou de personnes en lien avec une demande d'intervention de la garantie n'est couverte par l'obligation de garantie du Fournisseur ; il incombe donc à l'acquéreur de prendre en charge le transport à ses propres frais et risques.

Les conditions de garantie sont également disponibles à l'adresse suivante : **www.migatronic.com** 

## **CARACTERISTIQUES TECHNIQUES**

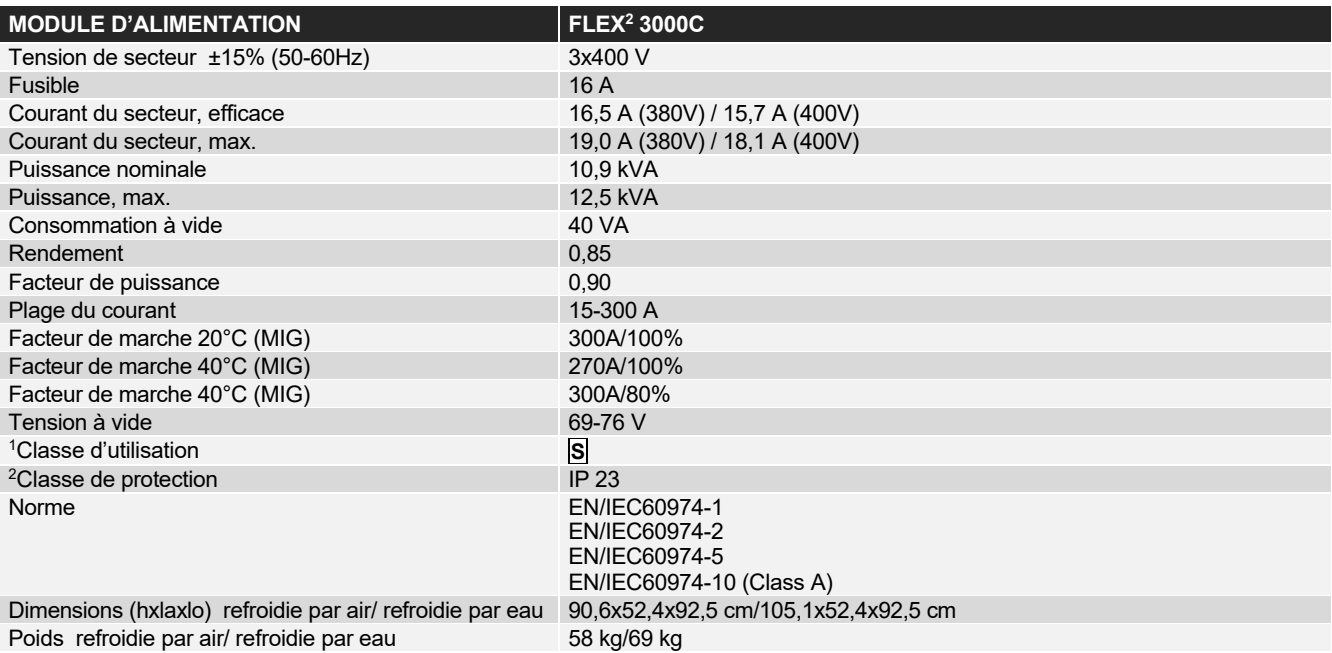

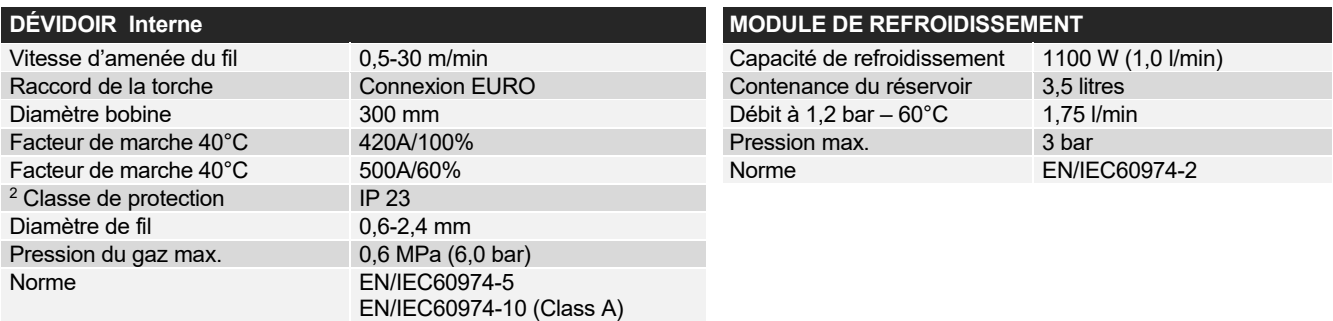

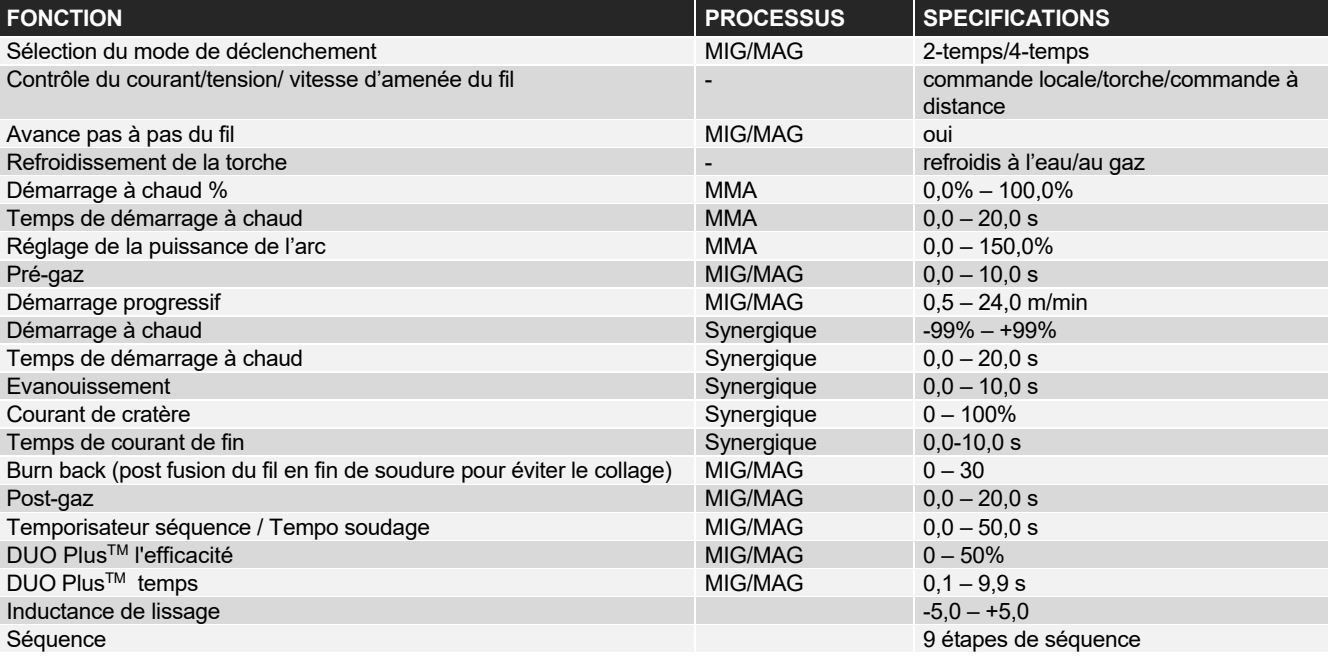

 $\overline{\phantom{a}}$ 

<sup>1</sup> **S** Cette machine est conforme aux normes exigées pour les machines fonctionnant dans des zones à risque élevé de choc électrique.

<sup>2</sup> Tout équipement portant la marque **IP23** est conçu pour un usage en intérieur et extérieur

# **SVENSKA**

# **INNEHÅLLSFÖRTECKNING**

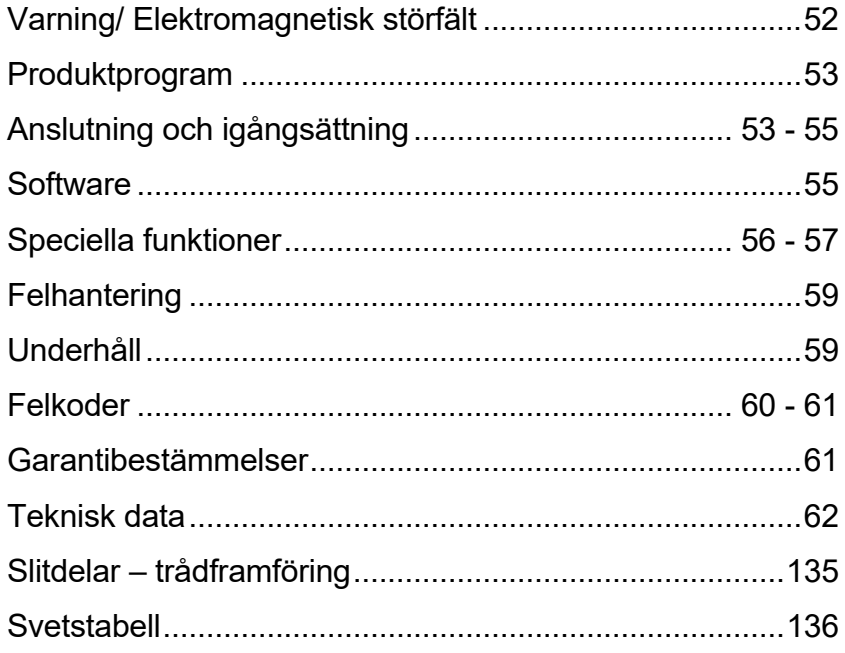

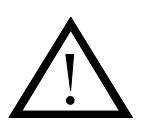

# **VARNING**

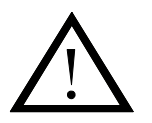

**Ljusbågssvetsning och -skärning kan vid fel användning vara farlig för såväl användare som omgivning. Därför får utrustningen endast användas under iakttagande av relevanta säkerhetsföreskrifter. Var särskilt uppmärksam på följande:**

#### **Elektrisk störning**

- Svetsutrustningen skall installeras föreskriftsmässigt. Maskinen skall jordförbindas via nätkabel.
- Sörj för regelbunden kontroll av maskinens säkerhetstillstånd.
- Skadas kablar och isoleringar skall arbetet omgående avbrytas och reparation utföras.
- Kontroll, reparation och underhåll av utrustning skall utföras av en person med nödvändig fackmannamässig kunskap - Undvik beröring av spänningsförande delar i svetskretsen eller elektroder med bara händer. Använd aldrig defekta eller
- fuktiga svetshandskar. - Isolera dig själv från jord och svetsobjektet (använd t.ex. skor med gummisula).
- Använd en säker arbetsställning (undvik t.ex. ställning med fallrisk).
- Följ reglerna för "Svetsning under särskilda arbetsförhållanden" (Arbetarskyddsstyrelsen).

#### **Svets- och skärljus**

- Skydda ögonen då även kortvarig påverkan kan ge bestående skador på synen. Använd svetshjälm med föreskriven filtertäthet
- Skydda kroppen mot ljuset från ljusbågen då huden kan ta skada av strålningen. Använd skyddskläder som skyddar alla delar av kroppen.
- Arbetsplatsen bör om möjligt avskärmas och andra personer i området varnas för ljuset från ljusbågen.

#### **Svetsrök och gas**

- Rök och gaser, som uppkommer vid svetsning, är farliga att inandas. Använd lämplig utsugning samt ventilation.

#### **Brandfara**

- Strålning och gnistor från ljusbågen kan förorsaka brand. Lättantändliga saker avlägsnas från svetsplatsen.
- Arbetskläder skall också vara skyddade från gnistor och sprut från ljusbågen (använd ev. brandsäkert förkläde och var aktsam för öppna fickor).
- Särskilda regler är gällande för rum med brand- och explosionsfara. Följ dessa föreskrifter.

#### **Störning**

- Ljusbågen framkallar akustisk störning. Störningsnivån beror på svetsuppgiften. Det kan vid vissa tillfällen vara nödvändigt att använda hörselskydd.

#### **Farliga områden**

- Stick inte fingrarna i de roterande tandhjulen i trådmatningsenheten.
- Särskild försiktighet skall visas, när svetsarbetet föregår i stängda rum, eller i höjder där det är fara för att falla ned.

#### **Placering av svetsmaskinen**

- Placera svetsmaskinen således, att där ej är risk för, att den välter.
- Särskilda regler är gällande för rum med brand- och explosionsfara. Följ dessa förskrifter.

Användning av maskinen till andra ändamål än det den är tillägnad (t.ex. upptining av vattenrör) undanbedes och sker i annat fall på egen risk.

#### **Läs igenom denna instruktionsbok noggrant innan utrustningen installeras och tas i bruk!**

#### **Elektromagnetiska störfält**

Denna svetsutrustning, avsedd för professionell användning, uppfyller kraven i den europeiska standarden EN/IEC60974-10 (Class A). Standarden är till för att säkra att svetsutrustning inte stör eller blir störd av annan elektrisk utrustning till följd av elektromagnetiska störfält. Då även ljusbågen stör förutsätter störningsfri drift att man följer förhållningsregler vid installation och användning. **Användaren skall säkra att annan elektrisk utrustning i området inte störs.**

Följande skall kontrolleras i det berörda området:

- 1. Nätkablar och signalkablar i svetsområdet**,** som är anslutna till annan elektrisk utrustning.
- 2. Radio- och tv-sändare och mottagare.
- 3. Datorer och elektroniska styrsystem.
- 4. Säkerhetskritisk utrustning, t.ex. övervakning och processtyrning.
- 5. Användare av pacemaker och hörapparater.
- 6. Utrustning som används till kalibrering och mätning.
- 7. Tidpunkt på dagen, när svetsning och andra aktiviteter förekommer.
- 8. Byggnaders struktur och användning.

Om svetsutrustningen används i bostadsområden kan det vara nödvändigt att iakttaga särskilda förhållningsregler (t.ex. information om att svetsarbete kommer att utföras på morgonen).

Metoder för minimering av störningar:

1. Undvik användning av utrustning som kan störas ut.

2. Korta svetskablar.<br>3. Lägg plus- och mi

- Lägg plus- och minuskablar tätt tillsammans.
- 4. Placera svetskablarna på golvnivå.
- 5. Signalkablar i svetsområdet tas bort från nätanslutningar.
- 6. Signalkablar i svetsområdet skyddas, t.ex. med avskärmning.<br>7. Isolerad nätförsörining av strömkänsliga annarater
- 7. Isolerad nätförsörjning av strömkänsliga apparater.
- 8. Avskärmning av den kompletta svetsinstallationen kan övervägas vid särskilda tillfällen.

## **PRODUKTPROGRAM**

### *FLEX2 3000 Compact:*

300A svetsmaskine till MMA och MIG/MAG svetsning. Maskinen är luftkyld och leveras med integrerad vagn och indbyggd trådmatning med 4 hjuls drift.

### **Slangpaket och kablar**

Till maskinerna kan MIGATRONIC från sitt produktprogram levera elektrodehållare, MIG/MAG-slangar, återledarkablar, mellankablar, slitdelar mm.

### **Push-pull** *( tillval )*

FLEX<sup>2</sup> 3000 Compact kan eftermonteras med extra utrustning, så att en MIGATRONIC Push-Pull-brännare kan anslutas och användas.

### **Brännarkylning** *( tillval )*

En integrerad kylmodul kan beställas vid anskaffandet av maskinen, så att både vattenkylda och luftkylda slangpaket kan användas.

**Vagn med omkopplingsmodul** *( extrautrustning )*

En vagn med inbyggd omkopplingsmodul som automatisk anpassas till den aktuella trefasade nätspänningen (230-500V) för FLEX<sup>2</sup> 3000 Compact.

### **Intelligent Gas Control** *( tillval )*

Gassparkit, som automatisk reglerar gasmängden.

### **Tillbehörsprogram**

Kontakta närmaste återförsäljare för information om FLEX2 3000 Compact tillbehörsprogram.

## **ANSLUTNING OCH IGÅNGSÄTTNING**

### **Installation**

I det följande beskrivs, hur varie enskild del av maskinen kopplas samman, ansluts till försörjningsnätet och anslutningen till gasförsörjningen mm. Talen i parentesen hänvisar till figurerna i avsnittet.

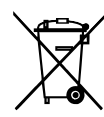

Bortskaffa produkten i överensstämmelse med gällande regler och föreskrifter. Mer information finns under Om Migatronic på www.migatronic.se

### **Konfigurering**

Om maskinen utrustas med slangpaket och svetskablar, som är underdimensionerade i förhållande till svetsmaskinens specifikationer t.ex med hänsyn till den tillåtna belastningen, påtager MIGATRONIC sig inget ansvar för skador på kablar, slangar och eventuella följdfel.

### **Viktigt!**

När återledarkabel och svetsbrännare ansluts maskinen, är god elektrisk kontakt nödvändig, för att undgå att kontakter och kablar ödeläggs.

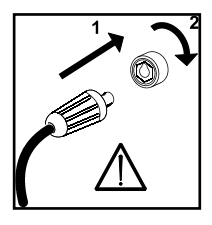

### **Generatordrift**

Denna svetsmaskin kan användas på all försörjning som avger sinusformad ström och spänning, och som icke överskrider de tillåtna spänningstoleranser som är angivet i den tekniska datan.

Motoriserade generatorer som håller ovanstående kan användas som försörjning. Fråga alltid generatorleverantören om råd innan du ansluter din svetsmaskin. MIGATRONIC rekommenderar att använda en generator som har elektronisk regulator och som kan leverera minst 1,5 x svetsmaskinens maximala kVA förbrukning. Garantin bortfaller vid skador som uppstått på grund av felaktig eller dålig försörjining.

### **Nätanslutning**

Innan maskinen kopplas till försörjningsnätet, skall man kontrollera, att den är beräknad till den aktuella nätspänningen, och att säkringen i försörjningsnätet är i överensstämmelse med typskyltet. Nätkabeln (1) skall anslutas till 3-fasad växelström 50 eller 60 Hz och skyddsjord. Följdorningen av faserna är utan betydelse. Maskinen tänds med huvudbrytaren (2).

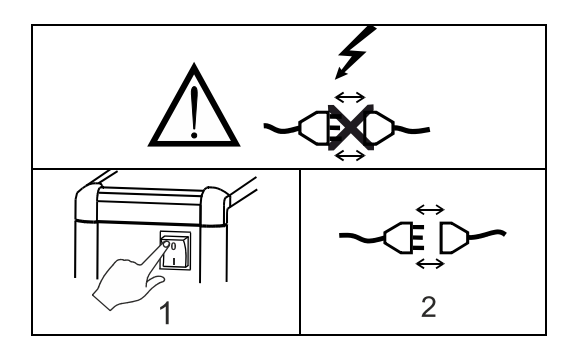

Det är viktigt att slangpaket, återledarkablar och eventuella mellankablar ligger utsträckta som visas i figuren, då det annars kan påverka svetsegenskaperna och i värsta fall kan ödelägga svetsmaskinen.

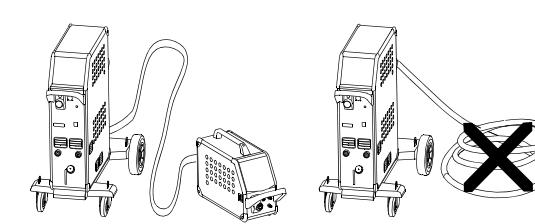

### **Lyftanvisning**

När maskinen skall lyftas, skall lyftpunkterna, som vises på nedanstående figur, användas.

Maskinen får ej lyftas med monterad gasflaska!

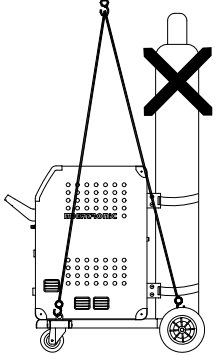

Lyft inte maskinen i handtaget. Stå ej på handtaget.

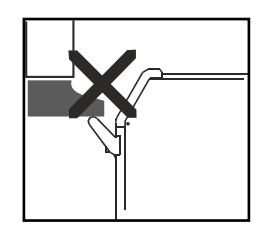

### **Anslutning av skyddsgas**

Gasslangen, som utgår från baksidan av maskinen (3), ansluts till gasförsörjning med en reduceringsventil (2-6 bar). (Obs. Några typer av reduceringsventiler kan kräva högre utgångstryck än 2 bar för att fungera optimalt).

En/två gasflaskor kan fixeras bak på vagnen.

### **Anslutning av brännare för MIG/MAGsvetsning**

Slangpaketet trycks i ZA-kopplingen (4), och spännringen (5) på änden av slangen spännes med handen. Om brännaren är vattenkyld, ansluts även de två slangarna: RÖD och BLÅ till snabbkopplingar (6 - 7). Återledarkablen ansluts svetsminus (8).

Om brännaren är en MIG Manager® skall man vidare ansluta ett multistick till fronten av maskinen (9).

OBS: MIG Manager® kan endast anslutas om det finns anslutningskit monterat i maskinen (tillval).

### **Anslutning av elektrodhållare för MMA**

Elektrodhållare och returströmkabel ansluts plusuttag (10) och minusuttag (8). Polariteten väljes efter elektrodleverantörens anvisning.

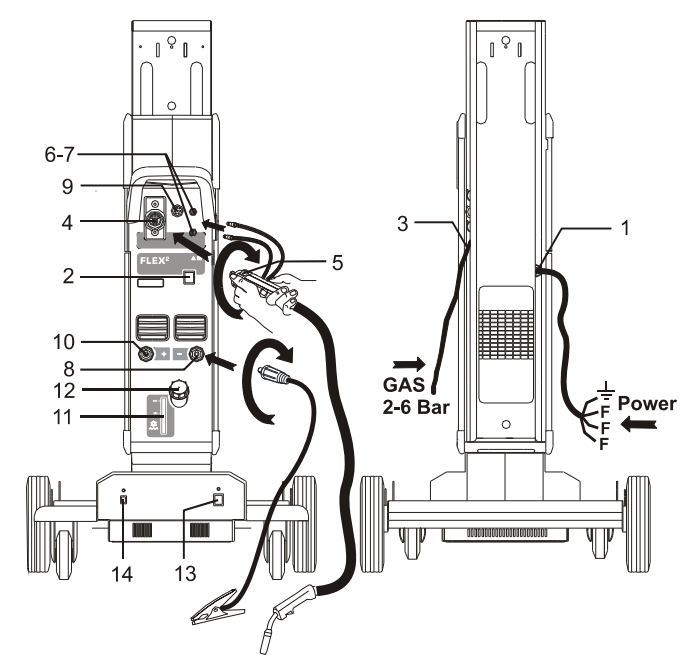

### **Kontroll av kylvätska**

Om maskinen är leverad med integrerad kylmodul, bör kylvattennivån med jämna mellanrum inspekteras med hjälp av vattenivåkontrollen (11). Påfyllnad av kylvätska görs genom påfyllnadsröret (12).

### **Justering av trådbroms**

Trådbromsen skall säkra att trådspolen bromsas tillräckligt snabbt när svetsningen upphör. Den nödvändiga bromskraften beror på trådrullens vikt och den maximala trådhastigheten som används.

Ett bromsmoment på 1,5-2,0 Nm är tillräcklig för de flesta användningar.

### Justering:

- Avmontera vridknappen genom att sticka in en tunn skruvmejsel bakom knappen och bänd därefter loss knappen.
- Justera trådbromsen genom att spänna eller lossa låsskruven på trådnavets axel

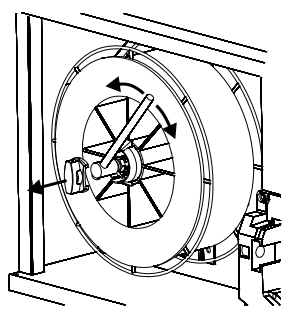

- Montera knappen igen genom att trycka in den på plats igen.

### **Vagn med automatisk nätspänningsomkoppling**  *(extra utrustning)*

Maskiner levererade med autotrafo monterat i vagnen, kan anslutas till följande spänningar.

3\*230V, 3\*400V, 3\*440V og 3\*500V.

Autotrafon tänds (grön indikator lyser) på nätbrytaren (13). Den indbyggda energisparfunktion kommer automatisk att stänga av svetsmaskinen efter 40 minuters stillestånd. Tryck på knappen (14) för att starta maskinen igen (röd indikator lyser).

Energisparfunktionen kan sättas ur drift av en Migatronic tekniker.

### **Rangerfunktion**

Funktionen används till att rangera/framföra tråd ev. efter trådskifte.

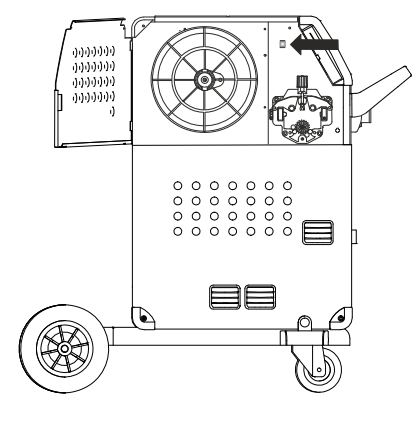

### **Tänd Tryck Svetsa**

Nu är maskinen nästan klar för användning.

- *Sätt på svetsmaskinen*  På huvudbrytaren (2)
- *Välj intern/extern kontroll (Se sidan 56)*
- *Välj svetsprogram* Välj ett svetsprogram som passar till den svetstråd och skyddsgas eller eventuell elektrod som det skall svetsas med.

Se i Quickguide hur man väljer för din svetsmaskin.

- Ställ in svetsström Se Quickguide
- □ Svetsa

### **SOFTWARE**

Om kontrollboxen byts ut, är det nödvändigt att lägga in software i den nya boxen igen med hjälp av ett SDkort.

Nyaste software kan laddas ned på

www.migatronic.com

Softwaren skall sparas på ett SD kort, som skall innehålla mapparna och en eller flera av filerna som visas härunder. SD-kort kan beställas på varunummer 26460002.

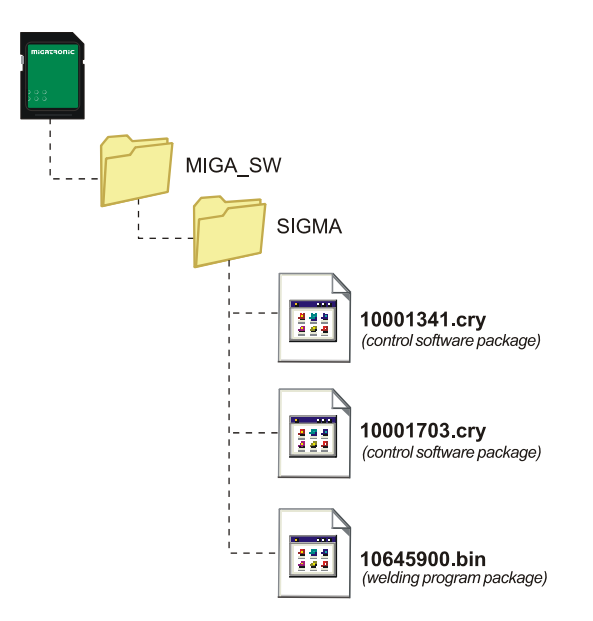

### **Software inläsning**

- Sätt i FLEX<sup>2</sup> 3000 Compact SD-kortet i springan på maskinens högra sida.
- Tänd maskinen.
- Displayen blinkar kortvarigt med 6 streck.
- Vänta tills maskinens display visar den inställda strömmen.
- Släck maskinen och ta ut SD-kortet.
- Maskinen är nu klar för användning.

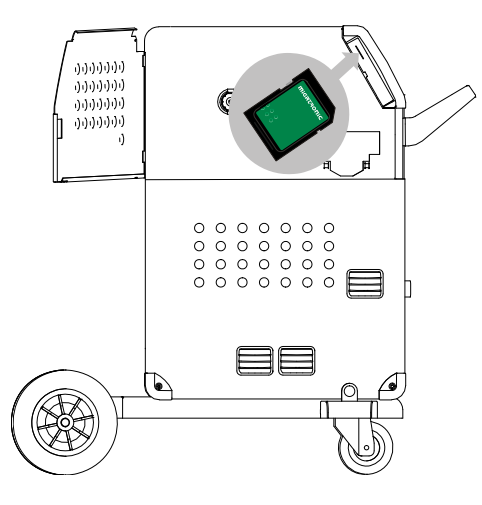

### *Alla maskinens användarinställningar försvinner när man läser in filen 10645900.bin. Ta därför alltid ut SD-kortet ur maskinen efter uppdateringen, för att undgå att softwaren läses in var gång maskinen tänds.*

Om SD-kortet innehåller software till andra enheter t.ex.:

 10020115.cry RWF 10020113.cry RCI

kommer dessa enheter att bli uppdaterade, om de är kopplade till CAN nätverket.

Observera att det kan ta längre tid att göra uppdateringar, vänta därför med att stänga av maskinen, tills det visas driftsbilder på FLEX<sup>2</sup> 3000 Compact.

### **Licens SW**

Vid tillköp av extralicenser till programmen eller särskilda funktioner skall MigaLic.data filerna läsas in på samma sätt som SW-packet. Kom ihåg att spara en säkerhetskopia av filerna.

MigaLic.txt filen innehåller information om maskinens licensnummer och de sparade licenserna på SD-kort.

## **SPECIELLA FUNKTIONER**

### **Konfiguration av intern/extern kontroll**

Det är möjligt att konfigurera intern och extern kontroll genom att trycka på följande knapp i Machine Setupmenyn:

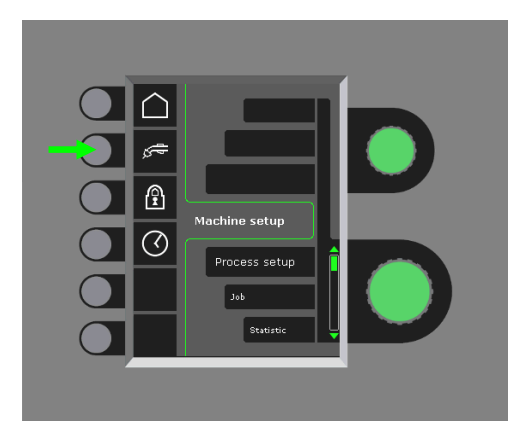

Vrid på nedersta vridknappen tills den önskade konfigurationen visas. Tryck på √-knappen för att bekräfta val (vald konfiguration indikerea med √):

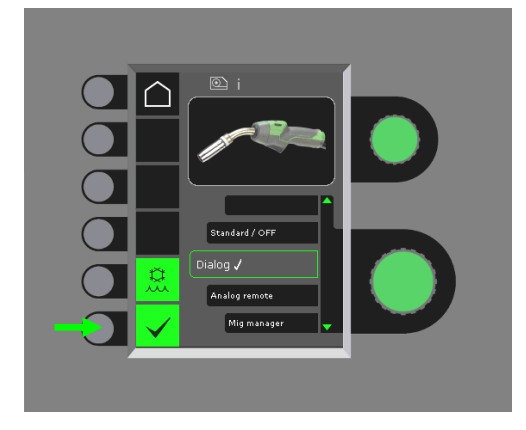

### *Dialog brännare:*

Ström ställs in både från panelen och från regleringsknappen på brännaren. Spänningstrim ställs in från panelen.

### *Sekvens brännare:*

Vid val av antingen 3 eller 7 sekvens brännare defineras automatisk 3 eller 7 sekvenser, som endast kan skiftas från brännaren. Alla andra inställningar företages på panelen.

### VIKTIGT!

Om det ej går att växla mellan sekvensnumrerna 1 till 7 (1 till 3 på ERGO modell XMA), beror det på felaktigt val av sekvensbrännare. Välj en från listan som passar på den aktuella sekvenstypen.

### *Fjärreglage:*

Ström ställs in både från panelen och från regleringsknappen på fjärrreglaget.

Spänningstrim kan endast ställas in från fjärrreglaget.

### *MIG Manager®:*

Se quick guide för MIG Manager®

### **Till-/frånkoppling av vattenkylning (MIG/MAG)**

Vattenkylningsfunktionen skall säkra att den vattenkylda brännaren inte ödeläggs. Vattenkylningen startar automatisk, när svetsningen påbörjas och slutar automatisk 3 minuter efter svetsningen har upphört. Vattenkylning aktiveras genom att trycka på följande knapp:

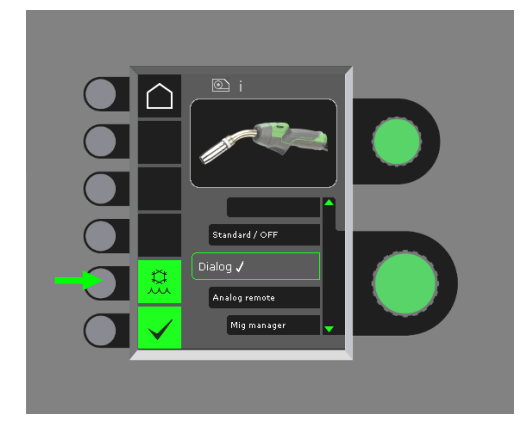

När MIG Manager® är anslutet, kontrollerar den automatisk vattenkylningsfunktionen och sätter denna konfiguration ur drift.

### **Inställning av tid**

Det är möjligt att ställa in tiden genom att trycka på följande knapp i Machine Setup-menyn:

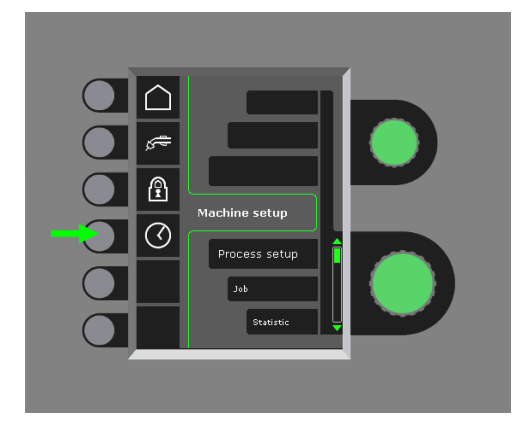

Det är viktigt att ställa in den korrekta tiden, om man önskar loggning av t.ex fel. När inställningen är gjord, bekräftas genom att trycka på följande knapp:

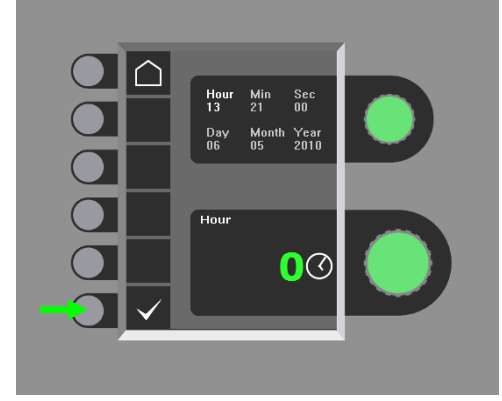

### **Låsfunktion (Option)**

Det är möjligt att ställa in den önskade låsnivån genom att trycka på följande knapp i Machine Setupmenyn:

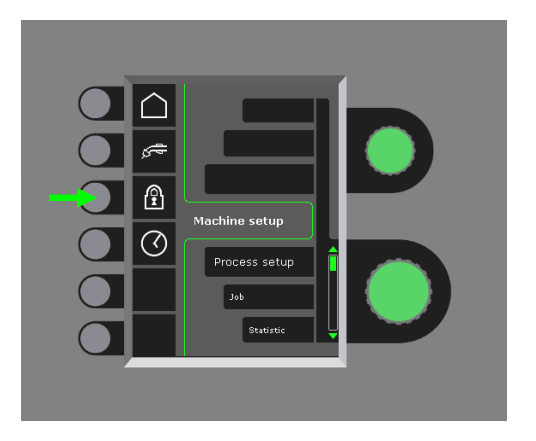

Funktioner låses till den valda låsnivån genom att sätta in SD-låskortet och låses upp genom att återinsätta SD-låskortet.

### **Återkallning av fabriksinställningr**

Detta är en total reset till fabriksinställningar:

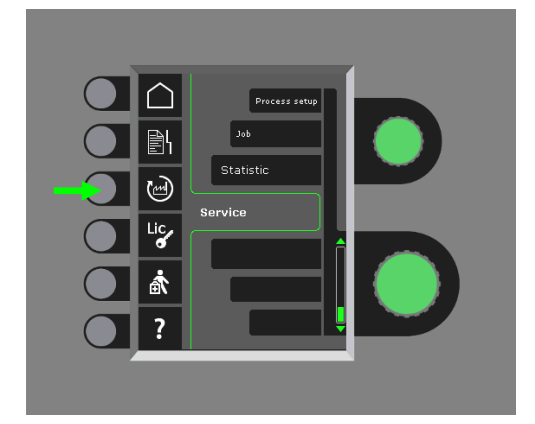

### **Visning av licensöversikt**

Det är möjligt att få en samlad översikt över antal licenser:

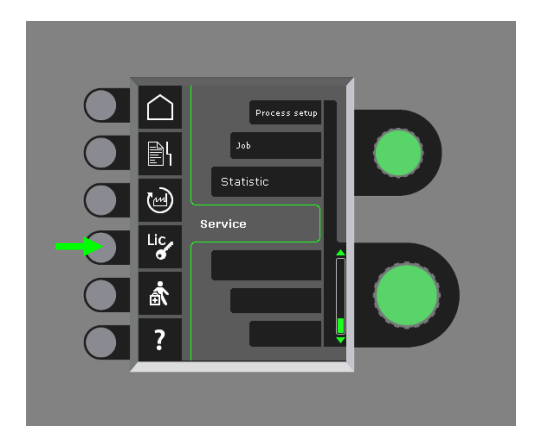

### **Visning av softwareversioner/licensnr.**

Det är möjligt att få visat softwareversioner/licensnr. Genom att trycka på följande knapp i service-menyn:

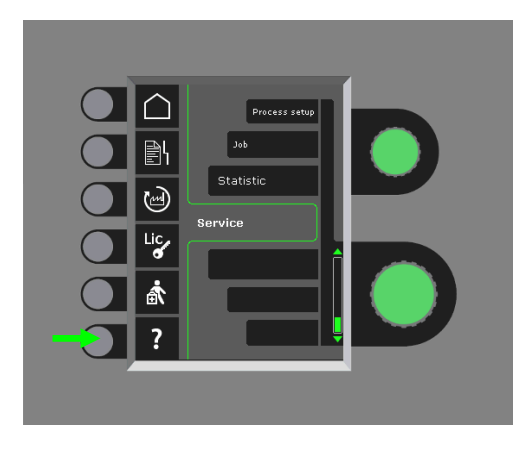

Licensnr. skall användas vid köp av extra licenser. Det är viktigt att upplysa det korrekta numret vid ordretillfället och skilja mellan tal, store och små bokstäver.

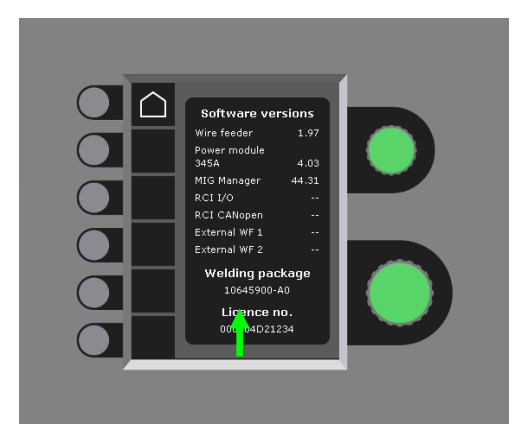

### **Kabelkompensation (kalibrering av modstånd i slangpaketet)**

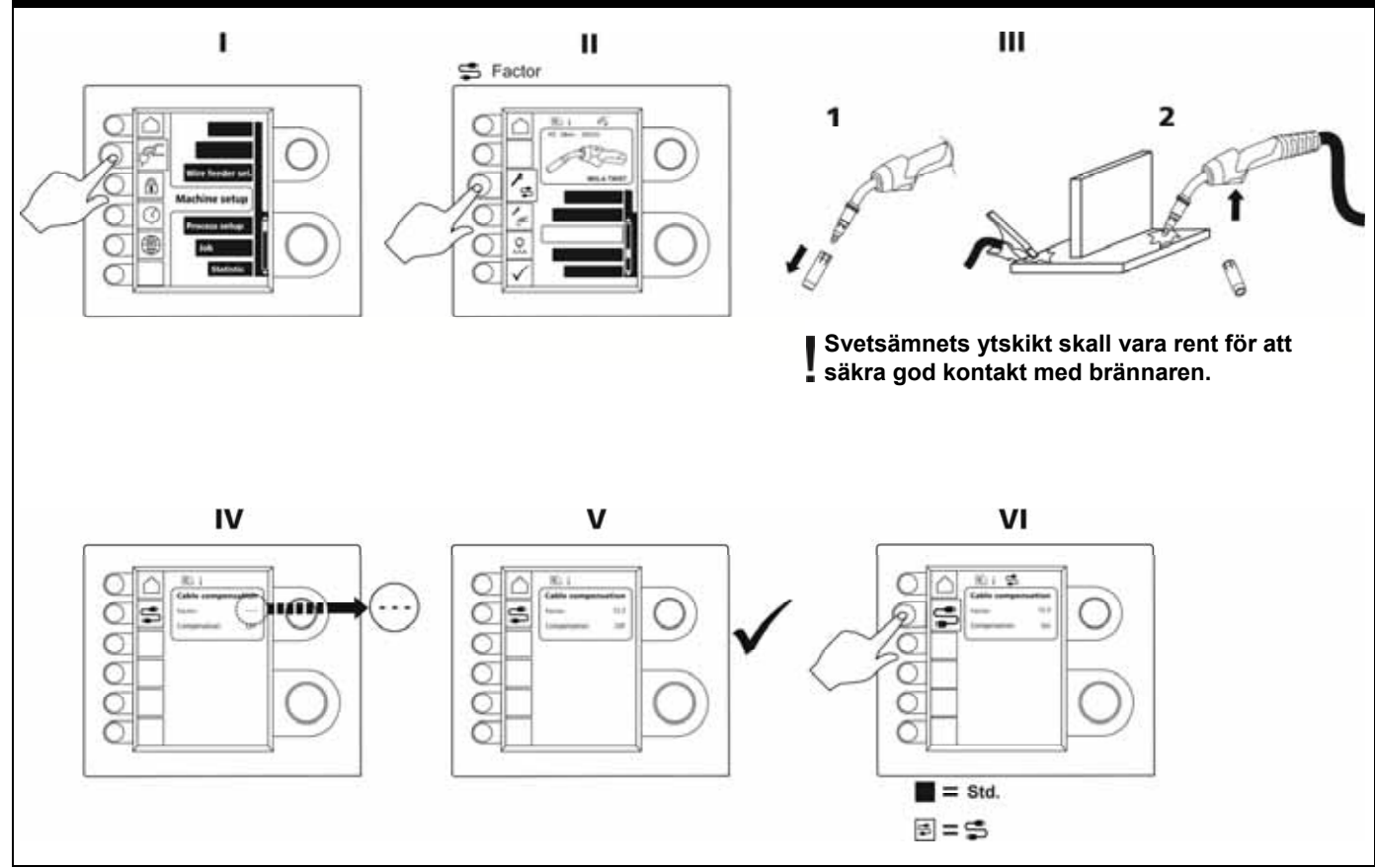

## **FELHANTERING**

FLEX2 3000 Compact har ett avancerat skyddssystem inbyggt. Vid fel stänger maskinen automatisk för gastillförseln, avbryter svetsströmmen och stoppar trådmatningen.

### *Utvalda fel:*

### **Kylfel**

Kylfel visas på maskiner med monterat vattenflowkit, i händelse av att kylvattnet ej kan cirkulera till följd av felaktig anslutning eller tillstoppning.

*Kontrollera att kylslangarna är korrekt anslutna, fyll på vattenbehållaren och se över slangpaket och anslutningsrör. Kylfelen avanmäls med et kort tryck på* 

*-knappen.* 

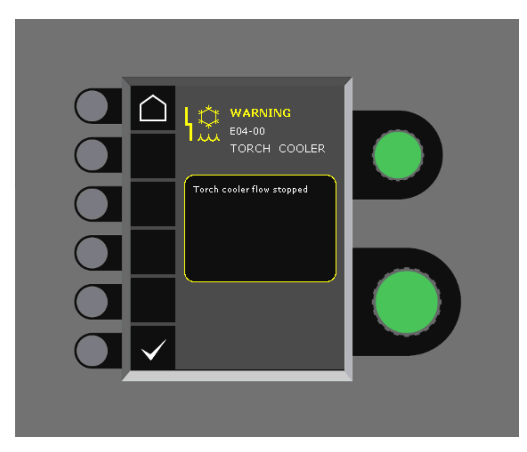

### **Gasfel**

Gasfel kan bero på för lågt eller för högt tryck på gastillförseln.

*Kontrollera att trycket på gastillförseln är högre än 2 bar och mindre än 6 bar, svarande till 5 l/min och 27 l/min.* 

*Gasfel kan kopplas ur funktion genom att ställa in manuell gasflow på 27 l/min. Gasfelen avanmäls med ett kort tryck på -knappen.* 

### **Fellog**

Alla fel sparas i maskinens fellog under menyn Service. Felloggen kan distribueras, när man sätter in ett SD-kort och trycker på följande knapp:

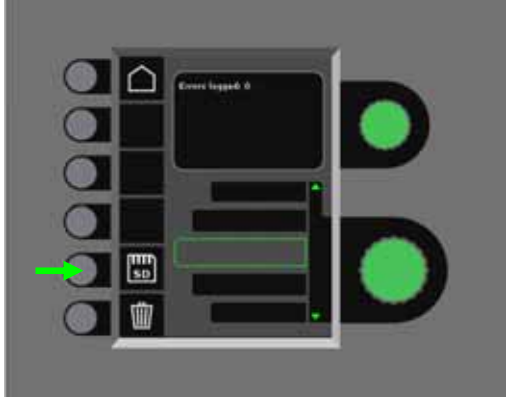

Felloggen är nu sparad på SD-kortet.

Felloggen kan nollställas, när man trycker på knappen utanför papperskorgen.

## **UNDERHÅLL**

Maskinen skall regelmässigt underhållas och rengöras för att undgå funktionsfel och säkra driftssäkerhet. Bristande underhåll har inflytande på driftssäkerheten och resulterar i bortfall av garanti.

### **VARNING!**

**Service- och rengöringsarbeten på öppnade svetsmaskiner skall endast utföras av kvalificerad personal. Anläggningen skall frånkopplas försörjningsnätet (nätkontakt dras ut!). Vänta ca. 5 minuter innan underhåll och reparation, då alla kondensatorer skall urladdas då det är risk för stöt.** 

### **Trådrum**

- Rengör trådrummet med tryckluft och efterse matarhjulens spår och tänder for slitage, efter behov.

### **Kylmodul**

- Kontrollera kylvätskenivå och frostsäkring och fyll på med kylvätska efter behov.
- Vattentank och vattenslangarna i slangpaketet skall minst en gång om året rensas från smuts och sköljas med rent vatten. Fyll därefter på med ny kylvätska. Maskinen levereras från Migatronic med kylvätska, som består av demineraliserat vatten, propylenglycol och benzotriazol. Kylvätskan har frostsäkring till ‒12°C. Se beställningsnummer i reservdelslistan. Kylvätska anses inte som farligt avfall. Spill och avfall kan bortskaffas via den kommunala avfallsordningen.

### **Strömkälla**

- Strömkällans fläktvingar och kyltunnel skall rengöras med tryckluft efter behov.
- Det skall minst en gång årligen genomföras eftersyn och rengöring av kvalificerad servicetekniker.

## **FELKODER**

Om det uppstår ett fel under software inläsningen kommer en av följande felkoder att blinka i displayen.

Felkoder till MWF software 10001341.cry

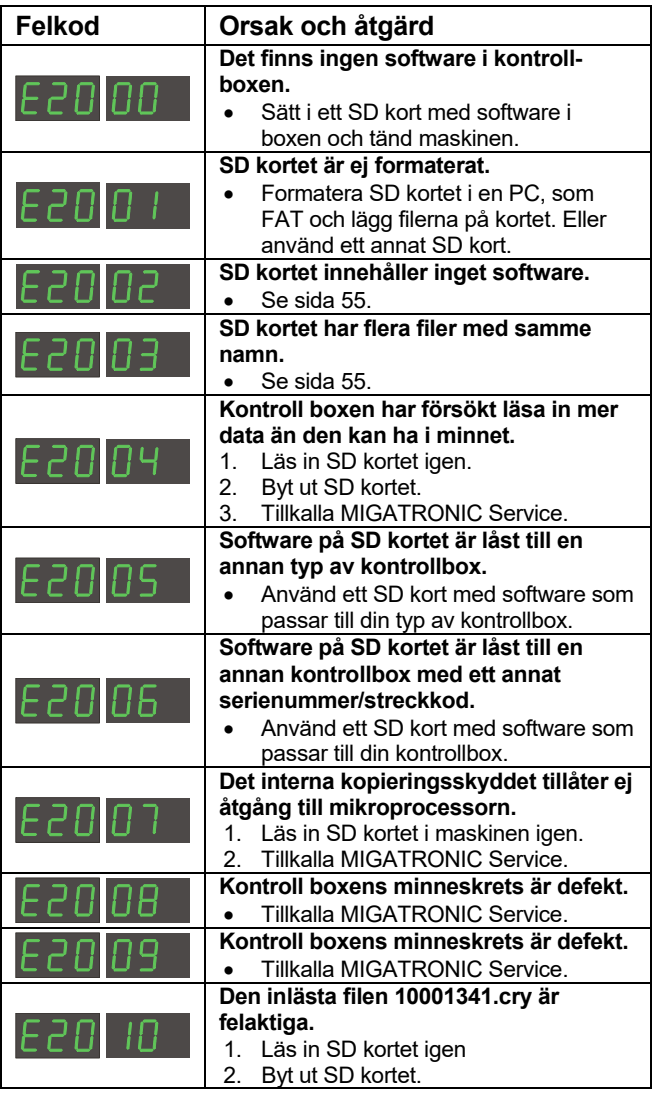

Felkoder till Svetsprogrampaketet 10645900.bin

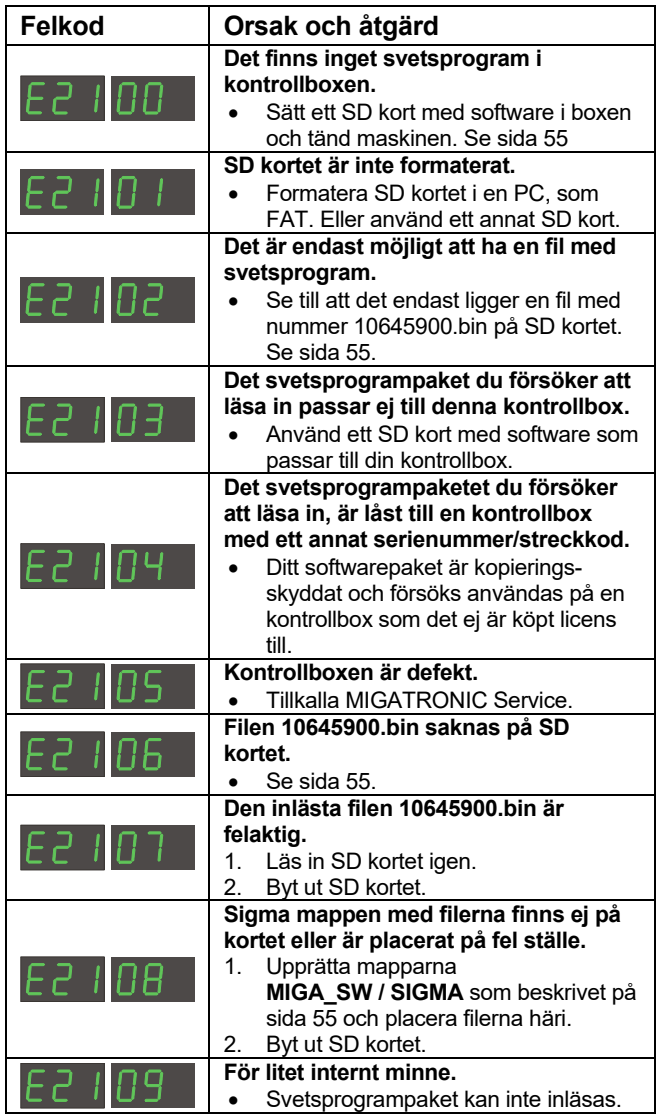

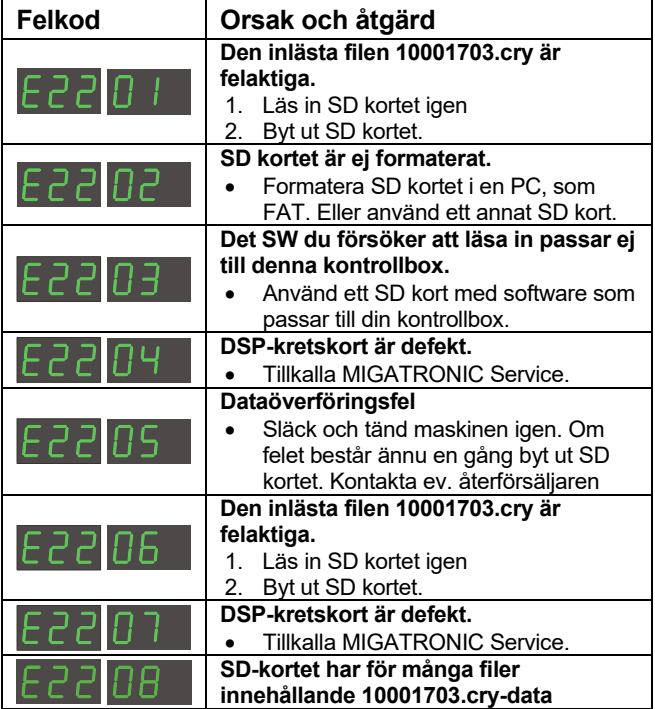

## **SERVICE**

### **Test**

*Test funktioner som endast används av servicetekniker i samband med service av maskinen.* 

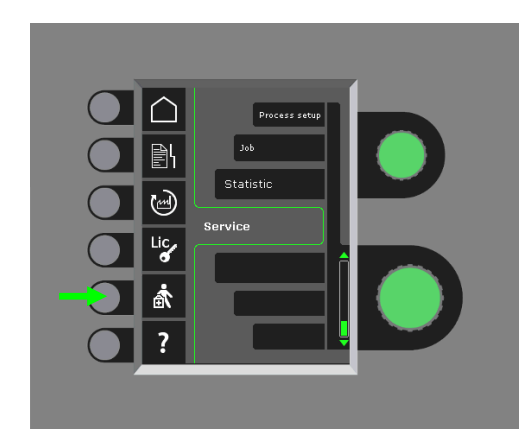

Följande test kan företagas:

- Starta kvlmodul
- Starta fläkt
- Starta magnetventil
- Starta trådmotor

Följande information kan avläsas:

- Strömkällotemperatur
- DC link spänning
- IAC modul installerat

## **GARANTIVILLKOR**

Migatronic (härefter benämnd "Leverantören") genomför löpande kvalitetskontroller under hela produktionsförloppet och genomför även omfattande kvalitetstester av de levererade, kompletta svetsmaskinerna.

Leverantören ger garanti i förhållande till nedanstående regler genom att avhjälpa brister eller fel på svetsmaskiner, som påvisligt inom garantiperioden kan härledas till material- eller produktionsfel.

Garantiperioden är 24 månader för nya svetsmaskiner, 12 månader för nya tillbehör och 6 månader för reservdelar. Garantiperioden räknas från fakturadatum till slutkund från leverantören, eller från leverantörens återförsäljare/distributör.

Originalfakturan är dokumentation för garantiperioden.

Garantiperioden är 12 månader eller maximum 1.800 drifttimmar för CoWelder-lösningen. Garantiperioden räknas från fakturadatum till slutkund från leverantören, eller från leverantörens återförsäljare/ distributör. Originalfakturan är dokumentation för garantiperioden.

Garantiperioden är 24 månader för nya svetsmaskiner inbyggd i robot-, automat- och CoWelder-lösningar. Garantiperioden räknas från fakturadatum till slutkund från leverantören, eller från leverantörens återförsäljare/distributör. Originalfakturan är dokumentation för garantiperioden.

Garantiperioden kan förlängas upp till 60 månader på utvalda delar genom att registrera nya svetsmaskiner senast 30 dagar efter inköpsdatum på www.migatronic.com. Följande svetsmaskiner innefattas av den förlängda garantin: Automig, Automig-i, MIGx-serie, Sigma Select-serie, Omegaserie, Sigma-serie, Sigma Galaxy, Pi-serie, Pi Plasma, Zeta .

Svetsbrännare och mellankablar räknas som slitdelar, och endast fel och defekter som upptäcks inom 12 månader efter leveransen och som kan härledas till bristfälligt material eller bristfällig konstruktion gäller under garantin.

Garantireparationer varken förlänger eller förnyar garantiperioden.

Inga transporter av varor eller personer i anslutning till ett garantianspråk ingår i leverantörens garantiåtaganden och kommer därför vara på köparens bekostnad och risk.

Se även **www.migatronic.com** 

## **TEKNISK DATA**

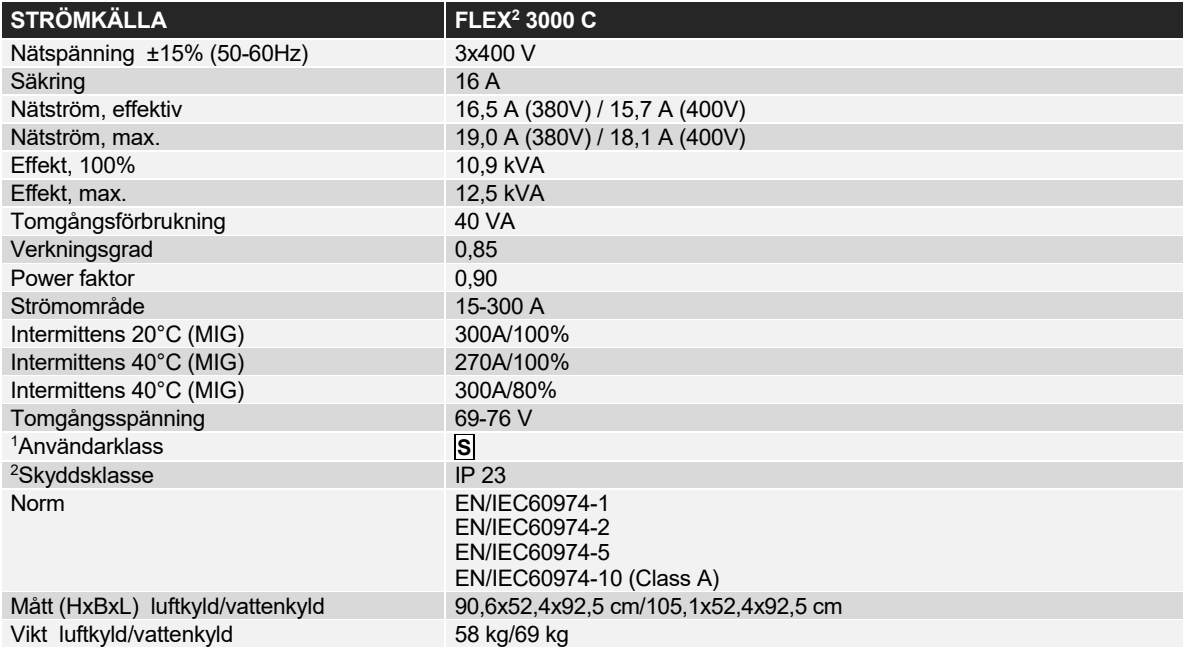

### **MATERVERK intern KYLMODUL AND STREET IN A SERVER WORKER WAS A STREET IN A STREET IN A STREET IN A STREET IN A STREET IN A STREET IN A STREET IN A STREET IN A STREET IN A STREET IN A STREET IN A STREET IN A STREET IN A STR**

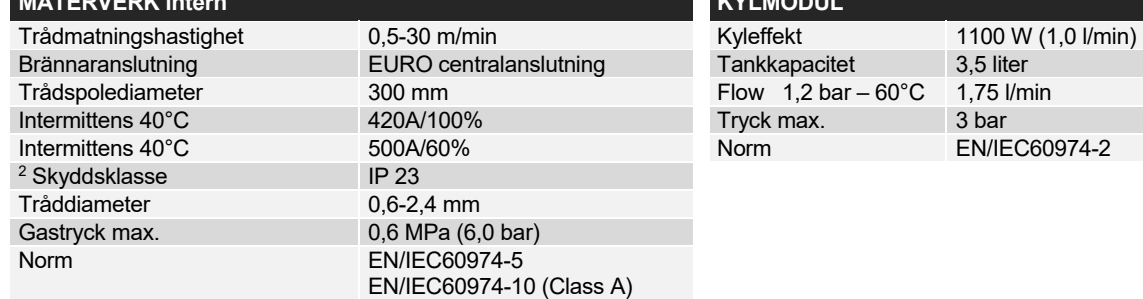

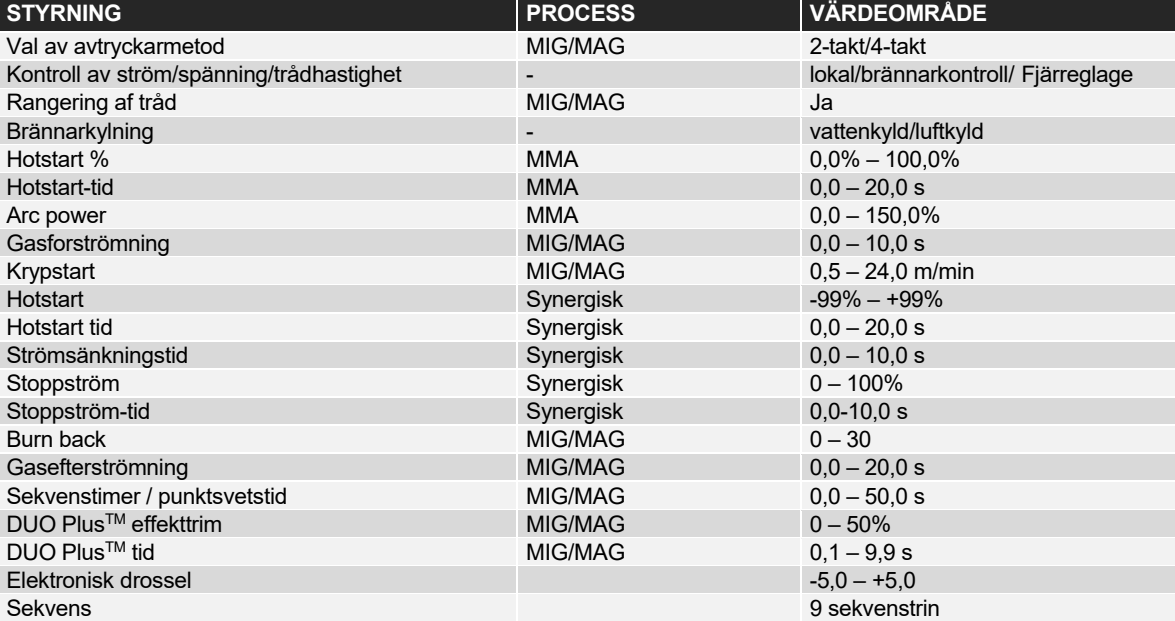

j

<sup>1</sup> **S** Maskiner uppfyller de krav som ställs för användning i områden med ökad risk för elektrisk chock

<sup>2</sup> Anger att maskinen är beräknad för såväl innomhus som utomhus användning

# **SUOMI**

# **SISÄLTÖ**

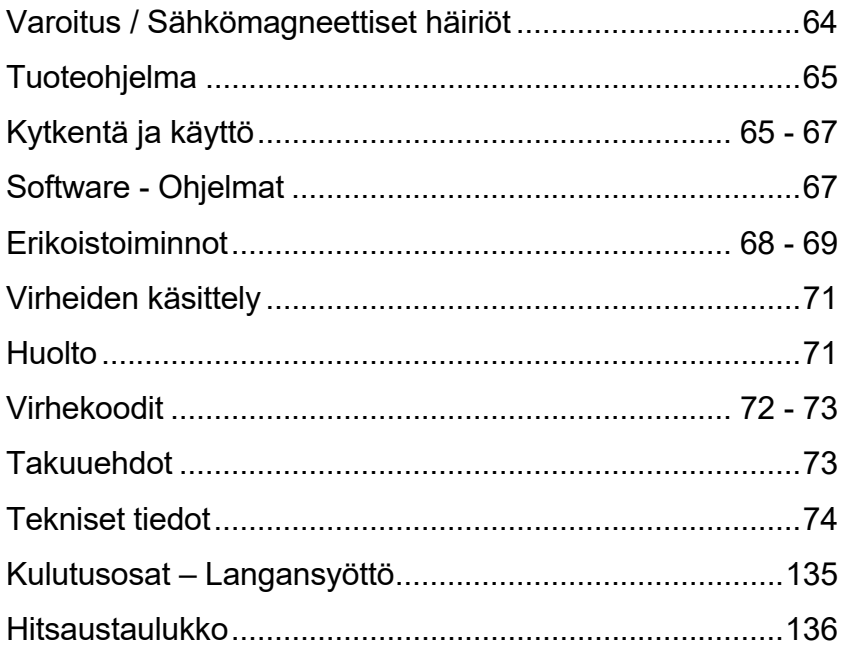

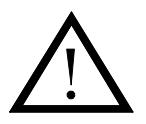

# **VAROITUS**

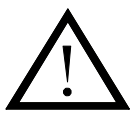

**Kaarihitsaus ja kaarisulatusleikkaus saattaa olla vaarallista koneen käyttäjälle, lähistöllä työskenteleville ihmisille ja muulle ympäristölle, mikäli laitetta käsitellään tai käytetään väärin. Tästä syystä laitetta käytettäessä on aina ehdottomasti noudatettava laitteen turvallisuusohjeita. Erityisesti tulee kiinnittää huomiota seuraaviin seikkoihin:** 

#### **Sähkö**

- Hitsauslaitteet on asennettava voimassaolevien turvallisuusmääräysten mukaisesti ja asennuksen saa suorittaa ainoastaan pätevä ja ammattitaitoinen henkilö. Verkkopistokkeen kytkennän ja sähköön liityvät asennukset saa tehdä vain hyväksytty sähkö- tai huoltoliike.
- Vältä kosketusta paljain käsin hitsauskytkennän jännitteisiin osiin, elektrodeihin ja johtoihin. Käytä ainoastaan kuivia ja ehjiä hitsauskäsineitä.
- Varmista, että myös itselläsi on kunnollinen maadoitus (esim. kengissä tulee olla kumipohjat).
- Huolehdi, että työskentelyasentosi on vakaa ja turvallinen (varo esim. putoamisen aiheuttamia onettomuusriskejä).
- Huolehdi hitsauslaitteiston kunnollisesta huollosta. Mikäli johdot tai eristeet vioittuvat, työ on keskeytettävä välittömästi ja viat koriattava.
- Ainoastaan pätevä ja ammattitaitoinen henkilö saa korjata ja huoltaa hitsauslaitteistoa.

#### **Valo- ja lämpösäteily**

- Suojaa silmät kunnolla sillä jo lyhytaikainenkin altistuminen saattaa aiheuttaa pysyvän silmävamman. Käytä tarkoituksenmukaisella säteilysuojuksella varustettua hitsauskypärää.
- Suojaa keho valokaarelta sillä hitsaussäteily saattaa vahingoittaa ihoa. Käytä suojakäsineitä ja peitä kaikki ruumiinosat.
- Työskentelypiste tulisi suojata, mikäli mahdollista, ja muita alueella olevia henkilöitä on varoitettava valokaaren valosta.

#### **Hitsaussavu ja -kaasut**

- Hitsauksen aikana syntyvän savun ja kaasujen sisäänhengittäminen vahingoittaa terveyttä. Varmista, että imupoistojärjestelmä toimii kunnolla ja huolehdi riittävästä ilmanvaihdosta.

#### **Palovaara**

- Kaaresta tuleva säteily ja kipinät aiheuttavat palovaaran. Tästä syystä kaikki tulenarka materiaali on poistettava hitsausalueelta.
- Työvaatetuksen tulisi olla hitsauskipinänkestävä (esim. tulenkestävää materiaalia varo laskoksia ja avonaisia taskuja).
- Tiloja, joissa on palo- ja räjähdysvaara, koskevat erityismäärykset. Näitä määräyksiä on noudatettava.

#### **Melu**

- Valokaari synnyttää hitsauksen kohteesta riippuen tietynlaista akustista kohinaa. Joissain tapauksissa on tarpeen käyttää kuulosuojaimia.

#### **Vaara-alueet**

- Varo työntämästä sormia langansyöttöyksikön pyöriviin hammaspyöriin.
- Erityistä varovaisuutta on noudatettava kun hitsaus tapahtuu suljetussa tilassa tai korkealla, jossa on putoamisvaara.

#### **Koneen sijoitus**

- Aseta hitsauskone siten, ettei se pääse kaatumaan.
- Tiloja, joissa on palo- ja räjähdysvaara, koskevat erityismäärykset. Näitä määräyksiä on noudatettava.

Laitteen käyttö muuhun kuin sille suunniteltuun käyttötarkoitukseen (esim. vesiputkien sulattamiseen!) on ehdottomasti kielletty. Tällainen käyttö tapahtuu täysin käyttäjän omalla vastuulla.

#### **Lue tämä ohjekirja huolellisesti ennen laitteen asennusta ja käyttöä.**

#### **Sähkömagneettinen häiriökenttä**

Tämä teolliseen ja ammattikäyttöön tarkoitettu hitsauslaite täyttää eurooppalaisen standardin EN/IEC60974-10 (Class A) vaatimukset. Standardin tarkoituksena on estää tilanteet, joissa laitteeseen syntyy häiriöitä tai se itse aiheuttaa häiriöitä muissa sähkölaitteissa tai – kojeissa. Koska myös valokaari aiheuttaa säteilyhäiriötä, on laitetta asennettaessa suoritettava tiettyjä toimenpiteitä, jotta hitsauslaite toimisi ilman häiriöitä ja purkauksia. **Käyttäjän on varmistettava, että kone ei aiheuta edellä mainitun kaltaisia häiriöitä.**

Seuraavat seikat on otettava huomioon työskentelypistettä ympäröivällä alueella:

- 1. Hitsausalueella olevat, muihin sähkölaitteisiin kytketyt viesti- ja syöttökaapelit.
- 2. Radio- tai televisiolähettimet ja –vastaanottimet.
- 3. Tietokoneet ja sähköiset ohjauslaitteet.
- 4. Kriittiset turvalaitteistot esim. sähköisesti ohjatut suojukset tai suojausjärjestelmät.
- 5. Henkilöt, joilla on käytössä sydämentahdistin, kuulolaite tms.<br>6. Kalibrointiin ja mittaukseen käytettävät laitteet
- 6. Kalibrointiin ja mittaukseen käytettävät laitteet.
- 7. Vuorokaudenaika, jolloin hitsaus ja muut toiminnot suoritetaan.
- 8. Rakennusten rakenne ja käyttö.

Mikäli hitsauslaitetta käytetään asuinalueella, saattaa olla tarpeen suorittaa erityisiä varotoimenpiteitä (esim. ilmoitus käynnissä olevasta väliaikaisesta hitsaustyöstä).

Sähkömagneettisten häiriöiden minimointi:

- 1. Vältä sellaisten laitteiden käyttöä, jotka saattavat häiriintyä.
- 2. Käytä lyhyitä hitsauskaapeleita.
- 3. Pidä plus- ja miinuskaapelit tiukasti yhdessä.
- 4. Aseta hitsauskaapelit lattialle tai lähelle lattiaa.
- 5. Irrota hitsausalueella olevat viestikaapelit verkkoliitännöistä.
- 6. Suojaa hitsausalueella olevet viestikaapelit esim. osittaisella häiriösuojauksella.
- 7. Käytä herkille sähkölaitteille eristettyjä verkkokaapeleita.
- 8. Tietyissä tilanteissa on harkittava jopa koko hitsauslaitteiston eristämistä.

## **TUOTEOHJELMA**

### *FLEX2 3000 Compact:*

300A hitsauskone puikko- ja MIG/MAGhitsaukseen. Kone on ilmajäähdytteinen ja varustettu integroidulla kuljetusvaunullä ja sisäänrakennetulla langansyöttölaitteella, joka on varustettu 4-pyörä syötöllä.

### **Hitsauspolttimet ja –kaapelit**

MIGATRONICin tuotevalikoimaan kuuluu puikonpitimet, MIG/MAG-polttimet ja letkut, paluuvirtakaapelit, välikaapelit ja kuluvat osat jne.

### **Push pull** *(lisävaruste)*

FLEX<sup>2</sup> 3000 Compact - koneeseen voidaan jälkikäteen asentaa lisälaite, jonka ansiosta Migatronicin Push Pull –poltin voidaan kytkeä ja ottaa käyttöön.

### **Polttimen jäähdytys** *(lisävaruste)*

Hitsauskoneen tilauksen yhteydessä voidaan tilata myös integroitu jäähdytysmoduuli, jonka ansiosta voidaan käyttää sekä vesi- että kaasujäähdytteisiä hitsauspolttimia.

### **Jännitemuuntajayksiköllä varustettu kärry**  *(lisävaruste)*

Kärryssä on sisäänrakennettu yksikkö, joka säätää automaattisesti kolmivaiheisen verkkojännitteen (230-500 V) FLEX<sup>2</sup> 3000 Compact –koneelle sopivaksi.

### **Älykäs kaasukontrolli** *(lisävaruste)*

Kaasunsäästäjä KIT-sarja, joka automaattisesti säätää kaasunvirtauksen.

### **Lisävarusteet**

Ota yhteyttä Migatronic-jälleenmyyjääsi, jolta saat lisätietoja FLEX<sup>2</sup> 3000 Compact lisävarusteista.

# **KYTKENTÄ JA KÄYTTÖ**

### **Luvallinen asennus**

Seuraavissa kappaleissa kerrotaan, miten kone valmistellaan käyttöönottoa varten ja kytketään sähköverkkoon, kaasulähteeseen jne. Sulkeissa olevat numerot viittaavat tämän kappaleen kuviin.

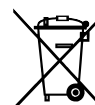

Noudata paikallisia ohjeita ja maarayksia. Lisatietoja on kohdassa Kaytannot ja kayttoehdot osoitteessa www.migatronic.com

### **Kokoonpano**

Valmistaja MIGATRONIC ei vastaa vioittuneista kaapeleista, muista vahingoista tai välillisistä vahingoista, mikäli hitsattaessa on käytetty hitsauskoneen teknisiin tietoihin verrattuna alimitoitettua hitsauspoltinta ja hitsauskaapeleita, esimerkiksi suhteessa sallittuun kuormitukseen.

### **Tärkeää!**

Välttääksesi pistokkeiden ja johtojen vioittumista, varmista että koneeseen kytkettyjen maadoitusjohtojen ja välijohtojen kytkennöissä on kunnon kosketus.

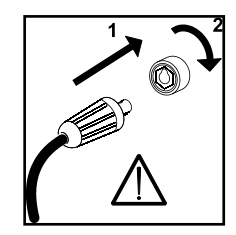

### **Generaattorikäyttö**

Tämä hitsauskone voidaan liittää kaikkiin virtalähteisiin, jotka tuottavat sinimuotoista virtaa/jännitettä, eikä ylitetä teknisissä tiedoissa annettuja toleransseja. Käytä ainoastaan taajuus- ja jännitevakaita epätahtigeneraattoreita. Varmista generaattorin soveltuvuus hitsauskonekäyttöön generaattorin valmistajalta. MIGATRONIC suosittelee generaattoria, jonka teho on 1,5 x hitsauskoneen maksimiteho kVA. Takuu ei kata vaurioita, jotka syntyvät viallisesta tai liian pienestä generaattorista.

### **Liitäntä sähköverkkoon**

Varmista ennen koneen kytkemistä sähköverkkoon, että verkkojännite on koneelle sopiva. Varmista myös että sähköverkon pääsulake on oikean kokoinen. Virtalähteen verkkokaapeli (1) kytketään kolmivaiheiseen vaihtovirtalähteeseen (AC), 50 Hz tai 60 Hz, sekä maadoitusliitäntään. Vaiheiden järjestyksellä ei ole merkitystä. Virta kytketään päälle pääkatkaisijasta (2).

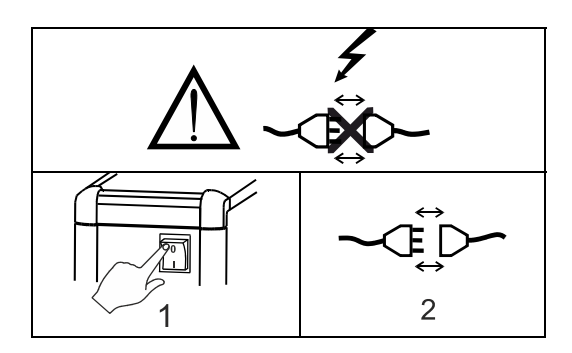

Tärkeää: suorista hitsauspoltin, maakaapeli sekä välikaapeli kuten kuvassa, jos tarpeen, ettei hitsaustyö vaikeutuisi ja pahimmassa tapauksessa aiheuttaisi hitsauskoneelle vaurioita.

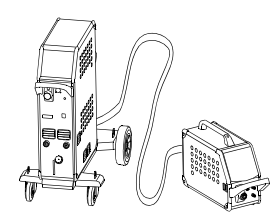

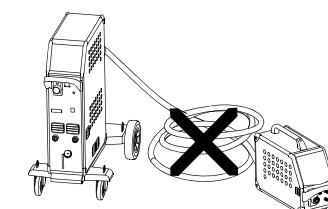

### **Nosto-ohjeet**

Konetta nostettaessa on ehdottomasti käytettävä alla olevan kuvan mukaisia nostopisteitä. Konetta ei saa nostaa kaasupullon ollessa kytkettynä laitteeseen.

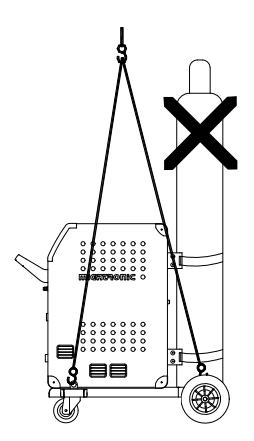

Älä nosta hitsauskonetta kädensijasta. Älä astu kädensijan päälle.

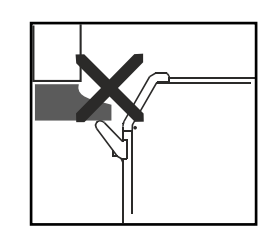

### **Suojakaasun liitäntä**

Virtalähteen takapaneelista lähtevä suojakaasuletku (3) liitetään kaasunlähteeseen paine laskettuna 2-6 bariin. (Huomaa: Jotkin paineensäädintyypit vaativat yli 2 barin ulostulopaineen toimiakseen optimaalisesti). Kaasupullo/kaasupullot pitää asentaa koneen taakse kaasupulloalustale sidottuna siellä olevilla liinoilla.

### **Hitsauspolttimen kytkentä MIG/MAGhitsausta varten**

Työnnä hitsauspoltin keskuslukkoon (4) ja kiristä mutteri (5) käsin. Käytettäessä vesijäähdytteistä hitsauspoltinta jäähdytysletku kytketään siniseen pikaliittimeen (7) ja paluuletku punaiseen pikaliittimeen (6). Maakaapeli kytketään miinusnapaan (8).

Lisäksi koneen etupuolelle (9) on kytkettävä moninapainen liitin, mikäli hitsauspolttimena on MIG Manager®.

Huom: MIG Manager® voidaan kytkeä ainoastaan, mikäli koneeseen on asennettu liitäntäsarja (erikoisvaruste).

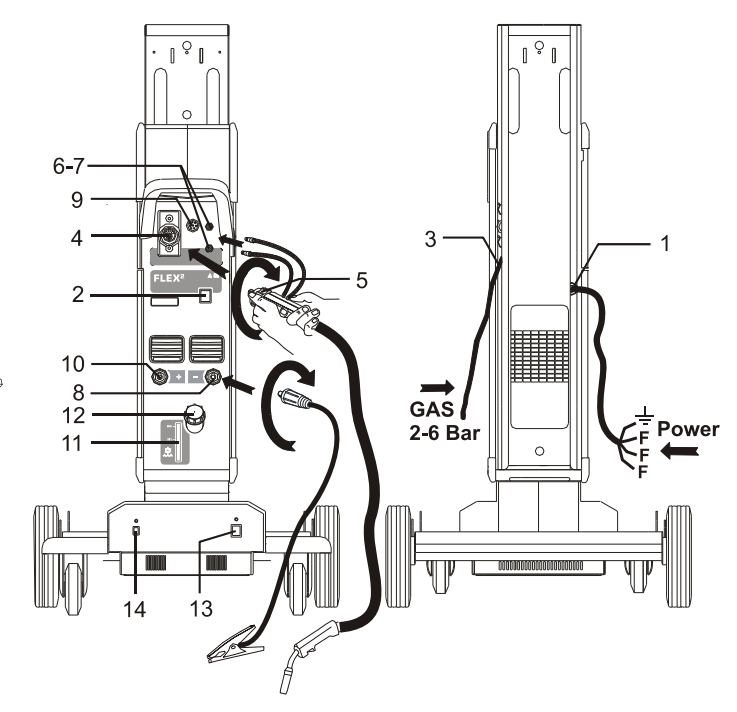

### **Puikonpitimen kytkentä puikkohitsausta varten**

Puikonpidin ja paluuvirtakaapeli kytketään plusliittimeen (10) ja miinusliittimeen (8). Noudata hitsauspuikkovalmistajan ohjeita valitessasi napaisuutta.

### **Jäähdytysnesteen tarkistus**

Mikäli koneessa on toimitettaessa integroitu hitsauspolttimen jäähdytysmoduuli, on tarpeen tarkistaa nesteen määrä pinnankorkeusmittarista (11). Jäähdytysnestettä lisätään täyttöputken kautta (12).

### **Lankajarrun säätö**

Lankajarrun tehtävänä on varmistaa, että lankakela jarruttaa riittävän nopeasti hitsauksen päättyessä. Tarvittava jarrutusvoima riippuu lankakelan painosta ja langansyötön maksiminopeudesta. Jarrumomentti 1,5-2,0 Nm on useimmisssa tapauksissa riittävä.

### Säätö:

- Irrota säätönuppi asettamalla ohut ruuvimeisseli nupin taakse, minkä jälkeen voit vetää sen pois.
- Säädä jarru kiristämällä tai löysäämällä lankakelan napaakselin itselukitsevaa mutteria.
- Kiinnitä nuppi painamalla se takaisin uraansa.

#### **Jännitemuuntajayksiköllä varustettu kärry**  *(erikoisvaruste)*

Koneeseen on saatavissa haluttaessa kärry, jossa Kone, johon on asennettu Autotrafo, voidaan kytkeä seuraaviin jännitteisiin:

3x230V, 3x400V, 3x440V ja 3x500V.

Autotrafo kytketään päälle kytkimestä (13) (vihreä valo palaa). Sisäänrakennettu säästömuuntaja kytkeytyy pois päältä 40 min. jälkeen. Painamalla kytkintä (14) toiminta jälleen aktivoituu (punainen valo palaa). Jos virransäästötila ei ole haluttu, Migatronic-Huolto voi muuttaa asetuksia.

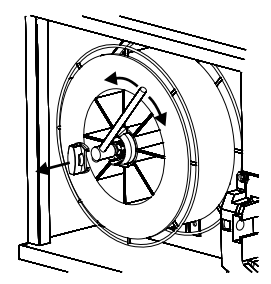

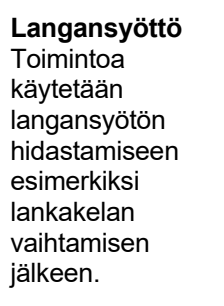

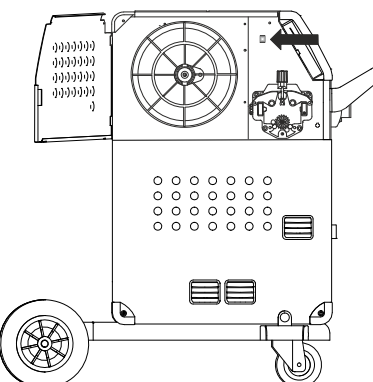

**Käynnistä – Paina liipaisinta – Hitsaa**  Laite on lähes käyttövalmis.

- *Käynnistä hitsauskone pääkatkaisijasta (2)*
- *Valitse paneeli/kaukosäätö (lue sivu 68)*
- *Valitse hitsausohjelma*  Hitsausohjelma valitaan hitsauslangan, suojakaasun tai hitsauspuikon mukaan.
- Säädä hitsausvirta. Tutustu pikakäyttöohjeeseen.
- Aloita hitsaaminen.

## **SOFTWARE - OHJELMAT**

Ohjausyksikön vaihdon yhteydessä, pitää ohjelma ladata uudelleen käyttämällä SD-korttia.

Uusin ohjelmistosta voidaan ladata osoitteessa www.migatronic.com

Tallenna ohjelma SD -kortille, sisältäen alla näytetyt kansiot ja yhden tai useamman tiedoston.

Tilatessasi SD -kortin, käytä tuotenumeroa 26460002.

![](_page_66_Figure_13.jpeg)

### **Ohjelman uudelleen asentaminen**

- FLEX2 3000 Compact SD-kortti tulee laittaa oikealla puolella lankatilassa olevaan rakoon.
- Kone käynnistetään tämän jälkeen.
- Paneelin näyttö vilkkuu lyhyesti.
- Odottakaa, kunnes näyttöön ilmestyy virta-arvo.
- Kone pitää jälleen sammuttaa kytkimestä ja SDkortti poistaa.
- Kone on käyttövalmis.

![](_page_66_Picture_21.jpeg)

 *Kaikki käyttäjäasetukset mitätöityvät, kun tiedosto 10645900.bin on asetettu. Siksi SDkortti pitää ottaa asennuksen jälkeen koneesta pois. Kone lukee ohjelman aina uudelleen päälle kytkettäessä, jos kortti on koneessa.*

Jos SD-korttissa on ohjelma muita lisälaitteita varten, kuten.:

> 10020115.cry RWF 10020113.cry RCI

aktivoituvat nämä lisälaitteet silloin, kun CAN Netwerk on kytketty.

Aktivointi voi kestää jonkin aikaa, joten älkää sulkeko konetta ennen kuin näyttöön tulee normaalit arvot.

### **Lisenssi SW**

Jos ostetaan useita lisenssejä tai erikoistoimintoja, mitkä on MigaLic.dat ohjelmaan ladattu, on hyvä ottaa niistä varmuuskopiot.

MigaLic.txt sisältää tietoja, koneen lisenssinumeron ja ne on tallennettu SD-kortille.

## **ERIKOISTOIMINNOT**

### **Paneeli/kaukosäädön valinta**

Valinta on mahdollista painamalla nuppia koneessa Setup-Menu:

![](_page_67_Picture_3.jpeg)

Säädä alemmasta nupista haluttu toiminto ja vahvista '-painiketta painamalla (valittu toiminto saadaan näkymään '-nuppia painamalla).

![](_page_67_Picture_5.jpeg)

### *Dialog-hitsauspoltin:*

Toiminto ja Trikkertoiminto tulee valita käyttöpaneelista – kaukosäätö. Hitsausjännitteen (trim) asetus asetetaan perusnäytössä.

### *Sekvenssihitsauspoltin:*

3- tai 7-sekvenssipoltin toimii automaattisesti, kun poltin on vaihdettu. Muut asetukset valitaan perusnäytössä.

### TÄRKEÄÄ!

Ei ole mahdollista valita sekvenssejä 1:stä 7:ään (1 - 3 ERGO-poltin Typ XMA), jos oikeaa poltintyyppiä ei ole aktivoitu. Tarkista listasta oikea poltintyyppi ja aktivoi se.

### *Kaukosäätö:*

Virta ja polttisäätö tulee asettaa perusasetuksista. Jännitteensääto (trim) voidaan säätää vain kaukosäätimestä.

### *MIG Manager®:*

Lukekaa Quick Guide käyttöohje.

### **Päälle ja poiskytkentä vesijäähdytyslaitteelle (MIG/MAG)**

Vesijäähdytyslaite varmistaa, että vesijäähdytteinen poltin ei vioitu. Jäähdytin aloittaa toimintansa automaattisesti ja lopettaa toimintansa automaattisesti 3 minuuttia hitsauksen jälkeen. Aktivoi vesijäähdytyslaite painamalla alla olevaa painiketta:

![](_page_67_Picture_18.jpeg)

Jos MIG Manager –poltin on kytketty, valitsee poltin automaattisesti vesijäähdytyksen ja asettaa oikeat arvot.

### **Ajastimen asetus**

Aika asetetaan painamalla alla olevaa painiketta koneessa Setup-Menussa:

![](_page_67_Picture_22.jpeg)

On tärkeää asettaa oikea aika-asetus, jos esim. käyttää/katsoo virhelistaa. Aika-asetus säädetään kuvan säätimestä:

![](_page_67_Picture_24.jpeg)

### **Lukitustoiminto (lisävaruste)**

On mahdollista lukita haluttu toiminto painamalla painiketta Machine Setup valikossa:

![](_page_68_Picture_2.jpeg)

Valitut toiminnot tallennetaan SD-lukituskortille ja otetaan jälleen käyttöön samalta SD-lukituskortilta.

### **Tehdasasetusten palautus**

Tällä toiminnolla saadaan totaalisesti takaisin tehdasasetukset ja vanhat muutetut asetukset häviävät:

![](_page_68_Picture_6.jpeg)

### **Lisenssien voimassaolo**

Mahdollisuus nähdä voimassaolevat lisenssit:

![](_page_68_Picture_9.jpeg)

### **Ohjelmaversion näyttö/Lisenssi numero**

Softversion/ohjelmaversio/lisenssinumero on mahdollista nähdä , kun kuvan näppäintä Service-Menussa painetaan:

![](_page_68_Picture_12.jpeg)

Lisenssinumero on tärkeä hankittaessa uusia lisenssejä. On tärkeää antaa oikea lisenssinumero, erotella isot ja pienet kirjaimet.

![](_page_68_Picture_14.jpeg)

![](_page_69_Figure_0.jpeg)

## **VIRHEIDEN KÄSITTELY**

FLEX2 3000 Compact on pitkälle kehitetty sisäinen suojausjärjestelmä.

Vian ilmetessä kone keskeyttää kaasun ja virran syötön sekä pysäyttää langansyötön automaattisesti.

### *Havaittu vika:*

### **Vika hitsauspolttimen jäähdytyksessä**

Virtauksenvartijalla (water flow kit) varustetussa hitsauskoneessa vikakoodi osoittaa viallisen liitännän tai letkun tukkeutumisen siinä tapauksessa, että jäähdytysneste ei pääse virtaamaan.

*Tarkista jäähdytysletkujen kiinnitykset ja liitännät, täytä vesisäiliö ja tarkista hitsausletku haaroineen. Lyhyt painallus '-näppäimellä poistaa vikakoodin.* 

![](_page_70_Picture_7.jpeg)

### **Vika kaasunsyötössä**

Kaasunvirtaus on liian vähäinen tai liian suuri. *Varmista, että kaasuvirran paine on yli 2 bar ja alle 6 bar, vastaten arvoja 5 l/min ja 27 l/min.* Kaasuvirhe saadaan pois toiminnasta säätämällä kaasunvirtaus manuaalisesti arvoon 27 l/min. *Kaasunvirhe poistuu lyhyellä painalluksella \* näppäimestä.* 

### **Vikalista**

Kaikki toimintahäiriöt on tallennettu koneen Menu Service –valikkoon. Vikalistan voi tallentaa SD-kortille painamalla allaolevaa näppäintä:

![](_page_70_Picture_242.jpeg)

Vikaluettelo on nyt tallennettu. Vikaluettelo voidaan poistaa "roskakoriin" asettamalla luku nollaan ja painamallla näppäintä.

## **HUOLTO**

Kone on huollettava ja puhdistettava säännöllisesti, mikä on tarpeen sekä koneen virheettömän toiminnan vuoksi että takuun voimassa pitämiseksi.

### **VAROITUS!**

**Ainoastaan pätevä ja asianmukaisesti koulutettu henkilöstö saa huoltaa ja puhdistaa konetta. Koneesta on kytkettävä virta pois (irrota verkkovirtajohto pistorasiasta!). Odota vielä noin viisi minuuttia ennen kuin aloitat huollon tai korjauksen, sillä kaikkien kondensaattorien on purkauduttava kokonaan sähköiskuvaaran vuoksi.** 

### **Lankakotelo**

- Puhdista lankakotelo säännöllisesti paineilmalla ja tarkista, etteivät lankatelojen urat ja hampaat ole kuluneet.

### **Jäähdytysyksikkö**

- Tarkista jäähdytysnesteen taso ja pakkasenkestävyys, sekä lisää nestettä tarvittaessa.
- Puhdista sekä huuhtele vesisäiliö ja polttimen letkut lian varalta puhtaalla vedellä vähintään kerran vuodessa. Täytä uudella jäähdytysnesteellä. Kone toimitetaan jäähdytysnesteellä, joka koostuu demineralisoidusta vedestä, propyleeniglykolista ja bentsotriatsolista. Jäähdytinneste suojaa jäätymiseltä -12°C:een saakka. Katso tilausnumero varaosaluettelosta. Jäähdytysnestettä ei pidetä vaarallisena jätteenä. Jätteet voidaan hävittää yhdyskuntajätehuoltojärjestelmän kautta.

### **Virtalähde**

- Puhdista tuulettimen siivet ja jäähdytysputken osat tarvittaessa puhtaalla, kuivalla paineilmalla.
- Pätevän ja asianmukaisesti koulutetun henkilön on suoritettava tarkastus ja puhdistus vähintään kerran vuodessa.

### **VIRHEKOODIT**

Jokin seuraavista virhekoodeista vilkkuu näytössä, jos ohjelmavirhe on kyseessä.

Virhekoodit koneen toimintaohjelmassa 10001341.cry

![](_page_71_Picture_315.jpeg)

Virhekoodit hitsausohjelmassa 10645900.bin

![](_page_71_Picture_316.jpeg)
Vikakoodit Power Control paketille (virtalähde) 10001703.cry

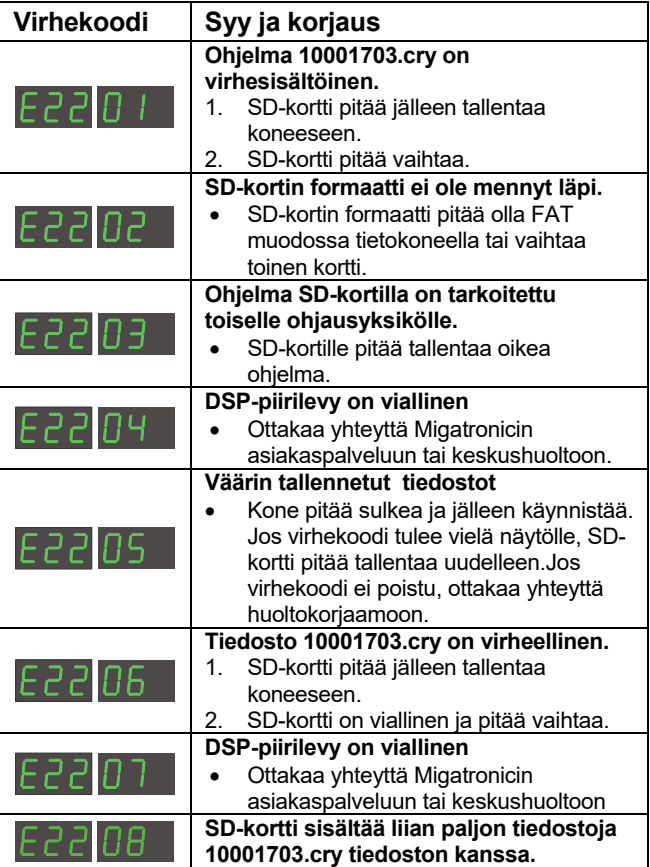

# **HUOLTO**

# **Testi**

*Testitoiminto, josta huoltoteknikko näkee koneessä aikaisemmin toteutuneet toimintavirheet* 

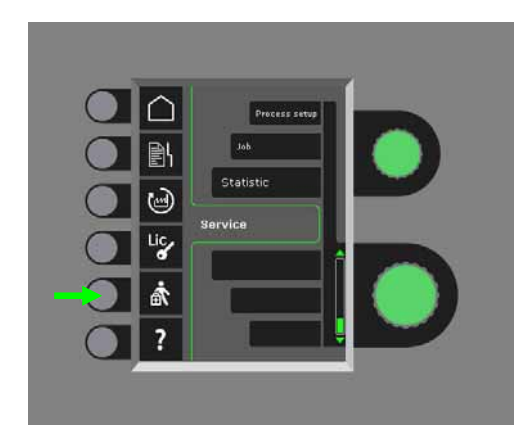

Seuraavat testit voidaan tehdä:

- Vesijäähdutys käynnistetetään
- Puhallin käynnistetään
- Mangneettiventtiili käynnistetään
- Langansyöttömoottori käynnistetään

Seuraavat tiedot/informaatio näyttöön:

- Virtalähteen lämpötila
- DC välipiirijännite
- IAC yksikkö asennetaan

# **MIGATRONIC-TAKUUEHDOT**

Migatronic (jäljempänä "toimittaja") valvoo jatkuvasti laatua koko valmistusprosessin ajan ja testaa kattavasti valmiit hitsauslaitteet ennen toimitusta.

Toimittaja antaa laitteelle takuun seuraavien määräysten mukaisesti ja sitoutuu korjaamaan hitsauslaitteiden virheet ja viat, jotka todistettavasti ja takuuajan voimassa ollessa ovat voineet johtua valmistus- tai materiaalivioista.

Takuuaika uusille hitsauskoneille on 24 kuukautta, tarvikkeille 12 kuukautta ja varaosille 6 kuukautta. Takuuaika alkaa toimittajan tai toimittajan jälleenmyyjän loppukäyttäjälle lähettämän laskun päivämäärästä. Alkuperäinen lasku on todisteena takuuajasta.

Takuuaika on 12 kuukautta tai maksimissaan 1,800 käyttötuntia CoWelder-sovelluksille. Takuuaika alkaa toimittajan tai toimittajan jälleenmyyjän loppukäyttäjälle lähettämän laskun päivämäärästä. Alkuperäinen lasku on todisteena takuuajasta.

Takuuaika on 24 kuukautta uusille hitsauskoneille yhdistettynä robotti-, automaatio- ja CoWelder– sovelluksiin. Takuuaika alkaa toimittajan tai toimittajan jälleenmyyjän loppukäyttäjälle lähettämän laskun päivämäärästä. Alkuperäinen lasku on todisteena takuuajasta.

Takuuaika voidaan pidentää 60 kuukauteen valikoituihin osien osalta, rekisteröimällä uusi hitsauskone 30 päivän sisällä ostopäivästä lukien, osoitteessa www.migatronic.com. Seuraavat hitsauslaitteet kuuluvat laajennetun takuun piiriin: Automig, Automig-i, MIGx sarja, Sigma Select sarja, Omega sarja, Sigma sarja, Sigma Galaxy, Pi sarja, Pi Plasma, Zeta.

Hitsauspolttimet ja välikaapelit luokitellaan kuluviksi osiksi ja vain 12 kuukauden sisällä toimituksesta löydetyt valmistus- sekä materiaalivioista johtuvat virheet ja viat kuuluvat takuun piiriin.

Takuuaikana tehdyt korjaukset eivät pidennä tai uudista takuuaikaa.

Toimittajan takuuvelvoitteet eivät kata mitään takuuvaateeseen liittyvää tavaroiden tai henkilöiden kuljetusta. Ostaja vastaa niiden kustannuksista ja riskeistä

Katso myös **www.migatronic.com** 

# **TEKNISET TIEDOT**

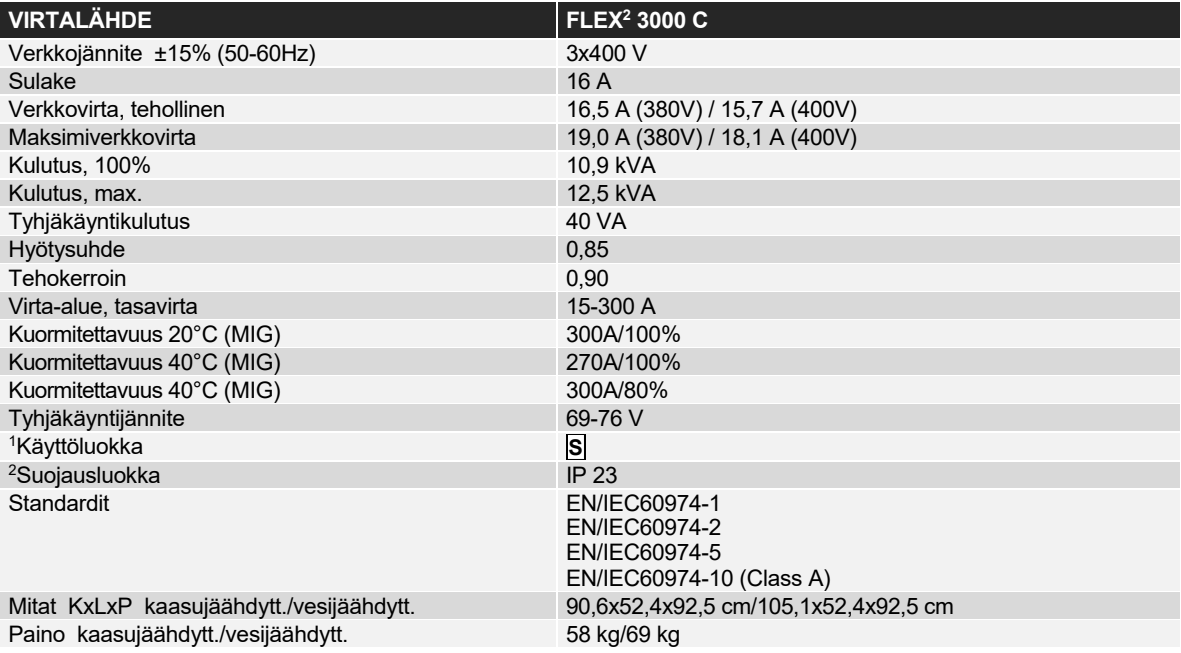

# **LANGANSYÖTTÖYKSIKKÖ sisäinen**

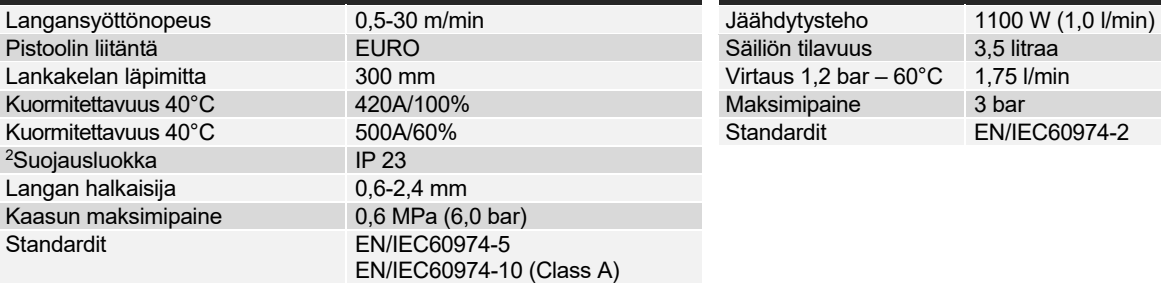

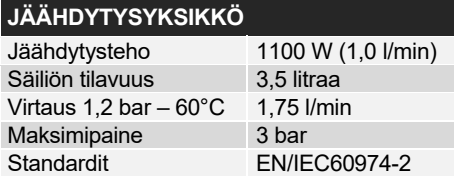

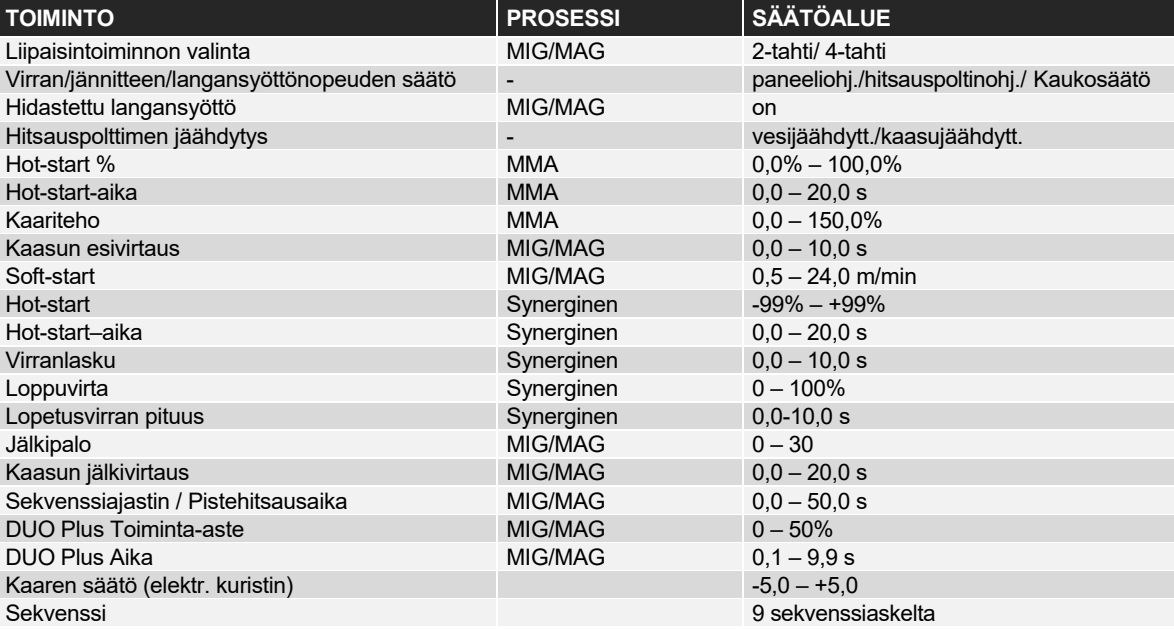

j

<sup>1</sup> **S** Tämä kone täyttää ne vaatimukset, jotka koneilta vaaditaan työskenneltäessä alueilla, joilla on suuri sähköiskun vaara.

<sup>2</sup> **IP23** –merkinnällä varustetut laitteet on tarkoitettu sisä- ja ulkokäyttöön.

# **NEDERLANDS**

# **INHOUD**

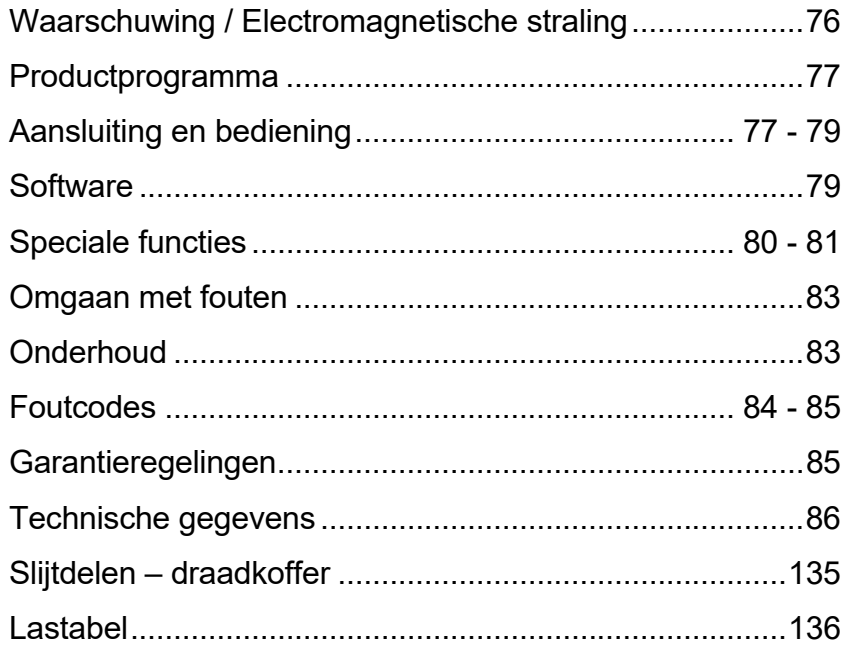

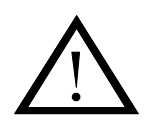

# **WAARSCHUWING**

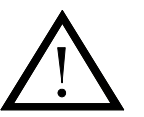

**Booglassen en snijden kan gevaar opleveren voor de lasser, voor mensen in de omgeving en voor de gehele nabijheid, indien de apparatuur onjuist wordt gehanteerd of gebruikt. Daarom mag de apparatuur slechts gebruikt worden indien aan alle relevante veiligheidsvoorschriften is voldaan. Wij vestigen in het bijzonder uw aandacht op het volgende:** 

#### **Elektriciteit**

- Lasapparatuur moet overeenkomstig de veiligheidsvoorschriften worden aangesloten door een goed opgeleid en gediplomeerd elektriciën
- Vermijd aanraking van onder spanning staande delen in de elektrische keten en van elektroden en draden indien de handen onbedekt zijn.
- Gebruik altijd droge lashandschoenen zonder gaten.
- Zorg voor een degelijke en veilige isolatie (bv. draag schoenen met rubber zolen).
- Zorg voor een stabiele en veilige werkhouding (bv. vermijd de kans op ongelukken t.g.v. een val).
- Zorg voor goed onderhoud aan de apparatuur. In het geval van beschadigde kabels of isolatie, meteen de werkzaamheden stoppen en de benodigde herstelwerkzaamheden uitvoeren.
- Herstellingen en onderhoud mogen alleen worden verricht door een goed opgeleid en gediplomeerd elektriciën

#### **Emissie van straling en warmte**

- Bescherm de ogen altijd omdat zelfs een kortdurende blootstelling blijvend oogletsel kan veroorzaken. Gebruik een lashelm met het juiste lasglas tegen de straling.
- Bescherm ook het gehele lichaam tegen de boogstraling, omdat de huid door de straling kan worden beschadigd. Draag beschermende kleding, die het lichaam totaal bedekt.
- De werkplek kan het best worden afgeschermd; mensen in de nabijheid dienen te worden gewaarschuwd voor de boogstraling.

#### **Lasrook en gassen**

- Het inademen van rook en gassen, die bij het lassen vrijkomen, zijn schadelijk voor de gezondheid. Controleer of het afzuigsysteem correct werkt en of er voldoende ventilatie is.

#### **Brandgevaar**

- Straling en vonken kunnen brand veroorzaken. Daarom moeten brandbare stoffen uit de lasomgeving worden verwijderd.
- De werkkleding moet bestand zijn tegen lasspatten (gebruik brandvrije stof en let speciaal op plooien en openstaande zakken).
- Voor vuur- en explosiegevaarlijke ruimtes bestaan speciale voorschriften. Deze voorschriften moeten worden opgevolgd.

#### **Geluid**

- De boog genereert, afhankelijk van de laswerkzaamheden, een bepaald geluidniveau. In sommige gevallen is gebruik van gehoorbescherming noodzakelijk.

#### **Gevaarlijke plaatsen**

- Vingers moeten niet in de draaiende aandrijfwielen van de draadaanvoerunit gestoken worden.
- Speciale aandacht moet er besteed worden wanneer het lassen uitgevoerd wordt in afgesloten ruimtes of op hoogtes waar gevaar van omlaag vallen bestaat.

#### **Plaatsen van de machine**

Plaats de machine zo dat er geen risico bestaat dat de machine om kan vallen

Gebruik van de machine voor andere doeleinden dan waar hij voor ontworpen is (bijv.het ontdooien van een waterleiding) wordt ten strengste afgeraden. Mocht dit toch het geval zijn dan vervalt iedere aansprakelijkheid onzer zijde.

#### **Lees deze bedieningshandleiding zorgvuldig alvorens de apparatuur aan te sluiten en in gebruik te nemen**

### **Electromagnetische straling en het uitzenden van electromagnetische storing**

Deze lasmachine voor industrieel en professioneel gebruik is in overeenstemming met de Europese norm EN/IEC60974-10 (Class A). Het doel van deze standaard is het voorkomen van situaties waarbij de machine gestoord wordt, of zelf een storingsbron is voor andere electrische apparatuur of toepassingen.

De vlamboog zendt storing uit; daarom vereist een probleemloze inzet zonder storing of onderbreking, het nemen van bepaalde voorzorgsmaatregelen bij het aansluiten en gebruiken van de

#### lasapparatuur. **De gebruiker moet zich ervan vergewissen dat het gebruik van deze machine geen storing veroorzaakt van bovenvermelde aard.**

Met de volgende zaken in de omgeving moet rekening gehouden worden:

- 1. Voedingskabels voor andere apparatuur, stuurleidingen, telecommunicatiekabels in de nabijheid van de lasmachine.
- 2. Radio- of televisiezenders en ontvangers.
- 3. Computers met besturingsapparatuur van uiteenlopende aard.
- 4. Gevoelige beveiligingsapparatuur, bijvoorbeeld elektronische of elektrische beveiligingsapparatuur of beveiligingen rond
- produktieapparatuur. 5. De gezondheidstoestand van mensen in de omgeving, bijvoorbeeld het gebruik van pacemakers, en gehoorapparaten enz.
- 6. Apparatuur voor meten en kalibreren.
- 7. De periode van de dag dat het lassen en de andere activiteiten moeten worden uitgevoerd.

8. De structuur en het gebruik van het gebouw.

Deze machines worden meestal gebruikt in een industriële omgeving. Indien deze apparatuur wordt gebruikt in een woonomgeving, is er een vergroot gevaar op veroorzaken van storing van andere elektrische apparatuur en kan het nodig zijn om aanvullende maatregelen te nemen om problemen met storing te voorkomen (bv. bekendmaking bij tijdelijk laswerk).

Methoden voor het verminderen van elektromagnetische storing:

- 1. Vermijd het gebruik van storingsgevoelige apparatuur.
- 2. Houd de laskabels zo kort mogelijk.
- 3. De laskabels, zowel de positieve als de negatieve, moeten zo dicht mogelijk naast elkaar gelegd worden.
- 4. Leg de laskabels op of dicht bij de vloer.
- 5. De voedingskabels en andere kabels van bv. telefoon, computer en stuurkabels, moeten niet parallel worden gelegd en dicht bij elkaar, bv. niet in dezelfde kabelgoot of kabelkoker.
- 6. Het apart afschermen van kabels moet onder bepaalde omstandigheden overwogen worden.
- 7. Galvanisch geïsoleerde voedingskabels voor gevoelige elektronische apparatuur, zoals bv. computer.
- 8. Het afschermen van de gehele lasinstallatie moet overwogen worden onder speciale omstandigheden en bij speciale toepassingen

# **PRODUCTPROGRAMMA**

### *FLEX2 3000 Compact:*

300A lasmachine voor MMA en MIG/MAG lassen. De machine is luchtgekoeld en wordt geleverd met een geïntegreerd onderstel en een ingebouwde draadaanvoerunit met 4-rols draadaanvoer.

## **Lastoortsen en kabels**

MIGATRONIC's accessoirerange voorziet in laskabels, MIG/MAG toortsen, aardkabels, tussenpakketten, slijtonderdelen etc.

# **Push pull** *(optie)*

FLEX<sup>2</sup> 3000 Compact kan worden uitgebreid met extra apparatuur waaronder een Push-Pull kit; hierop kan een MIGATRONIC Push Pull toorts worden aangesloten.

# **Toortskoeling** *(optie)*

Bij aankoop kan als optie een geïntegreerde koelmodule besteld worden, deze maakt het mogelijk om zowel watergekoelde als gasgekoelde lastoortsen te gebruiken.

# **Onderstel met autotrafo-unit** *(optie)*

Een onderstel met een ingebouwde unit zal de actuele 3 fase spanning automatisch aanpassen aan de (230-500V) voor de FLEX2 3000 Compact.

# **Intelligent Gas Control** *(optie)*

Gasbesparingskit, past de gashoeveelheid automatisch aan.

# **Accessoires**

Neem svp kontakt op met uw Migatronic dealer voor verdere informatie over de FLEX<sup>2</sup> 3000 Compact accessoires.

# **AANSLUITING EN BEDIENING**

## **Toegestane installatie**

De volgende onderdelen beschrijven hoe de machine gebruiksklaar te maken, aan te sluiten aan het net, de gastoevoer etc. De nummers in de tekst refereren aan de tekeningen.

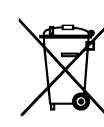

Voer het product af volgens locale standaards en regelingen. Meer informatie kunt u vinden onder Beleid/Algemene Voorwaarden op www.migatronic.com

# **Uitvoering**

MIGATRONIC neemt geen enkele verantwoordelijkheid voor beschadigde kabels en andere beschadigingen,

voortgekomen uit het lassen met te lichte toortsen en kabels, bijv. in relatie tot de toegestane belasting.

# **Belangrijk!**

Om, wanneer aardkabels en tussenpaketten aan de machine worden aangesloten, schade aan pluggen en kabels te voorkomen, is een goed elektrisch contact vereist. (zie tekening)

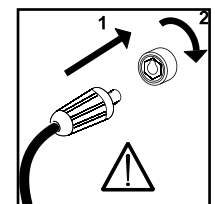

## **Gebruik generator**

Deze lasmachine kan op alle netvoedingen worden gebruikt die een sinusvormige stroom en spanning leveren en die de goedgekeurde spanningstoleranties zoals aangegeven in de technische gegevens niet overschrijden.

Motorgeneratoren die aan de bovengenoemde voorwaarden voldoen, kunnen worden ingezet als netvoeding. Raadpleeg uw leverancier van het aggregaat alvorens de lasmachine aan te sluiten.

Migatronic beveelt het gebruik aan van een generator met elektronische regelaar en een toevoer van minimaal 1,5 x het maximale kVA-verbruik van de lasmachine. De garantie dekt geen schade als gevolg van een onjuiste of slechte netvoeding.

# **Netaansluiting**

Alvorens de stroombron aan het net aan te sluiten, controleer of de stroombron van dezelfde spanning is als de netspanning en of de zekering van het net de de juiste waarde hebben. De netkabel (1) van de stroombron moet worden aangesloten aan de 3-fase wisselstroom (AC) voeding van 50 Hz of 60Hz, met aardaansluiting. De volgorde van de fases is niet belangrijk. De stroombron wordt met de hoofdschakelaar (2) ingeschakeld.

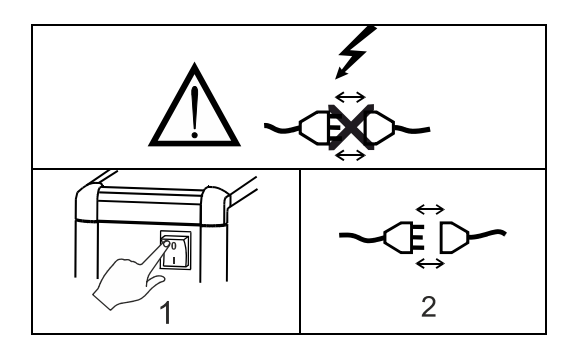

Belangrijk: rol de lastoorts, aardkabel en tussenpakket zoals getoond in de tekening uit, om te voorkomen dat de laseigenschappen negatief beïnvloed worden of in het ergste geval de lasmachine kunnen beschadigen.

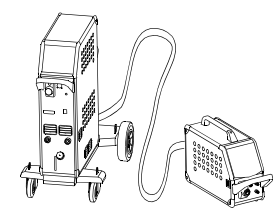

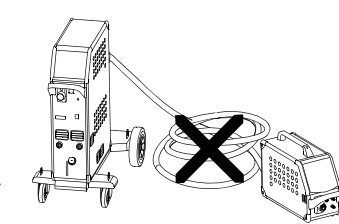

# **Hefinstructies**

Het hefpunt moet gebruikt worden zoals aangegeven in de volgende tekening. De machine mag niet worden opgetild wanneer er een gasfles is aangesloten. (Zie tekening).

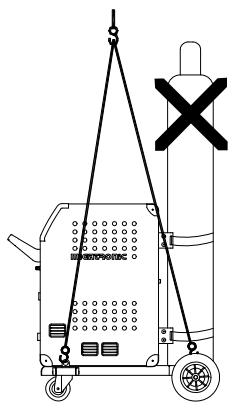

Til de machine niet op met de handgreep. Ga niet op de handgreep staan.

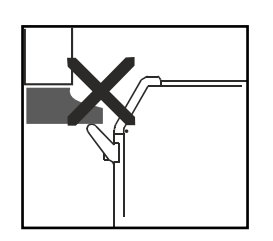

# **Aansluiting van het beschermgas**

De gasslang wordt aangesloten op het achterpaneel van de stroombron (3), en verbonden met de gasvoorziening met een gasdruk van 2-6 bar. (Opmerking: sommige soorten drukregelaars vereisen een uitgang gasdruk van meer dan 2 bar om optimaal te functioneren).

Een/twee gascylinders kunnen geplaatst worden op de flessendrager aan de achterkant van het onderstel.

# **Aansluiting toorts voor MIG/MAG lassen**

De centrale aansluiting van de lastoorts moet in de centrale aansluiting (4) geschoven worden, waarna de moer (5) met de hand vastgedraaid moet worden. Wanneer een watergekoelde toorts gebruikt wordt, moet de koelslang aangesloten worden op de blauwe snelkoppeling (7) en de retourslang op de rode snelkoppeling (6). De aardkabel wordt aangesloten op de negatieve zitting  $(8)$ .

Wanneer op de machine een MIG Manager® wordt aangesloten dient een meerpolige stekker aangesloten worden op de voorkant van de machine (9) (optie, speciale uitrusting).

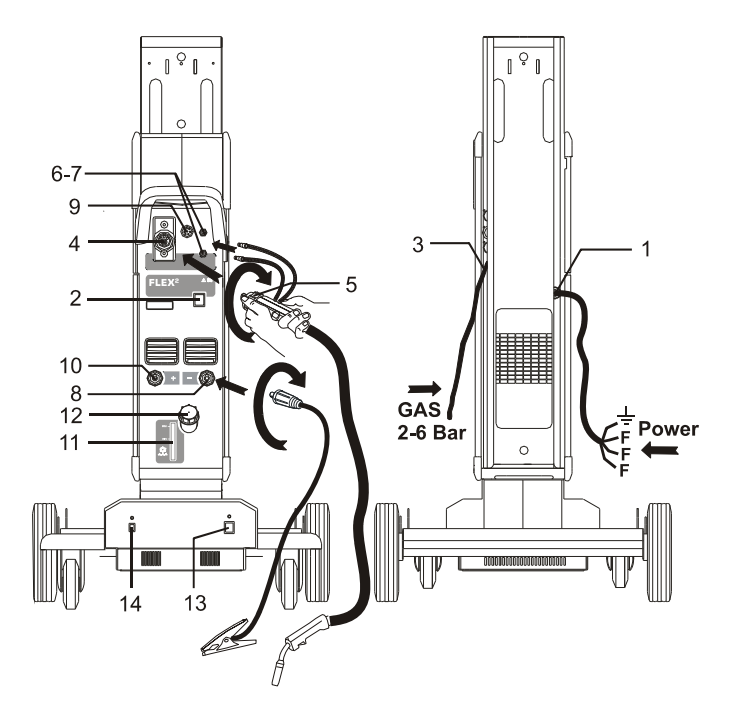

Gas  $2-6$  bar = Gas  $2-6$  Bar Power = Spanning

# **Aansluiting laskabel bij MMA**

De las- en aardkabel moeten worden aangesloten op resp. de zitting + (10) en - (8). Raadpleeg de instructies van de electrodenleverancier bij het selecteren van polariteit.

# **Controle van het koelvloeistof**

Wanneer de machine geleverd is met een geïntegreerde koelunit, is het noodzakelijk om het vloeistofniveau m.b.v. de niveaucontrole (11), te controleren. Bijvullen van de koelvloeistof vindt plaats via de vulopening (12).

# **Afstellen van draadhaspelrem**

De draadrem moet er voor zorgen dat de draadhaspel voldoende snel afremt na het lassen De gewenste remkracht is afhankelijk van het gewicht van de haspel en de maximale draadsnelheid. Een remkracht van 1,5-2,0 Nm is in de meeste gevallen voldoende.

Afstellen:

- Verwijder de knop door er een dunne schroevendraaier achter te plaatsen en vervolgens deze knop uit de uitsparing te trekken.
- Stel de draadrem af door de zelfborgende moer op de as van de haspelhouder vaster of losser te draaien.

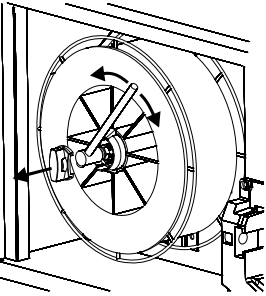

- Druk de knop terug in de uitsparing.

# **Onderstel met autotrafo-unit voor het automatisch aanpassen van de aansluitspanning**

*(Speciale uitrusting)* 

Machines die geleverd worden met een autotransformator kunnen worden aangesloten op de volgende netvoeding: 3\*230V, 3\*400V, 3\*440V en 3\*500V.

Door op de schakelaar (15) te drukken, schakelt de autotransformator in (LED licht groen op). Na 40 minuten van inactiviteit schakelt de ingebouwde energiebesparende functie de lasmachine uit. Druk op de knop (14) om de machine weer in te schakelen (LED licht rood op).

De energiebesparende functie kan door een technicus permanent worden uitgeschakeld.

# **Draadinvoer**

Deze functie wordt gebruikt voor het doorvoeren van de draad bijvoorbeeld wanneer de draad vervangen moet worden.

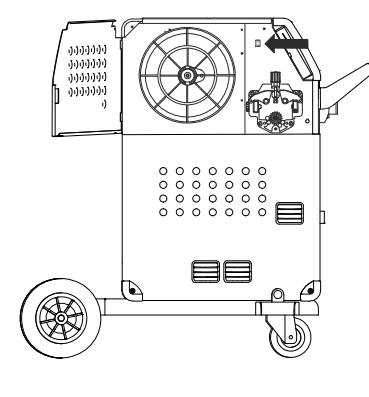

# **Switch on Press Weld**

De machine is bijna gereed voor gebruik.

- *Zet de machine aan* via de hoofdschakelaar (2)
- *Kies interne/externe besturing (Zie pagina 80)*
- *Kies lasprogramma*

 Een lasprogramma moet gekozen worden in relatie met de lasdraad, beschermgas of eventueel de elektrode. Om te zien hoe dit op uw lasmachine ingesteld moet worden verwijzen we naar de quickguide.

- □ Stel de gewenste lasstroom in Raadpleeg hiervoor in uw quickguide.
- □ Lassen

# **SOFTWARE**

In het geval dat de besturingsunit vervangen dient te worden, moet de software altiid d.m.v. een SD kaart herladen worden. De nieuwste software kan gedownload worden op: www.migatronic.com. Sla de software op een SD kaart voorzien van mappen met een of meer van onderstaande

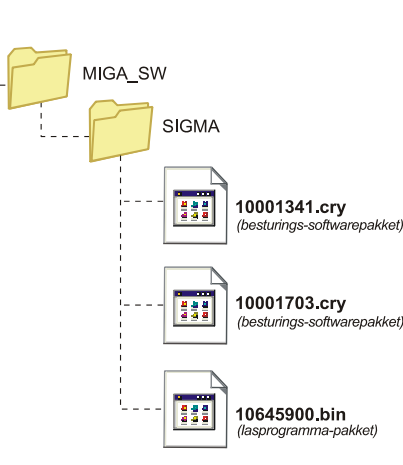

bestanden op. Om de SD kaart te bestellen, gebruik artikel nr. 26460002.

# **Software lezen**

- Schuif de FLEX<sup>2</sup> 3000 Compact SD-kaart in de in gleuf aan de rechterkant van de draadtransportunit.
- Schakel de machine in.
- In het display flikkeren kort zes regels.
- Wacht tot de ingestelde stroom wordt getoond.
- Schakel de machine uit en verwijder de SD kaart.
- De machine is nu klaar voor gebruik.

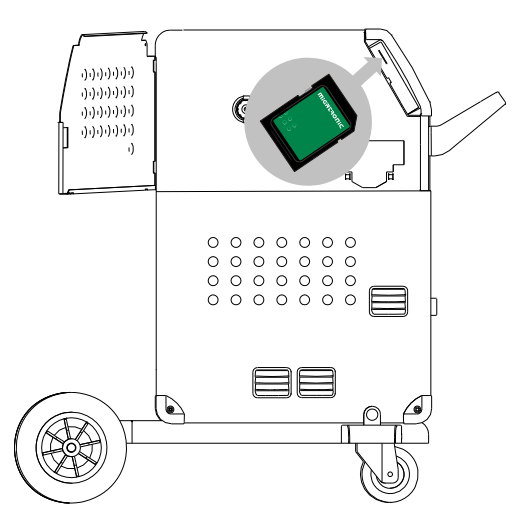

 *Alle machine gebruikers-instellingen worden gewist wanneer het programma 10645900.bin wordt ingevoerd. Verwijder daarom, na de software update, altijd de SD kaart uit de machine. Hierdoor wordt, continue software update voorkomen iedere keer dat de machine aangezet wordt.*

Als de SD-kaart software bevat voor andere units bijv.:

> 10020115.cry RWF 10020113.cry RCI

Worden deze geüpdatet wanneer ze met het CAN netwerk verbonden zijn.

Let op dat deze update enige tijd vergt, schakel de machine niet uit voordat het standaard besturingspaneel van de  $FLEX^2$ 3000 Compact getoond wordt.

# **SW-licentie**

Als er extra licenties voor programma's of speciale functies zijn gekocht, moeten de MigaLic.dat-bestanden door de machine op dezelfde manier worden gelezen als SWpakketten. Denk eraan een backup file op te slaan.

Het MigaLic.txt-bestand bevat informatie over het licentienummer van de machine en de licenties op de SD-kaart.

# **SPECIALE FUNCTIES**

**Uitvoering van interne/externe besturing**  De interne en externe besturing kunnen worden

geconfigureerd door op het volgende keypad in het menu Machine Setup te drukken.

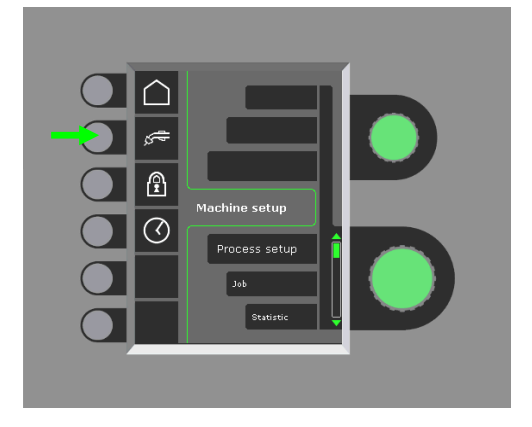

Draai aan de onderste regelknop totdat de gevraagde configuratie wordt weergegeven. Druk op de √-knop om de keuze te bevestigen (de gekozen configuratie wordt aangegeven met  $\checkmark$ ):

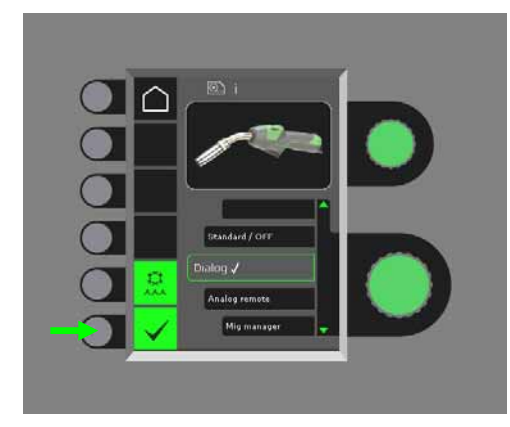

# *Dialoog toorts:*

De stroom kan zowel op het bedieningspaneel als met de duimwielregeling op de toorts worden ingesteld. Spanning trim kan vanaf het bedieningspaneel worden ingesteld.

# *Sequentie toorts:*

3 of 7 sequenties zijn automatisch benoemd bij de keuze tussen 3- of 7-sequentietoorts. Het wijzigen van sequenties kan alleen door de toortsregeling veranderd worden. Alle andere instellingen worden door het interne besturingspaneel uitgevoerd.

# BELANGRIJK!

U kunt niet tussen sequentienummer 1 tot 7 schakelen (1 tot 3 op het ERGO-model XMA) als de verkeerde sequentietoorts is geselecteerd. Selecteer een geschikt type uit de lijst.

# *Afstandsbediening:*

De stroom kan op het bedieningspaneel en met de regelknop op de afstandsbediening worden ingesteld. Spanning trim kan ingesteld worden vanuit de afstandsbediening.

# *MIG Manager®:*

Lees de quickguide van de MIG Manager®

## **In- en uitschakelen van de waterkoeling (MIG/MAG)**

De waterkoelfunctie beschermt de watergekoelde toorts. De waterkoeling wordt automatisch geactiveerd wanneer het lassen gestart is en stopt automatisch 3 minuten nadat het lassen gestopt is. Waterkoeling wordt geactiveerd door op het volgende keypad te drukken:

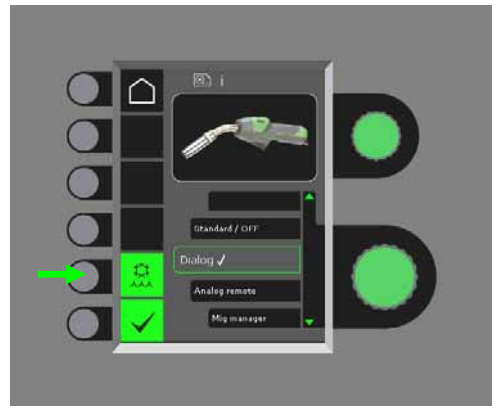

Wanneer een a MIG Manager® toorts is aangesloten, zal de waterkoelfunctie automatisch geactiveerd worden en zal deze uitvoering geannuleerd worden.

# **Tijd instellen**

De tijd kan worden ingesteld door op het volgende keypad in het menu Machine Setup te drukken.

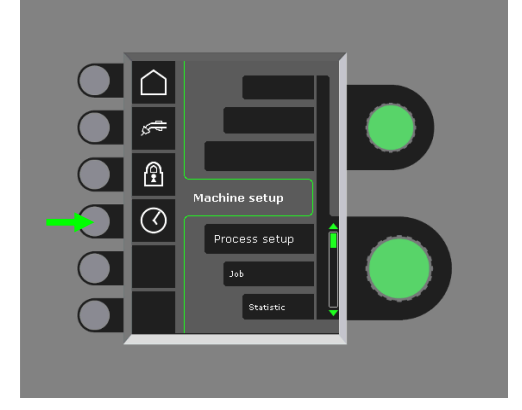

Als het loggen van bijv. fouten moet worden gebruikt, is het belangrijk om de juiste tijd in te stellen. De instelling wordt bevestigd door op het volgende keypad te drukken nadat het instellen is voltooid:

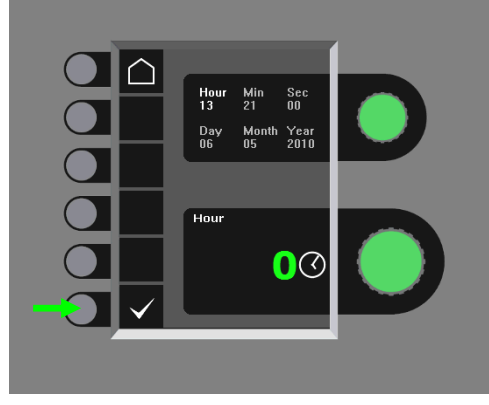

# **Vergrendelfunctie (optie)**

Het gevraagde vergrendelniveau kan worden gekozen door op het volgende keypad in het menu Machine Setup te drukken:

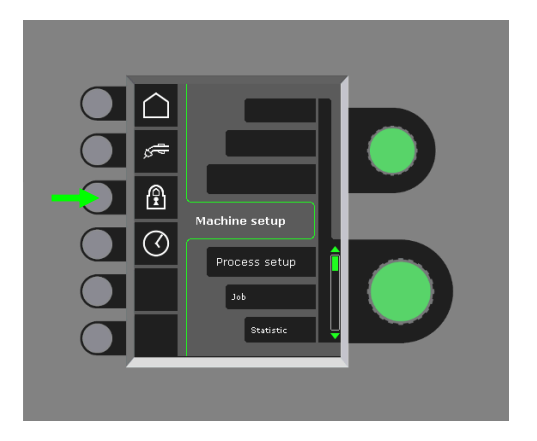

Functies worden tot het gekozen vergrendelniveau vergrendeld door de SD-vergrendelkaart te plaatsen en ontgrendeld door de SD-vergrendelkaart opnieuw te plaatsen.

# **Fabrieksinstellingen terughalen**

Hierdoor worden alle fabrieksinstellingen gereset:

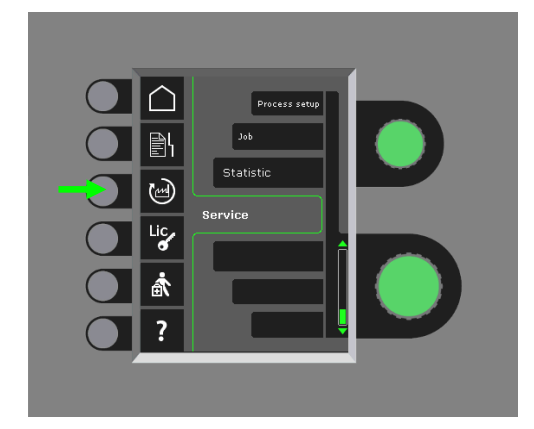

# **Weergave van licenties**

Het is mogelijk om een compleet overzicht te krijgen van het aantal licenties:

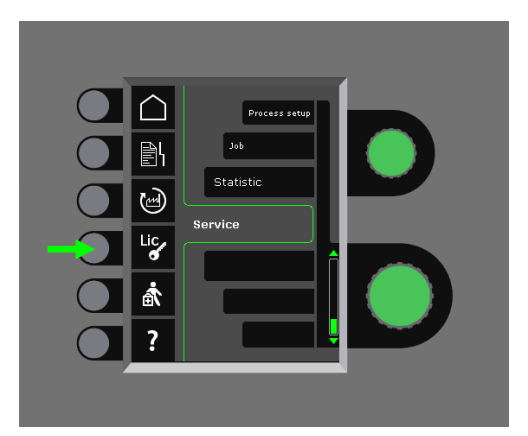

### **Softwareversies/licentienummer tonen**

Softwareversies/licentienummer kunnen worden weergegeven door op het volgende keypad in het servicemenu te drukken:

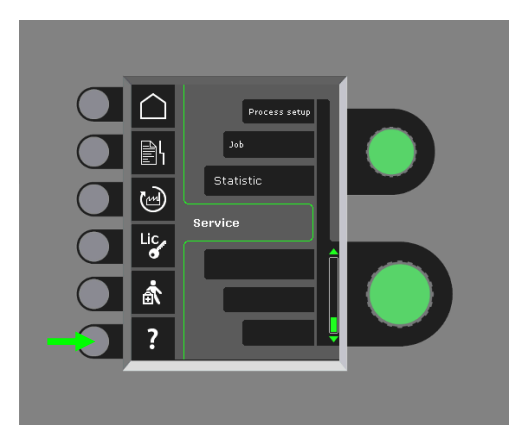

Het licentienummer wordt gebruikt om extra licenties te bestellen. Bij het plaatsen van een order is het belangrijk dat het juiste nummer wordt vermeld en om onderscheid te maken tussen cijfers, kleine letters en hoofdletters.

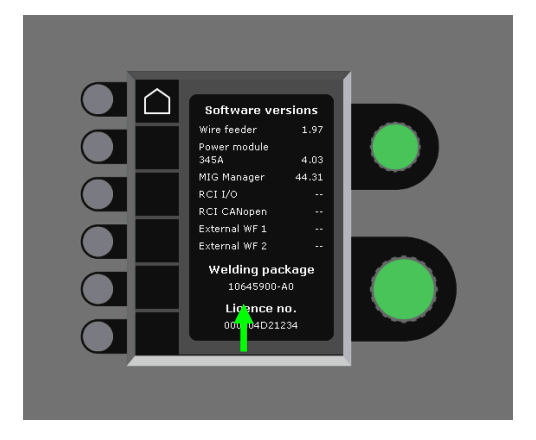

# **Compensatie kabelverliezen (kalibratie ohmse weerstand lastoorts)**

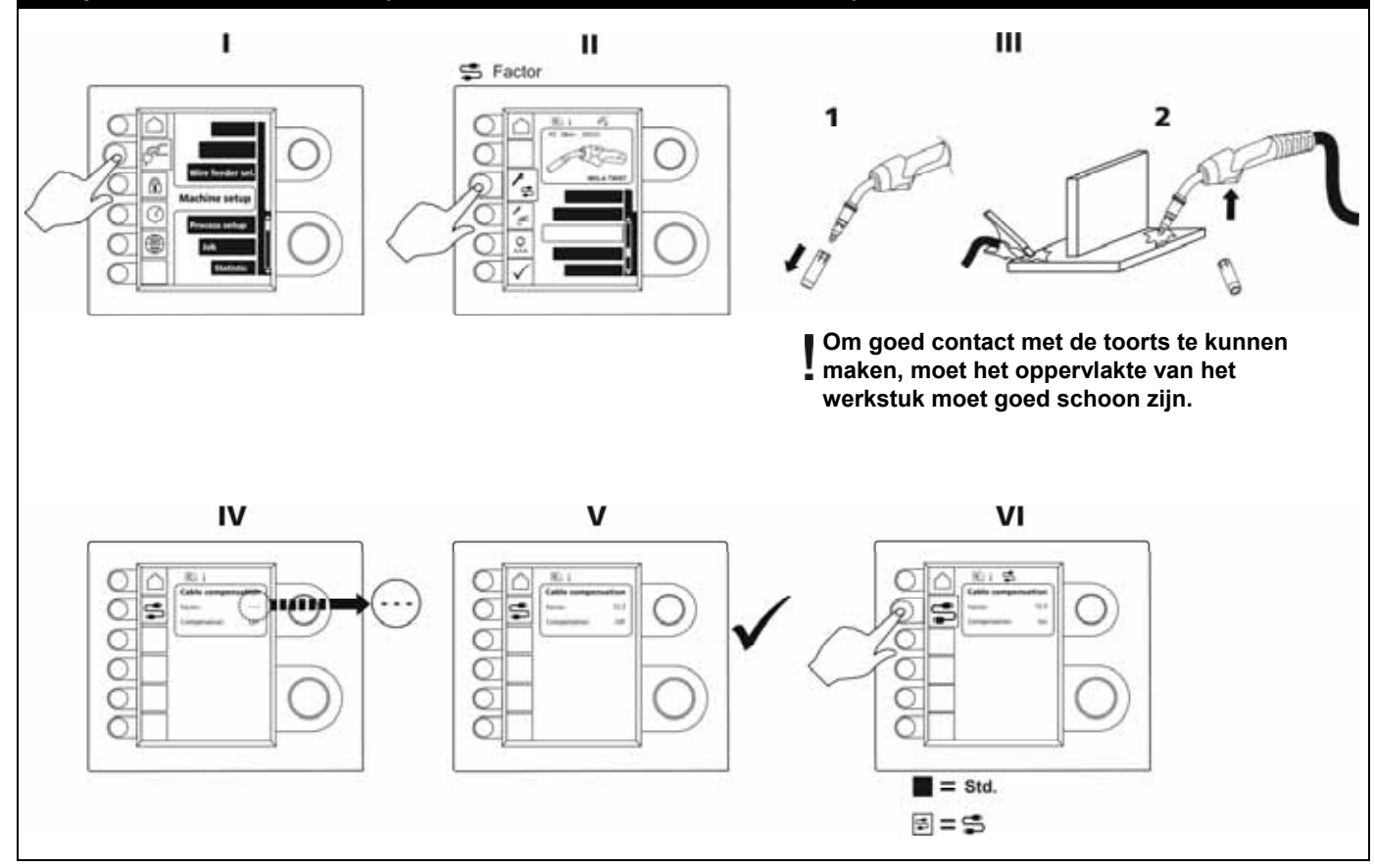

# **OMGAAN MET FOUTEN**

FLEX2 3000 Compact heeft een ingebouwd geavanceerd zelf- beschermingssysteem. De machine stopt automatisch de gastoevoer, onderbreekt de lasstroom en stop de draadaanvoer ingeval van een foutmelding.

### *Geselecteerde fouten:*

### **Toortskoelfout**

Koelfout-indicator licht op, in het geval dat de machine uitgevoerd is met een waterdoorstroombeveiliging, en door verkeerde aansluiting of een verstopping er geen circulatie van het koelvloeistof plaatsvindt.

*Controleer of de koelslangen juist zijn aangesloten, voldoende koelvloeistof aanwezig is, en controleer de lastoorts of aanverwante slangen. De koelfout wordt opgeheven door kort de -knop in te drukken.* 

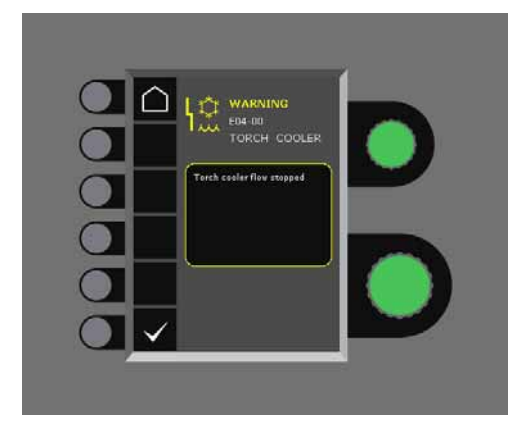

# **Gasstoring**

Een gasfout is te wijten aan een te lage of te hoge gasflow. *Overtuig u ervan dat de druk op de gasflow hoger is dan 2 bar en minder dan 6 bar, want overeenkomt met resp. 5 l/min en 27 l/min.* 

*Deze foutmelding wordt uitgeschakeld door de handmatige gasflow af te stellen op 27 l/min. De gasfout wordt gereset door kort op het -keypad te drukken.*

# **Foutenlog**

Alle fouten worden in de foutenlog van de machine in het menu Service opgeslagen. De foutenlog kan worden gedistribueerd door een SD-kaart te plaatsen en op het volgende keypad te drukken:

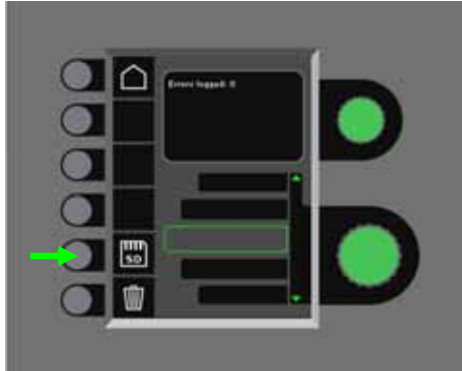

De foutenlog is nu op de SD-kaart opgeslagen. De foutenlog kan worden gereset door op het keypad met de vuilnisbak te drukken.

# **ONDERHOUD**

De machine heeft periodiek onderhoud en reiniging nodig om slecht functioneren en het vervallen van de garantie te voorkomen.

## **WAARSCHUWING !**

**Alleen getrainde en gekwalificeerde vaklui kunnen het onderhoud en reiniging uitvoeren. De machine moet losgekoppeld worden van de voeding. Wacht daarna ongeveer 5 minuten alvorens onderhoud en reparatie uit te voeren, aangezien alle condensatoren ontladen moeten zijn zodat er geen risico ontstaat op een elektrische schok** 

## **Draadkoffer**

- Reinig de draadkoffer regelmatig met perslucht en controleer of de groeven en tandwielen van de draadtransportrollen niet versleten zijn.

## **Koelunit**

- Controleer het koelvloeistofniveau en de vorstbescherming en vul indien nodig koelvloeistof bij.
- Reinig het waterreservoir en de waterslangen in het laspakket minstens eenmaal per jaar en spoel het door met schoon water. Voeg vervolgens nieuwe koelvloeistof toe. De machine wordt geleverd met een koelvloeistof, die bestaat uit gedemineraliseerd water, propyleenglycol en benzotriazol. De koelvloeistof biedt vorstbescherming tot –12 ° C. Zie artikelnummer in de lijst met reserveonderdelen. De koelvloeistof wordt niet als gevaarlijk afval beschouwd. Afval kan via het gemeentelijk afvalverwijderingssysteem worden verwijderd.

# **Stroombron**

- Reinig de ventilatorbladen en de componenten in het koelkanaal met schone droge perslucht.
- Inspectie en reiniging moet eens per jaar door een getraind en gekwalificeerde vakman uitgevoerd worden.

# **FOUTCODES**

Wanneer er een fout optreedt tijdens de software-update zal een van ondergenoemde foutcodes worden getoond.

Foutcodes voor MWF software 10001341.cry

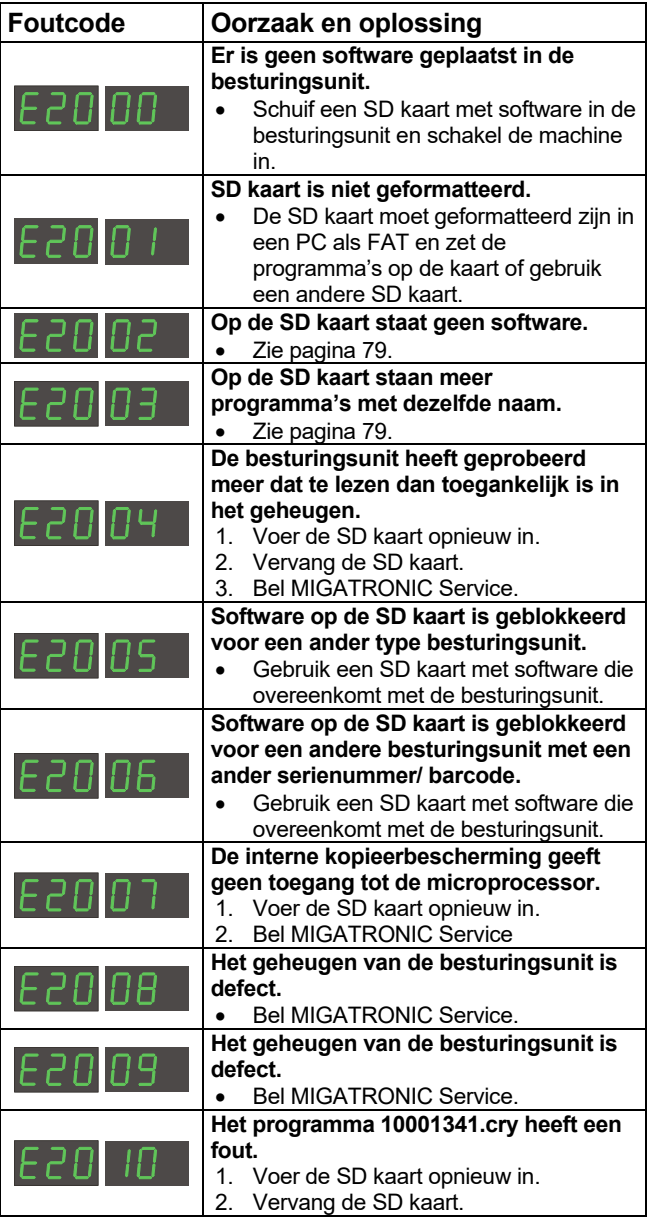

Foutcodes voor lasprogramma-pakket 10645900.bin

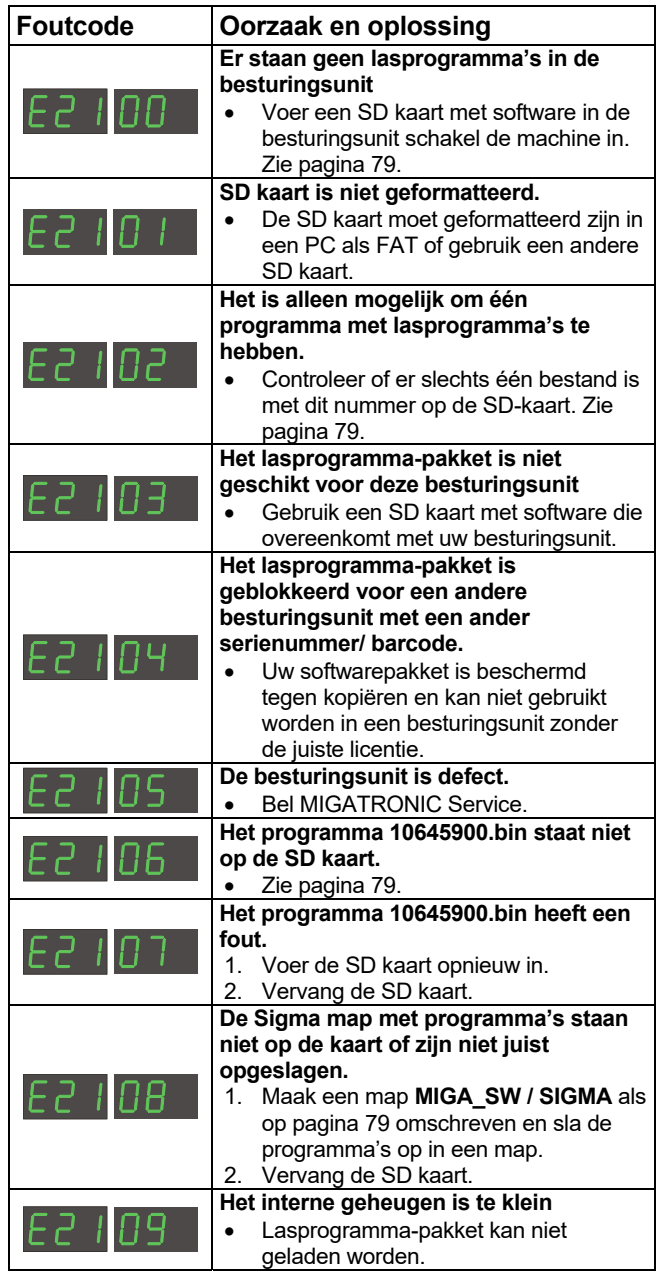

Foutcodes voor Power control pakket 10001703.cry

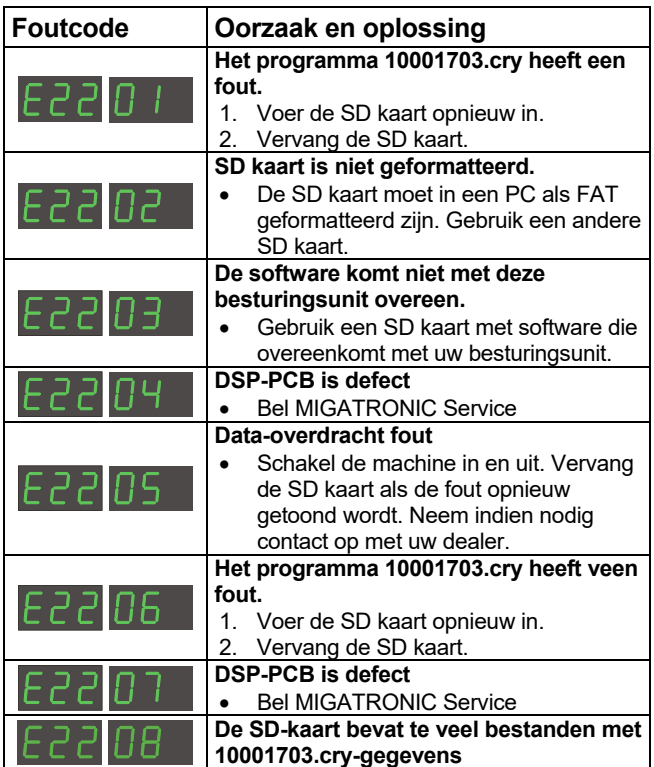

# **SERVICE**

# **Test**

*Testfuncties die alleen door een servicemonteur gebruikt mogen worden in het kader van het oplossen van problemen met de machine.* 

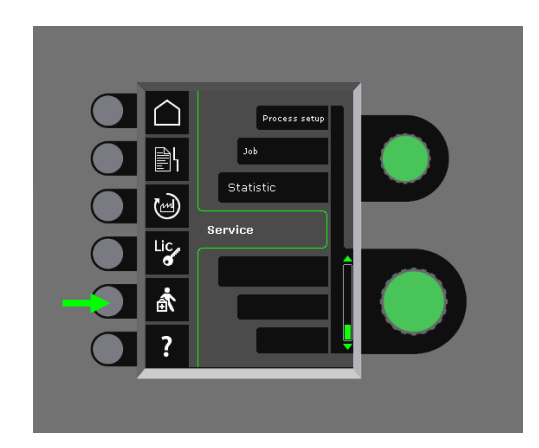

De volgende test kan uitgevoerd worden:

- Inschakelen koeleenheid
- Inschakelen ventilator
- Inschakelen magnetische klep
- Inschakelen draadaanvoermotor

De volgende informatie kan worden weergegeven:

- Temperatuur stroombron
- **Tussenkringspanning**
- Geïnstalleerde IAC-module

# **GARANTIEBEPALINGEN**

Migatronic (hierna genoemd "de Leverancier") voert tijdens het gehele productieproces continu kwaliteitstesten uit en onderwerpt de complete units aan uitgebreide testmethoden.

De Leverancier biedt een garantie overeenkomstig de volgende bepalingen door het herstel van fouten en defecten aan lasmachines waarvan bewezen kan worden dat deze zijn ontstaan als gevolg van ondeugdelijk materiaal of gebrekkig vakmanschap tijdens de garantieperiode.

De garantieperiode is 24 maanden voor nieuwe lasmachines, 12 maanden voor nieuwe accessoires en 6 maanden voor reserveonderdelen. De garantieperiode gaat in op de factuurdatum van de Leverancier of de dealer/vertegenwoordiger van de Leverancier aan de eindgebruiker. De oorspronkelijke factuur geldt als bewijs voor de garantieperiode.

De garantieperiode is 12 maanden of maximaal 1800 bedrijfsuren voor het CoWelder systeem. De garantieperiode gaat in op de factuurdatum van de Leverancier of de dealer/vertegenwoordiger van de Leverancier aan de eindgebruiker. De oorspronkelijke factuur geldt als bewijs voor de garantieperiode.

De garantieperiode is 24 maanden voor nieuwe lasmachines opgenomen in Robot-, automatische en CoWelder systemen. De garantieperiode gaat in op de factuurdatum van de Leverancier of de dealer/ vertegenwoordiger van de Leverancier aan de eindgebruiker. De oorspronkelijke factuur geldt als bewijs voor de garantieperiode.

De garantieperiode kan worden uitgebreid naar maximaal 60 maanden op geselecteerde onderdelen van nieuwe lasmachines door registratie op www.migatronic.com niet later dan 30 dagen na de datum van aankoop. De volgende lasmachines vallen binnen het kader van de verlengde garantie: Automig, Automig-i, MIGx serie, Sigma Select serie, Omega serie, Sigma serie, Sigma Galaxy, Pi-serie, Pi Plasma, Zeta.

Lastoortsen en tussenpakketten worden beschouwd als slijtende onderdelen. Fouten en defecten, geconstateerd binnen 12 maanden na levering ten gevolge van ondeugdelijk materiaal of gebrekkig vakmanschap, worden voor garantie in overweging genomen.

Onder garantie uitgevoerde reparaties leiden niet tot een verlenging ofwel vernieuwing van de garantieperiode voor het product.

Alle vormen van transport van goederen of personen in verband met een garantieclaim vallen buiten de garantieverplichtingen van de Leverancier en worden uitgevoerd op kosten en voor risico van de koper.

Zie ook **www.migatronic.com** 

# **TECHNISCHE GEGEVENS**

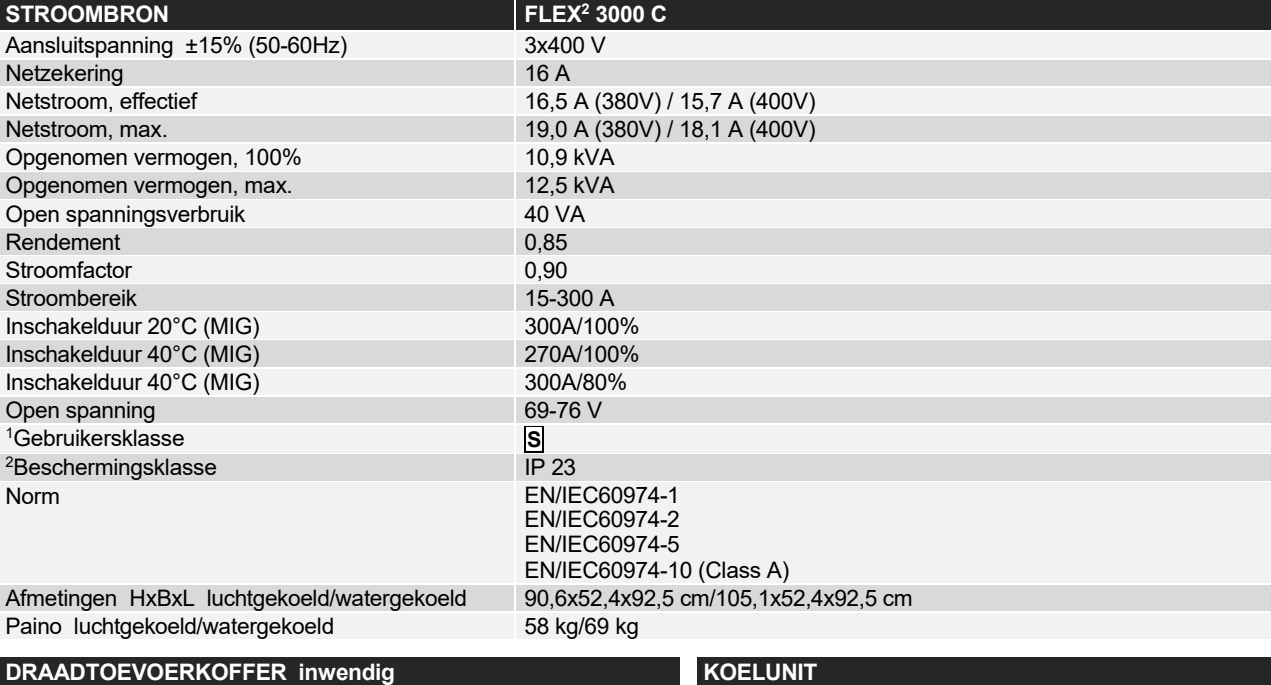

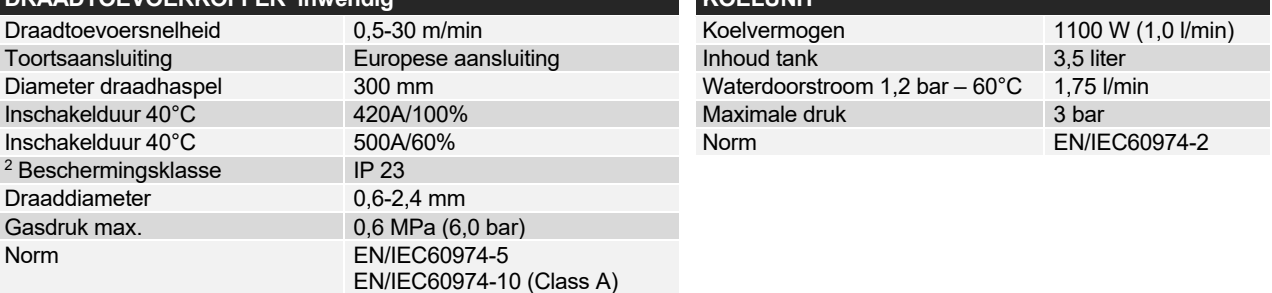

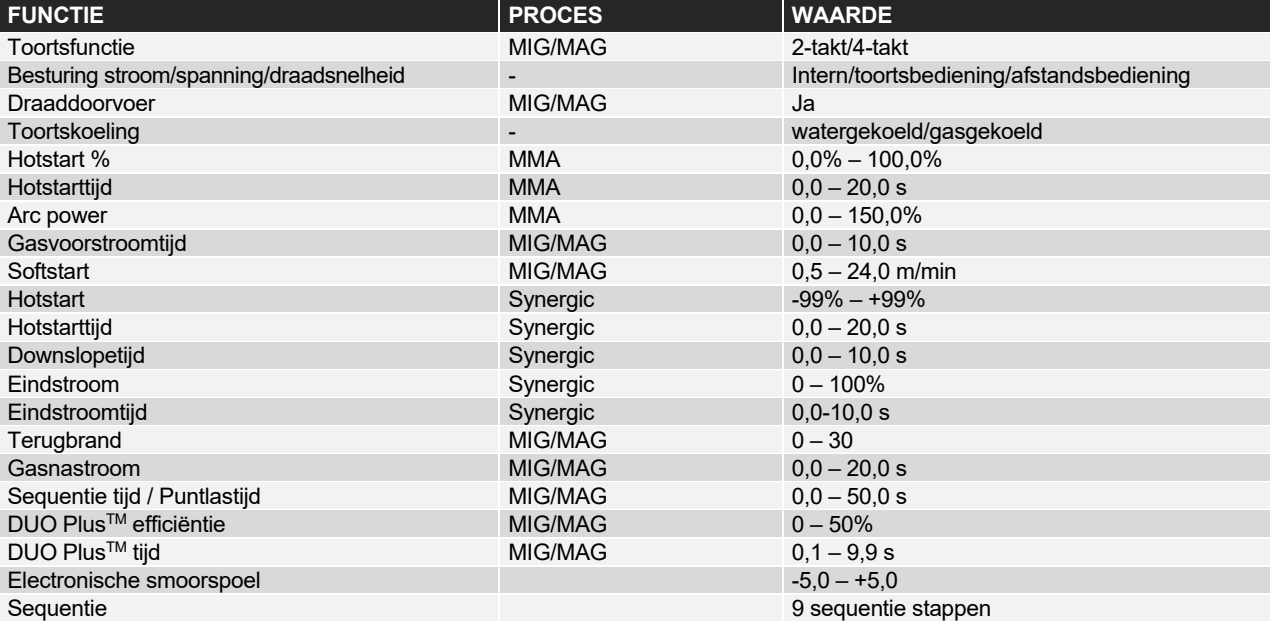

 <sup>1</sup> **S** Deze machine voldoet aan de eisen gesteld aan machines die moeten werken in gebieden waar een verhoogd risico bestaat voor electrische schokken

 $2$  Apparatuur gemerkt met IP 23 is ontwikkeld voor binnen-en buitentoepassingen

# **ITALIANO**

# **INDICE**

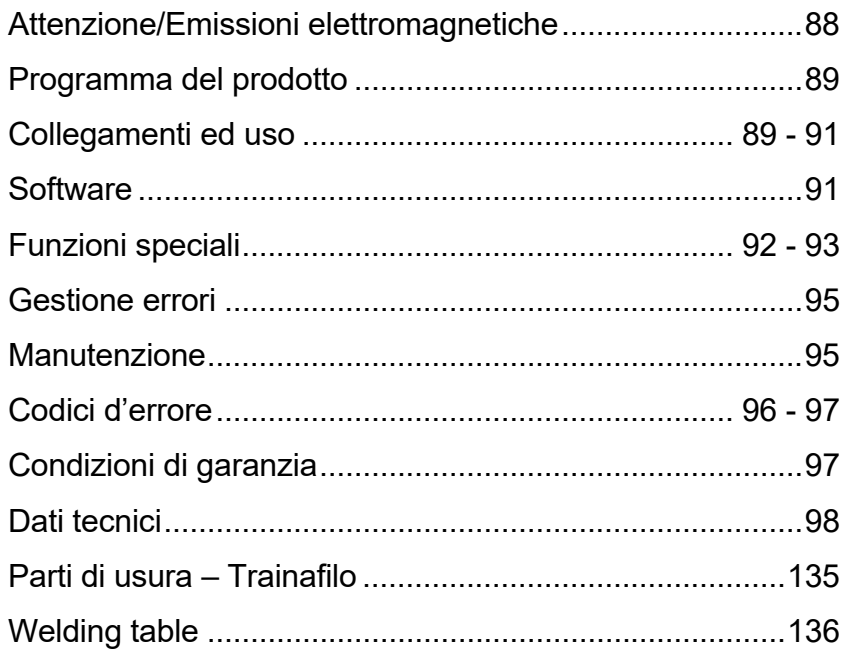

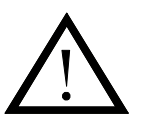

# **ATTENZIONE**

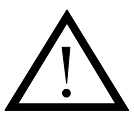

**Le macchine per saldatura e taglio possono causare pericoli per l'utilizzatore, le persone vicine e l'ambiente se l'impianto non e' maneggiato o usato correttamente. La macchina pertanto deve essere usata nella stretta osservanza delle istruzioni di sicurezza. In particolare e' necessario prestare attenzione a quanto segue:** 

#### **Elettricita'**

- L'impianto di saldatura deve essere installato in accordo alle norme di sicurezza vigenti e da personale qualificato. La macchina deve essere collegata a terra tramite il cavo di alimentazione.
- Assicurarsi che l'impianto riceva una corretta manutenzione.
- In caso di danni ai cavi o all'isolamento il lavoro deve essere interrotto immediatamente per eseguire le opportune riparazioni.
- La riparazione e la manutenzione dell'impianto deve essere eseguita da personale qualificato.
- Evitare ogni contatto a mani nude con componenti sotto tensione nel circuito di saldatura e con fili ed elettrodi di saldatura. Usare sempre guanti di saldatura asciutti ed in buone condizioni.
- Assicurarsi di usare indumenti di sicurezza (scarpe con suola di gomma etc.).
- Assumere sempre una posizione di lavoro stabile e sicura (per evitare incidenti e cadute)

#### **Emissioni luminose**

- Proteggere gli occhi in quanto anche esposizioni di breve durata possono causare danni permanenti. Usare elmetti di saldatura con un adeguato grado di protezione.
- Proteggere il corpo dalle radiazioni che possono causare danni alla pelle. Usare indumenti che coprano tutto il corpo.
- Il posto di lavoro deve essere, se possibile, schermato e altre persone che operano nell'area devono essere avvertite del pericolo.

#### **Fumi di saldatura e gas**

La respirazione di fumi e gas emessi durante la saldatura e' dannosa per la salute. Assicurarsi che gli impianti di aspirazione siano funzionanti e che ci sia sufficiente ventilazione.

#### **Incendio**

- Le radiazioni e le scintille dell'arco rappresentano un pericolo di incendio. Il materiale combustibile deve essere rimosso dalle vicinanze.
- Gli indumenti utilizzati devono essere sicuri contro le scintille dell'arco (usare materiale ignifugo, senza pieghe o tasche). Aree a rischio di incendio e/o esplosione sono soggette a specifiche regole di sicurezza: queste regole devono essere
- seguite rigorosamente.

#### **Rumorosita'**

L'arco genera un rumore superficiale a seconda del procedimento usato. In alcuni casi puo' essere necessario adottare una protezione per l'udito.

#### **Aree Pericolose**

- Non avvicinarsi con le dita a parti meccaniche in movimento, come gli ingranaggi del sistema trainafilo.
- Prestare particolare attenzione quando si opera in ambienti chiusi o poco ventilati o ad altezze dal suolo tali da costituire pericolo di caduta.

#### **Posizionamento della macchina**

- Collocare la macchina sul piano, in posizione stabile, per evitarene il rischio di ribaltamento.
- Aree a rischio di incendio e/o esplosione sono soggette a specifiche regole di sicurezza: queste regole devono essere seguite rigorosamente.

L'uso di questo impianto per finalita' diverse da quelle per le quali e' stato progettato, ad esempio scongelamento di condotte d'acqua etc, e' assolutamente vietato. In tal caso la responsabilita' dell'operazione ricade interamente su colui che la esegue.

#### **Leggere questo manuale di istruzioni attentamente prima di installare e mettere in funzione l'impianto**

#### **Le emissioni elettromagnetiche e le radiazioni da disturbi elettromagnetici**

Questo impianto per saldatura per uso industriale e professionale e' costruito in conformità' allo Standard Europeo

EN/IEC60974-10 (Class A). Lo scopo di questo Standard e' di evitare situazioni in cui la macchina sia disturbata, o sia essa stessa fonte di disturbo, da altre apparecchiature elettriche. L'arco irradia disturbi e pertanto si richiede che vengano prese alcune precauzioni nell'installazione e nell'uso dell'impianto. **L'utilizzatore** deve assicurarsi che la macchina non causi disturbi di tale natura.

- E' necessario valutare l'area circostante su quanto segue :
- 1. Cavi di alimentazione o di segnale collegati ad altre apparecchiature elettriche
- 2. Trasmettitori o ricevitori radio e televisivi
- 3. Computers ed apparecchiature elettriche di controllo.
- 4. Apparecchiature critiche di sicurezza come sistemi di protezione e di allarme.
- 5. Utilizzatori di pace-maker e di apparecchi acustici.
- 6. Apparecchiature di misura e calibrazione.
- 7. Ore del giorno in cui la macchina viene utilizzata.

8. La struttura e la destinazione dell'edificio.

Se l'impianto e' utilizzato in un edificio residenziale possono essere necessarie misure speciali ed aggiuntive (ad esempio un avviso preventivo di lavoro temporaneo).

Metodi per ridurre le emissioni elettromagnetiche :

- 1. Non utilizzare apparecchiature in grado di creare disturbi.
- 2. Usare cavi di saldatura il più' corti possibile.
- 3. Stendere i cavi negativo e positivo vicini.
- 4. Stendere i cavi di saldatura sul pavimento o comunque il più' vicino possibile ad esso.
- 5. Separare, nella zona di saldatura, i cavi di alimentazione da quelli di segnale.
- Proteggere i cavi di segnale (ad esempio con schermature).
- 7. Usare cavi di alimentazione schermati per le apparecchiature elettroniche particolarmente sensibili.
- 8. La schermatura dell'intero impianto di saldatura deve essere considerata in speciali circostanze.

# **PROGRAMMA DEL PRODOTTO**

## *FLEX2 3000 Compatto:*

Saldatrice 300A per saldatura MMA e MIG/MAG. La macchina è raffreddata ad aria ed è fornita con il carrello portabombole ed il trainafilo a 4 rulli incorporato.

## **Torce e cavi di saldatura**

La gamma dei prodotti MIGATRONIC include cavi massa e portaelettrodo, torce MIG/MAG, cavi intermedi.

## **Push-Pull** *(opzione)*

Il FLEX2 3000 Compatto può essere dotato di sistema push-pull.

## **Raffreddamento della torcia** *(opzione)*

La macchina può essere fornita con unità di raffreddamento ad acqua che permette l'uso di torce con raffreddamento ad acqua ed ad aria.

## **Carrello portabombole multitensione** *(opzione)*

La machina può essere dotata di carrello portabombole multitensione che permette il cambio automatico della tensione di rete (nel campo 230- 500V) alla tensione corretta per la FLEX<sup>2</sup> 3000 Compatto.

### **Controllo Intelligente del Gas (IGC)** *(opzione)*

Kit di risparmio gas che regola automaticamente la portata corretta.

### **Altri accessori**

Contattare il rivenditore Migatronic per informazioni sugli accessori FLEX<sup>2</sup> 3000 Compatto.

# **COLLEGAMENTI ED USO**

### **Installazione**

Le seguenti sezioni descrivono come collegare la macchina alle alimentazioni di energia, gas etc. I numeri tra parentesi si riferiscono alle illustrazioni in questo paragrafo.

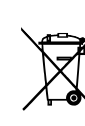

A fine vita il prodotto va rottamato secondo le norme ed i regolamenti locali. Ulteriori informazioni sono disponibili nella sezione Politiche all'indirizzo www.migatronic.com

## **Configurazione**

MIGATRONIC declina ogni responsabilità per danni a cavi o altro derivanti da saldatura effettuata con cavi e torce non adeguate al carico di lavoro.

## **IMPORTANTE!**

Per evitare il danneggiamento di attacchi e cavi, il collegamento di fasci cavi e cavi deve assicurare un buon contatto elettrico.

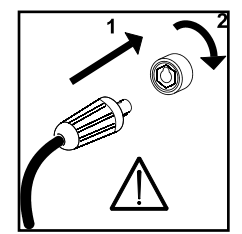

# **Uso di motogeneratori**

Questa macchina può essere utilizzata su qualunque rete di alimentazione che fornisca corrente e tensione sinusoidali e che rientrino nelle tolleranze indicate nei dati tecnici.

I motogeneratori che rientrino in queste specifiche possono essere usati per l'alimentazione elettrica. Consultare il fornitore del generatore prima di collegare l'impianto.

Migatronic raccomanda l'uso di generatori con controllo elettronico e di potenza almeno 50% superiore a quella massima (kVA) assorbita dal generatore. La garanzia non copre danni derivanti da un'alimentazione scorretta.

# **Collegamento elettrico**

Prima di collegare macchina, assicuratevi che la tensione di alimentazione sia quella adatta alla macchina e che il fusibile principale sia della dimensione corretta. Il cavo primario (1) deve essere collegato ad una alimentazione trifase alternata (AC) di 50 Hz o di 60 Hz e con il collegamento di terra. L'ordine delle fasi non ha importanza. Il generatore si accende con l'interruttore principale (2).

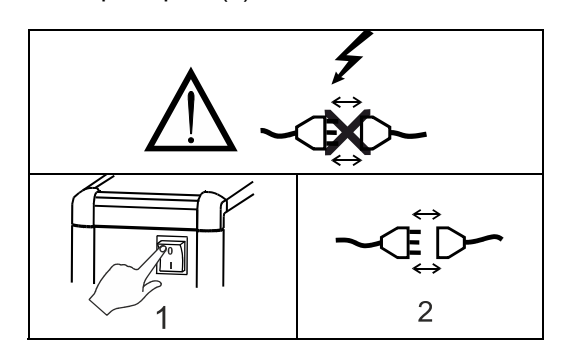

Importante: srotolare, se necessario, la torcia di saldatura ed il cavo di massa, come mostrato in figura, per evitare un peggioramento della saldatura e, nel caso peggiore, di danneggiare l'impianto.

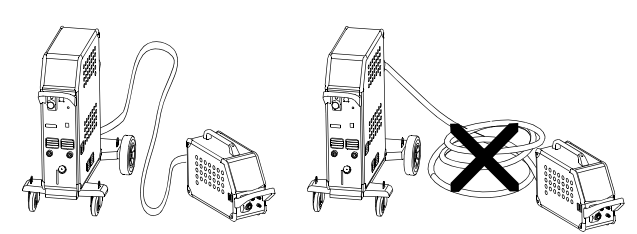

**Istruzioni per il sollevamento**  Nel sollevare la macchina utilizzare i golfari (vedi figura). La macchina non deve essere sollevata con la bombola di gas montata.

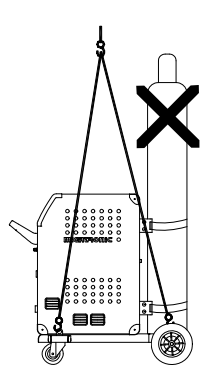

Non sollevare la macchina per la maniglia. Non calpestare la maniglia.

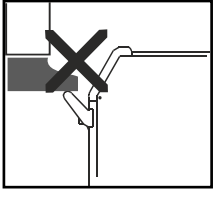

# **Collegamento all'alimentazione gas**

Collegare il tubo del gas, posizionato sul pannello posteriore della saldatrice (3), ad una alimentazione di gas con regolatore di pressione (2-6 bar). (Nota: alcuni tipi di regolatori richiedono una pressione di uscita superiore a 2 bar per funzionare in modo ottimale).

Una/due bombole di gas possono essere montato sul carrello portabombole.

## **Collegamento della torcia per saldatura MIG/MAG**

La torcia di saldatura MIG va collegata al connettore centralizzato (4) e la ghiera (5) stretta a mano. Nel caso di torcia raffreddata ad acqua, il tubo di mandata è collegato all'attacco rapido blu (7) ed il tubo di ritorno all'attacco rapido rosso (6). Il cavo di massa va collegato al polo negativo (8).

Nel caso di torcia MIG Manager® la spina multipolare deve essere collegata alla parte anteriore della macchina (15).

Nota: Il MIG Manager® può soltanto essere collegato solo se la macchina è dotata di kit opzionale.

## **Collegamento della pinza portaelettrodo per MMA**

Il cavo portaelettrodo e quello di massa vanno collegati al polo positivo (10) e negativo (8). Osservare le istruzioni del fornitore dell'elettrodo nello scegliere la polarità.

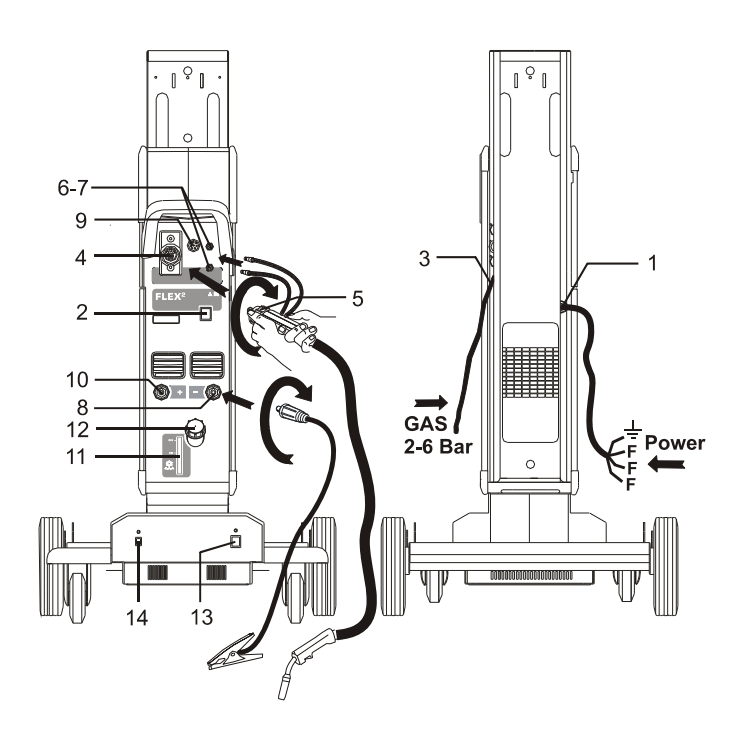

# **Controllo del liquido di raffreddamento**

Se la macchina è dotata di unità di raffreddamento della torcia, sarà necessario ispezionare il livello di liquido di raffreddamento per mezzo della feritoia (11). Il rabbocco del livello di liquido di raffreddamento viene effettuato attraverso il bocchettone (12).

# **Regolazione del freno del filo**

Il freno del filo deve assicurare che la bobina freni rapidamente quando la saldatura si ferma. La forza richiesta del freno dipende dal peso della bobina di filo e dalla velocità massima del trainafilo. Una coppia di 1.5- 2.0 Nm sarà soddisfacente per la maggior parte delle applicazioni.

Regolazione freno:

- Smontate la manopola di blocco infilando un cacciavite sottile dietro la manopola e tiratela fuori
- Regolate il freno del filo stringendo o allentando il dado sull'albero dell'aspo.
- Reinserire la manopola di blocco.

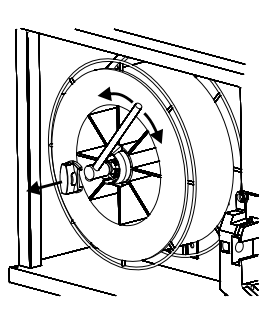

**Carrello portabombole multitensione** *(opzione)* Le machine dotate di autotrasformatore possono essere connesse alle seguenti tensioni :

3\*230V, 3\*400V, 3\*440V e 3\*500V.

L'autotrasformatore si accende (spia indicazione verde) premendo l'interruttore (13). Il sistema di risparmio energia spegne automaticamente la macchina dopo 40 min di inattivita'. Premere il pulsante (14) per riavviare la macchina (spia indicazione rossa).

La funzione risparmio energia puo' essere disattivata da un tecnico.

**Avanzamento manuale filo**  Questa funzione è utilizzata per alimentare il filo manualmente ad es. al cambio bobina.

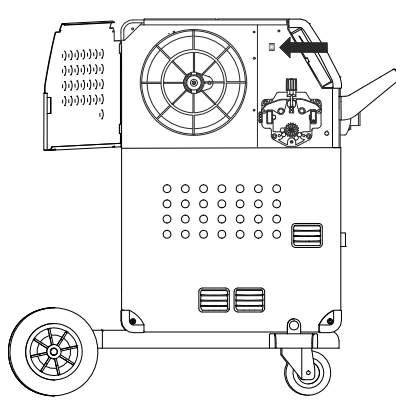

## **Accendi Schiaccia Salda**

La macchina è quasi pronta per il lavoro

- *Accendere la macchina*  Tramite l'interruttore (2)
- *Selezionare controllo interno/esterno (vedi pag. 92)*
- *Scegliere il programma di saldatura*  Il programma dipende dal materiale, il gas etc. Leggere come selezionare il programma sulla Guida Rapida.
- *Regolare la corrente di saldatura*  Vedi Guida Rapida
- *Saldare*

# **SOFTWARE**

Nel caso di cambio del pannello di controllo, il software va ricaricato per mezzo di una carta SD.

Il software più recente può essere scaricato al sito at www.migatronic.com. Salvare il software su una carta SD che contenga una o più delle cartelle elencate. La carta SD può essere ordinata usando il codice 26460002.

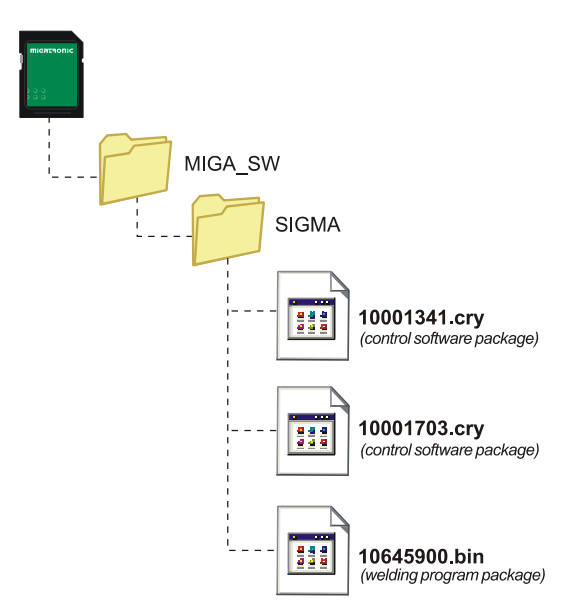

## **Caricamento software**

- Inserire la Carta SD FLEX<sup>2</sup> 3000 Compatto nella fessura sul lato destro della macchina.
- Accendere la macchina.
- Sul display lampeggiano rapidamente 6 linee.
- Aspettare fino all'apparire della corrente impostata.
- Spegnere la macchina e rimuovere la carta SD.
- La macchina è ora pronta all'uso.

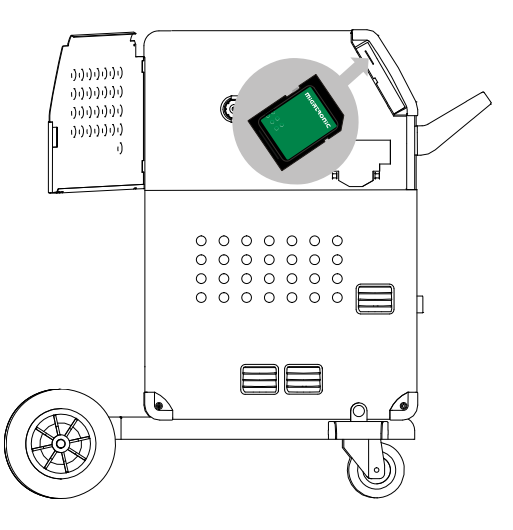

 *Tutte le regolazioni personalizzate vengono cancellate inserendo il file 10645900.bin. Pertanto, una volta aggiornato il software rimuovere la carta SD dalla macchine per evitare aggiornamenti continui ogni volt che la macchina viene riaccesa.* 

Se la carta SD contiene software per alter unità es. :

 10020115.cry RWF 10020113.cry RCI

Anche queste saranno aggiornate se collegate alla rete CAN.

In tal caso l'aggiornamento durerà di più ed è necessario non spegnere la macchina fino a che il display non mostrerà le indicazioni normali.

# **Licenza SW**

Se sono state acquistate licenze per programmi o funzioni speciali, il file MigaLic.dat sarà leggibile dalla macchina nello stesso modo dei pacchetti SW. Ricordare di effettuare un backup

Il file MigaLic.txt contiene informazioni sui numeri di licenza della macchina e della carta SD.

# **FUNZIONI SPECIALI**

# **Configurazioni speciali di controllo interno/esterno**

E' possibile configurare il controllo interno/esterno schiacciando il tasto indicato nel Menu Setup della macchina :

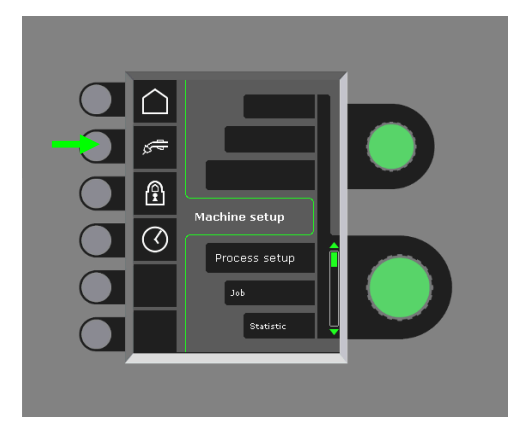

Girare la manopola inferiore fino a visualizzare la configurazione desiderata. Schiacciare il tasto √ per confermare la selezione (che verrà marcata con  $\checkmark$ ):

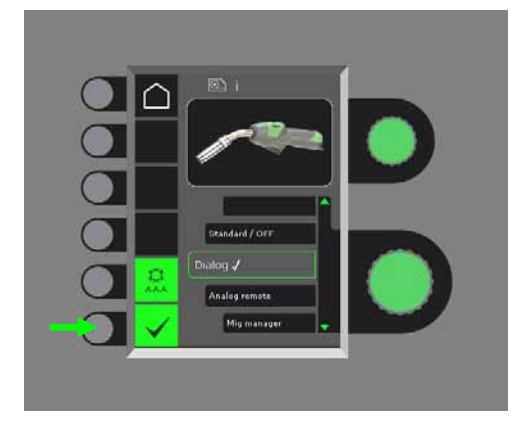

# *Torcia Dialog :*

La corrente può essere regolata sia dal pannello che dalla manopola sulla torcia.

La lunghezza d'arco può essere regolata solo dal pannello.

# *Torcia sequenziale :*

3 o 7 sequenze sono impostate automaticamente selezionando torcia da 3 o 7 sequenze. Il cambio delle sequenze può essere effettuato solo dalla torcia. Tutte le altre regolazioni vengono effettuate dal pannello.

# IMPORTANTE!

Non è possible cambiare sequenza (da 1 a 7 o da 1 a 3 con torcia ERGO XMA) se non è stata scelta la torcia giusta. Selezionare la torcia corretta dalla lista.

# *Comando a distanza :*

La corrente può essere regolata dal pannello o tramite la manopola del comando a distanza.

La lunghezza d'arco può essere regolata solo dal comando a distanza.

# *MIG Manager®:*

Vedi la Guida Rapida per MIG Manager®

# **Attivazione/Disattivazione raffreddamento (MIG/MAG)**

L'unità di raffreddamento assicura il buon funzionamento delle torce ad acqua. La circolazione dell'acqua è attivata automaticamente all'inizio della saldatura e si interrompe automaticamente 3 minuti dopo la fine della saldatura. Il raffreddamento ad acqua viene attivato premendo il tasto seguente :

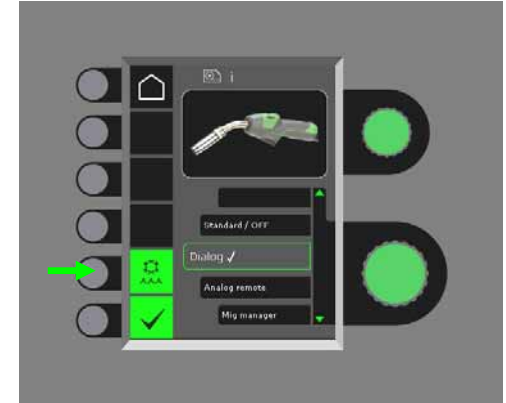

Utilizzando la torcia MIG Manager® queste funzioni saranno controllate dalla torcia e non dal pannello.

# **Impostazione dell'ora**

E' possibile impostare l'ora schiacciando il tasto relativo dal Menu Setup:

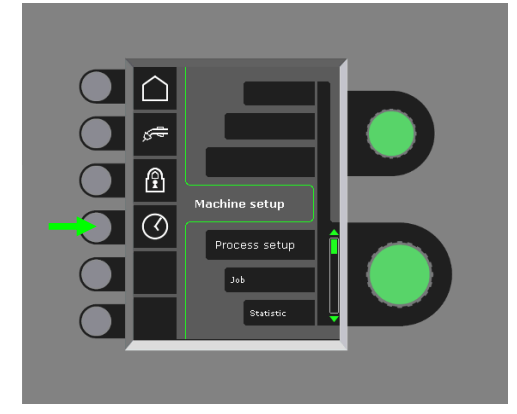

E' importante impostare l'ora corretta per, ad esempio, la registrazione degli errori. L'impostazione è confermata schiacciando il tasto seguente :

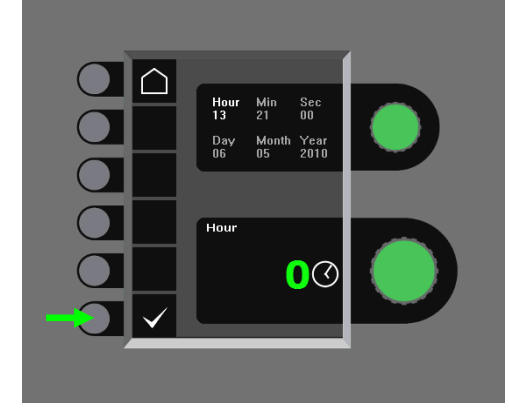

# **Funzione Blocco (Option)**

E' possible selezionare il livello richiesto di protezione premendo il seguente tasto nel Menù Setup :

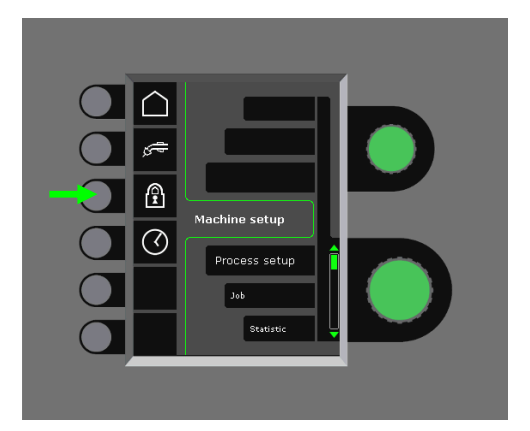

La protezione viene attivata al livello richiesto inserendo ed estraendo la carta SD Blocco e viene disattivata ripetendo questa operazione.

**Richiamo delle impostazioni di fabbrica**  Per un totale reset alle impostazioni di fabbrica:

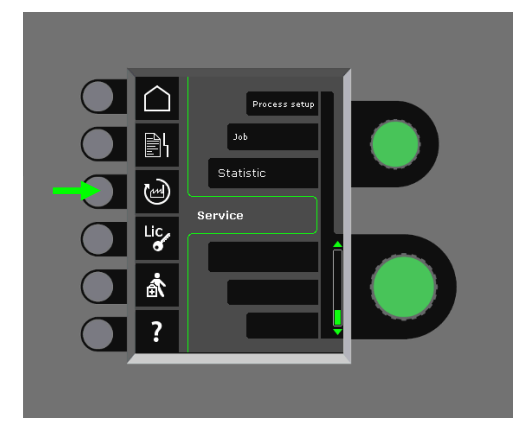

# **Visualizzazione licenze**

E' possibile avere un rapporto complete sulle licenze installate :

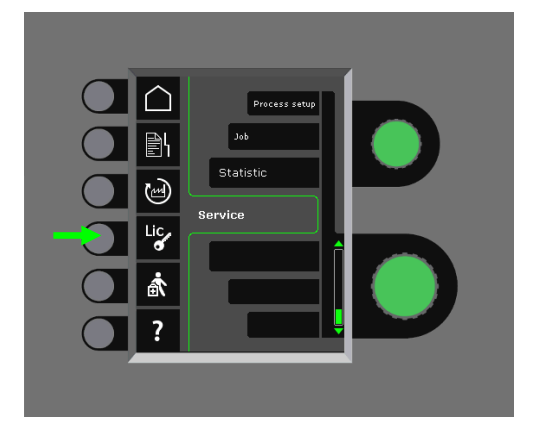

# **Visualizzazione versione software/numero licenza**

Versione Software/numero licenza possono essere visualizzate schiacciando il tasto seguente nel Menù Service:

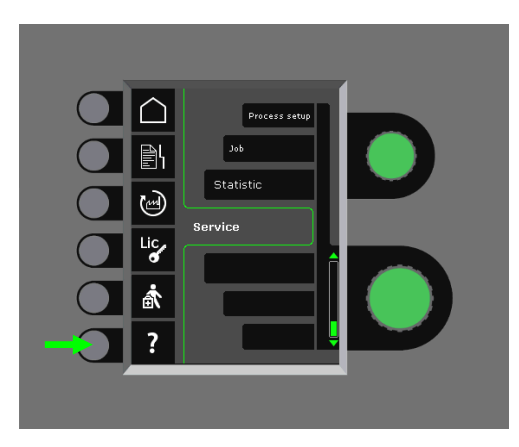

Il numero licenza è usato per l'acquisto di licenze addizionali. E' importante, nel fare l'ordine, di indicare il numero di licenza corretto differenziando tra numeri, lettere minuscole e maiuscole.

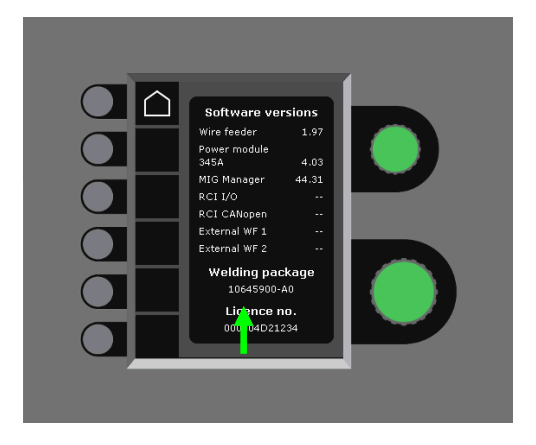

# **Compensazione fascio cavi (calibrazione della resistenza del fascio cavi)**

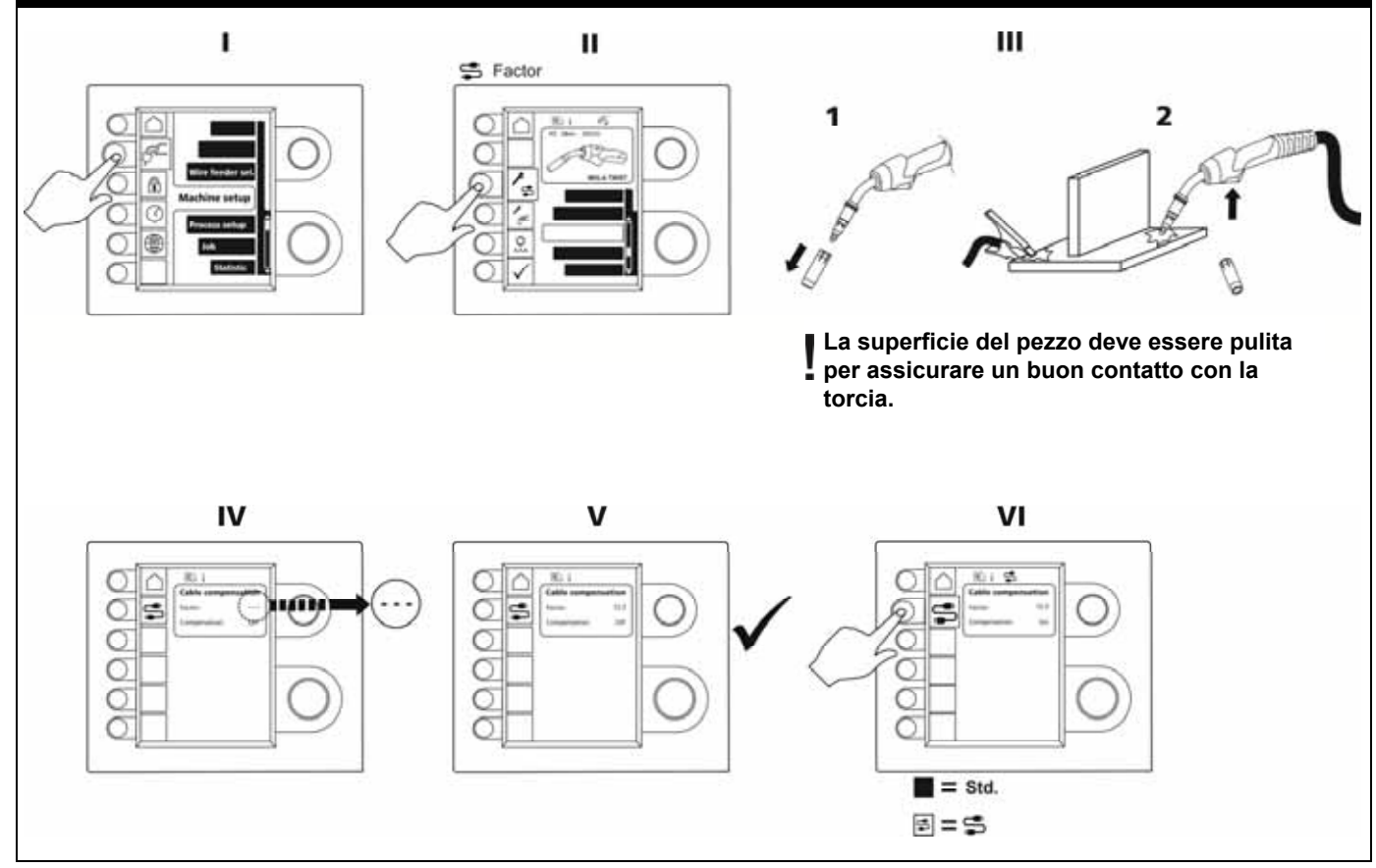

# **GESTIONE ERRORI**

FLEX2 3000 Compatto ha un sofisticato sistema di autoprotezione. In caso di allarme la macchina interrompe automaticamente il gas il filo e la corrente.

## *Esempi di errore :*

## **Allarme raffreddamento torcia**

Questo errore viene indicato solo nelle machine dotate di flussostato in caso di mancata circolazione acqua.

*Controllate che i tubi siano correttamente collegati, riempire il serbatoio dell'acqua e controllare la torcia. L'allarme raffreddamento si cancella schiacciando brevemente il tasto .* 

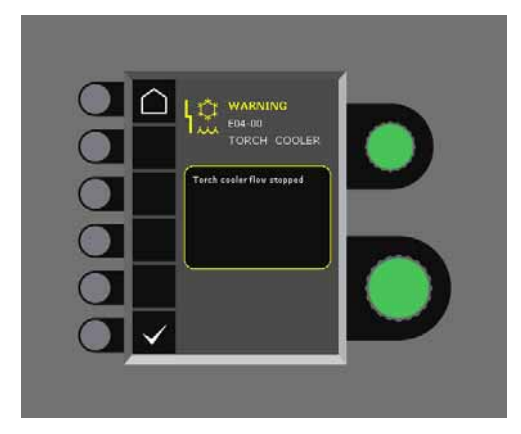

### **Errore gas**

L'errore è dovuto a pressione del gas troppo bassa o troppo alta.

*Assicurarsi che la pressione d'uscita del gas sia compresa tra 2 e 6 bar, corrispondenti a 5 e 27 l/min. L'allarme viene disinserito regolando la portata a 27 l/min. L'allarme viene spento premendo brevemente il tasto .* 

# **Registrazione errori**

Tutti gli errori verificatisi sono salvati in una memoria nel Menù Service. Tali errori possono anche essere memorizzati su carta SD inserendo la carta e schiacciando il tasto seguente :

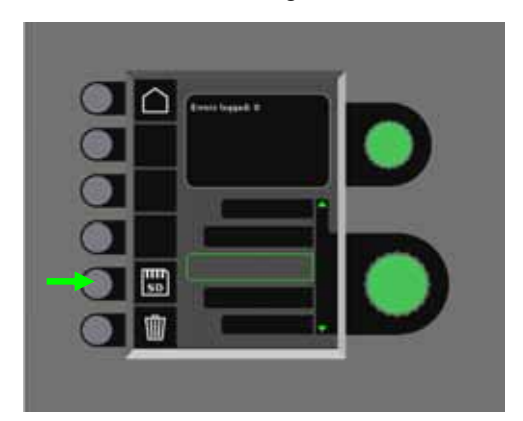

A questo punto gli errori sono salvati sulla carta SD. Schiacciando il tasto che indica il cestino la memoria errori viene svuotata.

# **MANUTENZIONE**

Le macchine richiedono manutenzione e pulizia periodica per evitare malfunzionamenti e l'annullamento della garanzia.

# **ATTENZIONE!**

**Manutenzione e pulizia della macchina può essere effettuata solo da personale qualificato. La macchina deve essere scollegata dalla rete (staccare la spina). Dopodiché attendere 5 minuti prima di effettuare operazioni di manutenzione e riparazione per permettere la scarica dei condensatori ed evitare rischi di scossa elettrica** 

# **Trainafilo**

Pulire regolarmente con aria compressa il vano bobina filo e controllare che le cave e i denti dei rulli non siano usurati.

# **Unità di raffreddamento**

- Controllare il livello del liquido di raffreddamento e la protezione antigelo e rabboccare il liquido di raffreddamento come richiesto.
- Almeno una volta all'anno, pulire il serbatoio dell'acqua ed i tubi dell'acqua nella torcia di saldatura dallo sporco e sciacquare con acqua pulita. Quindi aggiungere nuovo liquido di raffreddamento. La macchina viene fornita con un liquido di raffreddamento, composto da acqua demineralizzata, glicole propilenico e benzotriazolo. Il liquido di raffreddamento fornisce una protezione antigelo a -12 °C. Vedi il numero dell'articolo nell'elenco delle parti di ricambio. Il liquido di raffreddamento non è considerato rifiuto pericoloso. I rifiuti possono essere smaltiti attraverso il sistema di smaltimento dei rifiuti urbani.

# **Generatore**

- Pulire le pale del ventilatore ed i componenti nel tunnel di raffreddamento con aria compressa secca e pulita.
- Un tecnico qualificato deve effettuare un'ispezione e pulizia almeno una volta all'anno.

# **CODICI D'ERRORE**

Nel caso di errori nell'aggiornamento software, uno dei seguenti messaggi apparirà nel display

# Codici d'errore per software MWF 10001341.cry

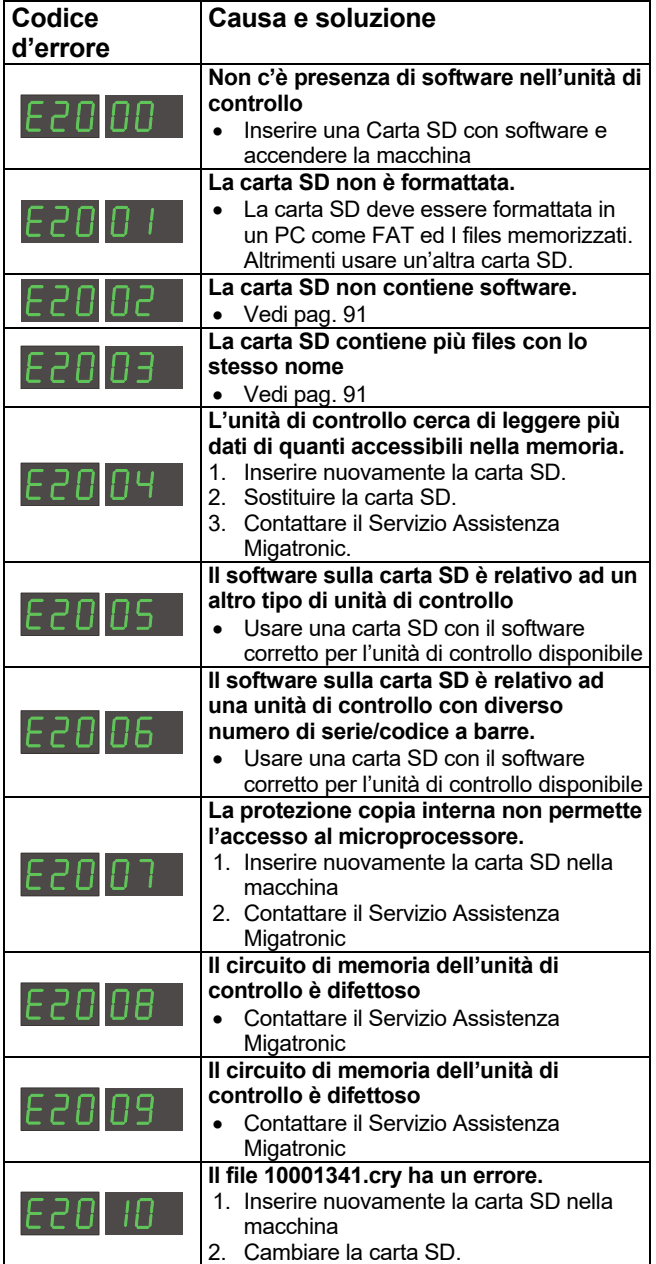

Codici d'errore per pacchetto programmi 10645900.bin

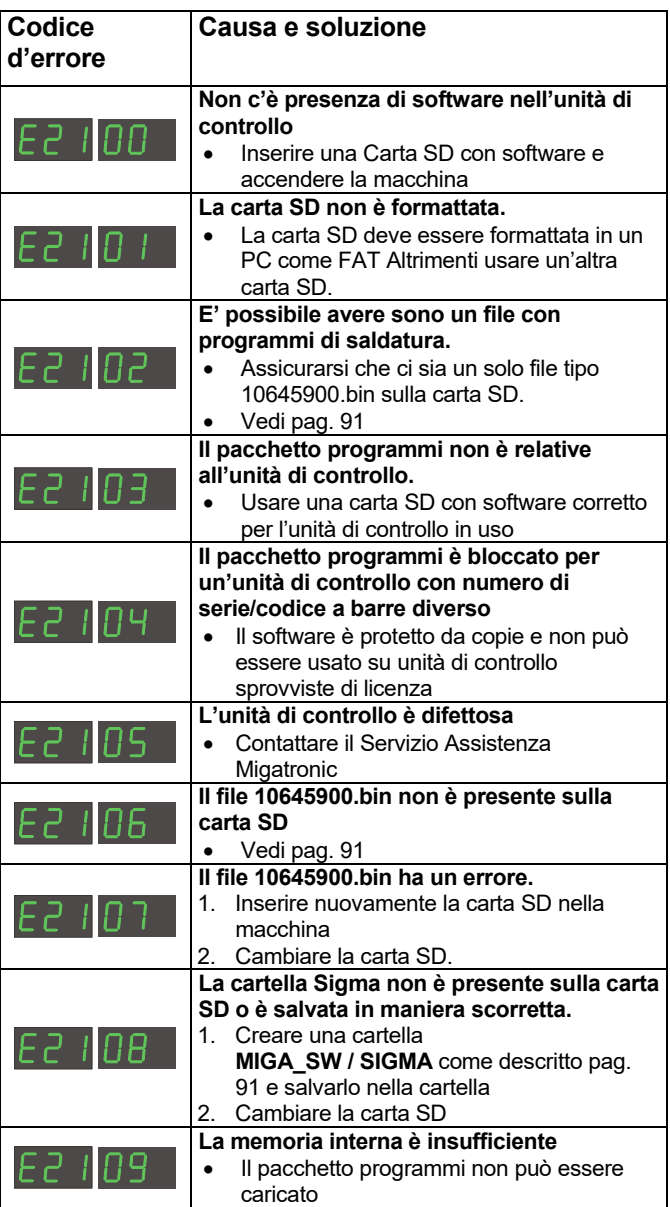

### Codici d'errore per Power Control Package 10001703.cry

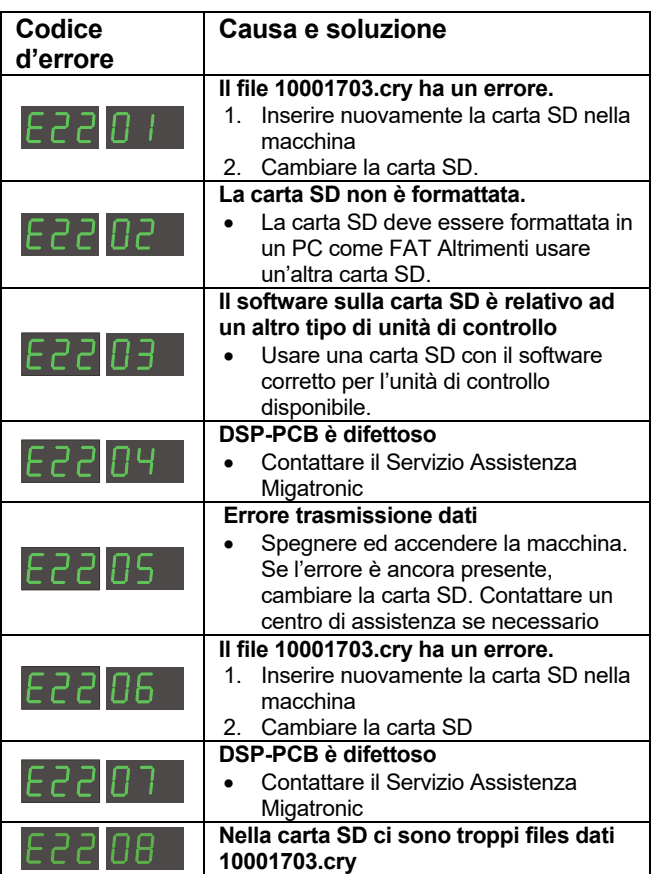

# **SERVICE**

# **Test**

*Funzioni di test che devono essere usate solo dai tecnici di assistenza per la ricerca guasti.* 

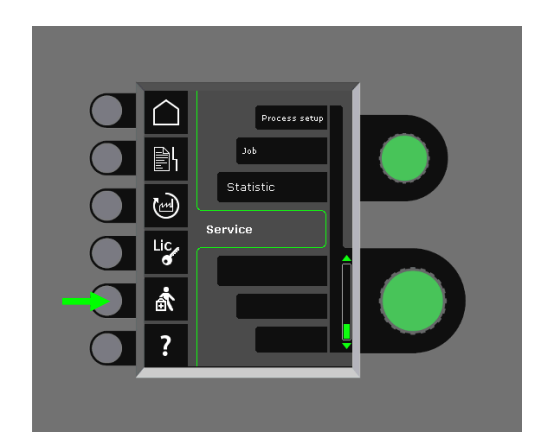

Si possono effettuare i seguenti test:

- Avviamento unità di raffreddamento
- Apertura elettrovalvola
- Avviamento motore traino

Le seguenti informazioni vengono visualizzate:

- Temperatura generatore
- Tensione DC di precarica
- Modulo IAC installato

# **CONDIZIONI DI GARANZIA**

Migatronic (nel prosieguo detto il "Fornitore") sottopone le saldatrici a continui controlli di qualità durante tutto il processo produttivo e a un controllo finale di funzionamento come unità assemblata mediante test ad ampio spettro.

Il Fornitore estende una garanzia secondo le seguenti disposizioni, a copertura di errori e difetti delle saldatrici che possano essere stati causati, dimostrabilmente ed entro il periodo di garanzia, da difetti di materiale o manodopera.

Il normale periodo di garanzia è di 24 mesi per le saldatrici nuove, 12 mesi per i nuovi accessori e di 6 mesi per i ricambi. Il periodo di garanzia si intende calcolato a partire dalla data della fatturazione all'utente finale da parte del Fornitore o del rivenditore/distributore del Fornitore. La fattura originale costituisce prova del periodo di garanzia.

Il normale periodo di garanzia è di 12 mesi o al massimo 1.800 ore di funzionamento con le soluzioni Cowelder. Il periodo di garanzia si intende calcolato a partire dalla data della fatturazione all'utente finale da parte del Fornitore o del rivenditore/distributore del Fornitore. La fattura originale costituisce prova del periodo di garanzia.

Il normale periodo di garanzia è di 24 mesi per le saldatrici nuove integrate in impianti robotizzati, automatizzate e soluzioni Cowelder. Il periodo di garanzia si intende calcolato a partire dalla data della fatturazione all'utente finale da parte del Fornitore o del rivenditore/distributore del Fornitore. La fattura originale costituisce prova del periodo di garanzia.

Il periodo di garanzia può essere esteso fino a 60 mesi su parti selezionate attraverso la registrazione su www.migatronic.com di nuove saldatrici entro e non oltre 30 giorni dalla data di acquisto. Le seguenti saldatrici rientrano nell'estensione del periodo di garanzia: Automig, Automig-i, MIGx series, serie Sigma Select, serie Omega, serie Sigma, Sigma Galaxy, serie Pi, Pi Plasma, Zeta.

Le torce di saldatura ed i fasci cavi sono considerati parti soggette ad usura, e verranno considerati coperti da garanzia solo gli errori e i difetti riscontrati entro 12 mesi dalla consegna e dovuti a difetti di materiale o manodopera.

Le riparazioni in garanzia non costituiscono proroga né rinnovo del periodo di garanzia.

Qualsiasi trasporto di cose o persone correlato a un reclamo in garanzia non è coperto dagli obblighi del Fornitore ai sensi della garanzia e pertanto si intendono a rischio e spesa dell'acquirente.

Vedi anche **www.migatronic.com** 

# **DATI TECNICI**

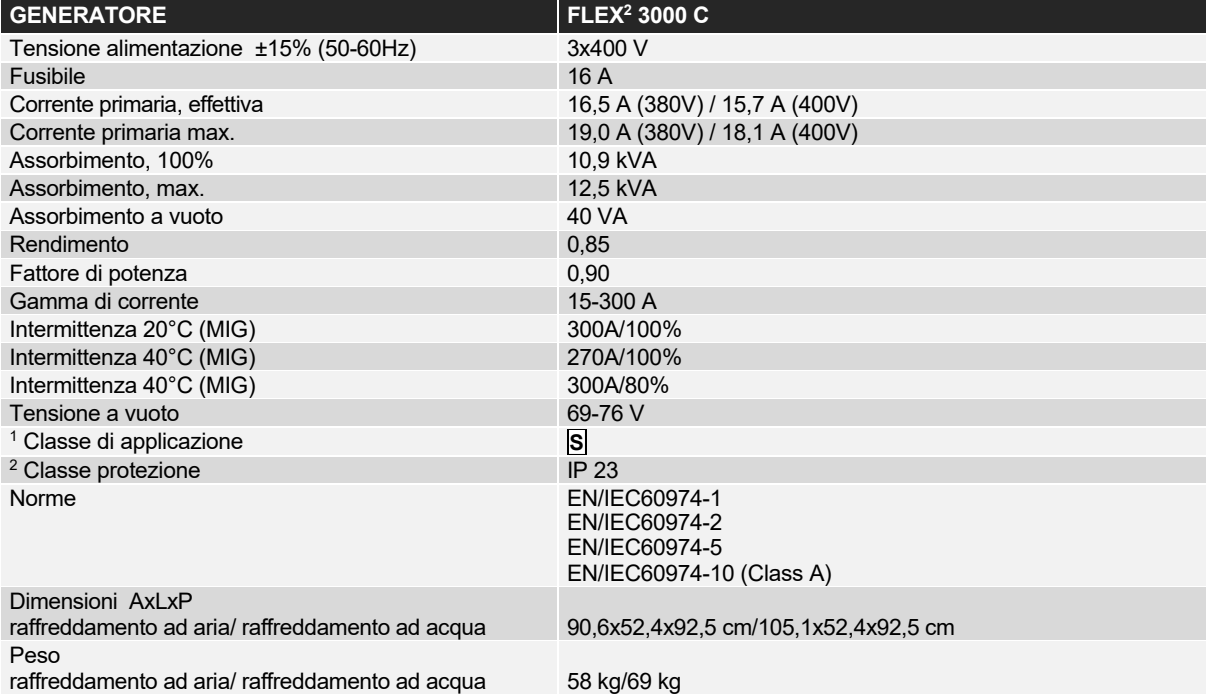

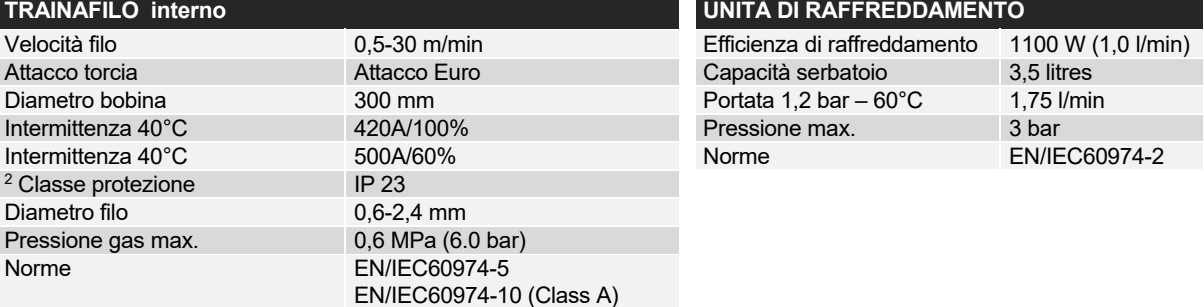

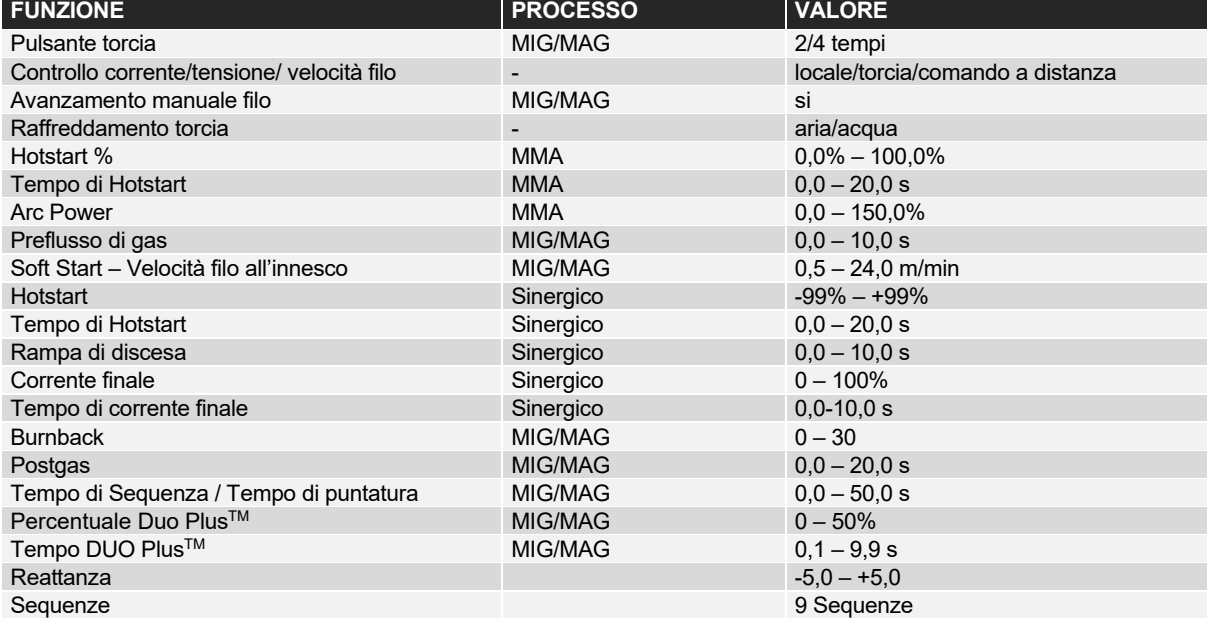

 $\mathbf{1}$ <sup>1</sup> **S** La macchina è conforme agli standard per impianti destinati a lavorare in ambienti ad alto rischio elettrico

<sup>2</sup> Le macchine marcate IP23 sono progettate per operare anche all'aperto

# **ESPAÑOL**

# **ÍNDICE**

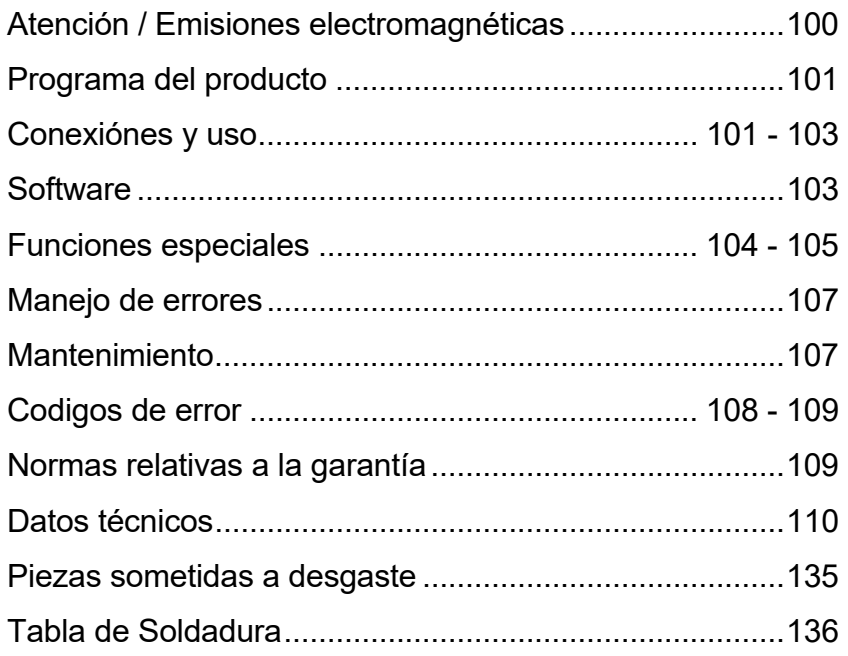

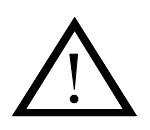

# **ATENCIÓN**

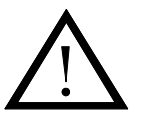

**Si no se utilizan correctamente, las soldadoras y cortadoras pueden ser peligrosas para el usuario, así comopara las personas que trabajan cerca de ellas y para el entorno. Por lo tanto, al usar el equipo se deben observar escrupulosamente todas las normas de seguridad pertinentes. En particular se deben tener encuenta las siguientes**:

#### **Electricidad**

- − El equipo de soldadura lo ha de instalar personal cualificado siguiendo las normas de seguridad.
- − Se ha de evitar el contacto de las manos desnudas con las partes bajo tensión y con los electrodos e hilos. Se deben de usar siempre guantes de soldadura secos y en buen estado.
- − Asegúrese personalmente de que cuenta con la protección y el aislamiento personales adecuados (por ejemplo, utilice calzado con suela de goma).
- − Adopte una posición de trabajo estable y segura (evite el riesgo de caídas accidentales).
- − Asegúrese de que la máquina se somete al mantenimiento que precisa. Si encuentra cables o aislamientos en mal estado, interrumpa su trabajo inmediatamente para que se lleven a cabo las reparaciones pertinentes.
- − Las reparaciones y el mantenimiento del equipo sólo los debe efectuar personal cualificado.

#### **Emisiones luminosas y térmicas**

- − Protéjase los ojos, pues las exposiciones, aunque sean breves, pueden causarle daños permanentes en la vista. Utilice siempre una máscara de soldar con vidrios de protección adecuados.
- − Protéjase de las emisiones luminosas del arco, que pueden dañar la piel. Utilice una indumentaria protectora que le cubra todo el cuerpo.
- − Siempre que sea posible, el puesto de trabajo debe estar apantallado. Se debe alertar acerca de las emisiones luminosas a las personas que trabajen cerca de la máquina.

#### **Gases y humos producidos por la soldadura**

− Respirar los gases y humos emitidos durante la soldadura es perjudicial para la salud. Asegúrese de que el sistema de aspiración funciona correctamente y de que la ventilación es suficiente.

#### **Riesgo de incendio**

- − Las radiaciones y las chispas producidas por el arco constituyen un posible riesgo de incendio; por lo tanto, se deben retirar todos los materiales combustibles situados en la zona de soldadura.
- − La indumentaria del soldador debe ser eficaz contra el fuego (debe utilizar ropa confeccionada con material ignífugo y sin pliegues ni bolsillos).

#### **Ruidos**

− Dependiendo del procedimiento utilizado, el arco genera un ruido superficial. En algunos casos puede resultar necesario utilizar una protección auditiva.

#### **Zonas peligrosas**

- No introducir los dedos en los rodillos de alimentación de hilo.
- Tomar consideraciones especiales cuando la soldadura es realizada en zonas cerradas o en alturas donde hay un peligro de caerse.

#### **Colocación de la máquina**

- Situar la máquina de soldar donde no haya riesgos de que se pueda caer.
- Existen regulaciones especiales para espacios con fuego –riesgo de explosión. Estas regulaciones deben ser seguidas.

Queda absolutamente prohibido usar este equipo con fines distintos de aquéllos para los que se ha diseñado, como la descongelación de tuberías de agua. En caso de que no se respete esta prohibición, la responsabilidad de las operaciones realizadas recaerá enteramente en el infractor de esta norma.

### **Lea este manual atentamente antes de poner en funcionamiento el equipo**

#### **Emisiones electromagnéticas y radiaciones producidas por interferencias electromagnéticas**

De conformidad con las Directivas de compatibilidad electromagnética (EMC) de la Unión Europea, esta máquina de soldar de alta calidad y de uso profesional e industrial está diseñada, fabricada y ensayada con arreglo a la Norma Europea EN/IEC60974-10 (Class A), en lo referente a las radiaciones y los incidentes debidos a radiaciones producidas por interferencias electromagnéticas. El objetivo de dicha norma es impedir que el equipo se averíe o sea causa de avería en otros aparatos eléctricos. El arco eléctrico irradia interferencias y, para que el funcionamiento del equipo se vea libre de defectos y averías causados por emisiones electromagnéticas, es necesario que durante la instalación y el uso de la máquina se respeten ciertas normas. Por lo tanto, es responsabilidad del usuario cerciorarse de que el uso de esta máquina no es fuente de interferencias de esta naturaleza.

*En el entorno de la máquina se ha de prestar atención a los puntos que siguen:*

- 1. Cables de alimentación de otros equipos, cables de control, cables de señal y telefónicos cercanos a la máquina.
- 2. Transmisores o receptores de radio o televisión.<br>3. Equinos de control y ordenadores.
- 3. Equipos de control y ordenadores.<br>4. Equipos de sequridad críticos, con
- 4. Equipos de seguridad críticos, como alarmas eléctricas o electrónicas y sistemas de protección para dispositivos de proceso.
- 5. Cuestiones relacionadas con la salud del personal presente en la zona, como uso de marcapasos, aparatos auditivos, etc.
- 6. Aparatos de calibrado y medición.
- 7. Horas del día en que está previsto soldar
- 8. Estructura y uso del edificio

En caso de que la máquina se utilice en el interior de una vivienda, el riesgo de interferencias con otros aparatos eléctricos au-menta y podría resultar necesario tomar precauciones especiales adicionales, con el fin de evitar problemas de emisión (por ejemplo, avisando de que se van a realizar obras temporales).

Métodos de reducción de las emisiones electromagnéticas:

- 1. Conviene evitar el uso de aparatos sensibles a las interferencias.
- 2. Los cables de soldadura deben ser lo más cortos posible.
- 3. Los cables de soldadura se han de colocar de modo que el positivo y el negativo estén cerca.
- 4. Los cables de soldadura se han de extender sobre el suelo o lo más cercanos posible a éste.
- 5. Los cables de señal se han de separar de los de soldadura.
- 6. Los cables de señal se han de proteger con blindajes.
- 7. Para los equipos electrónicos sensibles, como los ordenadores, se han de utilizar cables de alimentación aislados y separados.
- 8. En determinadas circunstancias puede resultar necesario proteger todo el equipo de soldadura contra emisiones electromagnéticas.

# **PROGRAMA DEL PRODUCTO**

### *FLEX2 3000 compacta:*

Máquina de soldar 300A para soldadura MMA y MIG/MAG. Se refrigera por aire y se suministra con el carrito portabombonas y el alimentador de hilo de 4 rodillos incorporado.

## **Antorchas y cables de soldadura**

La gama de productos MIGATRONIC incluye cables de masa y portaelectrodos, antorchas mig/mag, cables intermedios, etc.

## **PUSH-PULL** *(opción)*

La máquina FLEX<sup>2</sup> 3000 Compacta se puede dotar del sistema PUSH-PULL (reversible).

## **Refrigeración de la antorcha** *(opcional)*

La máquina se puede suministrar con una unidad de refrigeración por agua que permite el uso de antorchas con refrigeración por agua y por aire.

### **Carrito de transporte con cambio de tensión** *(opcional)*

El carrito de transporte va equipado con un transformador trifásico para una adaptación automática a las diferentes tensiones de alimentación (230-500V).

# **Control Inteligente del Gas** *(opcional)*

Kit de ahorro de gas, el cual ajusta automáticamente el flujo de gas.

### **Accesorios**

Por favour contacte con su distribuidor MIGATRONIC para más información sobre accesorios  $FLEX^2$  3000 Compacta.

# **CONEXIONES Y USO**

### **Instalación**

En los siguientes apartados se describe como conectar la máquina a la red eléctrica, al gas, etc. Los números entre paréntesis se refieren a las ilustraciones.

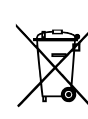

Para deshacerse del producto al final de su vida útil, siga según las normas y reglamentos locales. Mas informacion se puede encontrar en Politicas en www.migatronic

# **Configuración**

MIGATRONIC declina toda responsabilidad derivada de los daños que puedan sufrir los cables o de soldaduras realizadas con cables y antorchas no adecuados a la carga de trabajo.

### **¡IMPORTANTE!**

Para evitar dañar los enganches y los cables, la conexión de los conjuntos de cables y los cables debe hacer un buen contacto eléctrico.

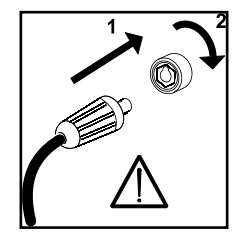

## **Uso de generador**

Esta máquina de soldadura se puede utilizar en todas las fuentes de alimentación que proporcionan una corriente y voltaje estabilizados y no excedan de las tolerancias de tensión aprobadas indicadas en los datos técnicos. Se pueden utilizar generadores de corriente como fuente de alimentación, teniendo en cuenta lo anterior. Consulte con su proveedor del generador antes de conectar la máquina de soldadura.

MIGATRONIC recomienda el uso de un generador con regulación electrónica y el suministro de un mínimo de 1.5 veces el consumo máximo de kVA de la máquina de soldadura. La garantía no cubre los daños causados por un suministro de red incorrecto o deficiente.

### **Conexión eléctrica**

Antes de conectar la máquina, asegúrese de que la tensión de alimentación es adecuada y de que el fusible principal es de la dimensión correcta. El cable primario (1) se debe conectar a una alimentación trifásica alterna (AC) de 50 Hz o de 60 Hz y a la toma de tierra. El orden de las fases carece de importancia. El generador se enciende con el interruptor principal (2).

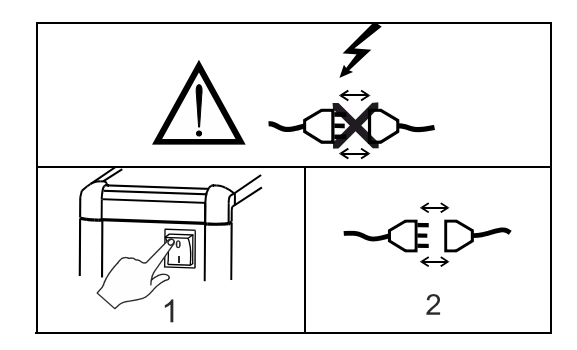

Importante: extender las mangueras externas de soldadura, cable de masa y manguera de interconexión como se muestra en la figura para evitar afectar el funcionamiento de la soldadura y en el peor de los casos la avería de la máquina de soldadura.

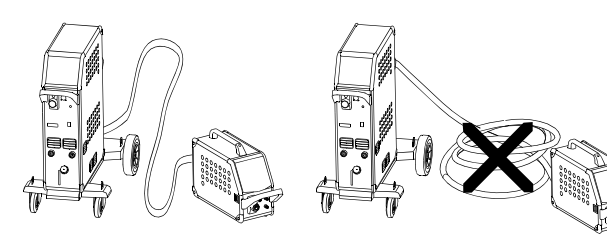

## **Instrucciones para levantar la máquina**

Para levantar la máquina utilice bulones de suspensión (véase la figura). La máquina no se debe levantar con la bombona de gas montada.

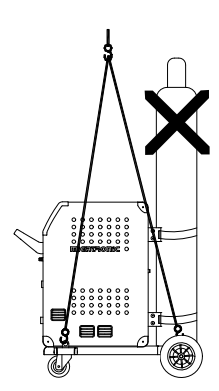

No levante la máquina por el asa.

No pise sobre el asa.

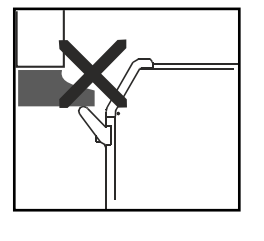

# **Conexión del gas protector**

Conecte la manguera de gas, la cual está fijada en la parte trasera de la máquina de soldadura (3), a un suministro de gas con regulador de presión (2- 6 bar). (Nota: Algunos tipos de reguladores de presión requieren una salida de presión de más de 2 bar para funcionar de forma óptima). En el carrito portabombonas se pueden montar una o dos bombonas de gas.

# **Conexión de la antorcha para soldadura MIG/MAG**

La antorcha de soldadura MIG se enchufa al conector centralizado (4), y la abrazadera (5) se aprieta a mano. En el caso de la antorcha refrigerada por agua, el tubo de alimentación va conectado al enganche rápido azul (7) y el tubo de retorno va conectado al enganche rápido rojo (6). El cable de masa va conectado al polo negativo (8). En el caso de la antorcha MIG Manager® la clavija multipolar se debe conectar a la parte delantera de la máquina (9).

Nota: El MIG Manager® sólo se puede conectar si la máquina está dotada del kit opcional.

# **Conexión de la pinza portaelectrodo para MMA**

El cable portaelectrodo y el de masa van conectados al polo positivo (10) y al negativo (8). Al elegir la polaridad se han de seguir las instrucciones del proveedor del electrodo.

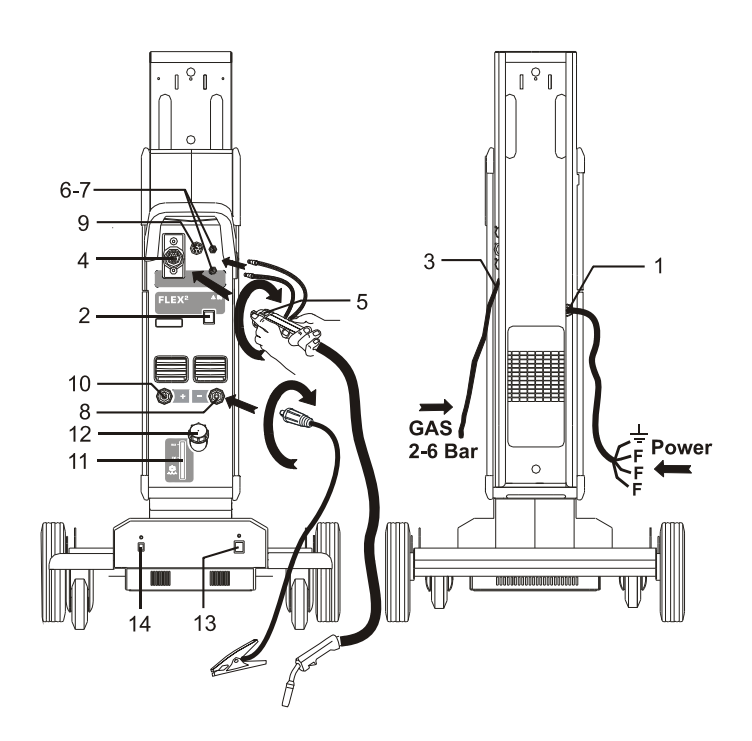

# **Comprobación del líquido refrigerante**

Si la máquina está dotada de una unidad de refrigeración de la antorcha, será necesario comprobar el nivel del líquido refrigerante por medio de la ranura (11). El líquido refrigerante se añade a través de la boca de llenado (12).

# **Regulación del freno del hilo**

El freno del hilo debe hacer que la bobina se frene rápidamente cuando la soldadura se detenga. La fuerza que necesite el freno depende del peso de la bobina de hilo y de la velocidad máxima del alimentador de hilo. Un par de 1,5-2,0 NM será adecuado para la mayoría de las aplicaciones.

# Regulación del freno:

- Desmonte la empuñadura de bloqueo introduciendo por detrás un destornillador fino
- Sáque la empuñadura
- Regule el freno del hilo apretando o aflojando la tuerca del árbol de la devanadora
- Vuelva a introducirlaempuñadura de bloqueo.

# **Carrito de transporte**

**con cambio de tensión** *(opcional)*  Las máquinas servidas con un autotransformador pueden ser conectadas a las siguientes tensiones de red: 3\*230V, 3\*400V, 3\*440V y 3\*500V. El autotransformador puede ser encendido (luz indicadora de color verde) presionando el interruptor de encendido (13). La función integrada de ahorro de energía hará que la máquina se apague automáticamente después de 40 minutos de inactividad. Pulse el botón (14) para encender la máquina otra vez (luz indicadora de color rojo). La función de ahorro de energía puede ser

desconectada permanentemente por un técnico.

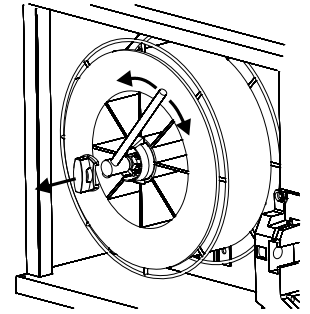

# **Purga de hilo**

La function es utilizada para la purga del hilo, por ejemplo después de cambiar una bobina.

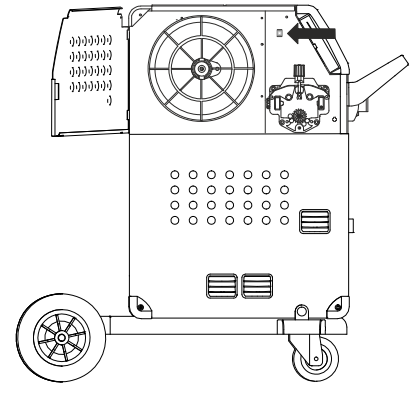

# **Enciende Presiona Suelda**

La máquina está lista para usar

- *Enciende la máquina de soldar*  desde el interruptor principal (2)
- *Selecciona control interno/externo (mirar página 104)*
- *Selecciona el programa de soldadura* Un programa de soldadura debe ser seleccionado de acuerdo con hilo de soldadura, gas de soldadura o posible polaridad. Por favor consultar cómo esto debería ser seleccionado en su máquina en la guía rápida.
- Ajuste de la corriente de soldadura Por favor leer su guía rápida
- □ Soldar

# **SOFTWARE**

En caso de sustitución de la unidad de control, el software debe ser recargado, utilizando una tarjeta SD. El software más reciente puede ser descargado en www.migatronic.com. Guarde el software en una tarjeta SD que contenga las carpetas y uno o más de los archivos mostrados abajo.

Para solicitar la tarjeta SD, utilice el nº de artículo 26460002.

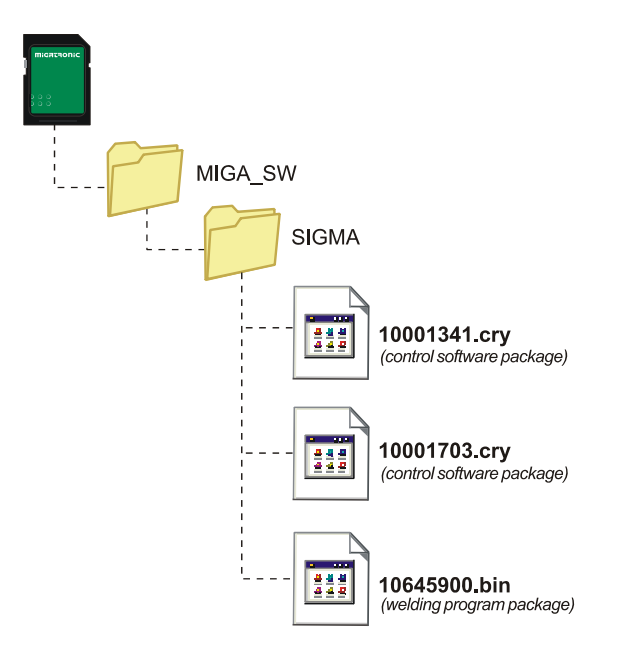

## **Lectura del Software**

- Insertar la tarjeta SD FLEX<sup>2</sup> 3000 Compacta en la ranura en el lado derecho de la máquina.
- Encender la máquina
- El display parpadea brevemente con seis líneas
- Esperar hasta que el ajuste de corriente es mostrado
- Apagar la máquina y retirar la tarjeta SD
- La máquina está lista para usar.

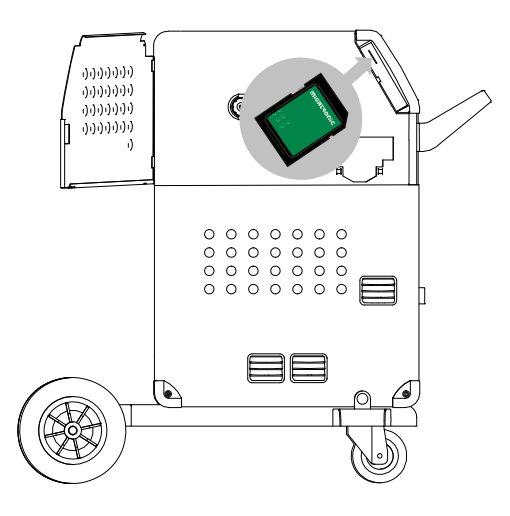

 *Todos los ajustes de usuario de máquina son borrados cuando el archivo 10645900.bin ha sido insertado. Por lo tanto quite siempre la tarjeta SD de la máquina después de la actualización del software. Así evitamos una actualización continua del software cada vez que encendemos la máquina.*

Si la tarjeta SD contiene software para otras unidades por ej.:

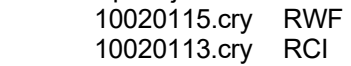

Estas unidades se actualizarán si están conectadas a la red.

Tenga en cuenta que esta actualización será más prolongada en el tiempo, así que por favor, no apague la máquina hasta que el panel de control estándar se muestre en la  $FLEX^2$  3000 Compacta.

# **Licencia SW**

Si han sido compradas licencias adicionales para programas o funciones especiales, entonces los archivos MigaLic.dat deben ser leídos por la máquina de la misma forma que los paquetes de SW. Por favor no olvide guardar una copia de seguridad.

El archivo MigaLic.txt contiene información sobre el número de licencia de máquina y licencias que incluyan a la tarjeta SD.

# **FUNCIONES ESPECIALES**

## **Configuración de Control Interno/Externo**

Es posible configurar el control interno y externo presionando el siguiente botón en el menú de Instalación de la Máquina:

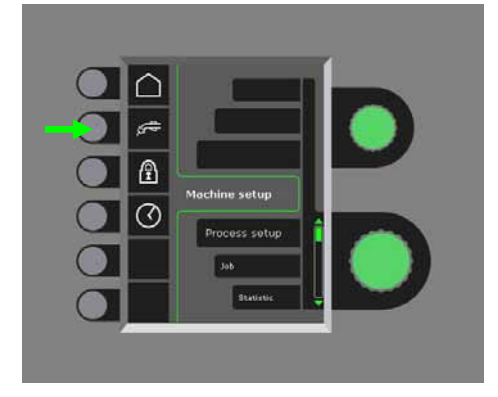

Gire el botón de control más bajo hasta que la configuración requerida es mostrada. Presione la tecla -para confirmar la selección (la configuración seleccionada es indicada por  $\checkmark$ ):

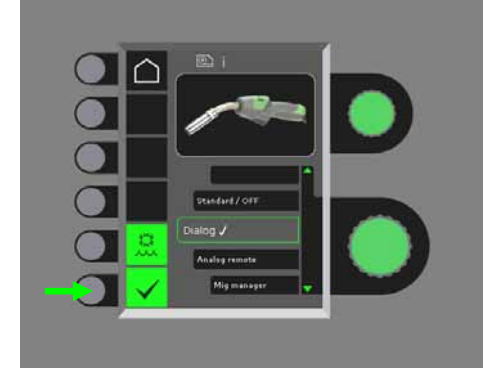

### *Antorcha de diálogo:*

La corriente puede ser ajustada tanto desde el panel de control como desde el potenciómetro de la antorcha de soldadura. Longitud de arco puede ser ajustada desde el panel de control.

# *Secuencia de antorcha:*

3 ó 7 secuencias son automáticamente definidas cuando seleccionamos entre 3 ó 7 secuencias de antorcha. El cambio de secuencias puede ser solamente seleccionado desde la antorcha. Todos los demás ajustes son seleccionados internamente en el panel de control.

### IMPORTANTE!

No es posible cambiar entre el número de secuencia 1 a 7 (1 a 3 en la antorcha ERGO modelo XMA) si se ha seleccionado el modelo de antorcha equivocado. Por favor, seleccione el tipo adecuado de la lista.

# *Control Remoto:*

La corriente puede ser ajustada tanto desde el panel de control como desde el botón de control en el control remoto.

La longitud de arco (trim) puede ser sólamente ajustado desde el control remoto.

# *MIG Manager®:*

Leer la guía rápida para MIG Manager<sup>®</sup>

## **Conexión/desconexión de la refrigeración de agua (MIG/MAG)**

La función de refrigeración de agua asegurará la protección de la antorcha refrigerada por agua. El sistema de refrigeración será activado automáticamente cuando encendemos la máquina y parará automáticamente después de 3 minutos después de parar de soldar. El sistema de refrigeración es activado presionando el siguiente botón:

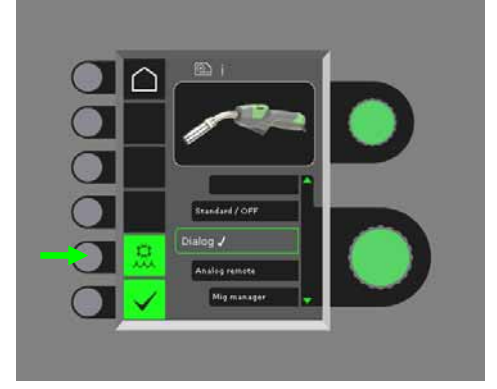

Cuando conectamos una MIG Manager® controlará automáticamente la función de refrigeración e inutilizará esta configuración.

# **Ajuste de la hora**

Es posible ajustar la hora presionando el siguiente botón en el menu de Instalación de Máquina:

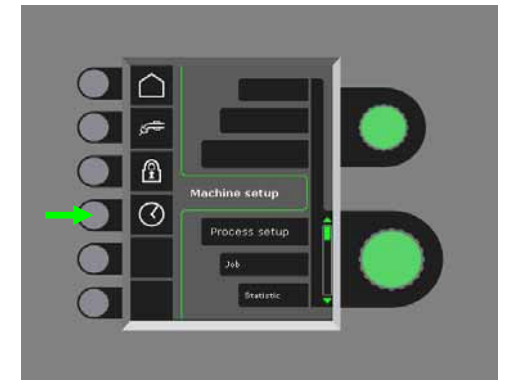

Es importante ajustar la hora correcta, si por ejemplo el registro de errores debe ser utilizado. El ajuste es confirmado presionando el siguiente botón después de que el ajuste sea completado:

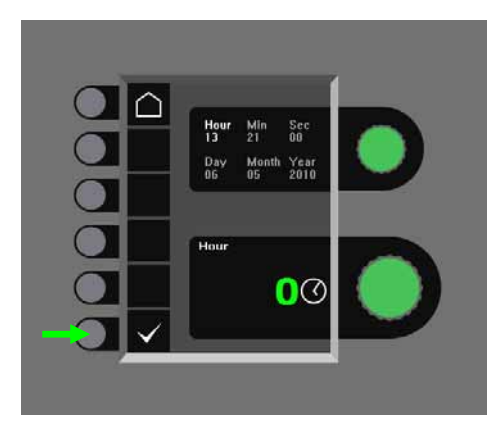

# **Función de bloqueo (Opcional)**

Es posible seleccionar el nivel de bloqueo requerido presionando la siguiente tecla en el menu-ajuste de la máquina:

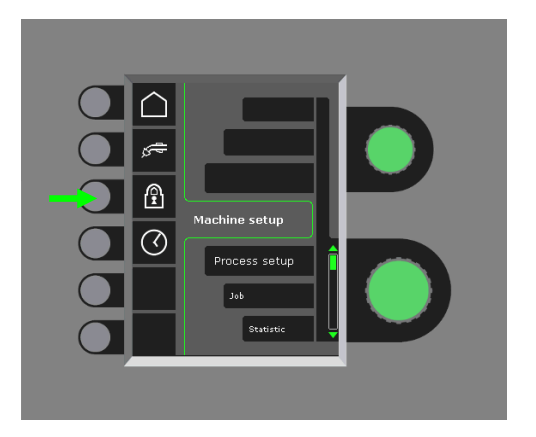

Las funciones serán bloqueadas seleccionando el nivel de bloqueo, insertando la tarjeta SD-Bloqueo y desbloqueando volviendo a insertar la tarjeta de bloqueo.

# **Restablecimiento a los ajustes de fábrica**

Esto da lugar a un restablecimiento total de los ajustes de fábrica:

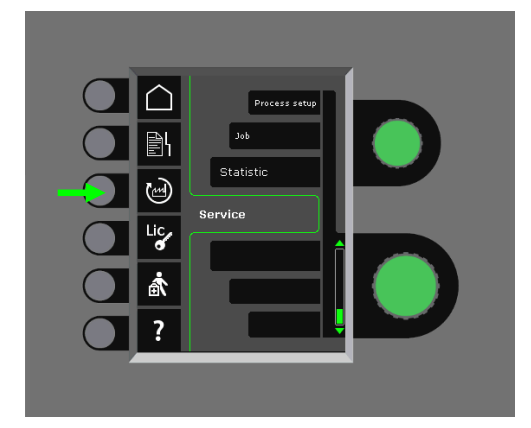

### **Visualización de licencias**

Es posible obtener una visualización completa del número de licencias:

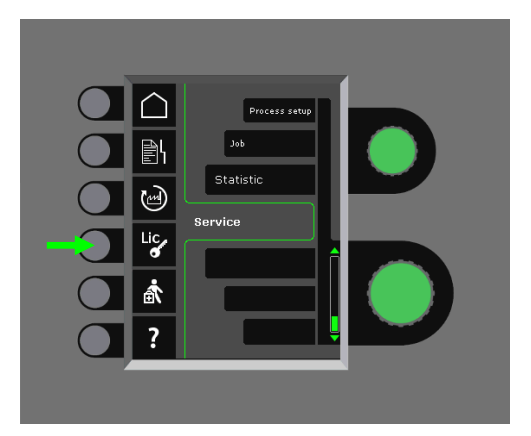

## **Mostrar la version del software/número de licencia**

La versión de software/número de licencia pueden ser mostrados presionando el siguiente botón en el menú Servicio:

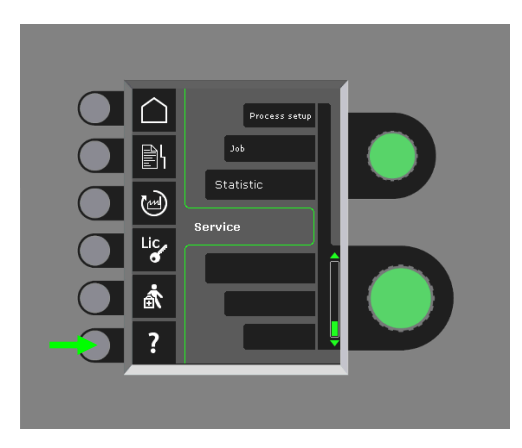

El número de licencia se utiliza para la compra de licencias adicionales. Es importante señalar el número correcto en el pedido y diferenciar entre números, y letras mayúsculas y minúsculas.

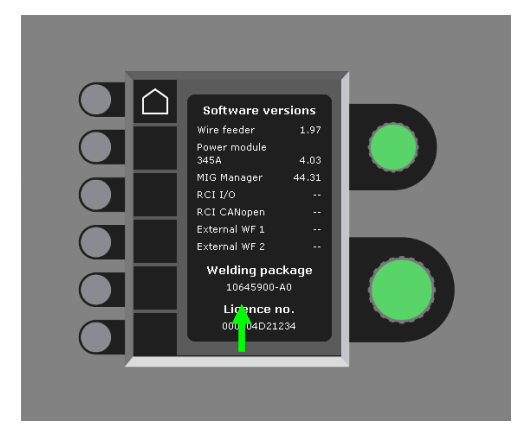

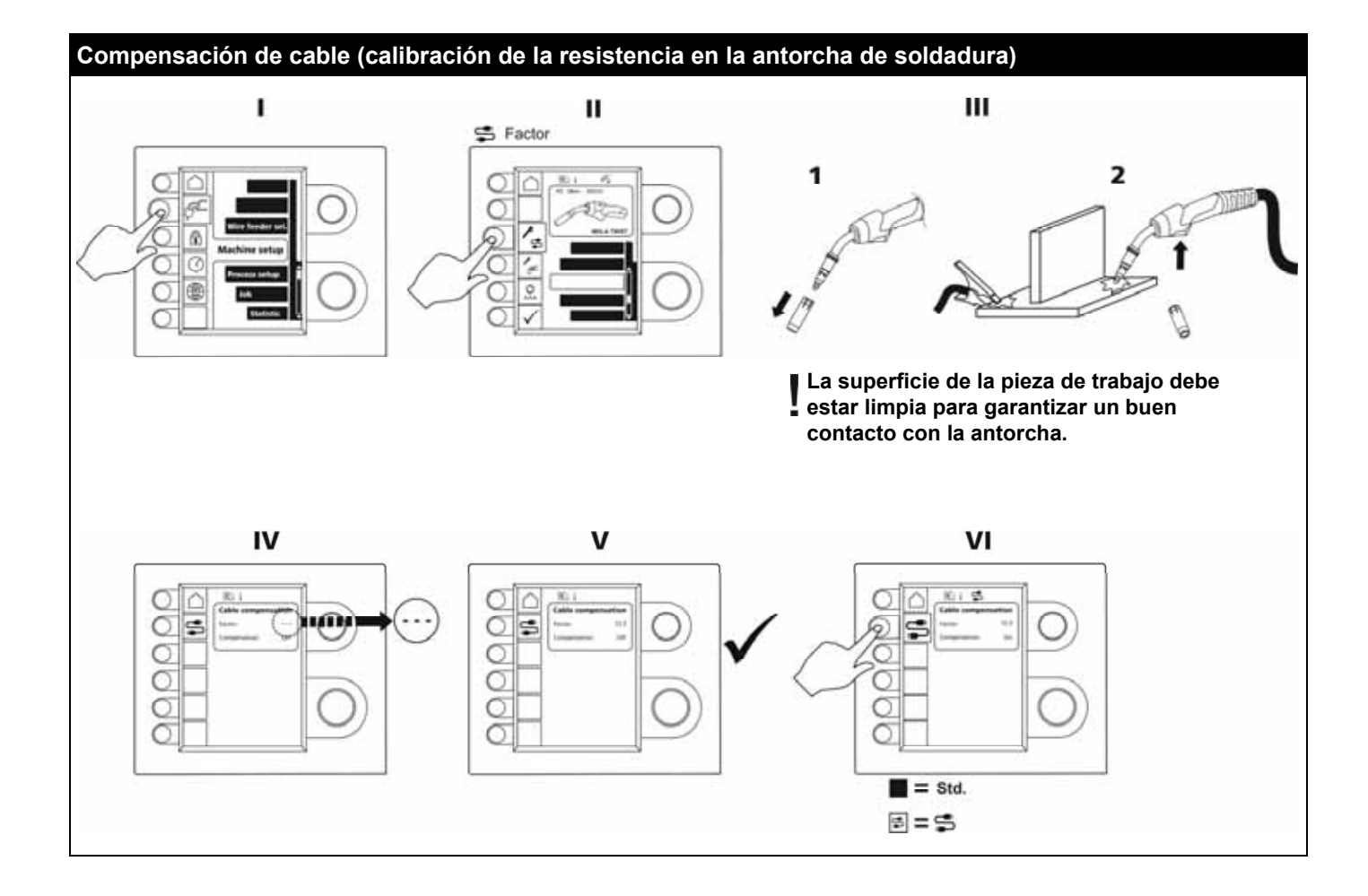

# **MANEJO DE ERRORES**

La máquina FLEX<sup>2</sup> 3000 Compacta está dotada de un sofisticado sistema de autoprotección. La máquina para automáticamente el suministro de gas, interrumpe la corriente de soldadura y para la alimentación de velocidad de hilo en caso de error.

# *Errores seleccionados:*

## **Alarma de refrigeración de la antorcha**

El error de refrigeración es mostrado en máquinas equipadas con el kit de flujo de agua en caso de no circulación del líquido refrigerante provocado por un error de conexión o estrangulamiento.

*Asegúrese de que los tubos estén correctamente conectados, llene el depósito de agua y compruebe la antorcha. El error de refrigeración es cancelado mediante una corta presión sobre la almohadilla .* 

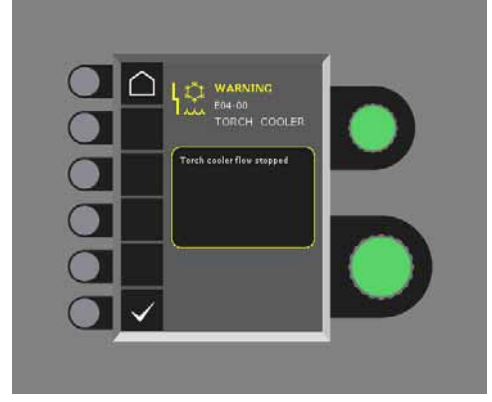

# **Error relacionado con el gas**

El error se debe a que la presión del gas es demasiado baja o demasiado alta.

*Asegúrese de que la presión del flujo de gas es superior a 2 bar e inferior a 6 bar, correspondiente a 5 l/min y 27 l/min.* 

*El error es eliminado ajustando de forma manual el flujo de gas hasta 27 l/min. El error de gas se restablece mediante una presión corta en el botón .* 

### **Registro de errores**

Todos los errores se guardan en el registro de errores de la máquina en el menú Servicio. El registro de errores puede ser distribuido, cuando insertamos la tarjeta SD y presionamos el siguiente botón:

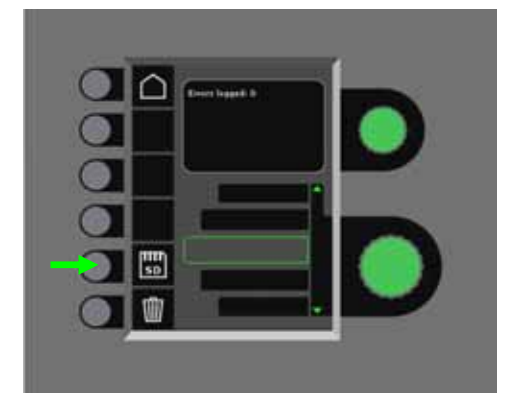

El registro de errores es ahora guardado en la tarjeta SD. El registro de errores se puede restablecer cuando presionamos el botón con el cubo de basura.

# **MANTENIMIENTO**

La máquina necesita mantenimiento periodico y limpieza para evitar el malfuncionamiento y la pérdida de la garantía.

## **ATENCIÓN!**

**Sólamente personal entrenado y cualificado pueden llevar a cabo el mantenimiento y limpieza. La máquina debe ser desconectada del enchufe principal. Después de esto, esperar alrededor de 5 minutos antes de las labores de mantenimiento y reparación ya que los condensadores necesitan estar descargados para evitar descargas eléctricas.** 

## **Alimentador de Hilo**

Regularmente, limpiar el alimentador de hilo con aire comprimido y comprobar si los surcos y los dientes de los rodillos de arrastre entán perfectos.

# **Unidad de enfriamiento**

- Verifique el nivel del líquido refrigerante y la protección contra heladas y rellene el líquido refrigerante según sea necesario.
- Al menos una vez al año, limpie el tanque de agua y las mangueras de agua en la antorcha de soldadura por suciedad y enjuague con agua limpia. Luego agregue líquido refrigerante nuevo. La máquina viene con un líquido refrigerante, que consiste en agua desmineralizada, propilenglicol y benzotriazol. El líquido refrigerante proporciona protección contra heladas a –12 ° C. Ver número de artículo en la lista de repuestos. El líquido refrigerante no se considera desecho peligroso. Los residuos pueden eliminarse a través del sistema municipal de eliminación de residuos.

### **Generador**

- Limpie las palas del ventilador y los componentes del túnel de refrigeración con aire comprimido seco y limpio.
- Un miembro de personal entrenado y cualificado debe inspeccionar y limpiar la máquina al menos una vez al año.

# **CODIGOS DE ERROR**

Se mostrará uno de los códigos de error mencionados a continuación si se produce un error durante la actualización del software.

Códigos de error para software MWF 10001341.cry

Códigos de error para el paquete de programas de soldadura 10645900.bin

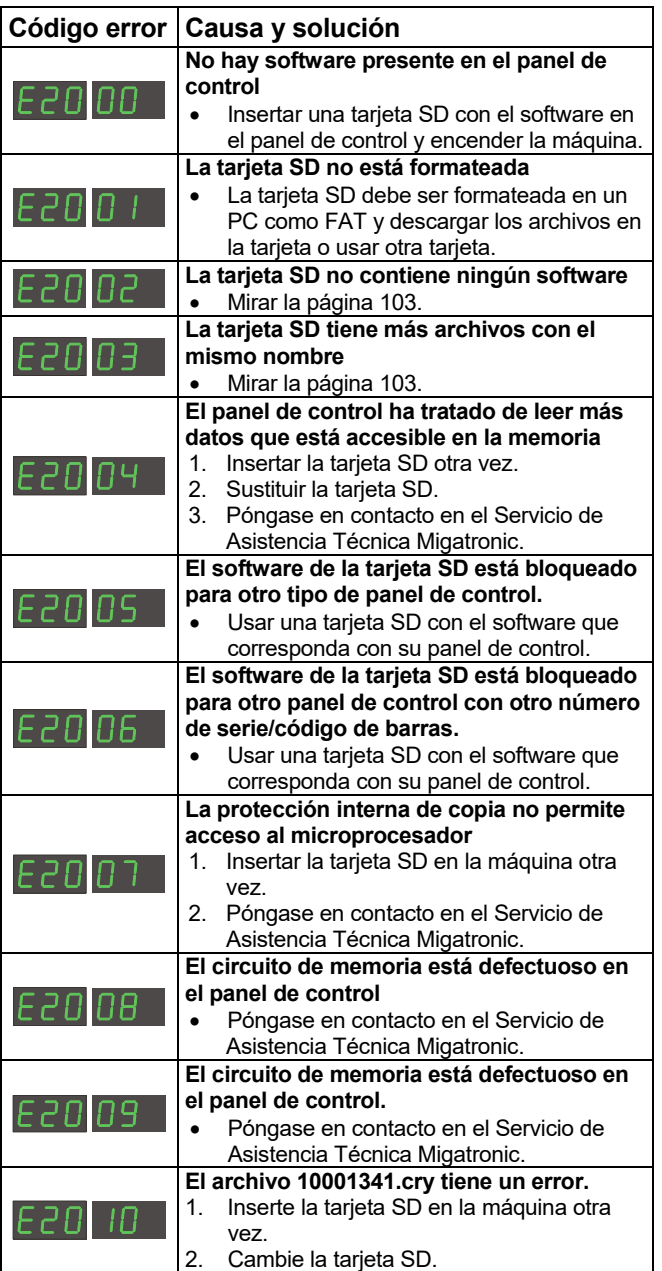

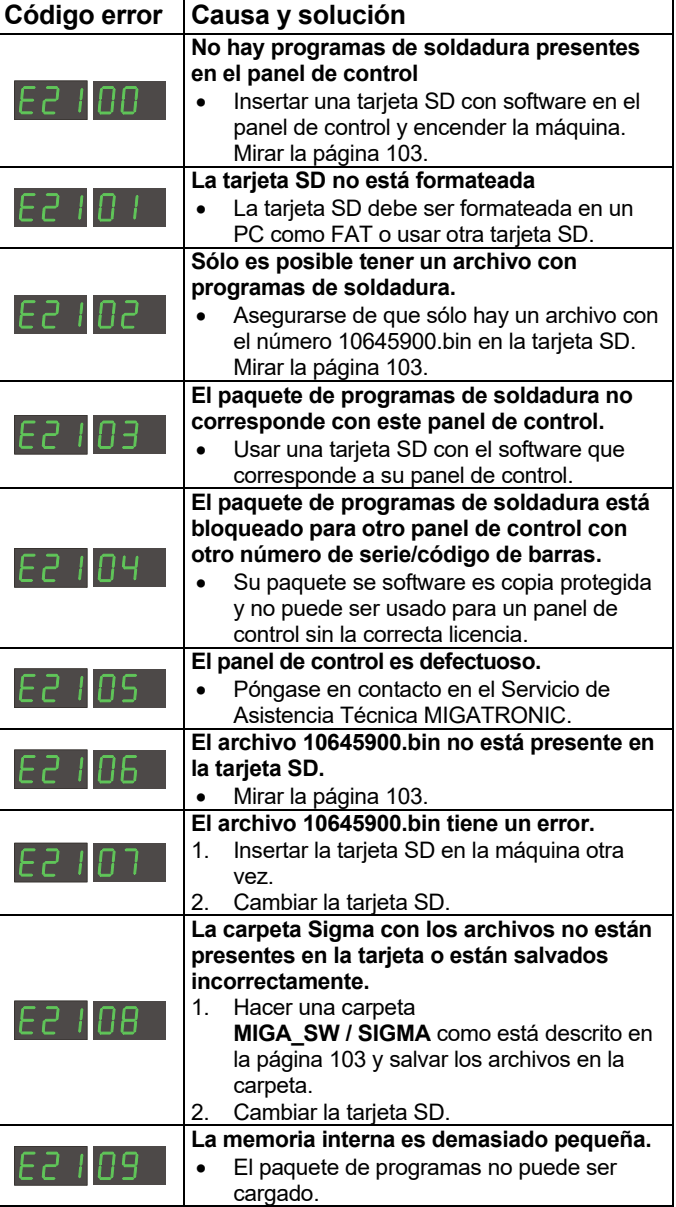
Códigos de error para el paquete de control de Potencia 10001703.cry

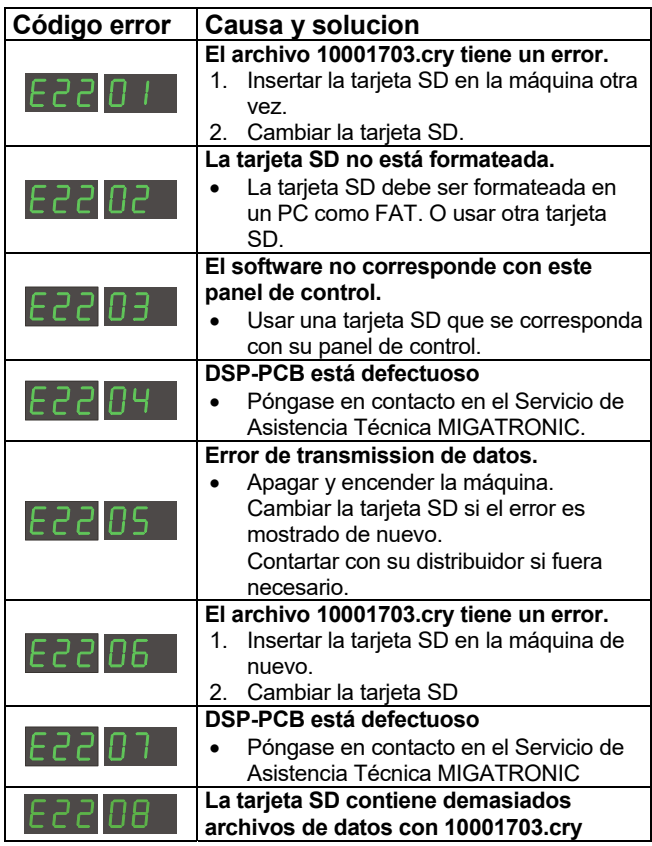

## **SERVICIO**

### **Prueba**

*Funciones de prueba que solo deben ser utilizadas por el servicio técnico en relación con la reparación de la máquina.* 

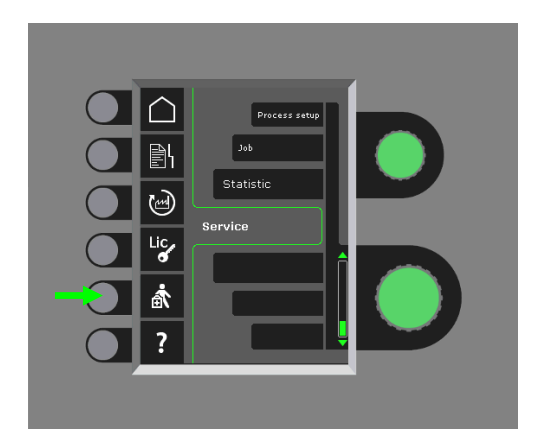

Pueden llevarse a cabo las siguientes pruebas:

- Active la unidad de refrigeración
- Active el ventilador
- Active la electroválvula
- Active el motor de alimentación de hilo
- Se puede visualizar la siguiente información:
	- Temperatura de la fuente de potencia
	- Tensión de conexión DC
	- Módulo IAC instalado

## **CONDICIONES DE GARANTÍA**

Migatronic (denominada en lo sucesivo el "Proveedor") aplica de forma continua un control de calidad durante todo el proceso de fabricación, así como una comprobación exhaustiva de las soldadoras completas suministradas por medio de rigurosas pruebas.

El Proveedor otorga una garantía conforme a lo dispuesto a continuación, subsanando los errores y defectos en las soldadoras ocurridos dentro del periodo de garantía, cuya causa demostrable haya sido un defecto de materiales o de mano de obra.

El periodo de garantía será de 24 meses para las soldadoras nuevas, 12 meses para los accesorios nuevos y de 6 meses para los recambios. El periodo de garantía se calcula desde la fecha de la factura del Proveedor o del distribuidor del Proveedor al usuario final. La factura original servirá de justificante del periodo de garantía.

El periodo de garantía será de 12 meses o máximo 1.800 horas de funcionamiento para la solución CoWelder. El periodo de garantía se calcula desde la fecha de la factura del Proveedor o del distribuidor del Proveedor al usuario final. La factura original servirá de justificante del periodo de garantía.

El periodo de garantía será de 24 meses para las soldadoras nuevas incorporadas en soluciones robotizadas, automatizadas y CoWelder. El periodo de garantía se calcula desde la fecha de la factura del Proveedor o del distribuidor del Proveedor al usuario final. La factura original servirá de justificante del periodo de garantía.

El periodo de garantía puede ampliarse hasta 60 meses en repuestos seleccionados mediante la inscripción de las máquinas de soldadura en www.migatronic.com, a más tardar 30 días después de la fecha de compra. Las siguientes máquinas de soldadura entran dentro del alcance de la garantía extendida: Automig, Automig-i, MIGx series, Sigma Select series,Omega series, Sigma series, Sigma Galaxy, Pi series, Pi Plasma, Zeta.

Las antorchas de soldadura y cables intermedios se consideran piezas de desgaste, y sólo se considerarán cubiertos por la garantía aquellos errores y defectos observados en las 12 meses siguientes a la entrega y debidos a un defecto de materiales o de mano de obra.

Las reparaciones efectuadas dentro de la garantía no prolongarán ni renovarán el periodo de garantía.

El transporte de productos o personas relacionado con una reclamación de garantía no está cubierto en las obligaciones de garantía del Proveedor y, por lo tanto, será por cuenta y riesgo del comprador.

Ver también **www.migatronic.com** 

## **DATOS TÉCNICOS**

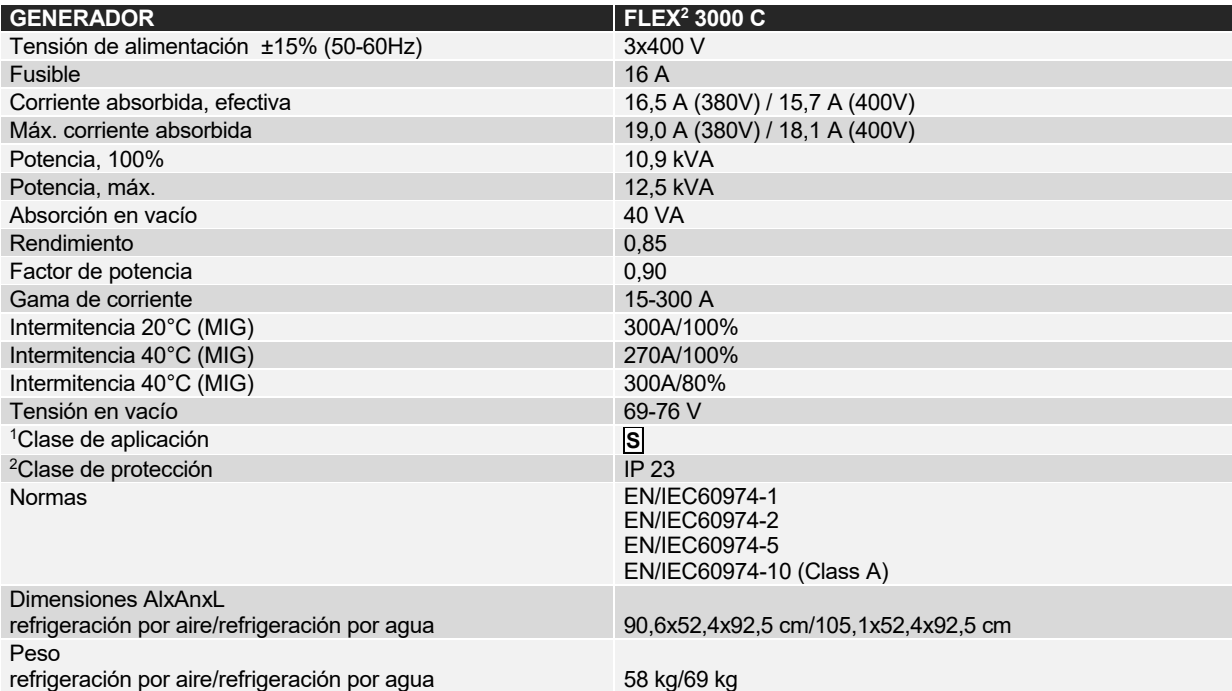

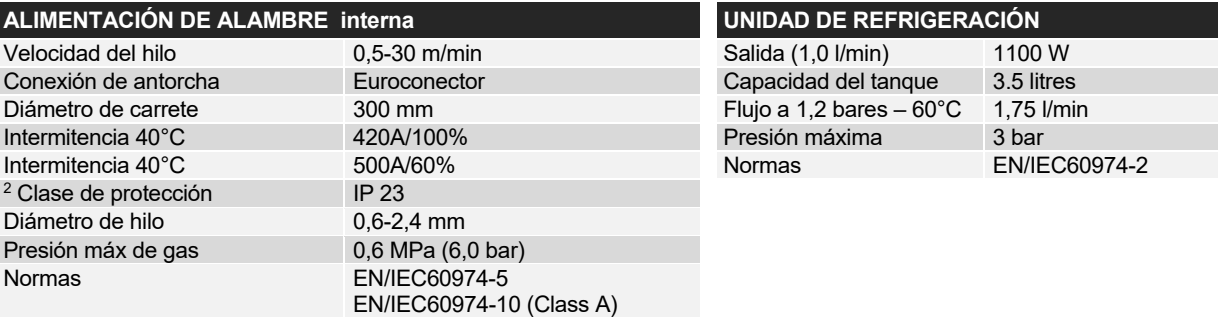

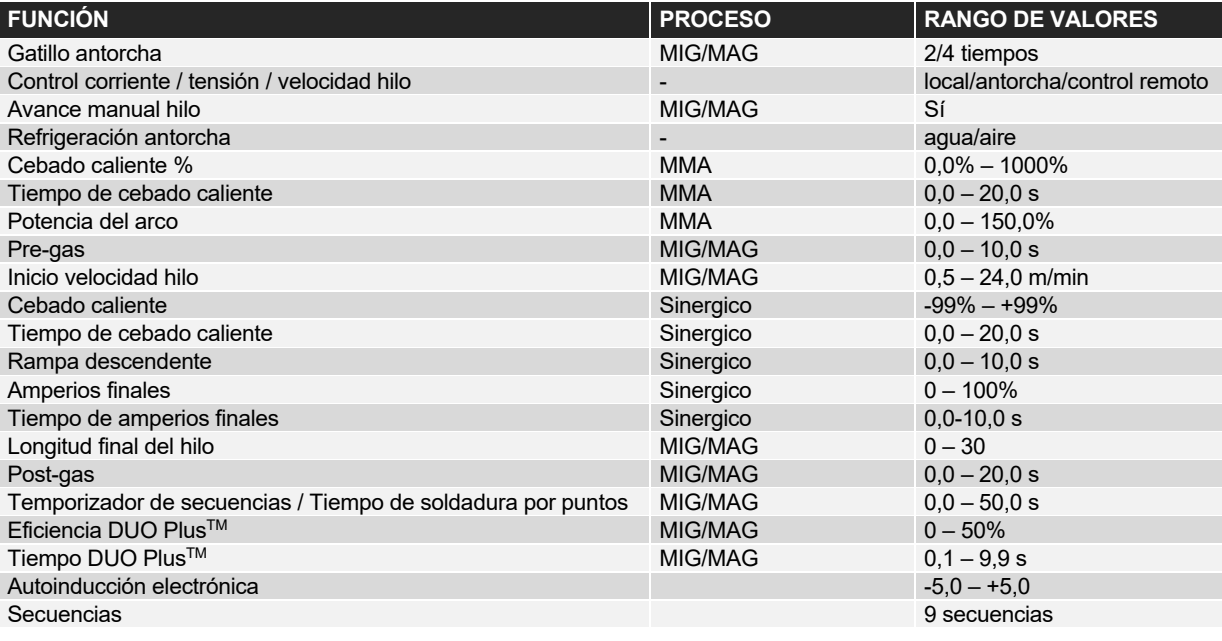

 <sup>1</sup> **S** La máquina cumple las normas exigidas a los aparatos que funcionan en zonas donde existe gran riesgo de choque eléctrico.

<sup>2</sup> Los equipos con la marca IP23 están diseñados para funcionar en interiores y exteriores.

## **POLSKI**

## **SPIS TREŚCI**

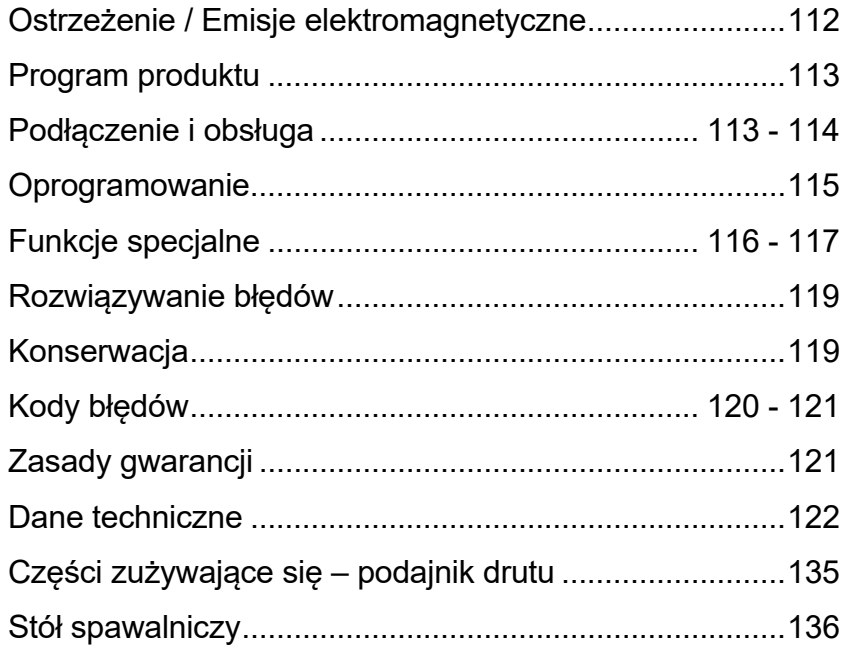

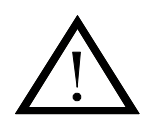

# **OSTRZEŻENIE**

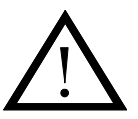

**Spawanie i cięcie łukiem elektrycznym może być niebezpieczne dla spawacza, ludzi znajdujących się w pobliżu oraz otoczenia w przypadku niewłaściwego obsługiwania lub używania spawarki. Wobec tego spawarka może być używana pod warunkiem ścisłego przestrzegania wszystkich związanych instrukcji bezpieczeństwa. W szczególności należy zwracać uwagę na:** 

#### **Energia elektryczna**

- Spawarka musi zostać zainstalowana zgodnie z przepisami bezpieczeństwa oraz przez odpowiednio wyszkolony personel, z odpowiednimi kwalifikacjami. Urządzenie musi zostać połączone z ziemią poprzez przewód sieci zasilającej.
- Należy upewniać się, czy spawarka jest właściwie konserwowana.
- W przypadku uszkodzonych przewodów lub ich izolacji należy natychmiast wyłączyć urządzenie w celu wykonania naprawy.
- Naprawy i konserwacja urządzenia mogą być wykonywane przez odpowiednio wyszkolony personel, z odpowiednimi
- kwalifikacjami. - Należy unikać dotykania gołymi rękami elementów pod napięciem w obwodzie spawania, jak również elektrod i przewodów. Zawsze należy używać suchych rękawic spawalniczych (bez dziur).
- Należy zapewniać właściwe i bezpieczne uziemianie (np. przez używanie butów na gumowych podeszwach).
- Praca powinna odbywać się w stabilnej pozycji (tj. zapobiegającej przypadkowemu upadkowi).

#### **Emisja światła i ciepła**

- Należy chronić oczy nawet przed krótkotrwałym promieniowaniem łuku, które może spowodować trwałe uszkodzenie wzroku. Należy stosować kask spawalniczy z odpowiednimi okularami chroniącymi przed promieniowaniem.
- Należy chronić ciało przed promieniowaniem łuku przez stosowanie odzieży ochronnej osłaniającej wszystkie części ciała.
- Miejsce spawania powinno być w miarę możliwości osłonięte a inni pracownicy, przebywający w pobliżu, ostrzegani przed promieniowaniem łuku.

#### **Spaliny i gazy pochodzące ze spawania**

- Oddychanie spalinami i gazami pochodzącymi ze spawania jest szkodliwe dla zdrowia. Należy upewniać się czy system wyciągowy pracuje poprawnie i zapewnia wystarczającą wentylację.

#### **Zagrożenie pożarowe**

- Promieniowanie i iskry pochodzące z łuku stanowią zagrożenie pożarowe. Ze względu na to, z miejsca spawania należy usuwać łatwopalne materiały.
- Odzież robocza powinna również być zabezpieczona przed działaniem iskier (np. przez użycie materiałów ogniotrwałych i obserwację czy iskry nie dostają się do zagięć odzieży i do kieszeni).
- W pomieszczeniach z zagrożeniem pożarowym i wybuchowym obowiązują specjalne przepisy, które muszą być przestrzegane. **Hałas**
- Łuk wytwarza hałas zależny od rodzaju wykonywanego spawania. W niektórych przypadkach konieczne będzie stosowanie środków ochrony słuchu.

#### **Strefy niebezpieczne**

- Nie wolno dotykać wirujących kół zębatych w zespole podajnika drutu spawalniczego.
- W przypadku spawania w zamkniętych strefach lub na wysokości (z której może nastąpić upadek) należy podejmować specjalne środki ostrożności.

#### **Ustawianie urządzenia**

- Spawarkę należy ustawiać w sposób zapobiegający jej przewróceniu się.
- W przypadku pracy w miejscach z zagrożeniem pożarowym lub wybuchowym obowiązują specjalne przepisy, które muszą być przestrzegane.

Używanie urządzenia dla celów innych niż jest przeznaczone (np. do rozmrażania rur wodociągowych) jest wyraźnie niezalecane. W przypadku takiego postępowania producent nie będzie ponosić żadnej odpowiedzialności.

### **Przed instalowaniem i uruchomieniem urządzenia należy uważnie przeczytać niniejszą instrukcję.**

### **Emisja elektromagnetyczna i generowanie zakłóceń elektromagnetycznych**

Opisywana spawarka dla zastosowań przemysłowych i profesjonalnych jest zgodna z normą europejską EN/IEC60974-10 (Klasa A). Celem powyższej normy jest zapobieganie powstawaniu sytuacji, w których praca urządzenia jest zakłócana lub jest źródłem zakłóceń dla innych urządzeń elektrycznych. Łuk generuje zakłócenia a więc uzyskanie działania urządzenia bez zakłóceń lub przerw wymaga podjęcia odpowiednich środków podczas instalowania i działania spawarki. **Użytkownik musi upewniać się, czy działanie urządzenia nie powoduje powstawania zakłóceń o określonym powyżej charakterze.** 

W otoczeniu spawarki należy uwzględniać poniższe elementy:

- 1. Kable zasilające i sygnalizacyjne w strefie spawania, podłączone do innych urządzeń elektrycznych.
- 2. Nadajniki i odbiorniki radiowe i telewizyjne.
- 3. Komputery i inne elektryczne urządzenia sterownicze.
- 4. Urządzenia bezpieczeństwa o zasadniczym znaczeniu, np.
- sterowane elektrycznie lub elektronicznie osłony lub układy zabezpieczające.
- 5. Użytkowanie rozruszników serca, aparatów słuchowych, itp.
- 6. Urządzenia do kalibracji i pomiarów.
- 7. Porę dnia, w której mają być prowadzone operacje spawania lub inne czynności.

8. Konstrukcja i użytkowanie budynków.

Jeżeli spawarka jest używana w gospodarstwach domowych konieczne będzie podjęcie specjalnych i dodatkowych środków ostrożności w celu zapobiegania problemom związanych z emisją (np. informacja o czasowym wykonywaniu prac spawalniczych).

Metody zmniejszania promieniowania elektromagnetycznego:

- 1. Unikanie stosowania urządzeń wrażliwych na zakłócenia.
- 2. Stosowanie możliwie krótkich przewodów spawalniczych.
- 3. Przewód dodatni i ujemny umieszczać blisko siebie.
- 4. Umieszczać przewody spawalnicze na poziomie podłogi lub w jego pobliżu.
- 5. Przewody sygnalizacyjne w strefie spawania należy odsuwać od przewodów zasilania.
- 6. Chronić przewody sygnalizacyjne w strefie spawania poprzez np. przez ekranowanie.
- 7. Dla wrażliwych urządzeń elektronicznych należy stosować oddzielne przewody zasilające.
- 8. W specjalnych okolicznościach i specjalnych zastosowaniach można rozważyć ekranowanie całej instalacji spawalniczej.

## **PROGRAM PRODUKTU**

### *FLEX2 3000 Compact:*

Spawarka 300A do spawania metodą MMA oraz MIG/MAG. Urządzenie chłodzone powietrzem i dostarczane ze zintegrowanym wózkiem oraz wbudowanym podajnikiem drutu z napędem czterorolkowym.

## **Węże spawalnicze i kable**

Wachlarz produktów MIGATRONIC obejmuje również uchwyty elektrod, palniki i węże MIG/MAG, przewody masy, kable pośrednie oraz części zużywające się, itd.

### **Mechanizm Push Pull (pchania i ciągnięcia drutu**) *(opcja)*

Spawarki FLEX2 3000 Compact można modernizować dodając elementy wyposażenia; dzięki temu można podłączyć i używać palnik MIGATRONIC Push Pull.

## **Chłodzenie palnika** *(opcja)*

Zamawiając spawarkę, można jednocześnie zamówić zintegrowany moduł chłodzący, który umożliwia korzystanie zarówno z palników chłodzonych wodą, jak i gazem.

### **Wózek z urządzeniem do kontroli zmiennego napięcia** *(opcja)*

Wózek z wbudowanym urządzeniem automatycznie regulującym bieżące napięcie trójfazowe z sieci (230-500 V) do spawarki FLEX<sup>2</sup> 3000 Compact.

## **Inteligentna Kontrola Gazu** *(opcja)*

Zestaw oszczędzania gazu, który automatycznie reguluje przepływ gazu.

## **Osprzęt**

Więcej informacji o osprzęcie dla FLEX<sup>2</sup> 3000 Compact dostępne jest u twojego dilera MIGATRONIC.

## **PODŁĄCZENIE I OBSŁUGA**

### **Dopuszczalny sposób instalacji**

Poniższe rozdziały opisują sposób przygotowania spawarki do pracy, a następnie jej podłączenia do sieci, źródła gazu, itd. Cyfry w nawiasach odnoszą się do ilustracji w niniejszym paragrafie.

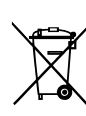

Pozbądź się produktu zgodnie z lokalnymi normami i przepisami. Więcej informacji można znaleźć w stosownych Politykach na stronie www.migatronic.com

## **Konfiguracja**

MIGATRONIC zrzeka się wszelkiej odpowiedzialności za uszkodzone kable i inne uszkodzenia związane ze spawaniem przy użyciu zbyt małego palnika i przewodów spawalniczych w porównaniu ze specyfikacjami spawalniczymi, np. dotyczącymi dopuszczalnego obciążenia.

## **Ważne!**

Aby uniknąć zniszczenia wtyczek i kabli, wymagana jest dobra styczność łączy przy podłączaniu przewodów masy oraz kabli pośrednich.

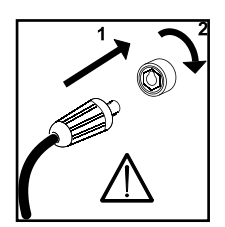

## **Korzystanie z generatora**

Spawarkę tę można użytkować pod każdym zasilaniem sieciowym zapewniającym prąd i napięcie zmienne sinusoidalnie i nieprzekraczającym przyjętych tolerancji napięcia określonych w danych technicznych. Jako źródła prądu, używać można agregatów prądotwórczych zgodnych z powyższą zasadą. Przed podłączeniem spawarki do agregatu skonsultuj się z jego dostawcą. Migatronic zaleca korzystanie z generatorów o elektronicznej regulacji podających zasilanie o minimalnej mocy wynoszącej półtorakrotność maksymalnej wartości kVA spawarki. Gwarancja nie obejmuje uszkodzeń spowodowanych niewłaściwym lub słabym zasilaniem sieciowym.

## **Podłączenie do sieci**

Przed podłączeniem źródła prądu do sieci upewnij się, że napięcie źródła jest zgodne z napięciem sieci, oraz że bezpieczniki sieciowe są właściwej wielkości. Kabel sieciowy (1) spawarki należy podłączyć do właściwego źródła zasilania prądem zmiennym trójfazowym (AC) o wart. 50 Hz lub 60 Hz oraz uziemić. Kolejność faz nie ma znaczenia. Spawarkę włącza się przełącznikiem sieciowym (2).

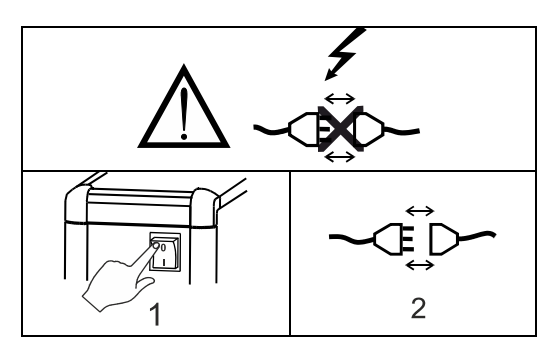

Ważne: rozciągnij wąż spawalniczy, przewód uziemienia oraz przewód połączeniowy w sposób ukazany na rysunku, w celu uniknięcia niekorzystnego wpływu na jakość spawania, lub nawet zniszczenia spawarki.

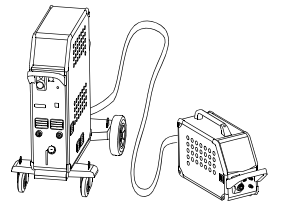

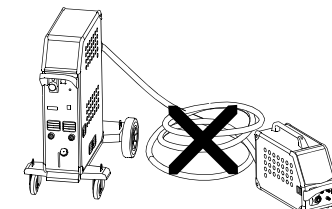

Zasady podnoszenia Podnosząc spawarkę, koniecznie używaj punktów podnoszenia (patrz rys.). Spawarki nie wolno podnosić z zamocowaną butlą.

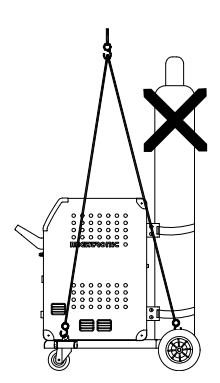

Nie podnosić urządzenia za uchwyt. Nie stawać na uchwycie

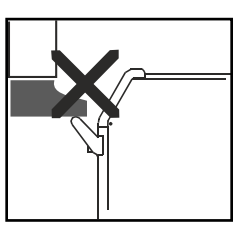

## **Podłączenie gazu osłonowego**

Podłącz wąż gazu osłonowego, którego przyłącze znajduje się na tylnym panelu spawarki (3) ze źródłem gazu z regulatorem ciśnienia 2-6 barów. (Uwaga: dla optymalnego działania niektórych rodzajów regulatorów ciśnienia wymagane jest ciśnienie wylotowe o wartości większej niż 2 bary.) Na stanowisku przeznaczonym na butle, umieszczonym z tyłu wózka można zainstalować jedną lub dwie butle.

## **Podłączenie palnika do spawania MIG/MAG**

Zestaw węża spawalniczego wciska się do łącznika (4), a nakrętkę (5) dokręca ręcznie. Jeśli w użyciu jest palnik chłodzony wodą, wąż chłodzący podłączany jest do niebieskiego szybko rozłączalnego złącza (7), a wąż powrotny do czerwonego szybko rozłączalnego złącza (6). Przewód masy podłączany jest do bieguna ujemnego (8).

Ponadto, na przedzie spawarki należy podłączyć multi wtyczkę (9), jeśli używanym palnikiem jest MIG Manager®.

Uwaga: MIG Manager® podłączyć można tylko, gdy w źródle zamontowany jest zestaw przyłączeniowy (specjalny osprzęt).

## **Podłączenie uchwytu elektrody - spawanie MMA**

Uchwyt elektrody oraz przewód masy podłączane są do złącza dodatniego (10) i ujemnego (8). Wybierając biegun, postępuj zgodnie z instrukcjami dostawcy elektrod.

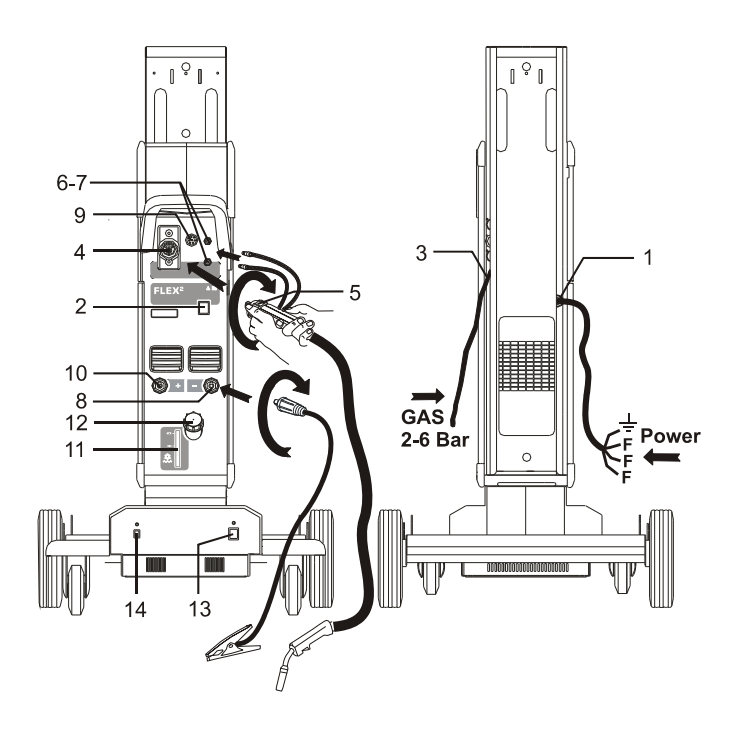

## **Sterowanie cieczą chłodzącą**

Jeśli spawarka jest wyposażona w zintegrowany moduł chłodzenia palnika, konieczne jest sprawdzenie poziomu chłodziwa za pomocą wizjera poziomu (11). Chłodziwo uzupełniamy przez szyjkę wlewu (12).

## **Regulacja hamulca drutu**

Rolą hamulca drutu jest zatrzymanie szpuli drutu w odpowiednim momencie, gdy przerwane zostaje spawanie. Wymagana siła hamulca zależna jest od wagi szpuli drutu oraz maksymalnej prędkości podawania. Dla większości zastosowań wystarczy moment hamujący 1,5-2,0 Nm.

## Regulacja:

- Zdemontuj gałkę sterowania, wkładając za nią cienki śrubokręt, po czym ją wyciagnij
- Wyreguluj hamulec drutu dokręcając lub poluźniając samozakleszczającą się nakrętkę na osi piasty szpuli
- Zamontuj gałkę ponownie, wciskając ją na bruzdę.

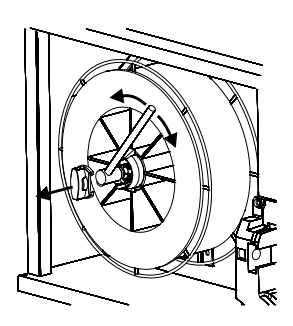

**Wózek z automatycznym dostosowywaniem napięcia sieci zasilającej** *(Wyposażenie specjalne)*  Spawarki wyposażone w autotransformator można podłączać do następujących rodzajów zasilania sieciowego: 3\*230V, 3\*400V, 3\*440V oraz 3\*500V.

Autotransformator można włączyć naciskając włącznik zasilania (13) (zielona kontrolka). Wbudowana funkcja oszczędzania energii automatycznie wyłącza spawarkę po okresie 40 minut braku aktywności. Naciśnij przycisk (14), aby ponownie włączyć spawarkę (czerwona kontrolka).

Funkcja oszczędzania energii może zostać wyłączona na stałe przez technika.

## **Wyprowadzanie drutu**

Funkcja używana np. po zmianie drutu.

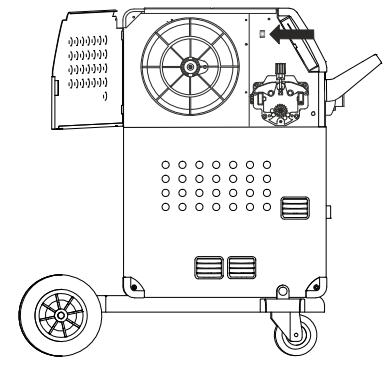

## **Włącz Wciśnij Spawaj**

Spawarka jest już prawie gotowa do pracy

- *Włącz spawarkę* głównym przełącznikiem (2)
- *Wybierz sterowanie wewnętrzne/zewnętrzne (patrz str. 116)*
- *Wybierz program spawania* Program spawania należy wybrać według drutu, gazu osłonowego lub ewentualnie elektrody. W broszurce Wprowadzenie przeczytaj o tym, jak dokonać wyboru w Twojej spawarce.
- *Ustaw prąd spawania* Przeczytaj broszurkę Wprowadzenie.
- *Rozpocznij spawanie*

## **OPROGRAMOWANIE**

W przypadku wymiany jednostki sterowania należy ponownie wgrać oprogramowanie przy użyciu karty SD. Najnowsze oprogramowanie pobrać można z ze strony www.migatronic.com.

Należy zapisać oprogramowanie na karcie SD zawierającej poniższe katalogi i jeden lub więcej z poniższych plików. Zamawiając kartę SD należy użyć numeru artykułu 26460002.

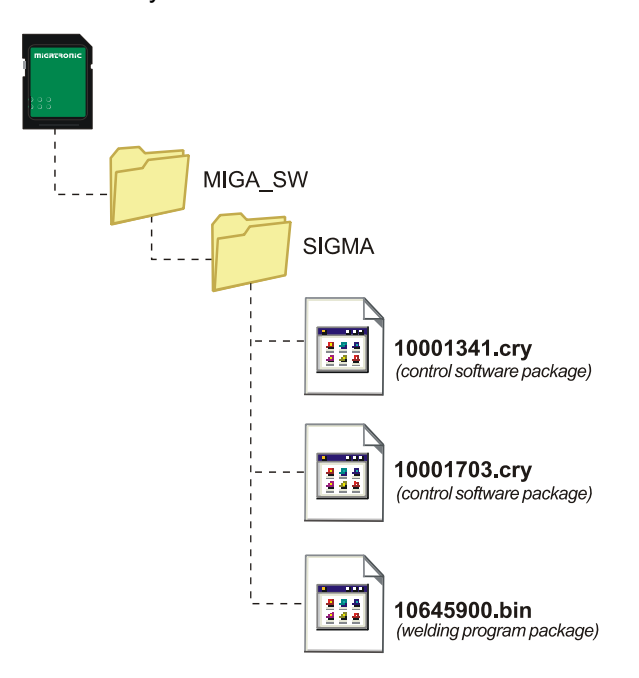

### **Czytanie oprogramowania**

- Włóż kartę SD FLEX<sup>2</sup> 3000 Compact w gniazdo po prawej stronie spawarki.
- Włącz spawarkę.
- Wyświetlacz na krótko pokaże sześć wierszy.
- Poczekaj, aż wyświetli się ustawiony prąd.
- Wyłącz spawarkę i usuń kartę SD.
- Spawarka jest teraz gotowa do pracy.

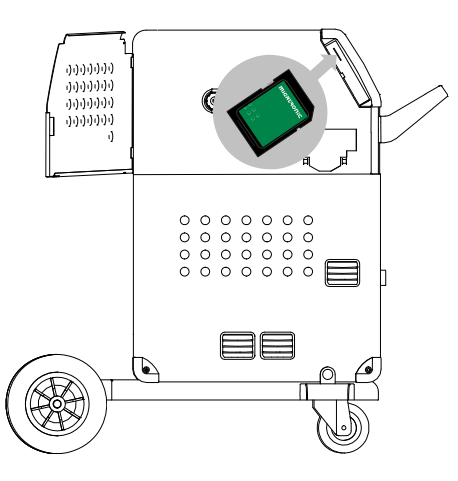

 *Wszystkie ustawienia użytkownika zostaj<sup>ą</sup> usunięte po wstawieniu pliku 10645900.bin. Dlatego zawsze wyjmuj kartę SD po aktualizacji oprogramowania. Dzięki temu unikasz ciągłego aktualizowania oprogramowania przy każdym włączeniu spawarki.*

Jeśli karta SD zawiera oprogramowanie dla innych urządzeń, np.:

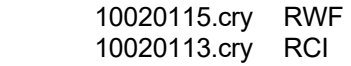

urządzenia te można aktualizować po podłączeniu ich do sieci CAN.

Zwróć uwagę, że taka aktualizacja trwa dłużej, więc nie wyłączaj spawarki do chwili wyświetlenia standardowego panelu sterowania w FLEX<sup>2</sup> 3000 Compact.

## **Licencje SW**

Jeśli zakupiono dodatkowe licencje na programy lub funkcje specjalne, to spawarka powinna odczytywać pliki MigaLic.dat w taki sam sposób, jak pakiety SW. Pamiętaj o zapisaniu zapasowej kopii pliku.

Plik MigaLic.txt zawiera informacje o numerze licencji spawarki oraz licencjach zawartych na karcie SD.

## **FUNKCJE SPECJALNE**

## **Konfiguracja sterowania wewnętrznego/zewnętrznego**

Konfiguracja sterowania wewnętrznego i zewnętrznego możliwa jest poprzez naciśniśnięcie następującego przycisku w menu Konfiguracji Spawarki:

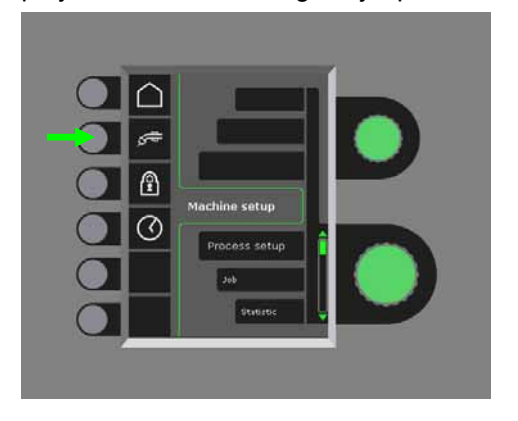

Obracaj niższą z gałek sterowania, aż do wyświetlenia pożądanej konfiguracji. Naciśnij gałkę √aby potwierdzić wybór (wybraną konfigurację wskazuje znak  $\checkmark$ :

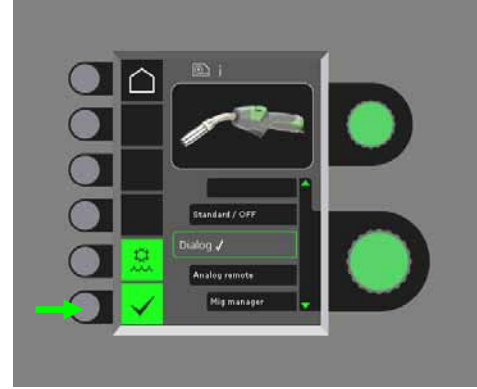

## *Palnik dialogowy:*

Prąd regulować można zarówno na panelu sterowania, jak i tarczą sterowania na palniku. Dostrojenie napięcia można regulować na panelu sterowania.

## *Palnik sekwencyjny:*

3 lub 7 sekwencji definiowanych jest automatycznie przy wyborze palnika 3- lub 7-sekwencyjnego. Zmiany sekwencji możliwe są tylko z poziomu palnika. Wszelkie inne ustawienia wykonuje się wewnętrznie, na panelu sterowania.

## WAŻNE!

Nie można zmieniać numeru sekwencji od 1 do 7 (od 1 do 3 w przypadku ERGO model XMA), jeśli wybrano niewłaściwy uchwyt sekwencyjny. Wybierz odpowiedni rodzaj z listy.

## *Pilot zdalny:*

Prąd reguluje się zarówno na panelu sterowania, jak i gałką sterowania na pilocie zdalnym.

Dostrojenie napięcia regulować można tylko z pilota.

## *MIG Manager®:*

Przeczytaj broszurkę wprowadzenia do MIG Manager®

## **Podłączenie/odłączenie chłodzenia wodą (MIG/MAG)**

Funkcja chłodzenia wodą zapewnia ochronę palnika chłodzonego wodą. Chłodzenie to uruchamia się automatycznie po rozpoczęciu spawania, i zatrzymuje automatycznie 3 minuty po zaprzestaniu spawania. Chłodzenie wodą uruchamia się poprzez naciśnięcie następującego przycisku:

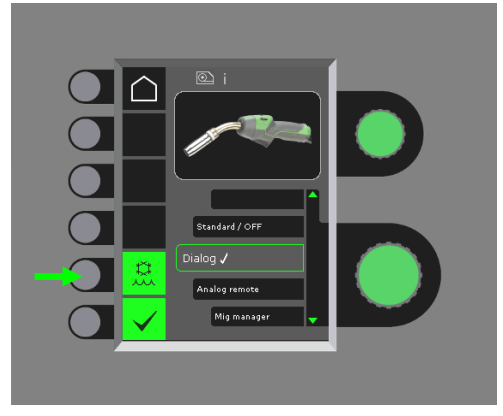

Jeśli podłączony jest MIG Manager®, będzie on sterował automatycznie funkcją chłodzenia wodą i zablokuje tę konfigurację.

## **Ustawianie czasu**

Czas ustawić można naciskając następujący przycisk w menu Konfiguracji Spawarki:

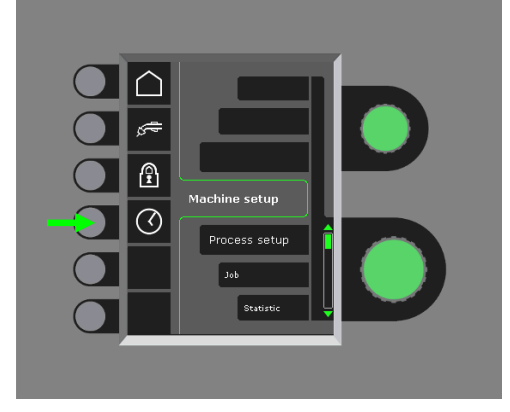

Ważnym jest, aby ustawić czas poprawnie, jeśli mają być używane rejestry, np. błędów. Wprowadzone ustawienie potwierdzasz naciskając następujący przycisk:

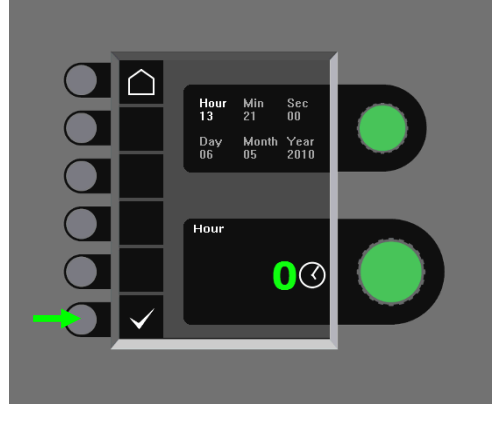

## **Funkcja blokady (Opcja)**

Możliwy jest wybór pożądanego poziomu blokady poprzez naciśnięcie następującego przycisku w menu Konfiguracji Spawarki:

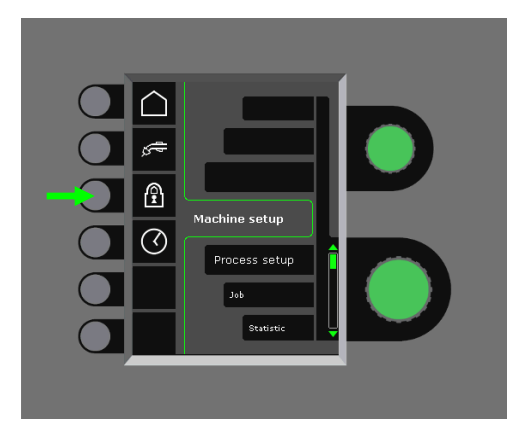

Odpowiedni poziom blokady funkcji otrzymuje się wkładając kartę blokady SD, oraz odblokowuje poprzez ponowne jej włożenie.

## **Przywrócenie ustawień fabrycznych**

Funkcja ta powoduje całkowite wyzerowanie pamięci do ustawień fabrycznych:

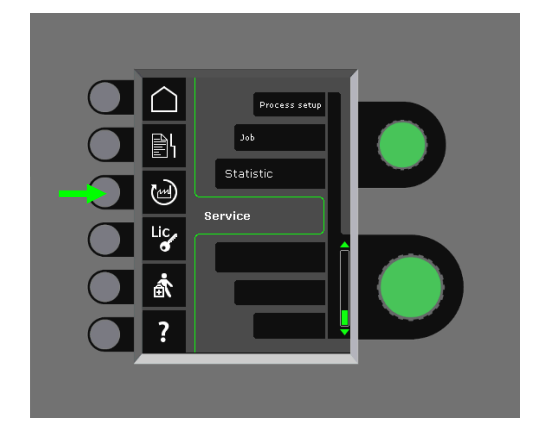

## **Wyświetlenie licencji**

Istnieje możliwość pełnego wglądu w liczbę licencji:

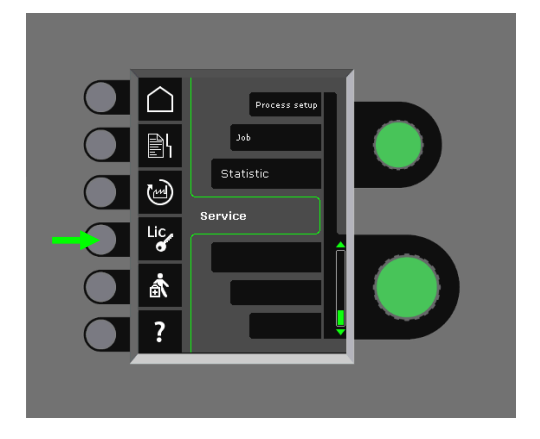

## **Wyświetlenie wersji oprogramowania/numeru licencji**

Wersje oprogramowania/numery licencji wyświetla się poprzez naciśnięcie następującego przycisku w menu serwisowym:

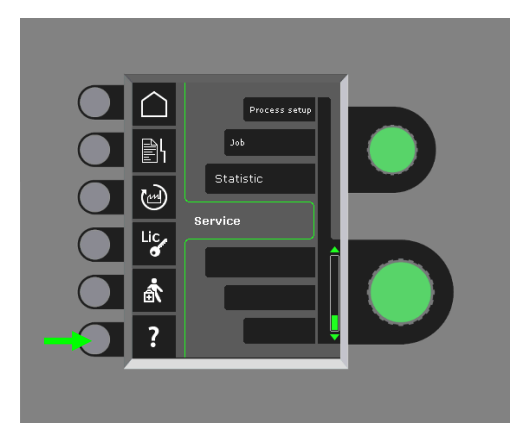

Numeru licencji używa się przy zakupie dodatkowych licencji. Ważnym jest, aby podać poprawny numer przy składaniu zamówienia, rozróżniając pomiędzy cyframi oraz małymi i dużymi literami.

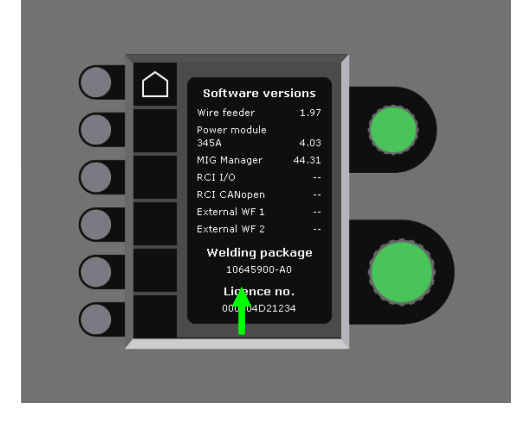

## **Przewód kompensacyjny (kalibracja oporności węża spawalniczego)**

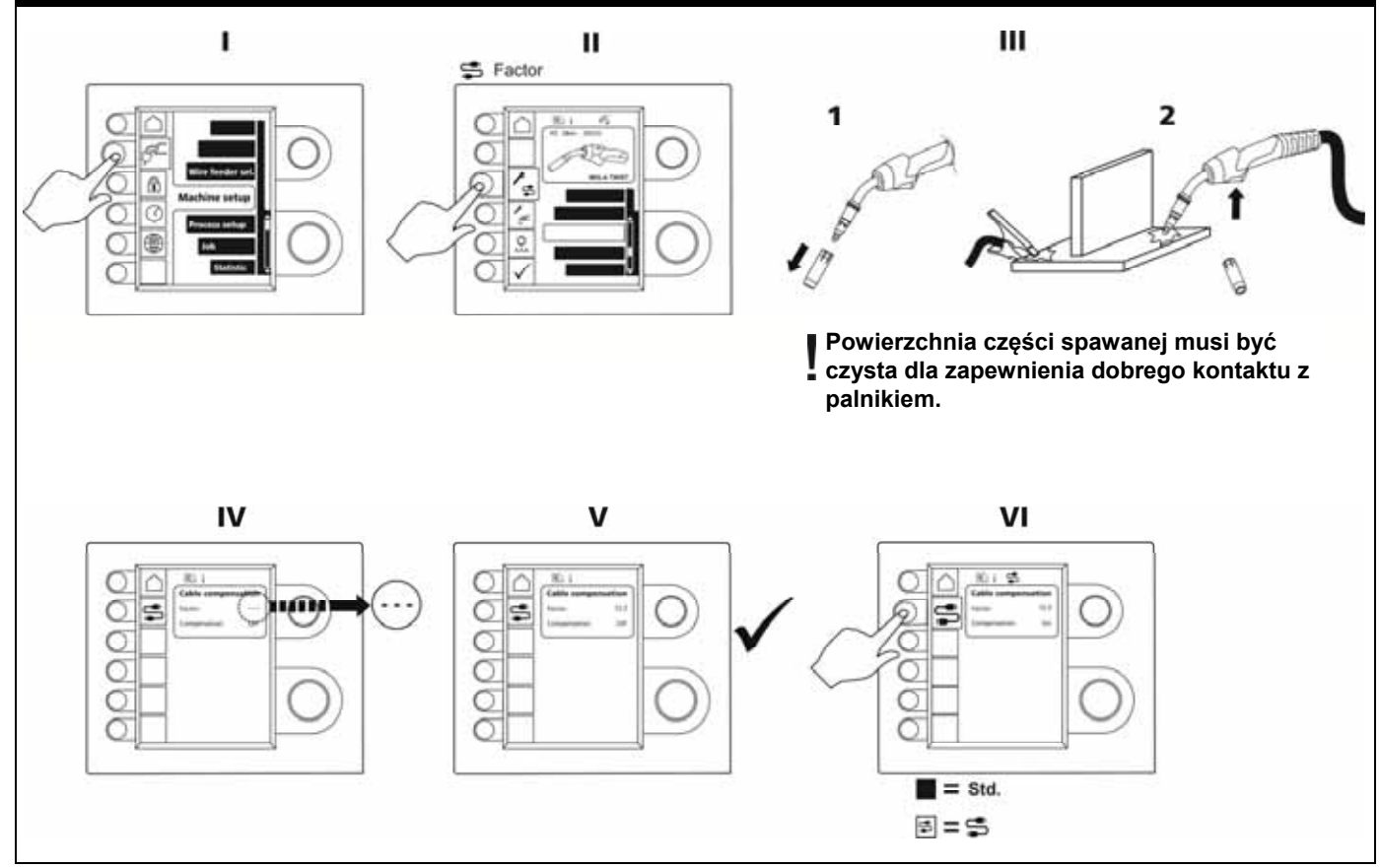

## **ROZWIĄZYWANIE BŁĘDÓW**

FLEX2 3000 Compact posiada wbudowany zaawansowany system ochrony. Spawarka automatycznie zatrzymuje dopływ gazu, przerywa prąd spawania i zatrzymuje podawanie drutu w przypadku wystąpienia błędu.

## *Wybrane błędy:*

### **Błąd chłodzenia palnika**

Błąd chłodzenia wyświetla się w spawarkach wyposażonych w zestaw przepływu wody w przypadku braku krążenia chłodziwa wynikającego z błędnego podłączenia lub zatkania.

*Sprawdź prawidłowe połączenie węży z chłodziwem, uzupełnij zbiornik i sprawdź wąż spawalniczy oraz odgałęzienia. Błąd chłodzenia kasujemy naciskając krótko przycisk .* 

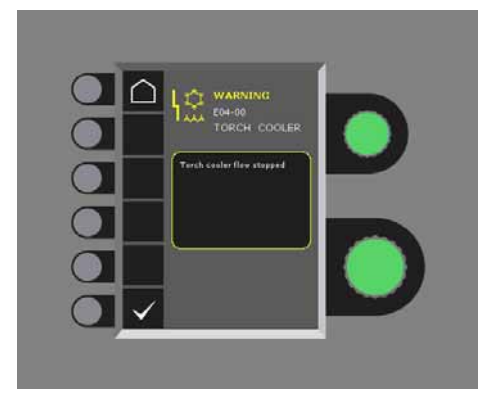

### **Błąd sterowania gazem**

Błąd sterowania gazem pojawia się w związku ze zbyt niskim lub wysokim ciśnieniem przepływającego gazu. *Upewnij się, że ciśnienie przepływającego gazu jest wyższe niż 2 bary i niższe niż 6 barów, co odpowiada 5 l/min i 27 l/min.* 

*Sygnał błędu wyłączamy ręcznie ustawiając przepływ gazu na 27 l/min. Błąd ten kasujemy krótkim naciśnięciem przycisku .* 

## **Rejestr błędów**

Wszystkie błędy przechowywane są w rejestrze błędów spawarki w menu serwisowym. Rejestr błędów można przenosić poprzez włożenie karty SD i naciśnięcie następującego przycisku:

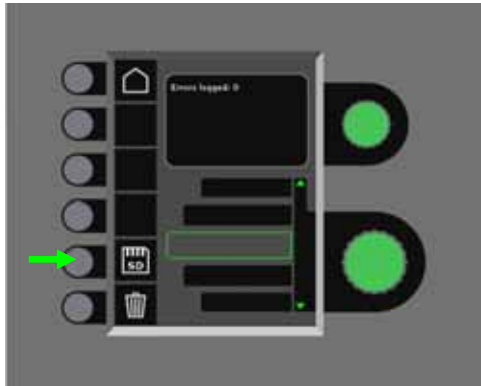

Teraz rejestr błędów jest zapisany na karcie SD. Rejestr błędów można kasować naciskając przycisk z pojemnikiem na śmieci.

## **KONSERWACJA**

Spawarka wymaga okresowej konserwacji i czyszczenia w celu uniknięcia awarii i utraty gwarancji.

## **OSTRZEŻENIE !**

**Konserwacja i czyszczenie wykonywane mogą być wyłącznie przez przeszkolonych i wykwalifikowanych pracowników. Spawarkę należy odłączyć od zasilania sieciowego (wyjmij wtyczkę sieciową!). Następnie odczekaj ok. 5 minut przed podjęciem konserwacji i czyszczenia, ponieważ wszystkie kondensatory muszą być rozładowane z uwagi na ryzyko porażenia.** 

### **Pojemnik drutu**

Regularnie czyść pojemnik drutu sprężonym powietrzem i sprawdzaj, czy bruzdy i zęby rolek napędowych nie są zużyte.

## **Zespół chłodzenia**

- Sprawdzić poziom cieczy chłodzącej i warunki ochrony przed zamarzaniem oraz uzupełnić płyn chłodzący, jeśli jest to wymagane.
- Co najmniej raz w roku należy oczyścić zbiornik na wodę i węże wodne w zestawie węża spawalniczego z zanieczyszczeń i przepłukać czystą wodą. Następnie zalać nową ciecz chłodzącą. Urządzenie wyposażone jest w system płynu chłodzącego, który składa się z wody zdemineralizowanej, glikolu propylenowego i benzotriazolu. Ciecz chłodząca zapewnia ochronę przed zamarzaniem do -12°C. Patrz numer produktu na liście części zamiennych. Ciecz chłodząca nie jest uważana za odpad niebezpieczny. Taki odpad może być usuwany w systemie usuwania odpadów komunalnych.

## **Źródło zasilania**

- Zgodnie z potrzebą, czyść łopaty wentylatora oraz komponenty w rurce chłodzącej za pomocą czystego i suchego sprężonego powietrza.
- Przeszkolony i wykwalifikowany pracownik powinien przeprowadzać przegląd i czyszczenie co najmniej raz na rok.

## **KODY BŁĘDÓW**

Jeśli w trakcie aktualizowania oprogramowania wystąpi błąd, na wyświetlaczu pojawi się jeden z następujących kodów błędów.

Kody błędów dla oprogramowania MWF 10001341.cry

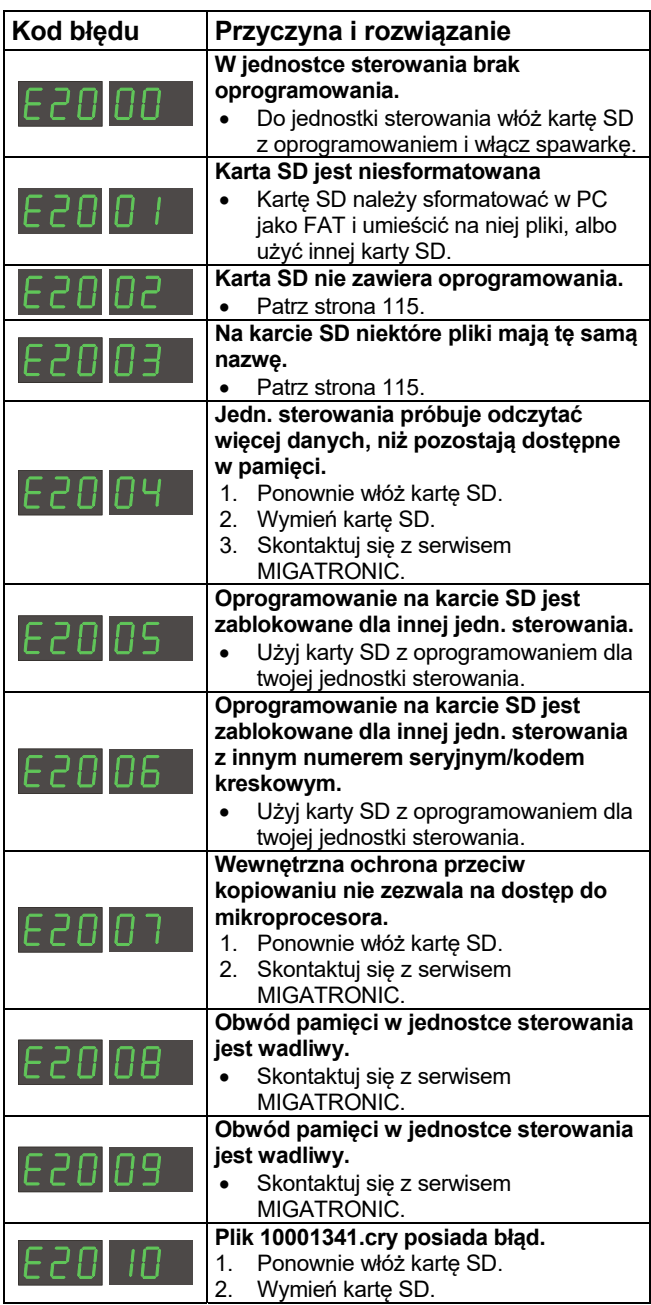

Kody błędów dla pakietu oprogramowania spawalniczego 10645900.bin

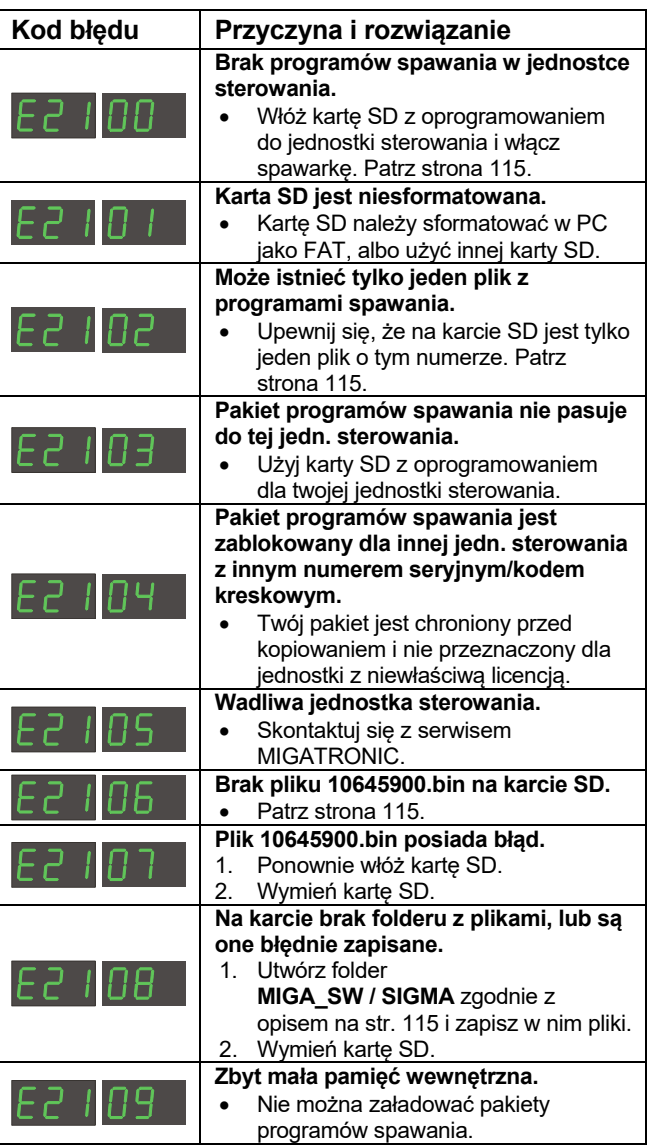

Kody błędów dla pakietu sterowania mocą 10001703.cry

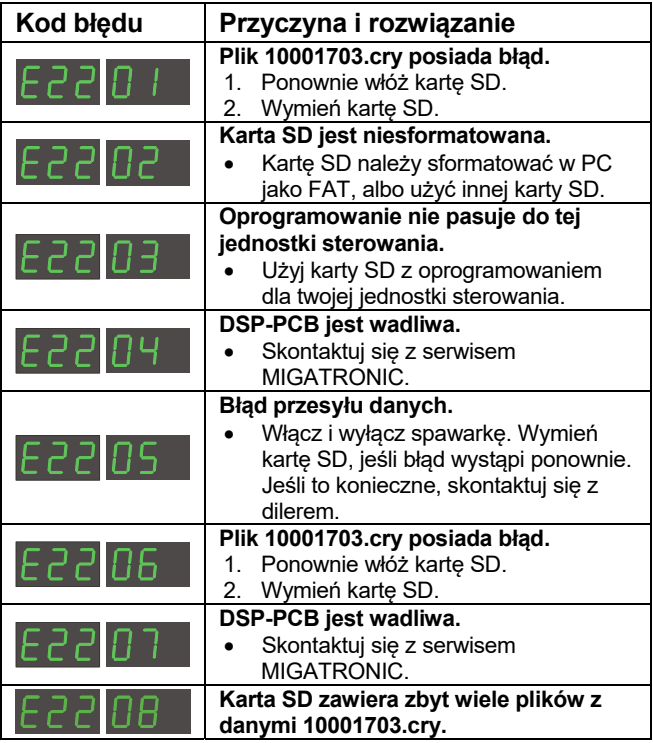

## **SERWIS**

### **Test**

*Funkcje testowania, których używać powinien wyłącznie technik serwisu w związku z procesem diagnozowania usterek spawarki.* 

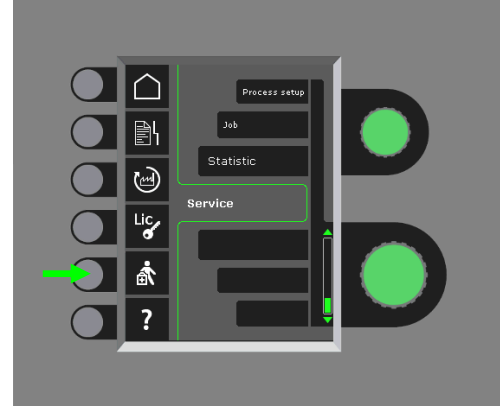

Przeprowadzić można następujący testy:

- Włącz system chłodzenia
- Włącz wentylator
- Włącz zawór magnetyczny
- Włącz silnik podajnika drutu
- Wyświetlić można następujące informacje:
	- Temperatura źródła zasilania
	- Napięcie obwodu pośredniczącego DC
	- Zainstalowany moduł IAC

## WARLINKI GWARANC.II

Firma Migatronic (zwana dalej "Dostawcą") prowadzi ciągłą kontrolę jakości w procesie produkcyjnym, a także wykonuje gruntowne testy funkcjonalne gotowych zestawów.

Dostawca udziela gwarancji zgodnie z niniejszymi warunkami, naprawiając wady i usterki, które - co można udowodnić - mogły pojawić się w urządzeniach w okresie gwarancyjnym na skutek zastosowania wadliwego materiału lub wykonawstwa.

Okres gwarancji wynosi 24 miesiące na nowe spawarki, 12 miesięcy na nowe akcesoria i 6 miesięcy na części zamienne. Okres gwarancji liczony jest od daty wystawienia faktury użytkownikowi końcowemu przez Dostawcę lub przez pośrednika/dystrybutora Dostawcy. Oryginał faktury jest dowodem okresu gwarancyjnego.

Okres gwarancji w przypadku rozwiązania CoWelder wynosi 12 miesięcy lub maksymalnie 1800 godzin roboczych. Okres gwarancji liczony jest od daty wystawienia faktury użytkownikowi końcowemu przez Dostawcę lub przez pośrednika/dystrybutora Dostawcy. Oryginał faktury jest dowodem okresu gwarancyjnego.

Okres gwarancji w przypadku nowych spawarek wbudowanych w rozwiązania zrobotyzowane, automatyczne oraz CoWelder wynosi 24 miesiące. Okres gwarancii liczony jest od daty wystawienia faktury użytkownikowi końcowemu przez Dostawcę lub przez pośrednika/dystrybutora Dostawcy. Oryginał faktury jest dowodem okresu gwarancyjnego.

Okres gwarancji może zostać wydłużony do 60 miesięcy w przypadku wybranych części po zarejestrowaniu nowych spawarek na stronie www.migatronic.com w czasie do 30 dni od daty zakupu. Wydłużony okres gwarancji dotyczy następujących spawarek: Automig, Automig-i, seria MIGx, seria Sigma Select, seria Omega, seria Sigma, Sigma Galaxy, seria Pi, Pi Plasma, Zeta.

Palniki spawalnicze są częściami zużywającymi się; gwarancją objęte są tylko usterki i wady będące wynikiem zastosowania wadliwych materiałów lub wykonawstwa i wykryte w ciągu 12 miesięcy od dostawy.

Naprawy gwarancyjne nie powodują przedłużenia ani odnowienia okresu gwarancyjnego.

Żadne formy transportu towarów lub osób w związku z roszczeniem gwarancyjnym nie są objęte gwarancją Dostawcy, i tym samym transport odbywa się na koszt i ryzyko kupującego.

Zapoznaj się z warunkami gwarancji Migatronic pod adresem **www.migatronic.com** 

## **DANE TECHNICZNE**

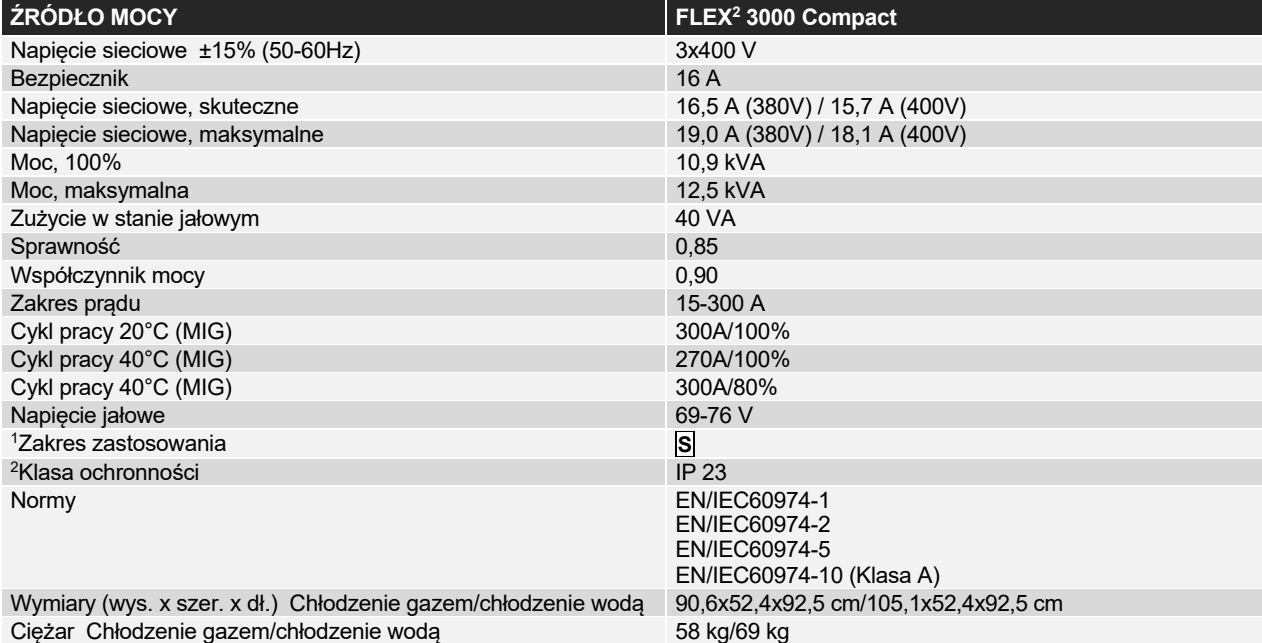

**PODAJNIK DRUTU wewnętrzny Martia chłodząca ale do latakach podrostka chłodząca ale do latakach bronze do latakach bronze do latakach bronze do latakach bronze do latakach bronze do latakach bronze do latakach bronze do la** 

j

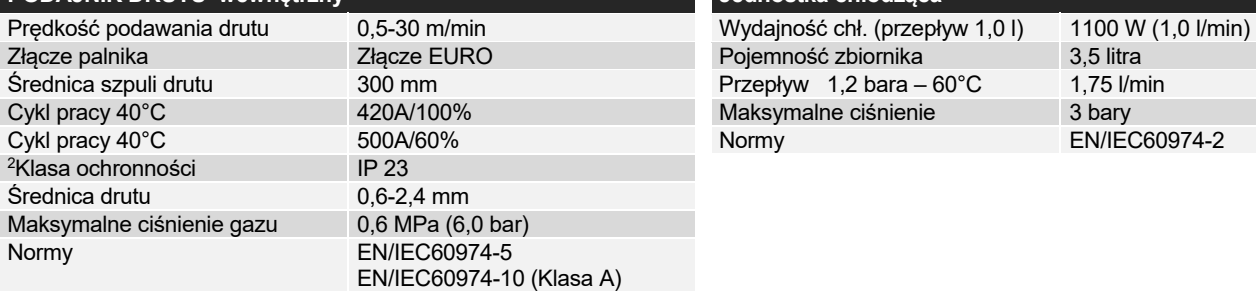

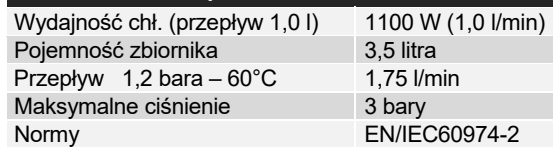

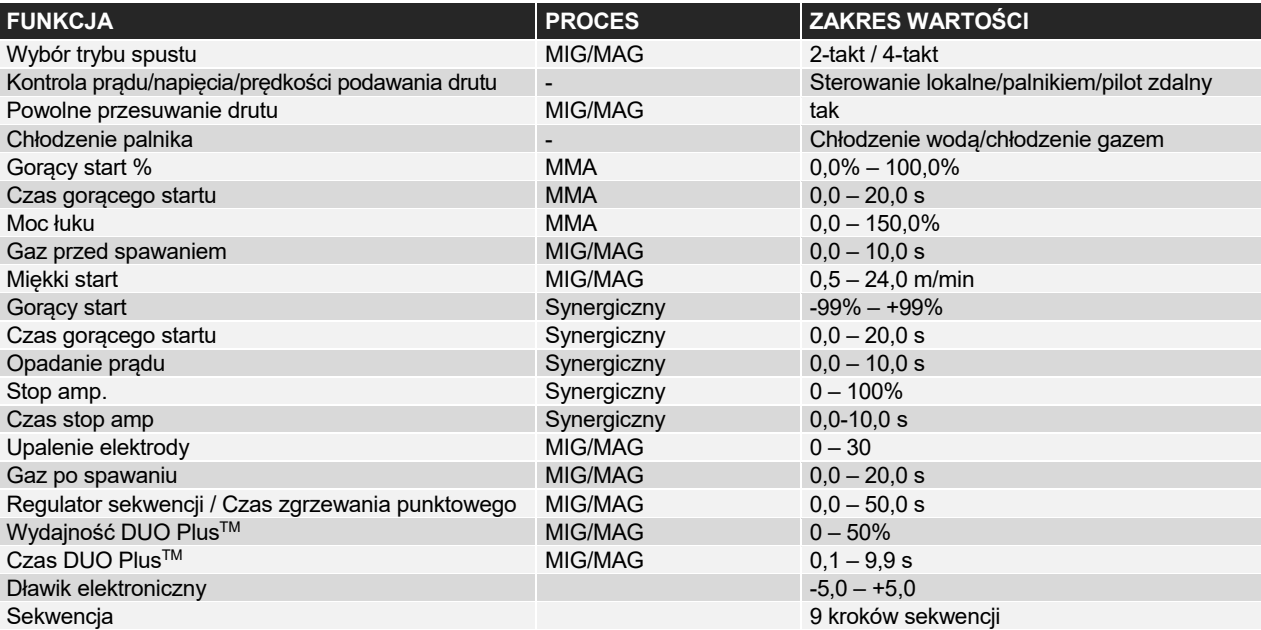

<sup>1</sup> **S** Ta spawarka spełnia wymagania dla spawarek przeznaczonych do pracy w obszarach o zwiększonym ryzyku porażenia prądem

<sup>2</sup> Sprzęt oznaczony jako **IP23** przeznaczony jest do zastosowań w pomieszczeniach oraz na zewnątrz

## **TARTALOMJEGYZÉK**

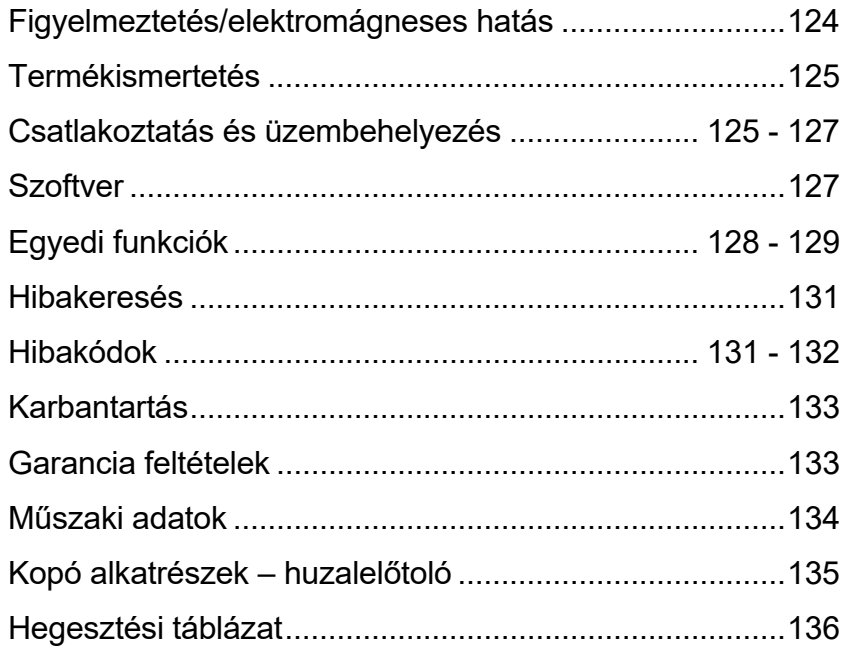

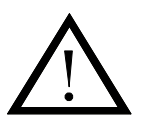

# **FIGYELMEZTETÉS**

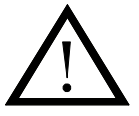

**Nem megfelelő használat esetén az ívhegesztés és vágás úgy a felhasználóra, mint a környezetre káros lehet. Ezért a készülékeket csak az összes biztonsági előírás figyelembevételével szabad használni. Kérjük különösen az alábbiak figyelembevételét:**

#### **Elektromosság**

- A hegesztőgépet előírás szerint kell beüzemelni.
- Az áramkörben vagy elektródában lévő áramvezető részekkel csupasz kézzel történő mindennemű érintkezést kerülni kell. Soha ne használjon hibás, vagy nedves hegesztőkesztyűt.
- Biztosítson jó szigetelést (pld. gumitalpas cipő használata).
- Biztonságos munkaállást használjon (pld. elesés elkerülése).
- Végezzen megfelelő karbantartást a gépen. A kábel vagy szigetelés meghibásodása esetén a munkát azonnal meg kell szakítani és a javításokat el kell végezni.
- A hegesztőgépek javítását és karbantartását csak a szükséges ismeretekkel rendelkező személy végezheti.

#### **Fény és hősugárzás**

- A szemeket védje, mert egy rövid idejű sugárzás is tartós károsodáshoz vezethet. Ezért szükséges egy megfelelő hegesztőpajzs használata megfelelő sugárzás elleni betéttel.
- Védje a testet az ívfénytől, mert a bőrt a sugarak károsíthatják. Mindig viseljen munkavédelmi ruhát, mely a test minden részét fedi.
- Amennyiben lehetséges árnyékolja a munkahelyet és a környezetben lévő más személyeket figyelmeztessen a fény káros hatására.

#### **Hegesztőfüst és gázok**

- A hegesztésnél keletkezett hegesztőfüstök és gázok belélegzése egészségre ártalmas. Ezért jó elszívás és szellőztetés szükséges.

#### **Tűzveszély**

- Az ívfényből keletkező hősugárzás és szikraképződés tűzveszélyt okoz. Gyúlékony anyagokat ezért a hegesztési területről el kell távolítani.
- A munkaruhának az ívből keletkező szikra ellen védetnek kell lennie. (pld. tűzálló kötény használata, melynél a redőkre és nyitott zsebekre figyelni kell.)
- Egyedi szabályok vonatkoznak tűz és robbanásveszélyes helyiségekre. Ezeket az előírásokat be kell tartani!

#### **Zaj**

- Az ív zajt bocsát ki, melynek szintje azonban függ a hegesztési feladattól. Bizonyos esetekben fülvédő viselése szükséges lehet.

#### **Veszélyes helyek**

- Az újakat nem szabad a huzaltolóban lévő forgó fogaskerekek közé dugni.
- Elővigyázatosan kell eljárni, ha a hegesztést zárt helyen, vagy magasban kell végezni , ahol a felbukás veszélye áll fenn.

#### **A hegesztőgép elhelyezése**

- A hegesztrőgépet úgy kell elhelyezni, hogy az ne borulhasson fel.
- Egyedi szabályok vonatkoznak tűz és robbanásveszélyes helyiségekre. Ezeket az előírásokat be kell tartani!

Nem tanácsoljuk a gépnek a megadottól eltérő célra történő használatát (pld. vízcső leolvasztása). Nem megfelelő használat saját felelőségre történik.

### **Olvassa el alaposan ezt a kezelési útmutatót, mielőtt a berendezést üzembe helyezné, vagy használná.**

#### **Elektromágneses zavarok**

Ez professzionális feladatra kifejlesztett hegesztőgép megfelel az EN/IEC60974-10 (A) szabványnak.

Ez a szabvány szabályozza az elektromos készülékek kisugárzását és hajlamosságát az elektromágneses zavarokkal szemben. Mivel az ív zavarokat is sugároz, egy problémamentes üzemeltetés

megköveteli hogy bizonyos intézkedéseket az üzembehelyezéskor és használatkor megtegyenek.

#### **A felhasználó viseli a felelősséget azért, hogy a készülék a környezetében lévő más elektromos készülékeket ne zavarjon.**

A munkaterületen az alábbiakat kell ellenőrizni:

- 1. A hegesztőgép közelében lévő más készülék hálózati és
- vezérlőkábelei.
- 2. Rádió adók és vevők.
- 3. Számítógépek és más vezérlési rendszerek.
- 4. Biztonságvédelmi berendezések, mint pld. vezérlő és figyelő rendszerek.
- 5. Szívritmusszabályzóval és hallókészülékkel rendelkező személyek.
- 6. Kalibráló és mérő készülékek.
- 7. Időpont, amikor a hegesztés és más tevékenység végezhető.
- 8. Szerkezetek és azok használata.

Amennyiben egy hegesztőgépet lakókörnyezetben használnak úgy külön intézkedések is szükségessé válhatnak(pld. információk hegesztési munkák idejéről).

Intézkedések az elektromágneses zavarok kibocsátásának csökkentése érdekében:

- 1. Ne használjunk olyan készüléket, amely zavart okozhat.
- 2. Rövid hegesztőkábelek.
- 3. A plusz és mínusz kábelek szorosan egymás mellett legyenek.
- 4. A hegesztőkábeleket tartsuk a talajszinten.
- 5. A hegesztés területén lévő jelzőkábelt a hálózati kábeltől távolítsuk el.
- 6. A hegesztés területén lévő jelzőkábelt pld. árnyékolással védjük.
- 7. Külön hálózati ellátás érzékeny készülékekhez, pld. számítógép.<br>8. Különleges esetekben a komplett hegesztőgén leárnyékolása is
- 8. Különleges esetekben a komplett hegesztőgép leárnyékolása is szükségesé válhat.

## **TERMÉKISMERTETŐ**

### *FLEX2 3000 C kompakt:*

300 A-os hegesztőgép MMA- és MIG/MAG-hegesztéshez. A gép léghűtött, szállítókocsival és beépített 4-görgős tolóművel szállítjuk.

## **Pisztolyok és tartozékok**

A MIGATRONIC hegesztőpisztoly és tartozék programból a különböző igényeknek megfelelő pisztolyok, kábelek és tartozékok állnak rendelkezésre: elektródatartó, testkábel, MIG/MAGpisztolyok, köztes kábelek, kopó alkatrészek, stb.

### **Push-Pull** *(opció)*

Push-Pull-pisztoly használatához a FLEX2 3000 kompakt Push-Pullegységgel szerelhető.

### **pisztolyhűtés** *(opció)*

A FLEX2 3000 kompakt úgy gázhűtött, mint vízhűtött gépként kapható.

**tartókocsi autótrafóval** *(opció)* Beépített autótrafóval szerelt kocsi a FLEX2 3000 kompakt-hez is kapható. Az autótrafó belső kapcsolóegysége automatikusan felismeri az aktuális 3 fázisú hálózati feszültséget (230-500V) és ennek megfelelően kapcsolja a trafót.

## **Intelligens gáz szabályzó** *(opció)*

Gáztakarékos egység a gáz automatikus adagolásához.

## **tartozékprogram**

A FLEX2 3000 kompakt tartozékokról további információkért forduljon kereskedőinkhez.

## **CSATLAKOZÁS ÉS ÜZEMBEHELYEZÉS**

## **biztonságos üzembehelyezés**

Az alábbiakban leírjuk, hogy az egyes gépkomponenseket hogyan csatlakoztatjuk és kötjük a hálózathoz, gázellátáshoz, stb. (A zárójelben lévő számok az ábrán szereplő pozíciókat jelölik.)

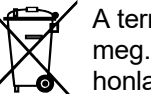

A terméket a helyi előírásoknak megfelelően semmisítse meg. Tovabbi informaciokat a www.migatronic.com honlapon, a szallitasi feltetelek alatt talal.

### **Konfiguráció**

Kérjük a gép összeállításánál figyelembe venni, hogy a hegesztőpisztoly és hegesztőkábel az áramforrás műszaki specifikációjának megfeleljen. A MIGATRONIC nem vállal felelősséget azon károkért, amelyeket aluldimenzionált hegesztőpisztoly vagy hegesztőkábel okoz.

### **FONTOS!**

Figyeljen a testkábel szoros rögzítésére, mert különben a csatlakozók és kábelek sérülhetnek.

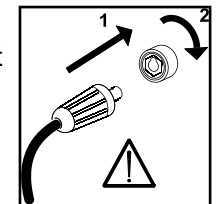

## **Generátor használata**

Ez a hegesztőgép minden hálózatról üzemeltethető, amely az áramot/feszültséget sinus formában adja le és nem lépi túl a műszaki adatokban szereplő feszültség tűrést.

Motoros generátorok, melyek fentieknek megfelelnek, használhatóak betáplálásnak. A hegesztőgépe csatlakoztatása előtt forduljon a generátora szállítójához.

A MIGATRONIC olyan generátor használatát javasolja, amelyiknek elektronikus szabályzása van és a hegesztőgép maximális kVA igényének minimum 1,5-szeresét tudja biztosítani. A garancia elvész, ha a meghibásodás rossz, vagy hibás betáplálásból adódik.

## **Hálózati csatlakoztatás**

A hegesztőgép üzembe helyezése előtt az alábbiakat kell ellenőrizni:

- megegyezik-e a hálózati feszültség az adattáblán lévővel?
- Az üzemi berendezések megfelelnek-e az adatlapon lévő adatokkal és biztosítékkal?
- Megfelelő hálózati csatlakozó van-e a hálózati kábelre szerelve?

*Utasítás: A csatlakoztatást az érvényes VDE előírások alapján elektromos szakembernek kell végeznie.* 

A hálózati kábel (1. poz.) 4 eres (3 fázis és védelem, zöld/sárga.). A fázissorrend tetszőleges, nincs hatással a berendezés működésére. Az áramforrást a főkapcsolóval (2) kapcsoljuk be.

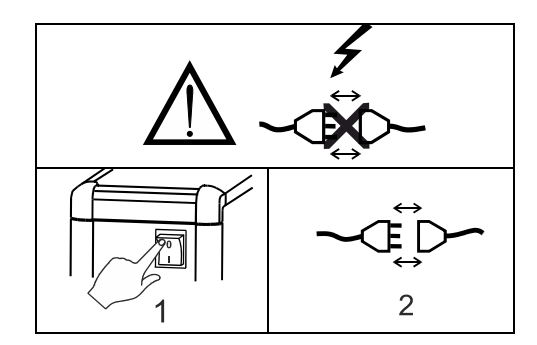

Fontos: hegesztő, test és köztes kábeleket az ábra szerint terítsük ki, hogy a hegesztő teljesítmény csökkenését és legrosszabb esetben a hegesztőgép károsodását elkerüljük.

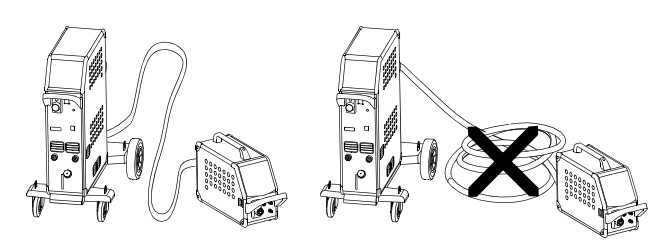

### **Emelési utasítás**

Ha a gépet emelni kell, akkor ahhoz az alábbi ábrán jelzett emelési pontokat kell használni.

**A gépet nem szabad szerelt gázpalackkal emelni!**

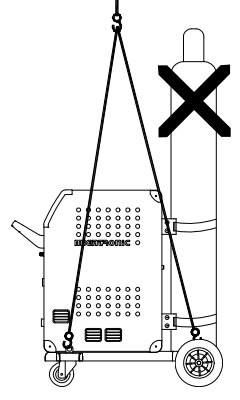

Ne emelje a gépet a fogantyúnál! Ne lépjen a fogantyúra!

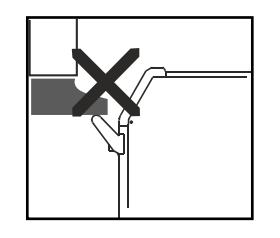

## **Védőgáz csatlakozás**

A gép hátoldalán lévő gázcsövet (3) csatlakoztassuk nyomáscsökkentővel (2-6 bar) a gázellátáshoz. Figyelem! Egyes nyomáscsökkentők az optimális üzemeléshez magasabb kimeneti nyomást igényelnek, mint 2 bar.

Egy/kettő gázpalackot lehet a kocsi végén rögzíteni.

## **MIG/MAG pisztoly csatlakozás**

A MIG/MAG pisztolyt a központi csatlakozóba (poz. 4) csatlakoztatjuk és a rögzítő anyával (5) rögzítjük. Vízhűtött MIG/MAG pisztolynál a víztömlőket a gyorscsatlakozókra (poz. 6 (piros csatl. = visszatérő víz) és poz. 7 (kék csatlakozó = előremenő víz) csatlakoztatjuk. A testkábel (mínusz pólus, poz. 8) az aljzatba dugással és jobbra fordítással rögzítődik.

MIG Manager® pisztoly használatakor egy másik csatlakozót is a gép elején lévő aljzatba (Poz. 9) kell dugni.

*Megjegyzés:* A MIG Manager® pisztolyt csak akkor csatlakoztathatjuk, ha megfelelő csatlakozó egység van a gépbe építve (opció).

## **Elektródakábel csatlakoztatása MMA**

Elektróda és testkábelt a plusz (10) és mínusz (8) aljzatba csatlakoztatjuk. A polaritást az elektróda gyártója által megadottak alapján kell választani (lásd elektróda-csomagolás).

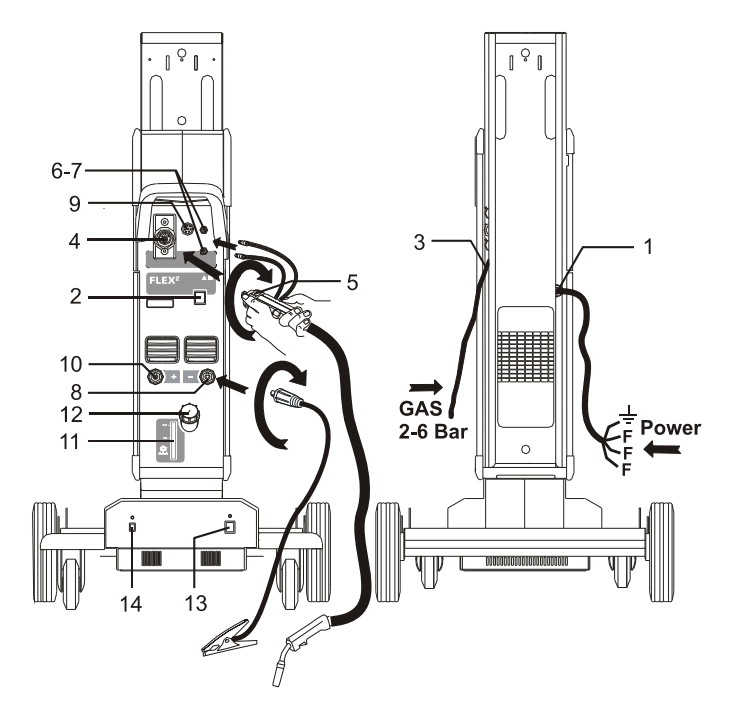

## **A hűtőfolyadék ellenőrzése**

Ha a gépen pisztolyhűtő egység van, a hűtőfolyadék szintjét a vízszintellenőrzővel (11) rendszeresen ellenőrizni kell. Folyadékot a beöntő nyíláson l(12) ehet utántölteni.

Mindig eredeti MIGATRONIC hűtőfolyadékot használjon, hogy a rendszert a fagytól és korróziótól védje!

## **A huzalfék beállítása**

A huzalfék biztosítja, hogy a dob elég gyorsan megálljon, amikor a hegesztés leáll. A szükséges fékerő függ a huzaldob súlyától és a maximális huzaltoló sebességtől. 1,5-2,0 Nm nyomaték a legtöbb esetben elegendő.

## Beállítás:

- A gombot leszerelhetjük, ha egy csavarhúzót a gomb mögé dugunk. Ezután a gombot kihúzhatjuk.
- A huzalfék a tengelyen levő ellenanya meghúzásával, vagy lazításával állítható.
- A gomb visszaszerelhető, ha visszanyomjuk a helyére.

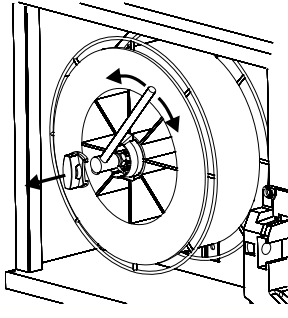

### **Kocsi, automata hálózati feszültség átkapcsolóval** (egyedi kivitel)

Azon gépek, amelyek kocsiba szerelt autótrafóval rendelkeznek, az alábbi hálózatokra csatlakoztathatóak:

3x230V, 3x400V, 3x440V és 3x500V.

Az autótrafó a főkapcsolóval (13) kapcsol be (zöld kijelző világít). A beépített "energiatakarékos modul" úgy működik, hogy a hegesztőgéphez szükséges betáplálási feszültség 40 perc nem működés után kikapcsol és a (14) gomb megnyomásával kapcsol be ismét (piros kijelző világít).

Ha az energiatakarékos modulra nincs szükség, ezt a funkciót egy Migatronic szerelő ki tudja kapcsolni.

**Árammentes huzalbefűzés**  Ez a funkció a huzal munkakábelbe történő árammentes befűzésére szolgál.

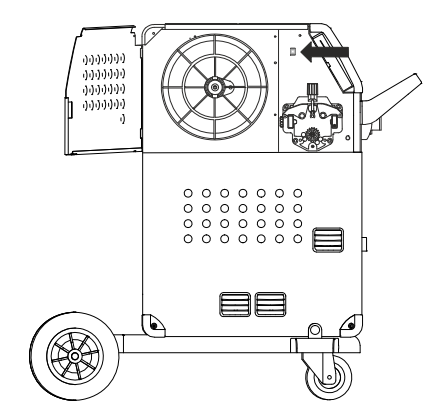

### **Kapcsold be ● indítsd el ● hegessz** A gép majdnem használatra kész.

- *A hegesztőgépet*  a főkapcsolóval (2) bekapcsolni
- *belső/külső állítást választani (kérjük a 34. oldalt elolvasni)*
- *A hegesztőprogramot kiválasztani* Egy programot, amely a huzalhoz és védőgázhoz, vagy az elektródához megfelel. Kériük a "Quickguide"-ben elolvasni, hogy kell a gépet beállítani.
- *A hegesztőáramot beállítani* Kérjük a "Quickguide"-ben elolvasni
- *Hegeszteni*

## **SZOFTVER**

Amennyiben a vezérlést kicseréljük, a szoftvert egy SD-kártya segítségével újra be kell tölteni. A legújabb szoftver a szoftverek közül a www.migatronic.com oldalról letölthető. A szoftvert egy SD-kártyára tároljuk, amelyik a mappákat és egy, vagy több lenti adatot tartalmaz.

SD-kártya a 26460002 cikkszámon rendelhető.

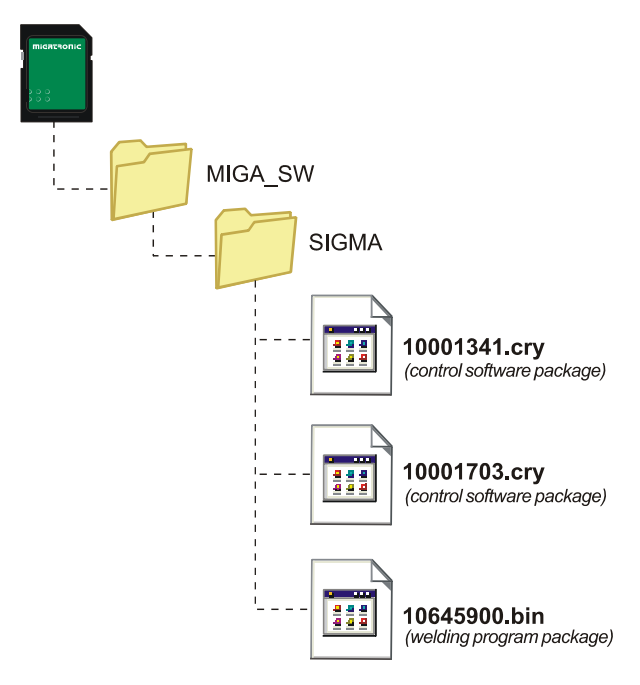

## **Szoftver beolvasása**

- A FLEX2 3000 Kompakt SD-kártyát a gép jobb oldalán lévő nyílásba helyezzük.
- A gépet ezt követően bekapcsoljuk.
- A kijelző röviden 6 csíkkal villog.
- Kérjük várjon, ameddig a kijelzőn a beállított áram megjelenik.
- A gépet ismét ki kell kapcsolni és az SD kártyát ki kell venni.
- A gép most használatra kész.

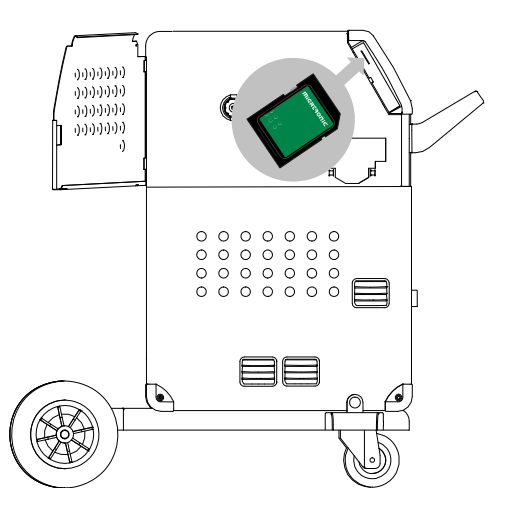

 *Az összes felhasználói beállítás felülíródik, ha a 10645900.bin adatok beolvasásra kerülnek. Ezért az SD-kártyát a szoftver beolvasása után mindig ki kell venni a gépből. Ezáltal a szoftver nem kerül állandóan beolvasásra, amikor a gépet bekapcsoljuk.*

Ha az SD-kártya más egységekre tartalmaz szoftvert pld.:

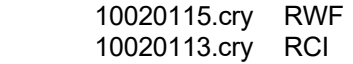

Ezek az egységek akkor aktualizálódnak ha CAN hálózathoz lesznek csatlakoztatva.

Az aktualizálás sokáig tarthat, ezért ne kapcsolja ki a gépet, mielőtt a normál üzem a FLEX2 3000 Kompakt kijelzőn megjelenik.

## **SW-licensz**

Ha több program-licenszet vagy különleges funkciókat vásároltunk, a MigaLic.dat adatokat, mint a többi szoftvercsomagot olvassuk be. Kérjük mentsen el a szoftverről egy biztonsági másolatot.

A MigaLic.txt adat információt tartalmaz a gép licenszszámáról és az SD-kártyán tárolt licenszekről.

## **EGYEDI FUNKCIÓK**

## **Belső/külső állítás konfigurációja**

A belső/külső állítás konfigurációja ennek a gombnak a megnyomásával lehetséges a gép Setup-menüjében:

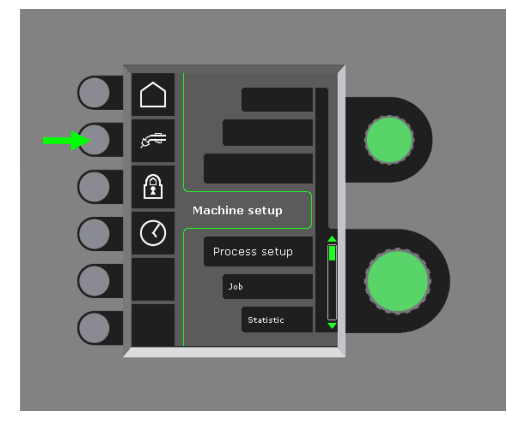

Az alsó gombot kell forgatni, amíg a kívánt konfigurációt mutatja. A konfiguráció megerősítéséhez a  $\checkmark$ -gombot meg kell nyomni (A választott konfigurációt a  $\checkmark$ -jel mutatja):

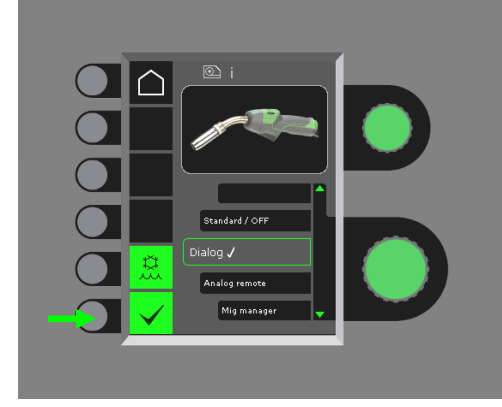

## *Dialóg pisztoly:*

Az áramot úgy a kezelőpulton, mint a távszabályzó trigger-funkcióján beállíthatjuk. Feszültség-trimm-et a kezelőpulton állíthatunk.

## *Szekvencia-pisztoly:*

A 3 vagy 7 szekvenciapisztoly választása automatikusan 3 vagy 7 szekvenciát definiál, amelyet csak a pisztolyról tudunk megváltoztatni. Minden további beállítást a kezelőpulton tudunk beállítani

## FONTOS!

Ha nem lehetséges 1-7 szekvenciaszám között váltani, akkor a szekvenciapisztoly típust kell megváltoztatni. Kérjük a listából a helyes típust kiválasztani, amelyik az aktuális szekvenciapisztolyhoz illik.

## *Távszabályzó:*

Az áramot úgy a kezelőpultról, mint a pisztolyszabályzóról beállíthatjuk. Feszültség-trimm-et csak a távszabályzóról állíthatjuk.

## *MIG Manager®:*

Kérjük a MIG Manager® Quick Guide-ot elolvasni.

## **A vízhűtő be/kikapcsolása (MIG/MAG)**

A vízhűtő funkció biztosítja, hogy a vízhűtéses munkakábel ne károsodjon. A vízhűtés automatikusan indul, amikor a hegesztés elkezdődik és 3 perccel a hegesztés befejezése után automatikusan kikapcsol. A vízhűtő funkció aktiválása a következő gombok megnyomásával történik:

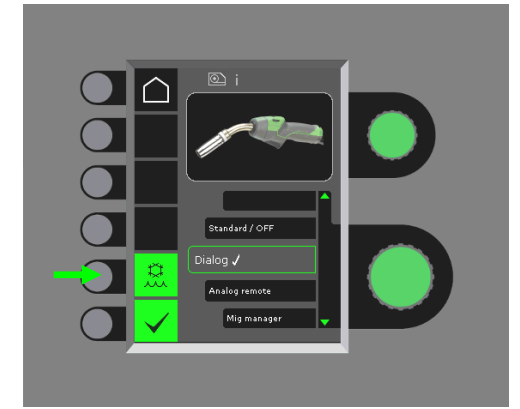

Ha MIG Manager® pisztolyt csatlakoztatunk, az automatikusan ellenőrzi a vízhűtő funkciót és ezt a konfigurációt kikapcsolja.

## **Idő beállítása**

Időbeállítás az alábbi gombok megnyomásával történik a gép Setup-Menüjében:

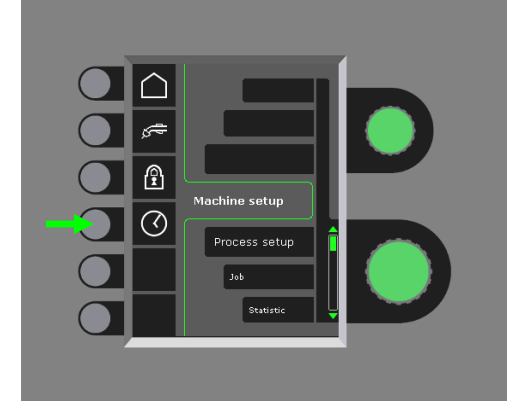

Fontos a korrekt időbeállítást elvégezni, ha pld. a hibalistát akarjuk használni. A beállítás az alábbi gomb megnyomásával kerül elfogadásra:

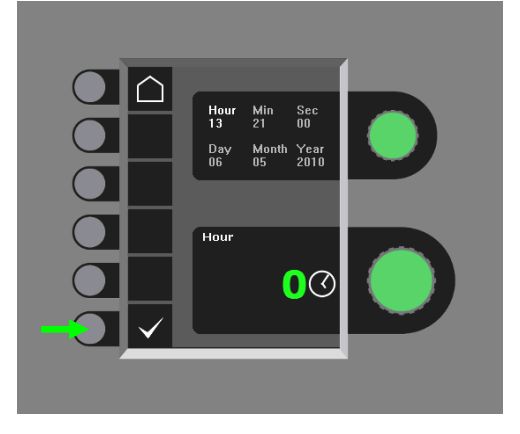

## **Zárfunkció (extra)**

Lehetséges a kívánt zárszint választása, ha az alábbi gombot a gép setup menüjében megnyomjuk:

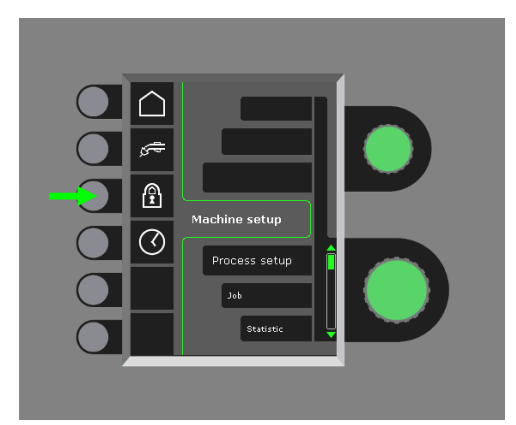

A kívánt funkciók egy SD-zár-kártya behelyezésével záródnak és az SD-zár-kártya ismételt behelyezésével nyitódnak.

## **Gyári beállítások visszaállítása**

Ez a gyári beállítások teljes visszaállítását eredményezi:

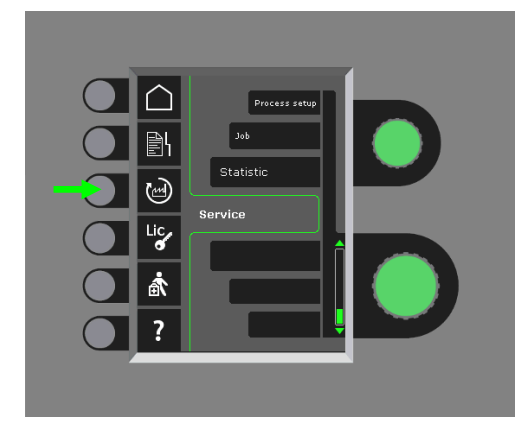

## **A licenszek áttekintése**

Lehetőség van az összes licensz megtekintésére:

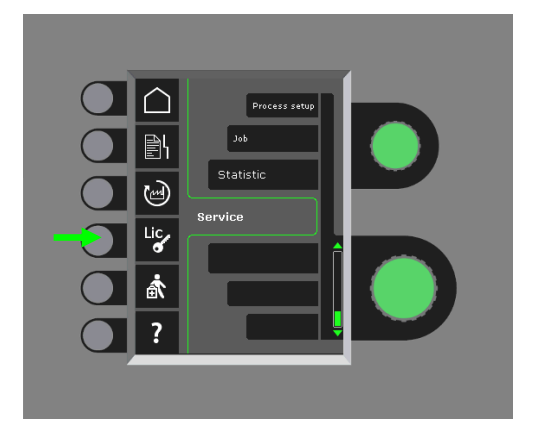

## **A szoftververzió/licensz-szám használata**

Ha a szerviz-menüben az alábbi gombot megnyomjuk, megnézhetjük a Szoftververzió / licensz-számot:

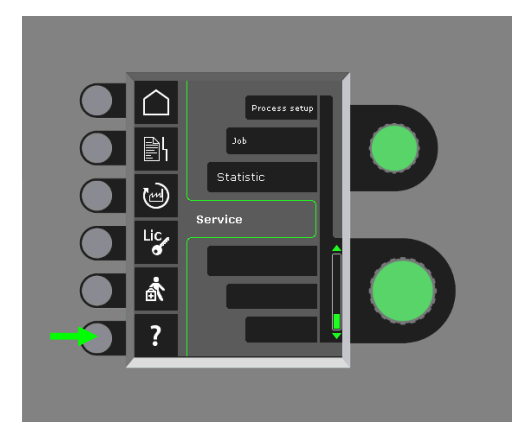

A licensz-szám további licenszek vásárlására szolgál. Fontos a korrekt licensz-szám megadása és a kis és nagy betűk megkülönböztetése.

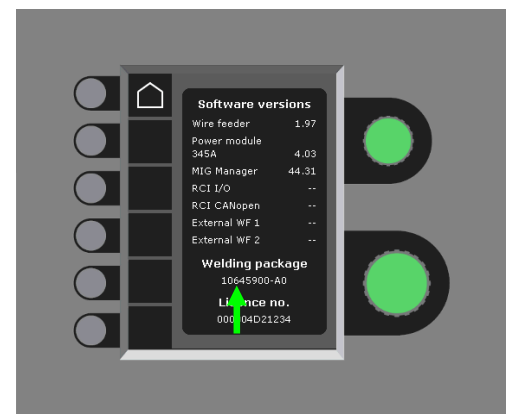

## **Kábelkompenzáció (Az ellenállás kalibrálása a hegesztő pisztolyban)**

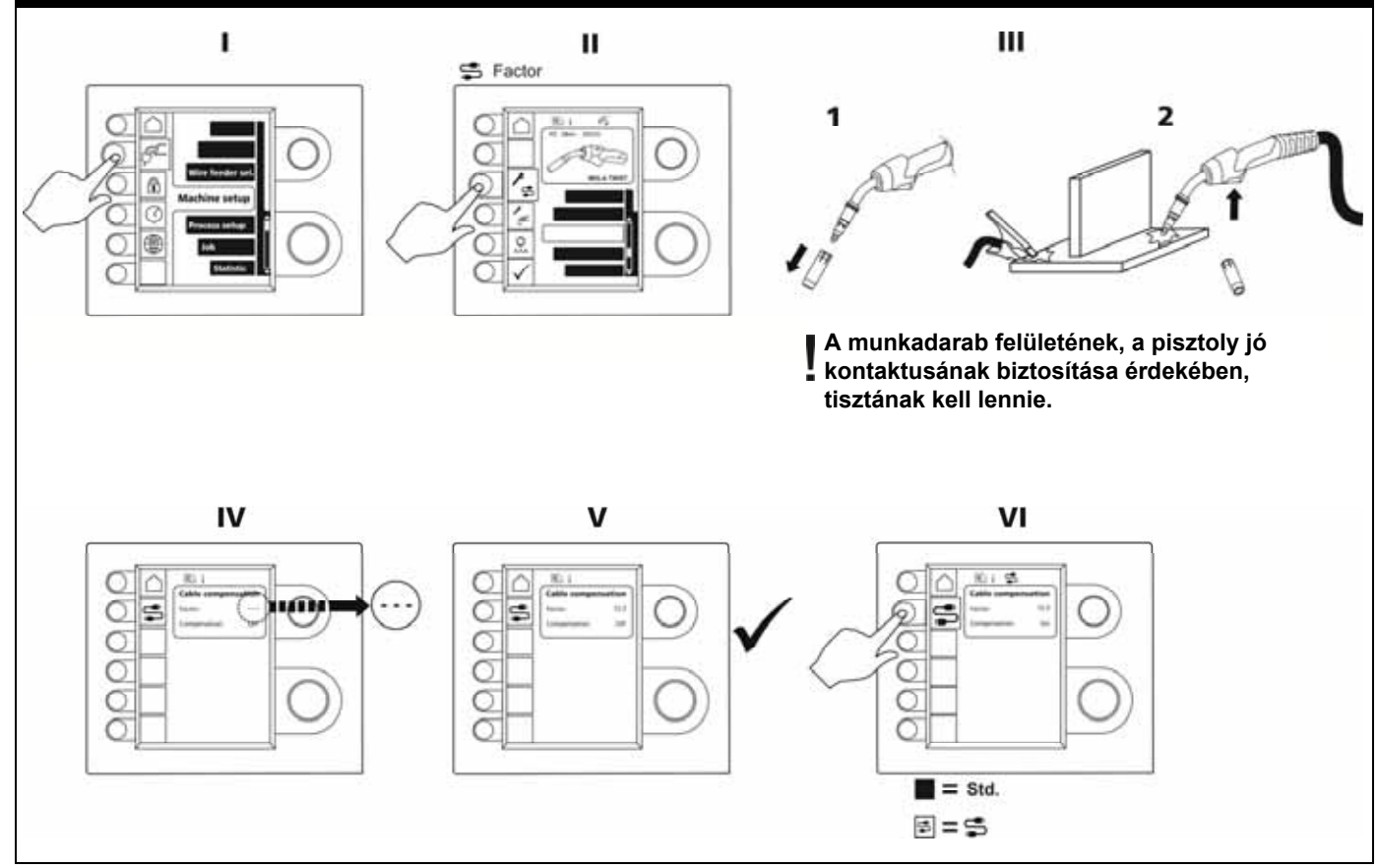

## **HIBAKERESÉS**

A FLEX2 3000 Kompakt fejlett önvédő rendszerrel rendelkezik. A gép automatikusan megállítja a gázt, megszakítja a hegesztő áramot és megállítja a huzaladagolást, ha hiba lép fel.

### *kiválasztott hiba:*

### **Hűtési hiba**

Hűtési hiba vízátfolyás ellenőrző egységgel rendelkező készülékeken kerül kijelzésre, amennyiben a vízkeringés megszűnik, vagy az átfolyás túl kevés. *Ellenőrizze a hűtő megfelelő csatlakoztatását és a tartály telítettségét. Ellenőrizze a pisztoly és vízcsatlakozókat.* 

*A –gomb rövid megnyomásával a hűtési hiba megszűnik.* 

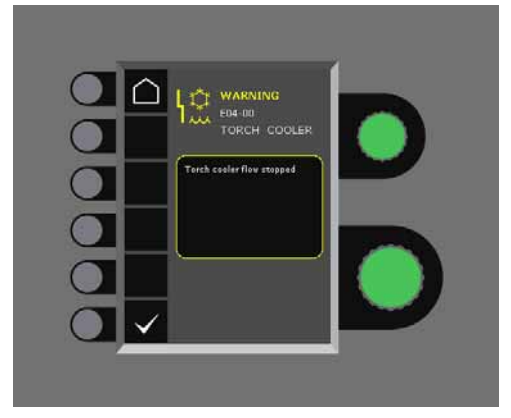

### **Gáz hiba**

A gázmennyiség túl kevés, vagy túl nagy. *Ellenőrizze, hogy a gáznyomás magasabb legyen, mint 2 bar és alacsonyabb, mint 6 bar, tehát 5 l/min és 27 l/min között.*

*A gázhiba nem jelentkezik, ha a kézi gázmennyiséget 27 l/percre állítjuk.* 

*A gázhiba a -gomb rövid megnyomásával megszűnik.* 

### **Hibalista**

A gép szervíz menüjében minden hiba tárolódik. A hibalista egy SD-kártya behelyezésével és az alábbi gombok megnyomásával kiírható:

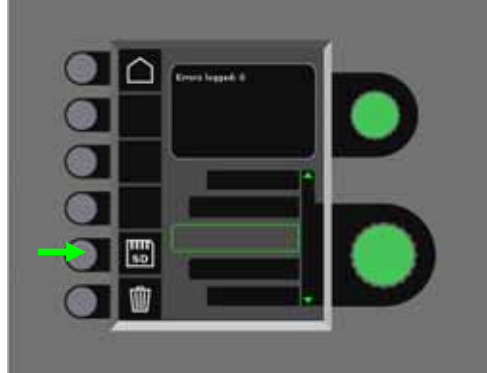

A hibalista ezután az SD-kártyán tárolódik. Ezután a hibalista a lomtár gomb megnyomásával lenullázható.

## **HIBAKÓDOK**

Az alábbi hibakódok egyike villog a kijelzőn, ha a szoftver beolvasásakor hiba lép fel.

Hibakódok MWF szoftverre 10001341.cry

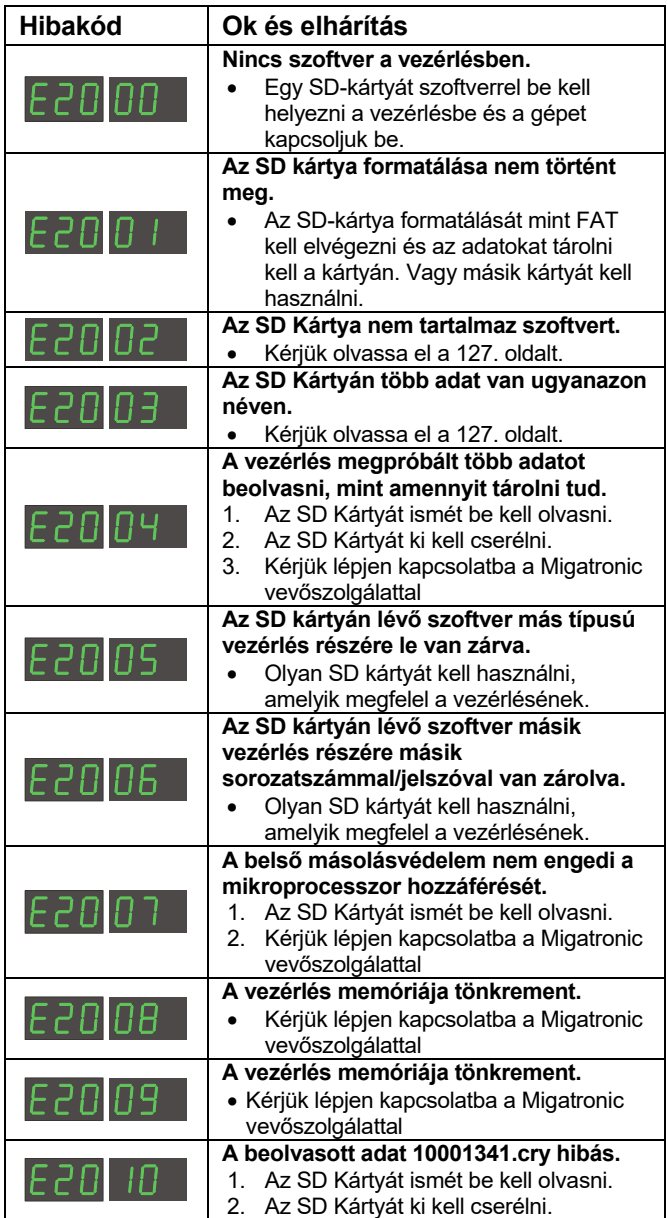

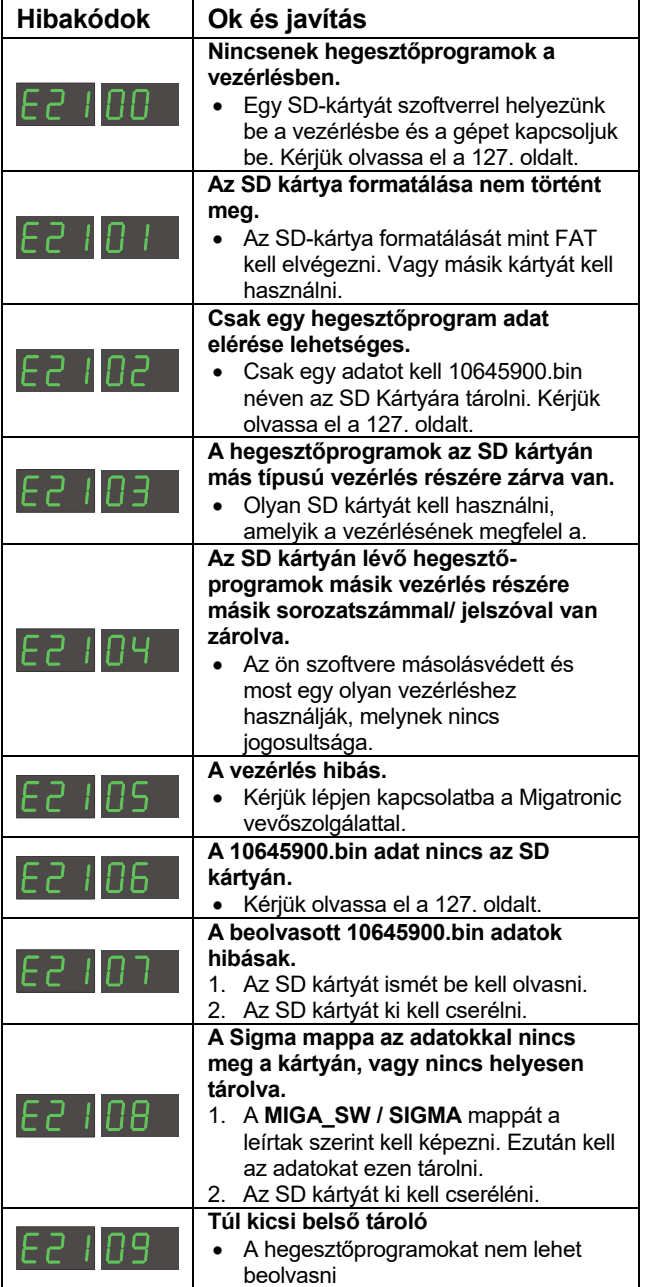

### Hibakódok a Power Control Paket 10001703.cry

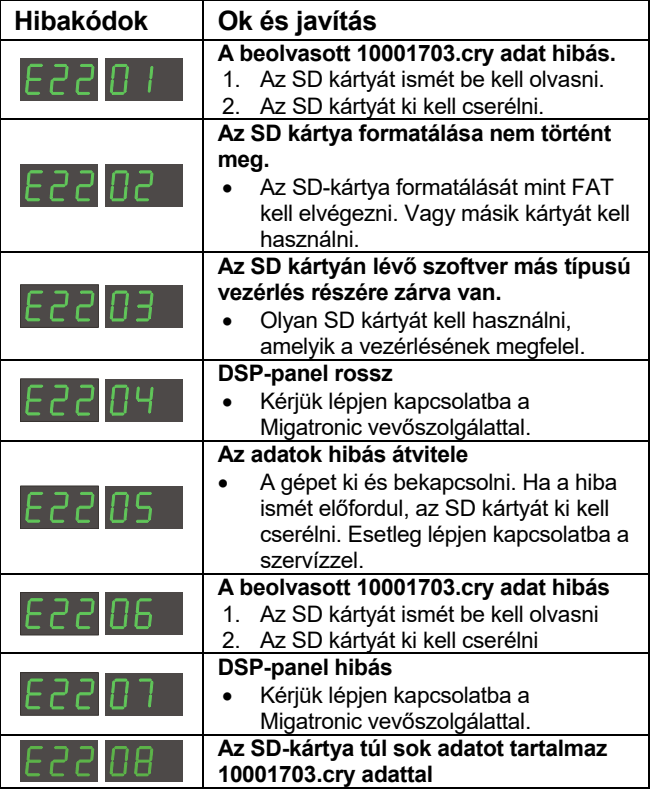

## **SZERVIZ**

## **Teszt**

*Tesztfunkciók, melyeket csak a szerviz technikus használhat a gép hibakeresésével kapcsolatban.* 

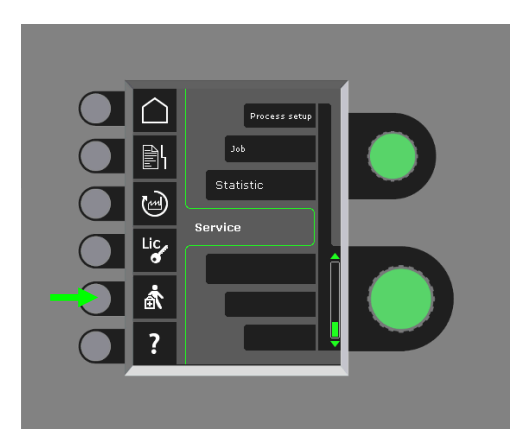

Az alábbi ellenőrzést kell végrehajtani:

- hűtőegységet bekapcsolni
- ventillátort bekapcsolni
- mágnesszelepet bekapcsolni
- tolómotrot bekapcsolni

Az alábbi információkat mutatja:

- áramforrás hőmérséklete
- DC Link feszültség
- IAC-egység szerelve

## **KARBANTARTÁS**

Annak érdekében, hogy az üzemi hibákat elkerüljük és a biztonságot biztosítsuk, a berendezést rendszeresen karban kell tartani és ki kell tisztítani.

Hiányos, vagy hibás karbantartás befolyásolja az üzembiztonságot és a garancia elvesztését okozhatja.

## **FIGYELEM !**

**Karbantartási és tisztítási munkákat a nyitott gépen csak kvalifikált szakember végezhet. A berendezést mindenképpen le kell választani a hálózattól(hálózati csatlakozót ki kell húzni!) Min. 2 percet várni, hogy minden kondenzátor kisüljön mielőtt a karbantartási és javítási munkát elkezdenénk. Áramütés veszély!** 

## **Huzaltoló egység**

**-** Szükség szerint a toló egységet sűrített levegővel kitisztítani, a huzaltovábbító görgők hornyainak, fogainak kopását ellenőrizni.

## **Hűtőrendszer**

- Hűtőfolyadék mennyiséget és fagyállóságot ellenőrizni és adott esetben utántölteni.
- A hűtőmodulból és a hegesztőtömlőkből évente legalább egyszer a folyadékot leengedi, a tartályt, és a hűtővezetékeket megtisztítani és tiszta vízzel átöblíteni. Ezután új hűtőfolyadékot betölteni. A gép a gyárból hűtőfolyadékkal kerül kiszállításra, mely desztillált víz " Propylenglykol" és "Benzotriazol" –ból áll. A hűtőfolyadék –12°C-ig fagyálló. Rendelési számot az alkatrészlistából válasszuk ki. A hűtőfolyadék nem minősül veszélyes hulladéknak, az a kommunális hulladékba tehető.

## **Áramforrás**

- Száraz sűrített levegővel kifújatni.
- Évente minimum egyszer kvalifikált szervizszakemberrel ellenőriztetni és kitisztítatni.

## **A MIGATRONIC GARANCIÁLIS FELTÉTELEI**

A Migatronic (a továbbiakban "a Szállító") a gyártási folyamat során folyamatos minőség-ellenőrzést végez, valamint összeszerelt állapotban alapos, átfogó tesztelésnek veti alá a szállított hegesztőgépeket.

A Szállító a következő rendelkezések szerint garanciát vállal a hegesztőgép olyan hibáinak kijavítására, amelyek a garanciális időszakon belül és bizonyíthatóan anyaghibából vagy gyártási hibából erednek.

A garanciális időszak új hegesztőgépekre 24 hónap, az új tartozékokra 12 hónap, az alkatrészekre pedig 6 hónap. A garanciális időszakot a Szállító vagy a Szállító kereskedő partnere/viszonteladója által kiállított végfelhasználói számla keltétől számítják. A garanciális időszakot az eredeti számla igazolja.

A CoWelder megoldás esetében a garanciális időszak 12 hónap vagy maximum 1800 üzemóra. A garanciális időszakot a Szállító vagy a Szállító kereskedő partnere/ viszonteladója által kiállított végfelhasználói számla keltétől számítják. A garanciális időszakot az eredeti számla igazolja.

A robotizált, automatikus valamint a CoWelder megoldásokba beillesztett új hegesztőgépek esetében a garanciális időszak 24 hónap. A garanciális időszakot a Szállító vagy a Szállító kereskedő partnere/viszonteladója által kiállított végfelhasználói számla keltétől számítják. A garanciális időszakot az eredeti számla igazolja.

A garancia időtartama meghosszabítható 60 hónapra a kiválasztott alkatrészekre, amennyiben az új hegesztőgép a www.migatronic.com weboldalon a vásárlástól számított 30 napon regisztrálva lesz. A meghosszabbított garanciális időszak az alábbi hegesztőgépekre vonatkozik: Automig, Automig-i, MIGx gépcsalád, Sigma Select gépcsalád, Omega gépcsalád, Sigma gépcsalád, Sigma Galaxy, Pi gépcsalád, Pi Plasma, Zeta.

A hegesztőpisztolyok kopó alkatrészeknek minősülnek, ezért kizárólag a szállítástól számított 12 hónapon belül észlelt, anyaghiba vagy gyártási hiba miatt bekövetkezett üzemzavarok és meghibásodások tartoznak a garancia hatálya alá.

A garanciális javítások nem hosszabbítják meg és nem újítják meg a garancia időtartamát.

A Szállító garanciális kötelezettsége a garanciális igénnyel kapcsolatos semmilyen áru- vagy személyszállításra nem vonatkozik, azaz a szállítás költsége és kockázata a vásárlót terheli.

Lásd még **www.migatronic.com** 

## **MŰSZAKI ADATOK**

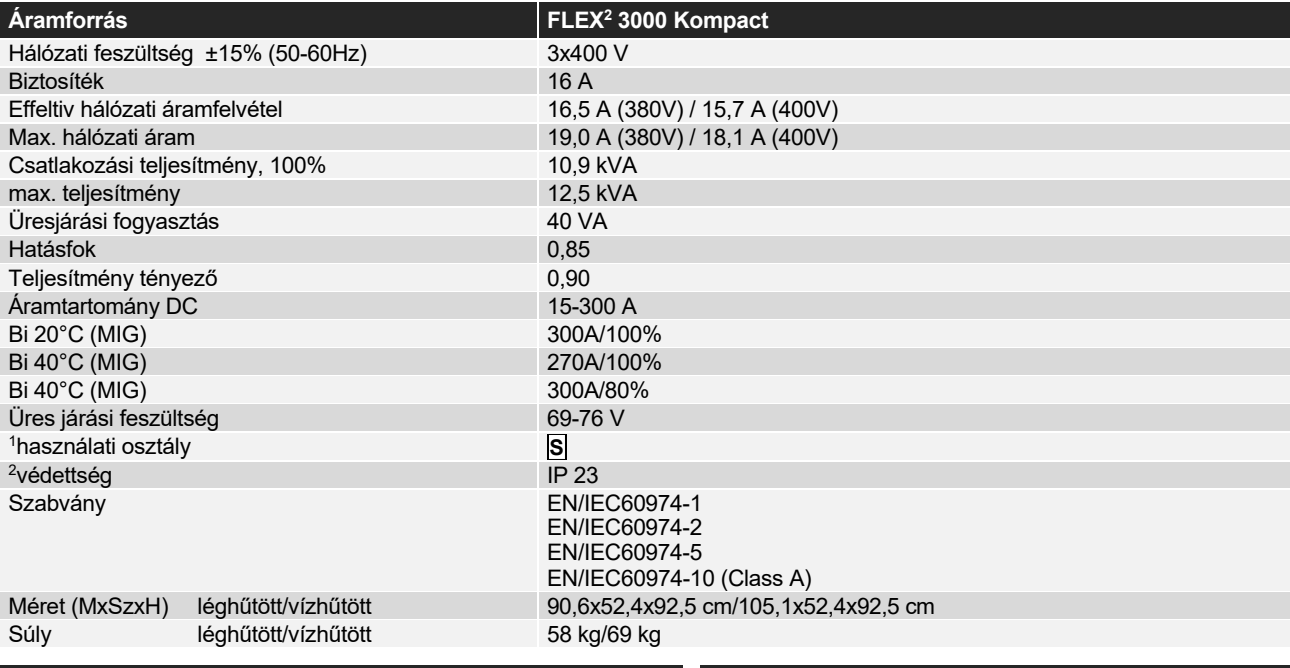

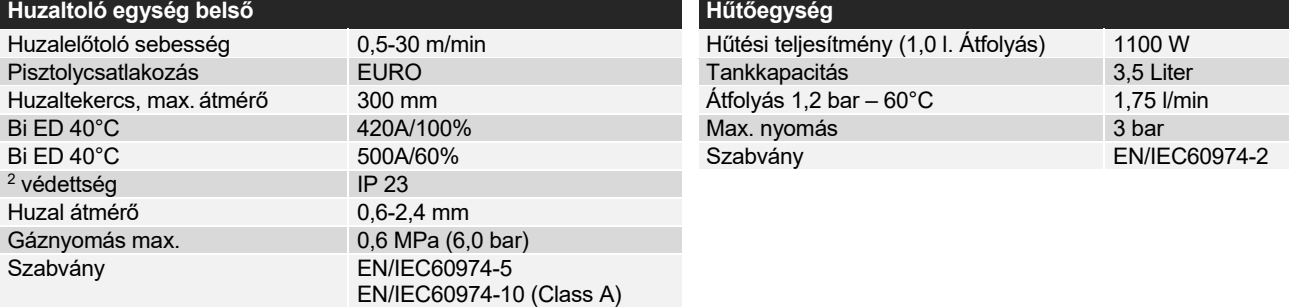

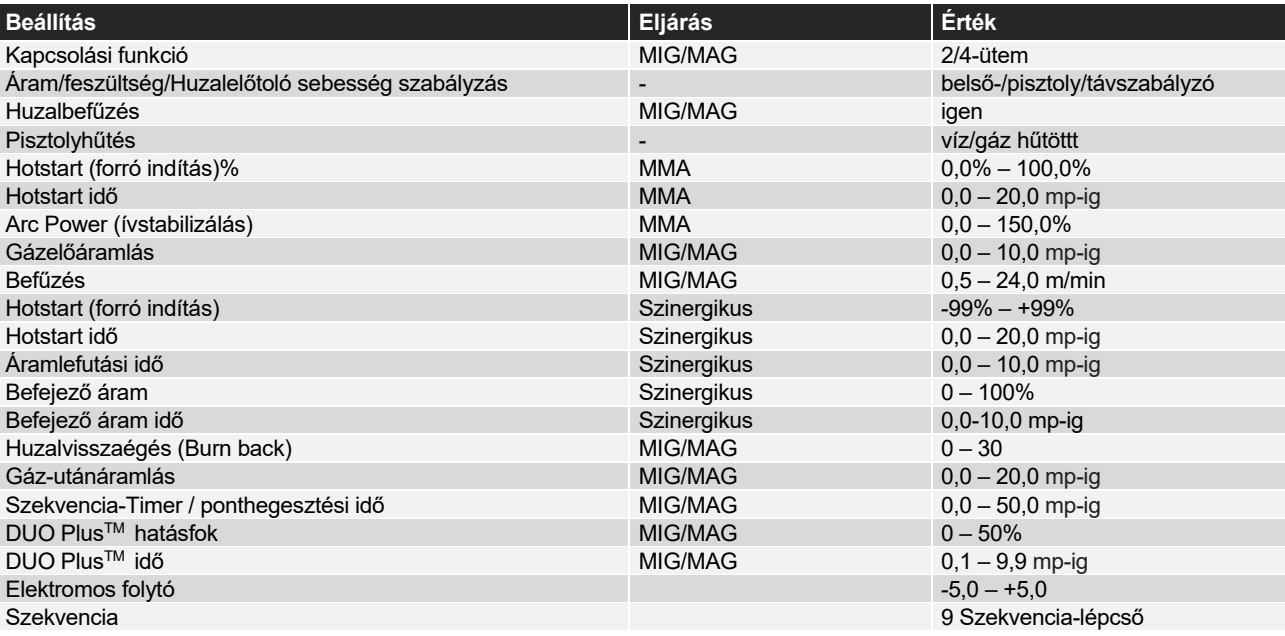

j

<sup>&</sup>lt;sup>1 **SI** Megfelel a megnövelt elektromos veszélyekkel szemben támasztott követelményeknek.<br><sup>2</sup> Készülékek, melyek az IP23-nak megfelelnek, belső és külső használatra alkalmasak.</sup>

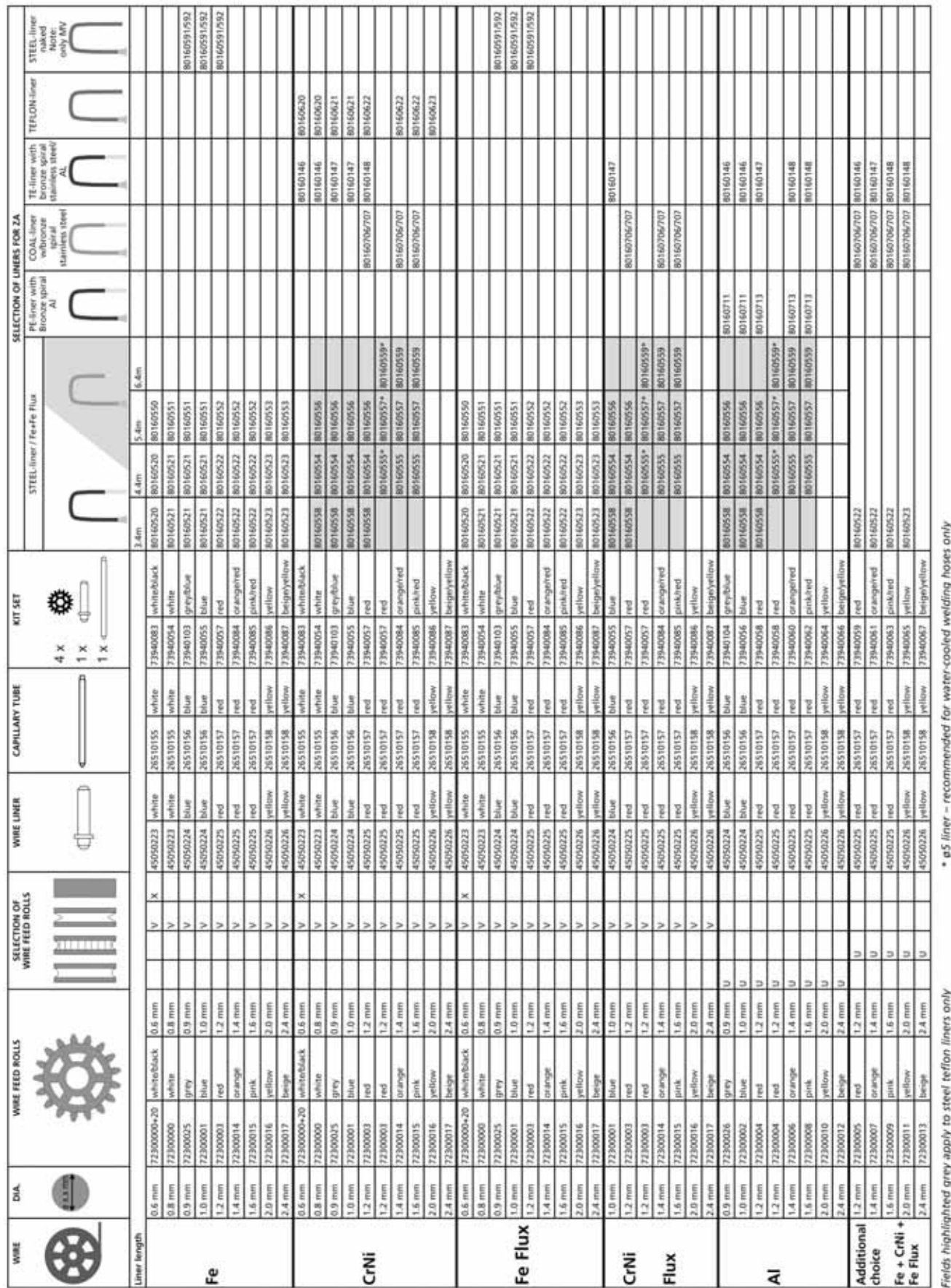

## **WEARING PARTS**

## **Svejsetabel for manuel svejsning (indstillet værdi) Welding table for manual welding (set value) Schweißtabelle für manuellen Schweißen (werkseitig eingestellte Werte) Table de soudage pour soudage manuel (paramétres) Svetstabell för manuell svetsning (inställt värde) Hitsaustaulukko manuaaliseen hitsaukseen Lastafel voor handlassen ( ingestelde waarde) Tabla de Soldadura (set value) Hegesztési táblázat Stół spawalniczy do spawania ręcznego (ustawiona wartość)**

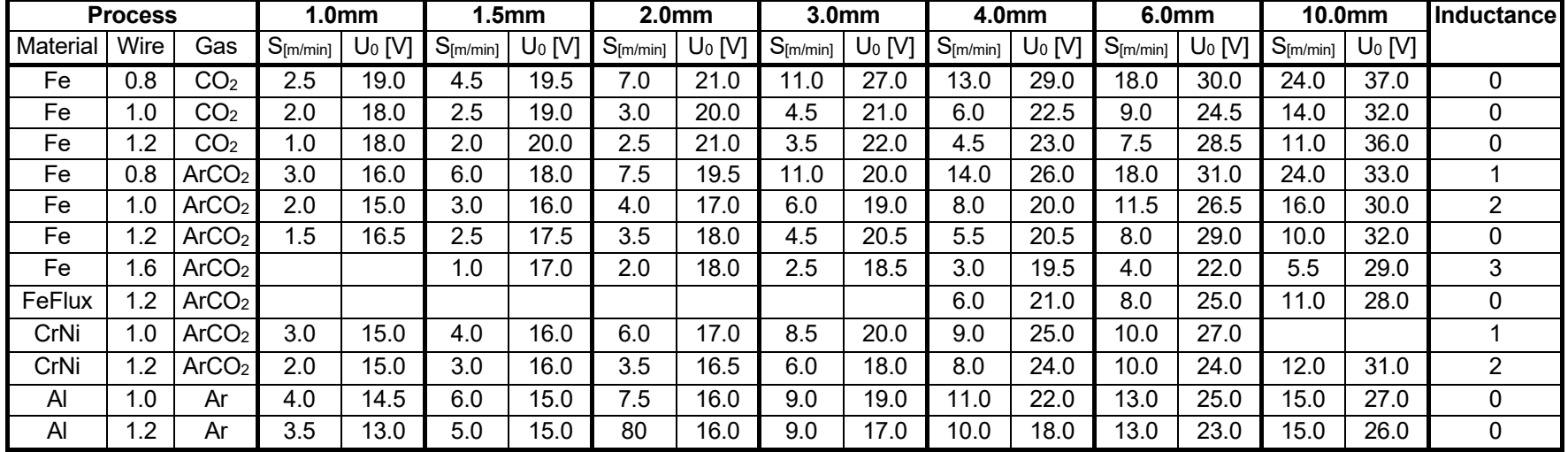

 $\mathcal{L}_{\text{max}}$  and  $\mathcal{L}_{\text{max}}$ 

#### **Bundesrepublik Deutschland:**

MIGATRONIC SCHWEISSMASCHINEN GmbH Sandusweg 12, D-35435 Wettenberg Telefon: (+49) 641 982840 Telefax: (+49) 641 9828450

#### **Czech Republic:**

MIGATRONIC CZECH REPUBLIC a.s. Tolstého 451, 415 03 Teplice, Czech Republic Telefon: (+42) 0411 135 600 Telefax: (+42) 0417 533 072

#### **Danmark:**

MIGATRONIC AUTOMATION A/S Knøsgårdvej 112, 9440 Aabybro Telefon: (+45) 96 96 27 00 Telefax: (+45) 96 96 27 01

#### **Danmark:**

SVEJSEMASKINEFABRIKKEN MIGATRONIC Aggersundvej 33, 9690 Fjerritslev Telefon: (+45) 96 500 600 Telefax: (+45) 96 500 601

#### **Finland:**

MIGATRONIC OY PL105, 04301 Tuusula, Finland Tel. (+358) 0102 176500

#### France**:**

MIGATRONIC EQUIPEMENT DE SOUDURE S.A.R.L. Parc Avenir II, 313 Rue Marcel Merieux, F-69530 Brignais Tél: (+33) 478 50 6511 Télécopie: (+33) 478 50 1164

Hungary**:**  MIGATRONIC KFT Szent Miklos u. 17/a, H-6000 Kecskemét Tel./fax:+36/76/505-969;481-412;493-243

#### **India:**

Migatronic India Private Ltd. 22, Sowri Street, Alandur, 600 016 Chennai, India Tel.: (0091 44) 22300074 Telefax: (0091 44) 22300064

#### Italia:

MIGATRONIC s.r.l. Via dei Quadri 40, 20871 Vimercate (MB) Italy Tel.: (+39) 039 92 78 093 **Telefax:** (+39) 039 92 78 094

Nederland: MIGATRONIC NEDERLAND B.V. Ericssonstraat 2, NL-5121 ML Rijen, Holland Tel. +31 (0)161-747840, www.migatronic.nl

# **MiGATRONIC**

#### Norge:

MIGATRONIC NORGE A/S Industriveien 1, N-3300 Hokksund **Tel.** (+47) 32 25 69 00 Telefax: (+47) 32 25 69 01

Sverige:

MIGATRONIC SVETSMASKINER AB Nääs Fabriker, Box 5015, S-448 50 TOLLERED Tel. (+46) 31 44 00 45 Telefax: (+46) 31 44 00 48

United Kingdom: MIGATRONIC WELDING EQUIPMENT LTD. 21, Jubilee Drive, Belton Park, Loughborough GB-Leicestershire LE11 5XS Tel. (+44) 15 09 26 74 99 Fax: (+44) 15 09 23 19 59

Homepage: www.migatronic.com

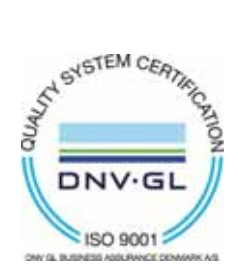